# **JVC**

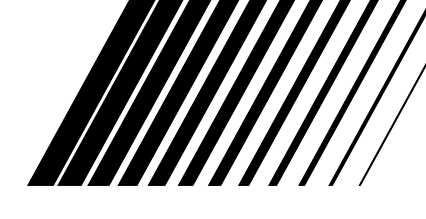

**KOMPAKT-KOMPONENTEN-SYSTEM SYSTEME DE COMPOSANTS COMPACT KOMPACTO KOMPONENTEN-SYSTEEM**

# **EX-D1**

**Besteht aus CA-EXD1 und SP-EXD1 Composée du CA-EXD1 et du SP-EXD1 Bestaande uit de CA-EXD1 en de SP-EXD1**

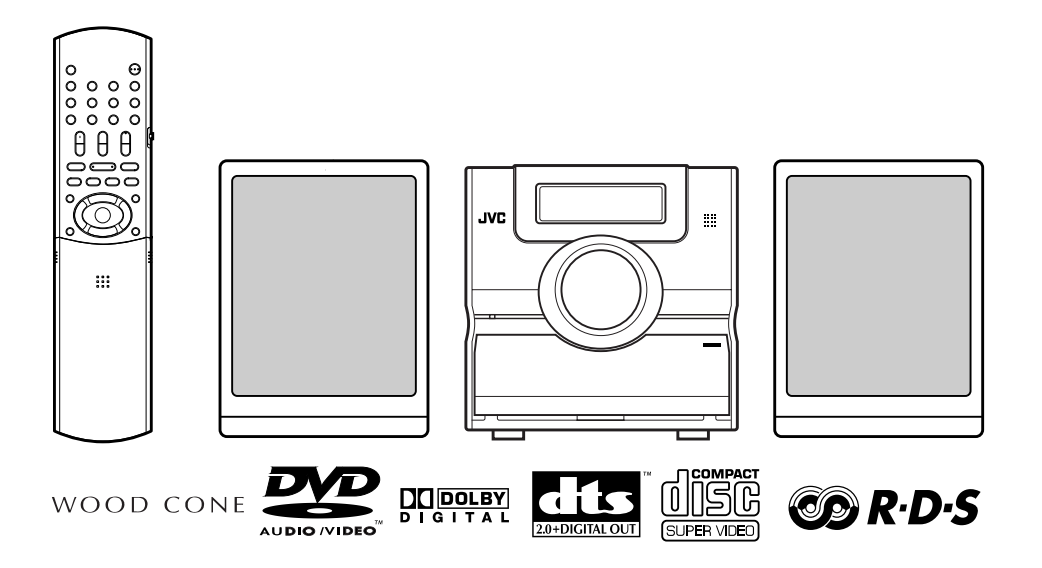

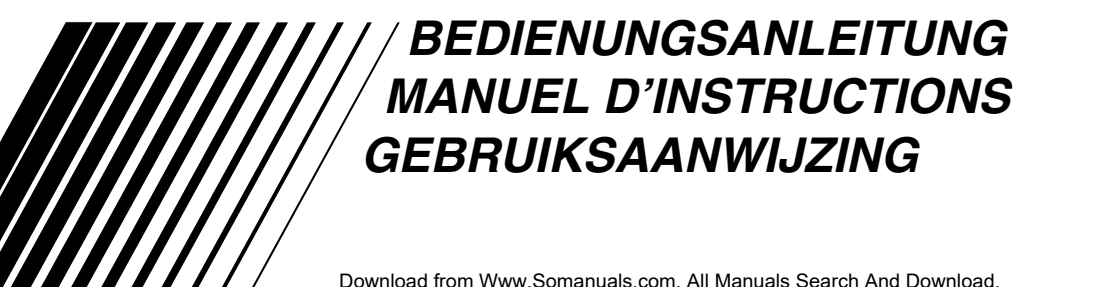

# **Achtung und sonstige Hinweise Mises en garde, précautions et indications diverses Waarschuwingen, voorzorgen en andere mededelingen**

#### **ACHTUNG—Taste STANDBY/ON**

Ziehen Sie das Netzkabel ab, um die Stromversorgung vollsändig zu unterbrechen (alle Leuchten und Anzeigen erlöschen). Die Taste STANDBY/ON (1)/I trennt in keiner Position die Stromversorgung zum Netzanschluß.

- Wenn sich die Anlage im Bereitschaftsbetrieb befindet, leuchtet die Anzeigeleuchte STANDBY/ON rot.
- Wenn die Anlage eingeschaltet ist, leuchtet die Anzeigeleuchte STANDBY/ON grün.

Das Gerät kann über die Fernbedienung ein- und ausgeschaltet werden.

#### **ATTENTION—Touche STANDBY/ON**

Déconnectez la fiche secteur pour mettre l'appareil complètement hors tension (tous les témoins et toutes les indications s'éteignent). La touche STANDBY/ON (U) dans n'importe quelle position ne déconnecte pas l'appareil du secteur.

- Quand l'appareil est en mode de veille, le témoin STANDBY/ ON est allumé en rouge.
- Quand l'appareil est sous tension, le témoin STANDBY/ON est allumé en vert.
- L'alimentation ne peut pas être commandée à distance.

#### **VOORZICHTIG—Toets STANDBY/ON**

Ontkoppel het netsnoer om de stroom geheel uit te schakelen (zodat alle lampjes en aanduidingen doven). Met de STANDBY/ON (V)/ toets kunt u de stroom niet geheel uitschakelen.

- Als de eenheid standby staat, is het lampje STANDBY/ON rood van kleur.
- Als de eenheid is ingeschakeld, is het lampje STANDBY/ON groen van kleur.

U kunt de stroom standby en inschakelen met de afstandsbediening.

#### **ACHTUNG**

Zur Verhinderung von elektrischen Schlägen, Brandgefahr, usw.:

- 1. Keine Schrauben lösen oder Abdeckungen enlfernen und das Gehäuse nicht öffnen.
- 2. Dieses Gerät weder Regen noch Feuchtigkeit aussetzen.

#### **ATTENTION**

Afin d'éviter tout risque d'électrocution, d'incendie, etc.:

- 1. Ne pas enlever les vis ni les panneaux et ne pas ouvrir le coffret de l'appareil.
- 2. Ne pas exposer l'appareil à la pluie ni à l'humidité.

#### **VOORZICHTIG**

Ter vermindering van gevaar voor brand, elektrische schokken, enz.:

- 1. Verwijder geen schroeven, panelen of de behuizing.
- 2. Stel het toestel niet bloot aan regen of vocht.

#### **ACHTUNG**

- Blockieren Sie keine Belüftungsschlitze oder -bohrungen. (Wenn die Belüftungsöffnungen oder -löcher durch eine Zeitung oder ein Tuch etc. blockiert werden, kann die entstehende Hitze nicht abgeführt werden.)
- Stellen Sie keine offenen Flammen, beispielsweise angezündete Kerzen, auf das Gerät.
- Wenn Sie Batterien entsorgen, denken Sie an den Umweltschutz. Batterien müssen entsprechend den geltenden örtlichen Vorschriften oder Gesetzen entsorgt werden.
- Setzen Sie dieses Gerät auf keinen Fall Regen, Feuchtigkeit oder Flüssigkeitsspritzern aus. Es dürfen auch keine mit Flüssigkeit gefüllen Objekte, z. B. Vasen, auf das Gerät gestellt werden.

#### **ATTENTION**

- Ne bloquez pas les orifices ou les trous de ventilation. (Si les orifices ou les trous de ventilation sont bloqués par un journal un tissu, etc., la chaleur peut ne pas être évacuée correctement de l'appareil.)
- Ne placez aucune source de flamme nue, telle qu'une bougie, sur l'appareil.
- Lors de la mise au rebut des piles, veuillez prendre en considération les problèmes de l'environnement et suivre strictement les règles et les lois locales sur la mise au rebut des piles.
- N'exposez pas cet appareil à la pluie, à l'humidité, à un égouttement ou à des éclaboussures et ne placez pas des objets remplis de liquide, tels qu'un vase, sur l'appareil.

#### **VOORZICHTIG**

.

- Zorg dat u de ventilatieopeningen en -gaten niet afsluit. (Als de ventilatieopeningen en -gaten worden afgesloten door bijvoorbeeld papier of een doek, kan er hitte in het apparaat worden opgebouwd.)
- Zet geen bronnen met open vuur, zoals brandende kaarsen, op het apparaat.
- Wees milieubewust en gooi lege batterijen niet bij het huishoudelijk afval. Lege batterijen dient u in te leveren met het KCA of bij een innamepunt voor batterijen.
- Stel dit apparaat niet bloot aan regen, vocht, drupwater of spatwater en plaats geen enkel voorwerp waarin zich een vloeistof bevindt, zoals een vaas, op het apparaat.

#### **ACHTUNG: Ausreichende Belüftung**

Zur Vermeidung von elektrischen Schlägen, Feuer und sonstigen Beschädigungen gilt für die Geräteseiten folgendes: 1. davor:

- Hindernisfrei und gut zugänglich.
- 2. daneben/darüber/dahinter:
- Hindernisfrei in allen angegebenen Abständen (s. Abbildung). 3. darunter:

Absolut ebene Stellfläche; ausreichende Belüftung durch Aufstellen auf einem Tischchen von mindestens 10 cm Höhe.

#### **ATTENTION: Aération correcte**

Pour prévenir tout risque de décharge électrique ou d'incendie et éviter toute détérioration, installez l'appareil de la manière suivante:

- 1. Avant:
- Bien dégagé de tout objet.
- 2. Côtés/dessus/dessous:

Assurez-vous que rien ne bloque les espaces indiqués sur le schéma ci-dessous.

3. Dessous:

Posez l'appareil sur une surface plane et horizontale. Veillez à ce que sa ventilation correcte puisse se faire en le plaçant sur un support d'au moins dix centimètres de hauteur.

#### **VOORZICHTIG: Goede ventilatie vereist**

Om brand, elektrische schokken en beschadiging te voorkomen, moet u het toestel als volgt opstellen:

- 1. Voorkant:
- Geen belemmeringen en voldoende ruimte.
- 2. Zijkanten/boven-/onderkant:
- Geen belemmeringen plaatsen in de hieronder aangegeven zones.
- 3. Onderkant:

Op vlakke ondergrond plaatsen. Voldoende ventilatieruimte voorzien door het toestel op een onderstel met een hoogte van 10 cm of meer te plaatsen.

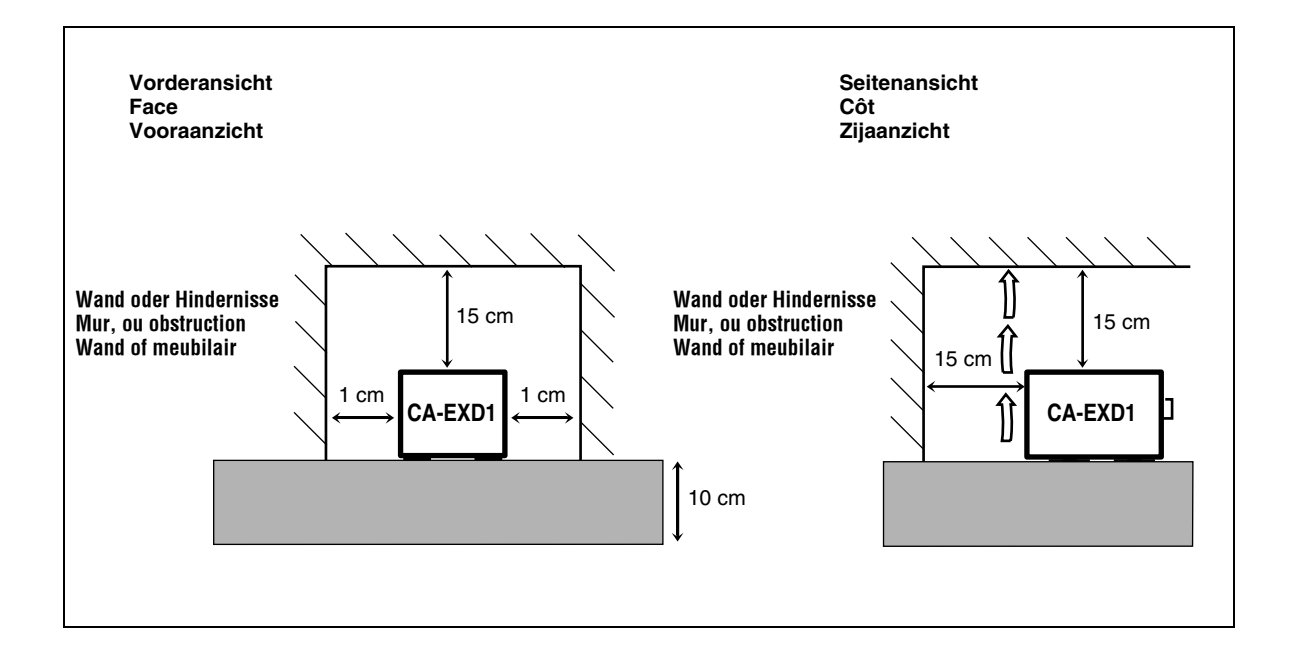

#### **WICHTIG FÜR LASER-PRODUKTE IMPORTANT POUR PRODUITS LASER BELANGRIJK VOOR LASERPRODUKTEN**

- 1. LASER-PRODUKT DER KLASSE 1
- 2. **ACHTUNG:** Die obere Abdeckung nicht öffnen. Das Gerät enthält keine Teile, die vom Benutzer gewartet werden können. Wartungen nur von qualifziertem Fachpersonal durchführen lassen.
- 3. **ACHTUNG:** Sichtbare und unsichtbare Laserstrahlung bei offenem Gerät und Defekt oder Umgehen der Verriegelung. Setzen Sie sich dem Strahl nicht direkt aus.
- 4. ANBRINGEN DES ETIKETTS: WARNHINWEIS-ETIKETT, INNEN AM GERÄT ANGEBRACHT.
- 1. PRODUIT LASER CLASSE 1
- 2. **ATTENTION:** N'ouvrez pas le couvercle supérieur. Il n'y a aucune pièce réparable par l'utilisateur à l'intérieur de l'appareil; confiez toute réparation à un personnel qualifié.
- 3. **ATTENTION:** Risque de radiations laser visible et invisible quand l'appareil est ouvert et que le système de verrouillage ne fonctionne pas ou a été mis hors service. Évitez toute exposition directe au rayon.
- 4. REPRODUCTION DE L'ÉTIQUETTE: ÉTIQUETTE DE PRÉCAUTION PLACÉE À L'INTERIEUR DE L'APPAREIL.
- 1. KLASSE 1 LASERPRODUKT
- 2. **VOORZICHTIG:** Open de bovenste afdekking niet. Er zijn geen door de gebruiker te repareren onderdelen in het toestel; laat onderhoud en reparatie over aan erkend onderhoudspersoneel.
- 3. **VOORZICHTIG:** Zichtbare en onzichtbare laserstraling indien open en interlock defect of buiten werking gesteld. Voorkom directe blootstelling aan de straal.
- 4. REPRODUCTIE VAN LABEL: WAARSCHUWINGSLABEL IN TOESTEL AANGEBRACHT.

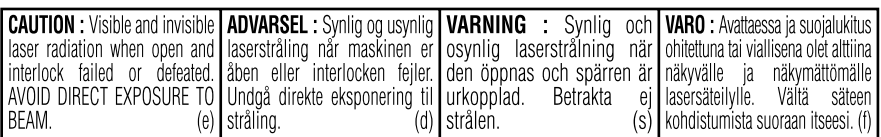

# **Inhaltsverzeichnis**

### **Einleitung**

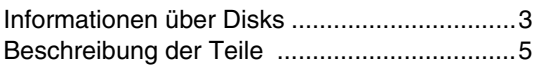

### **Erste Schritte**

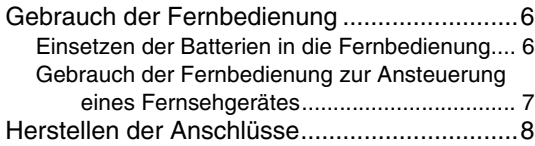

### **Grundlegende Bedienungsverfahren**

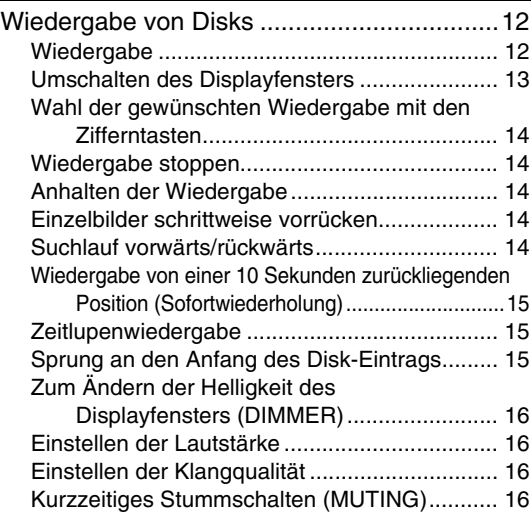

### **Weiterführende Funktionen**

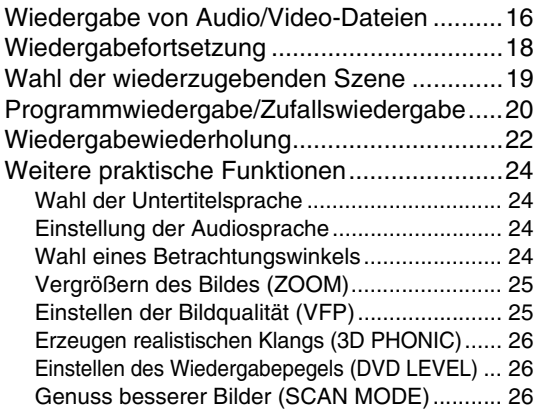

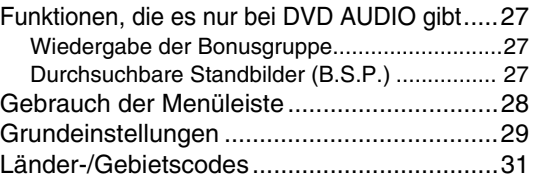

### **Rundfunkempfang**

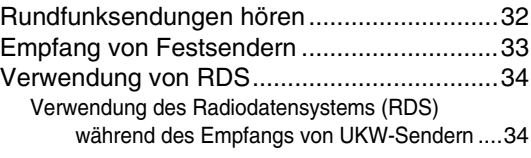

### **Praktische Funktionen**

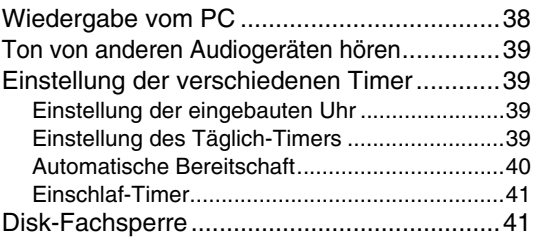

### **Zur Bezugnahme**

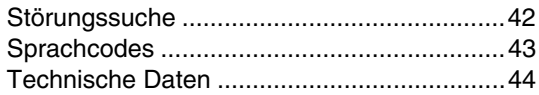

#### **Wie Sie diese Anleitung lesen**

- Die hier beschriebenen Bedienungen werden hauptsächlich mit den Tasten an der Fernbedienung ausgeführt. Wenn die gleichen Kennzeichnungen am Hauptgerät vorhanden sind, können die entsprechenden Tasten am Hauptgerät ebenfalls verwendet werden.
- Die folgenden Kennzeichnungen geben an, für welche Art von Disks die Bedienung ausgeführt werden kann.

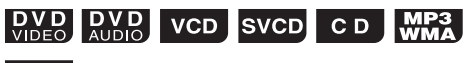

#### **JPEG**

- Die Abbildungen und TV-Schirmbilder in der Anleitung können sich von den tatsächlich am Gerät vorhandenen unterscheiden.
- "VCD" ist eine Abkürzung von "Video-CD".
- "SVCD" ist eine Abkürzung von "Super-Video-CD".

#### 7 **Wichtige Vorsichtshinweise**

#### **Aufstellung der Anlage**

- Stellen Sie diese Anlage auf einer ebenen Unterlage an einem trockenen Ort auf, an dem die Umgebungstemperatur innerhalb des Bereichs von 5 °C und 35 °C liegt.
- Sorgen Sie für einen ausreichenden Abstand zwischen der Anlage und Ihrem Fernsehgerät.
- Stellen Sie die Anlage nicht an einem Ort auf, der mechanischen Schwingungen ausgesetzt ist.

#### **Netzkabel**

- Berühren Sie das Netzkabel nicht mit nassen Händen. • Solange das Netzkabel an eine Netzsteckdose angeschlossen ist, nimmt die Anlage auch im ausgeschalteten Zustand eine geringe Menge Strom auf.
- Achten Sie beim Abtrennen des Netzkabels von der Netzsteckdose darauf, stets am Netzstecker, nie am Kabel selbst zu ziehen.

#### **Zur Vermeidung von Funktionsstörungen**

- Im Geräteinneren befinden sich keinerlei Teile, die vom Benutzer gewartet werden können. Falls ein Problem beim Betrieb der Anlage auftritt, trennen Sie das Netzkabel von der Netzsteckdose, und nehmen Sie dann Kontakt mit Ihrem Fachhändler auf.
- Führen Sie keinerlei Metallgegenstände in das Geräteinnere ein.
- Spielen Sie keine nicht normgerechten Disks (z.B. herzförmige Disks oder solche, die wie eine Blume oder Kreditkarte aussehen) mit dieser Anlage ab, da diese dadurch beschädigt werden kann.
- Verwenden Sie keine Disks mit daran anhaftenden Klebestreifen, Aufklebern oder Klebstoffresten, da die Anlage dadurch beschädigt werden kann.

Aufkleber

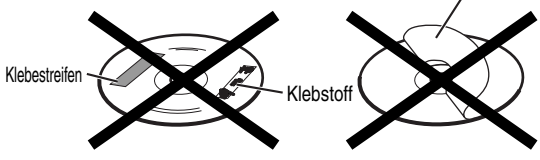

#### **Hinweis zum Urheberschutz**

Bitte seien Sie sich der urheberrechtlichen Bestimmungen Ihres Landes bewusst, bevor Sie Aufnahmen von DVDs, VCDs, SVCDs und CDs machen. Die Aufzeichnung von urheberrechtlich geschütztem Ton- und Bildmaterial zu anderen Zwecken als dem Privatgebrauch stellt u.U. eine strafbare Verletzung der Urheberrechte dar.

#### **Hinweis zum Kopierschutzsystem**

DVDs sind mit einem Kopierschutzsystem versehen. Wenn Sie diese Anlage direkt an einen Videorecorder anschließen, wird das Kopierschutzsystem aktiviert, wonach u.U. keine einwandfreie Bildwiedergabe möglich ist.

#### 7 **Sicherheitshinweise**

#### **Vor Feuchtigkeit, Wasser und Staub schützen**

Stellen Sie die Anlage nicht an einem feuchten oder staubigen Ort auf.

#### **Hohe Temperaturen vermeiden**

Setzen Sie die Anlage keiner direkten

Sonneneinstrahlung aus, und stellen Sie sie nicht in der Nähe von Heizkörpern auf.

#### **Vor einer längeren Abwesenheit**

Wenn die Anlage längere Zeit nicht betrieben werden soll, z.B. während einer Urlaubsreise, ziehen Sie den Netzstecker aus der Netzsteckdose.

#### **Entlüftungsschlitze nicht blockieren**

Eine Blockierung der Entlüftungsschlitze kann eine Beschädigung der Anlage verursachen.

#### **Pflege der Außenflächen**

Verwenden Sie zum Reinigen der Außenflächen ein weiches Tuch, und befolgen Sie bei Gebrauch eines chemisch behandelten Reinigungstuchs die Anweisungen des Herstellers. Verwenden Sie auf keinen Fall Benzol, Farbverdünner oder andere organische Lösungsmittel einschließlich von Desinfektionsmitteln zur Reinigung. Derartige Substanzen können eine Verformung oder Verfärbung verursachen.

#### **Bei Eindringen einer Flüssigkeit in das Geräteinnere**

Schalten Sie unverzüglich die Stromzufuhr aus, ziehen Sie den Netzstecker aus der Netzsteckdose, und nehmen Sie dann Kontakt mit Ihrem Fachhändler auf. Falls der Betrieb der Anlage in diesem Zustand fortgesetzt, besteht die Gefahr von Brand und elektrischem Schlag.

#### 7 **Bei Kondensationsbildung oder Wassertröpfchen auf der Linse**

In den folgenden Fällen kann Beschlag oder Wassertröpfchen auf der Linse haften und die richtige Funktion der Anlage verhindern:

- Direkt nach der Beheizung des Raums
- Wenn die Anlage an einem dampfgefüllten oder feuchten Ort aufgestellt ist
- Wenn die Anlage schnell von einem kalten an einen warmen Ort transportiert wird

In diesen Fällen lassen Sie die Anlage vor der Verwendung etwa 1 bis 2 Stunden lang eingeschaltet stehen.

### **Mitgeliefertes Zubehör**

Bitte vergewissern Sie sich nach dem Auspacken, dass die unten aufgeführten Artikel vollständig im Verpackungskarton vorhanden sind.

Bei den in Klammern gesetzten Ziffern handelt es sich jeweils um die vorgeschriebene Anzahl. Falls irgendein Zubehörartikel fehlt, benachrichtigen Sie bitte sofort Ihren Fachhändler.

- Fernbedienung (1)
- Batterien (2)
- UKW-Antenne (1)
- MW-Rahmenantenne (1)
- Netzkabel (1)
- Composite-Videokabel (1)
- Lautsprecherkabel (2)
- Kernfilter (1)
- *In Lizenz von Dolby Laboratories hergestellt. "Dolby", "Pro Logic", "MLP Lossless" und das Doppel-D-Symbol sind Warenzeichen von Dolby Laboratories.*
- *"DTS" und "DTS 2.0+DIGITAL OUT" sind eingetragene Warenzeichen von Digital Theater Systems, Inc. • Dieses Produkt beinhält urheberrechtlich geschützte Technik mit dem Schutz von U.S.-Patenten und anderen intellektuellen Eigentumsrechten. Der Gebrauch dieser urheberrechtlich geschützten Technik ist durch Macrovision*  genehmigen zu lassen und nur für den Heimgebrauch und die Betrachtung in begrenztem Ausmaß vorgesehen,<br>soweit nicht ausdrücklich von Macrovision genehmigt. Rückwärtige Entwicklung oder Zerlegung ist verboten.

### **Geeignete Disks**

Diese Anlage ist zum Abspielen von Disks der folgenden Typen vorgesehen:

DVD-VIDEO, DVD-AUDIO, VCD, SVCD, CD

Diese Anlage kann auch die nachstehenden Disks abspielen:

- Finalisierte DVD-R/-RW-Disks, die im DVD-VIDEO-Format beschrieben wurden.
- CD-R/RW-Disks, die in den folgenden Formaten beschrieben wurden
- Musik-CDs (finalisierte Disks)
- VCDs
- SVCDs
- MP3/WMA/JPEG-Disks, die in ISO 9660 beschrieben wurden (Einzelheiten siehe "Hinweise zu CD-R und CD-RW")

Bei bestimmten Disks kann es allerdings wegen ihrer spezifischen Eigenschaften, den Bedingungen, unter denen sie bespielt wurden, oder aufgrund einer Beschädigung bzw. Verschmutzung der Disk vorkommen, dass eine Wiedergabe nicht möglich ist. Von den folgenden Disks ist nur Tonwiedergabe möglich:

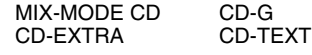

#### **Abspielbare Disks:**

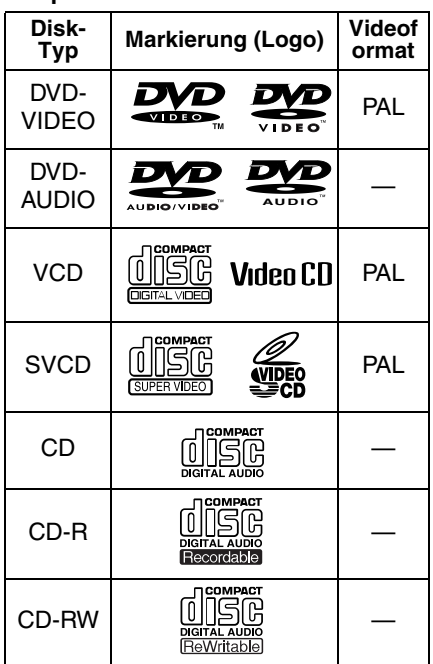

ist ein Warenzeichen der DVD Format/ Logo Licensing Corporation.

#### \* **Hinweis zum Regionalcode**

DVD-Player und DVD-VIDEOs haben ihre eigenen Regionalcodenummern. Diese Anlage kann nur eine DVD-VIDEO wiedergeben, die mit der

Regionalcodenummer und in dem unten angegebenen Videoformat bespielt ist.

Auf welchen Regionalcode Ihr Gerät ausgelegt ist, ersehen Sie aus dem Typenschild an der Rückseite. Diese Anlage kann nur DVD VIDEOs abspielen, deren Regionalcodenummern "2" enthalten.

**Beispiele:**

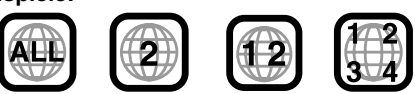

Wenn eine DVD-VIDEO mit einem ungültigen Regionalcode eingelegt wird, erscheint die Fehlermeldung "FALSCHER LÄNDERCODE!" auf dem Fernsehschirm, und die Wiedergabe kann nicht gestartet werden.

**• Beim Abspielen bestimmter DVD-VIDEO-Disks, DVD-AUDIO-Disks, VCDs und SVCDs kann es vorkommen, dass die tatsächlichen Bedienungsvorgänge von den Erläuterungen in dieser Bedienungsanleitung abweichen. Dies ist auf Unterschiede von Programmierung und Aufbau der betreffenden Disks zurückzuführen; es handelt sich dabei nicht um eine Funktionsstörung dieser Anlage.**

#### **Hinweise zu DVD-R und DVD-RW**

• Außerdem kann diese Anlage finalisierte DVD-Rs oder DVD-RWs abspielen, die im DVD-Video-Format aufgezeichnet wurden.

#### **Hinweise zu CD-R und CD-RW**

- Außerdem kann diese Anlage CD-Rs oder CD-RWs abspielen, wenn MP3-, WMA- und JPEG-Dateien im ISO-9660-Format darauf aufgezeichnet sind.
- Diese Anlage unterstützt das Aufzeichnungsverfahren "Multi-session" (maximal 20 Sitzungen).
- Diese Anlage lässt keine sog. "packet write"- (UDF-Format-) Disks zu. Bei bestimmten Disks kann es wegen ihrer spezifischen Eigenschaften, den Bedingungen, unter denen sie bespielt wurden, oder aufgrund einer Beschädigung bzw. Verschmutzung der Disk vorkommen, dass eine Wiedergabe nicht möglich ist.

#### **Nicht abspielbare Disks**

• Disks der folgenden Typen können nicht abgespielt werden:

DVD-ROM, DVD-RAM, DVD-R/-RW (bespielt im VR-Format), CD-ROM, CD-I (CD-I Ready), Photo CD, SACD, usw.

Beim Abspielen derartiger Disks wird ein so starkes Rauschen erzeugt, dass die Lautsprecher beschädigt werden.

Beschädigte Disks und Disks mit spezifischen Formen (es können nur 12- und 8-cm-Disks) wiedergegeben werden.

#### **Achtung bei DualDisc-Wiedergabe**

Die Nicht-DVD-Seite einer "DualDisc" entspricht nicht dem "Compact Disc Digital Audio"-Standard. Deshalb wird die Verwendung der Nicht-DVD-Seite einer DualDisc auf diesem Produkt nicht empfohlen.

#### **Hinweise zu allen Dateien**

- Das System kann ausschließlich Dateien mit den folgenden Erweiterungen, die aus einer beliebigen Kombination aus Groß- und Kleinbuchstaben bestehen können, erkennen und abspielen;
- MP3: ".MP3", ".mp3"
- WMA: ".WMA" , ".wma"
- JPEG: ".JPG", ".JPEG", ".jpg", ".jpeg"
- Wenn andere als einfache Alphabetbuchstaben im Dateinamen einer MP3/WMA/JPEG-Datei verwendet werden, wird der Name von Musikstück/Datei nicht richtig angezeigt.
- Die Anlage erkennt bis zu 150 Titel (Dateien) pro Gruppe und bis zu 99 Gruppen pro Disk, und die Gesamtzahl von Titeln (Dateien), die von der Anlage abgespielt werden können, ist 1 000.
- Manche Dateien können sich aufgrund ihrer Disk-Eigenschaften oder der jeweiligen Aufnahmebedingungen nicht normal abspielen lassen.

#### **Für MP3/WMA-Dateien**

- Eine neu gekaufte MP3-Disk kann in einer anderen Reihenfolge abgespielt werden, als auf dem Etikett auf der Disk angegeben.
- Diese Anlage unterstützt MP3/WMA-Dateien, die mit einer Bitrate von 32 – 320 KBit/s und einer Samplingfrequenz von 16 kHz, 22,05 kHz, 24 kHz (nur WMA), 32 kHz, 44,1 kHz oder 48 kHz aufgenommen wurden.
- Wenn die Tag-Information (Albumname, Interpret und Titelbezeichnung usw.) auf einer Disk aufgezeichnet ist, erscheint sie in der Datei-Steuerungsanzeige im Fernsehbildschirm.
- Es wird empfohlen, jeden Titel (Lied) grundsätzlich mit einer Abtastfrequenz von 44,1 kHz und eine Datenübertragungsrate von 128 KBit/s (oder 96 Kbps bei WMA) aufzuzeichnen.
- Diese Anlage kann nicht Dateien abspielen, die mit multipler Bitrate (MBR) erstellt wurden. (MBR ist ein Format zur Codierung von Dateiinhalten mit unterschiedlichen Bitraten.)

#### **Für JPEG-Dateien**

- Es wird empfohlen, Dateien grundsätzlich mit einer Auflösung von 640 x 480 aufzuzeichnen.
- Diese Anlage kann nur Baseline-JPEG-Dateien, ausgenommen monochromatische JPEG-Dateien, abspielen.
- Diese Anlage kann nur JPEG-Daten abspielen, die mit einer Digitalkamera aufgenommen wurde, die entsprechend dem Standard DCF (Design Rule for Camera File System) aufgenommen wurden (wenn eine Funktion wie automatische Drehung einer Digitalkamera angwendet wird, die über den DCF-Standard hinausgeht, kann das Bild nicht angezeigt werden).
- Wenn Daten mit PC-Bildverarbeitungssoftware bearbeitet, geschnitten und wieder hergestellt wurden, kann es sein, dass Anzeige der Daten unmöglich ist.
- Die Anlage kann nicht Animationen abspielen wie MOTION JPEG oder andere Standbilder als JPEG (wie etwa TIFF usw.), oder Bilddaten mit Ton.
- Ein Bild mit einer höheren Auflösung als 8 192 x 7 680 Pixel kann nicht angezeigt werden.

### **Disk-Struktur**

#### **DVD-VIDEO**

Eine DVD-VIDEO besteht aus "Titeln", und jeder Titel kann in "Kapitel" unterteilt sein.

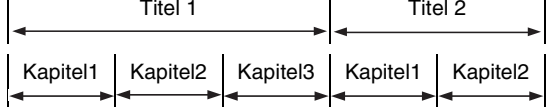

#### **DVD-AUDIO**

Eine DVD-AUDIO setzt sich aus "Gruppen", zusammen, wobei jede Gruppe in "Stücke" unterteilt ist.

Manche Disks haben eine "Bonusgruppe", für deren Wiedergabe ein Passwort erforderlich ist (Seite 27).

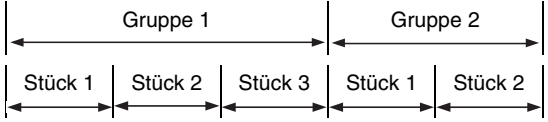

#### **VCD/SVCD/CD**

VCD, SVCD und CD sind in "Stücke" unterteilt. Grundsätzlich hat jedes Stück seine eigene Tracknummer. (Bei manchen Disks kann jedes Stück mit Indizes weiter unterteilt sein.)

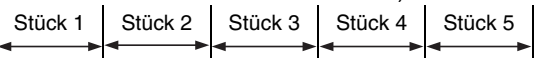

#### **MP3/WMA [JPEG] Disks**

Auf einer MP3/WMA [JPEG]-Disk ist jedes Standbild (Material) als Stück [Datei] aufgezeichnet. Die Stücke [Dateien] sind normalerweise in einem Ordner gruppiert. Ordner können außerdem weitere Ordner enthalten, wodurch hierarchische Ordnerebenen entstehen. Dieses Gerät vereinfacht die hierarchische Struktur

einer Disk und verwaltet Ordner nach "Gruppen".

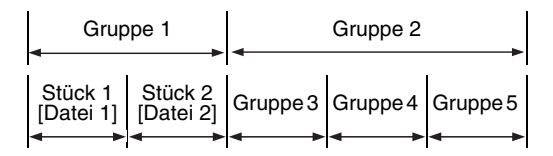

Das Produkt kann bis zu 1 000 Stücke [Dateien] auf einer Disk erkennen. Außerdem kann das Produkt bis zu 150 Stücke [Dateien] pro Gruppe und bis zu 99 Gruppen auf einer Disk erkennen. Da das Gerät die Stücke [Dateien] mit Nummern von über 150 und Gruppen mit Nummern von über 99 ignoriert, können diese nicht abgespielt werden.

• Wenn andere Dateitypen als MP3/WMA [JPEG]- Dateien in einem Ordner vorhanden sind, werden diese in der Gesamt-Dateizahl mitgezählt.

Die Zahlen stellen die Seitennummern dar.

### **Vorderseite**

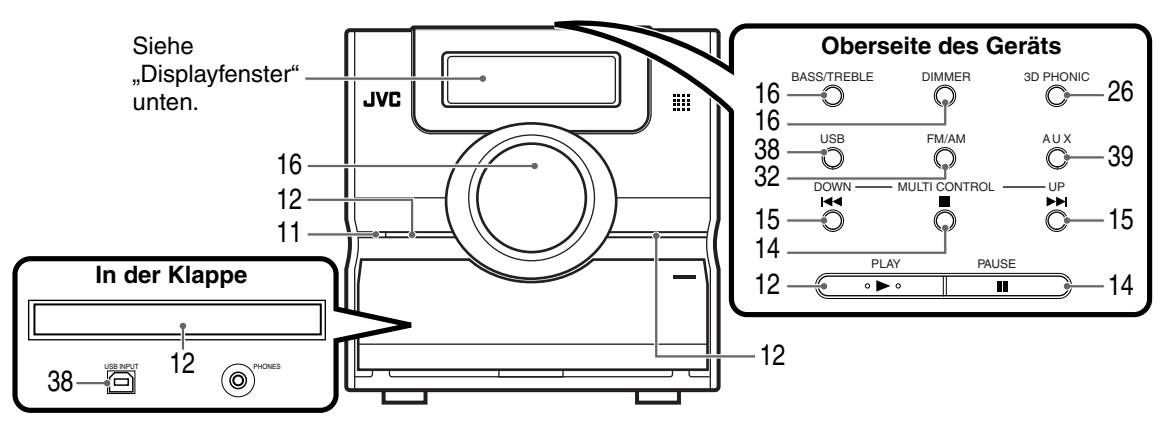

\* Schließen Sie Kopfhörer (nicht mitgeliefert) mit einem Stereo-Ministecker an. Wenn Kopfhörer angeschlossen sind, kommt kein Ton von Lautsprechern und Subwoofer.

### **Displayfenster**

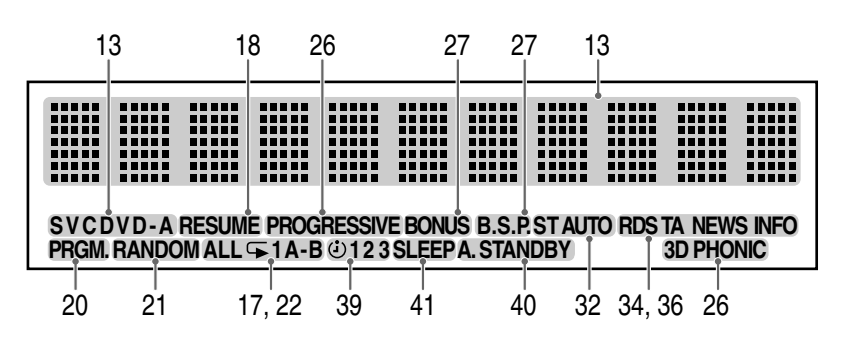

### **Geräterückseite**

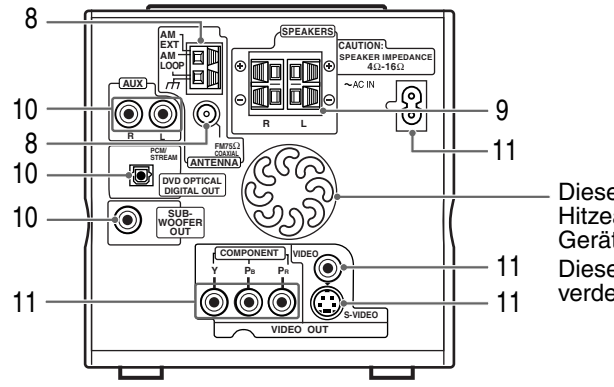

Diese Öffnungen dienen zur Hitzeabführung aus dem Geräteinneren. Diese Öffnungen dürfen nicht

# **Gebrauch der Fernbedienung**

Die Zahlen stellen die Seitennummern dar.

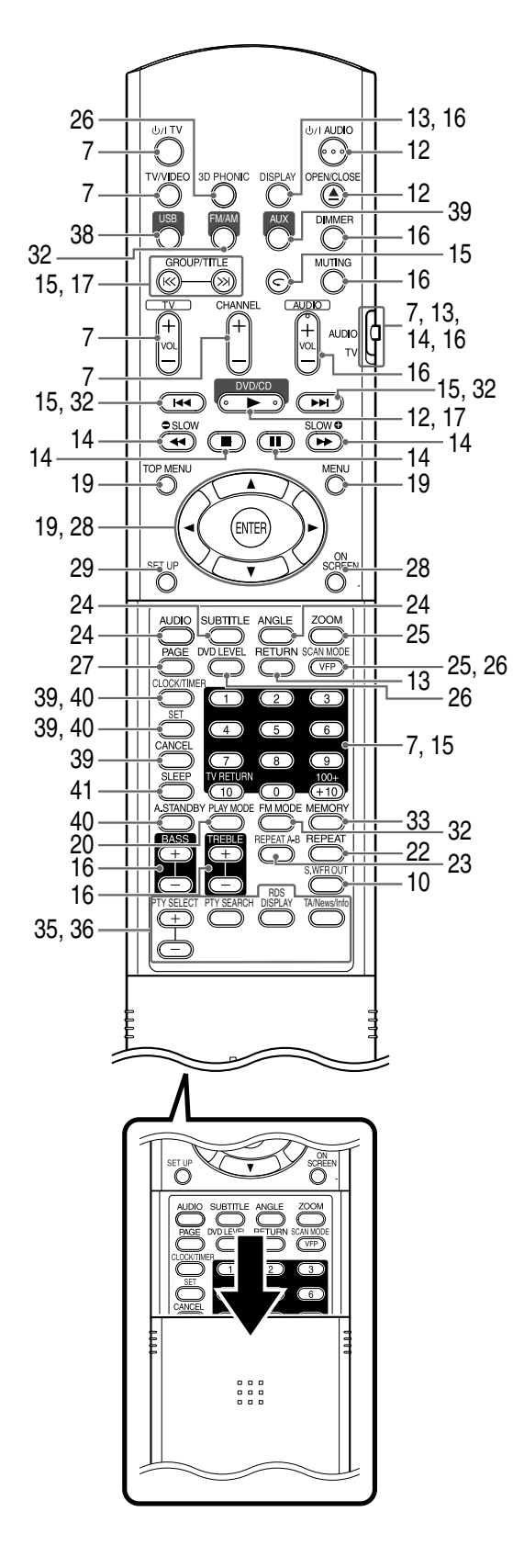

### **Einsetzen der Batterien in die Fernbedienung**

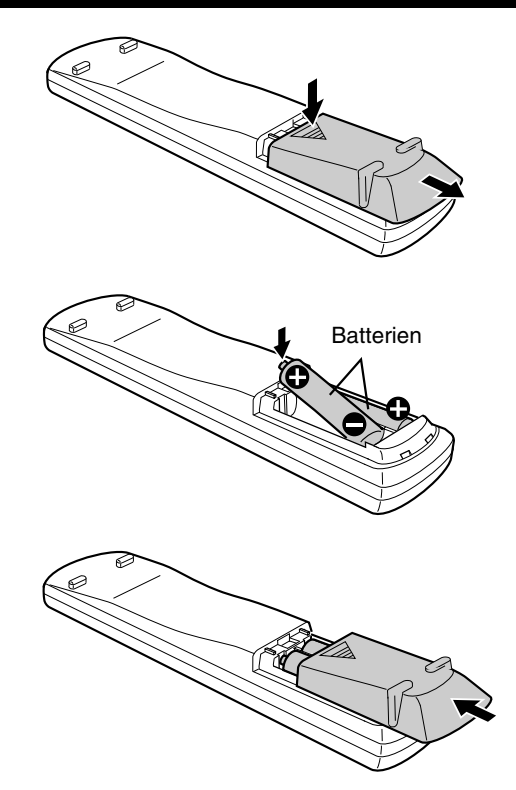

Wenn die Reichweite oder Wirksamkeit der Fernbedienung abnimmt, müssen die Batterien ausgewechselt werden. Verwenden Sie zwei Trockenbatterien des Typs Mignon R6(SUM-3)/ AA(15F) .

#### **ACHTUNG**

- **Legen Sie nicht gebrauchte und frische Batterien gemischt ein.**
- **Verwenden Sie nicht verschiedene Batteriesorten gleichzeitig.**
- **Nehmen Sie die Batterien heraus, wenn die Fernbedienung längere Zeit nicht gebraucht werden soll. Andernfalls können Lecks auftreten.**

### **Bedienung der Fernbedienung**

Richten Sie die Fernbedienung beim Gebrauch direkt auf die Frontplatte des Hauptgerätes. Wenn die Fernbedienung aus einem sehr großen Winkel bedient wird oder wenn sich Hindernisse zwischen Geber und Empfänger befinden, können die Signale nicht übertragen werden.

Wenn der Fernbedienungssensor starkem Licht wie direktem Sonnenlicht ausgesetzt ist, kann richtige Bedienung unmöglich sein.

Diese Seite bezieht sich auf die Steuerung Ihres Fernsehgerätes mit der Fernbedienung dieses Produktes.

### **Gebrauch der Fernbedienung zur Ansteuerung eines Fernsehgerätes**

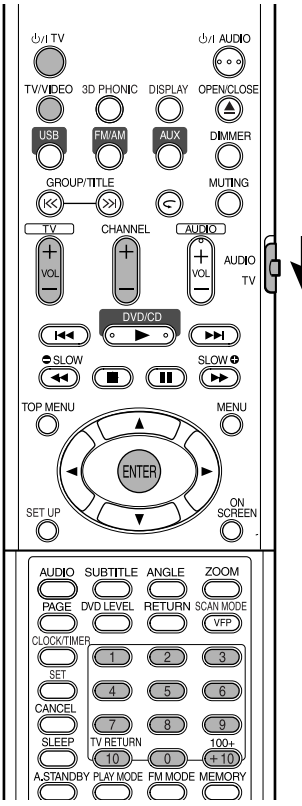

### **Einstellen des Herstellercodes**

**1 Bringen Sie den Fernbedienungs-Betriebsartenwähler in die Stellung TV.**

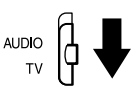

### **2** Halten Sie **WI** TV gedrückt.

#### *HINWEIS*

*Halten Sie* TV *gedrückt, bis Schritt* **4** *ausgeführt ist.*

### **3 Drücken Sie ENTER.**

**4 Drücken Sie die Zifferntasten (1-9, 0).**

#### **Beispiel:**

Für ein Fernsehgerät der Marke Hitachi: Drücken Sie 0 und dann 7.

Für ein Fernsehgerät der Marke Toshiba: Drücken Sie 2 und dann 9.

Wenn es mehr als einen Herstellercode gibt, probieren Sie die verschiedenen Codes der Reihe nach und wählen Sie einen, mit dem das Produkt richtig funktioniert.

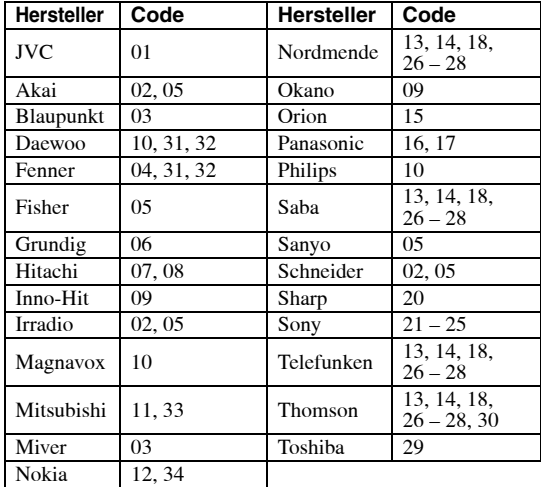

#### *HINWEIS*

*Änderungen bei den Herstellercodes bleiben jederzeit vorbehalten. Es kann sein, dass Sie ein Fernsehgerät nicht steuern können, obwohl es von einem der oben aufgeführten Hersteller stammt.*

### **5** Lassen Sie  $\cup$ /I TV los.

### **Zur TV-Bedienung**

Zum Gebrauch die Fernbedienung auf das Fernsehgerät richten.

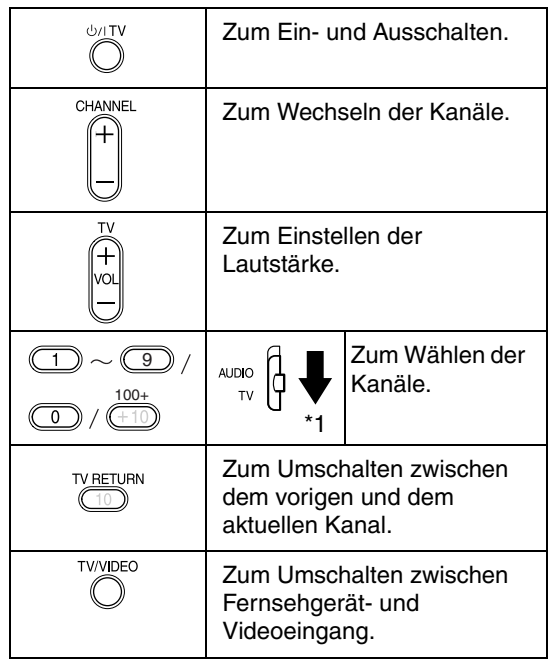

\*1 Bringen Sie den Fernbedienungs-Betriebsartenwähler immer vorher in Stellung TV.

#### *HINWEIS*

*Nach dem Ersetzen der Batterien müssen Sie den Herstellercode neu eingeben.*

### **Anschließen der AM-Rahmenantenne (mitgeliefert)**

**1** Stellen Sie die AM-Rahmenantenne auf.

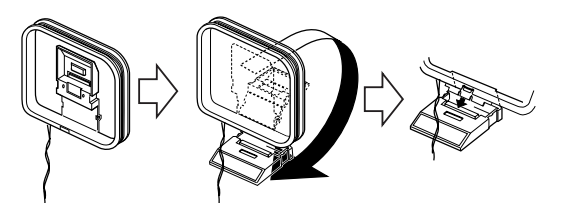

**2** Schließen Sie die Antennenkabel an.

Hauptgerät<br>(Geräterückseite) **AM EXT AM** 回間 **LOOP**

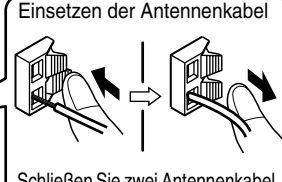

Schließen Sie zwei Antennenkabel an, wie oben beschrieben.

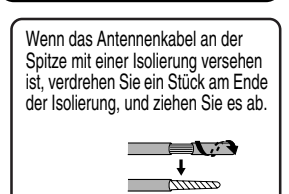

- **3** Drehen Sie die AM-Rahmenantenne in die Richtung für besten Empfang. Stellen Sie die AM-Rahmenantenne so weit wie möglich vom Hauptgerät entfernt auf.
	- Stellen Sie die AM-Rahmenantenne nicht auf einem Metalltisch oder in der Nähe eines Fernsehgeräts, PCs usw. auf. Andernfalls kann der Rundfunkempfang beeinträchtigt werden.

#### ■ Wenn mit der mitgelieferten AM-**Rahmenantenne kein guter Rundfunkempfang erzielt werden kann**

Elektrischer Draht: 3 - 5 m (im Handel erhältlich)

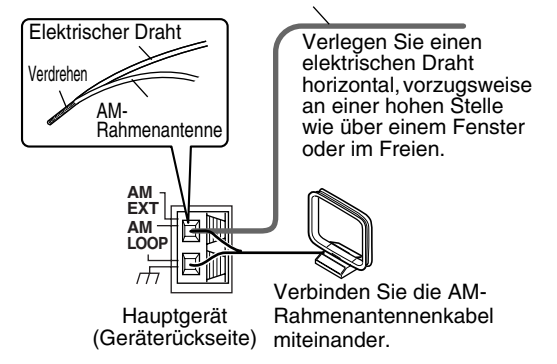

#### **Anschließen der UKW-Antenne (mitgeliefert)**

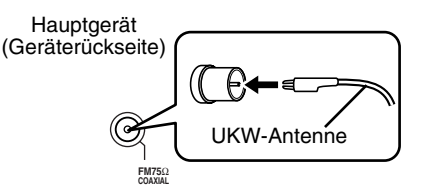

Strecken Sie die Antenne gerade in der Richtung aus, wo der beste Rundfunkempfang erzielt werden kann, und befestigen Sie sie mit Klebeband.

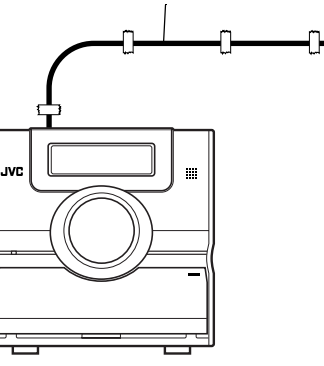

■ Wenn mit der mitgelieferten Antenne kein **guter Rundfunkempfang erzielt werden kann oder wenn eine Gemeinschaftsantenne verwendet wird**

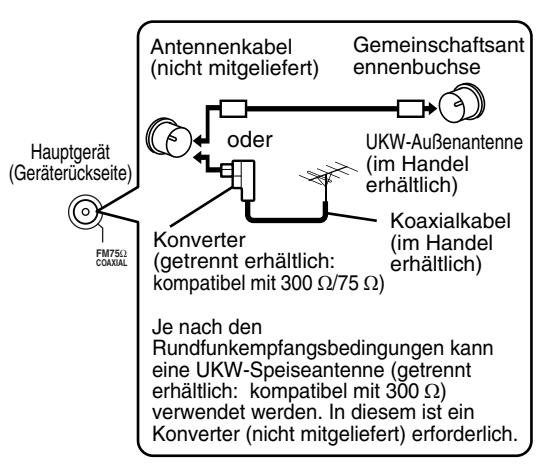

Einzelheiten zum Anschluss einer getrennt gekauften Antenne siehe Bedienungsanleitung der betreffenden Antenne oder des Konverters.

Beim Positionieren der Antenne stimmen Sie ein Rundfunkprogramm ab (siehe "Rundfunksendungen hören" auf Seite 32).

### **Lautsprecher anschließen**

Es gibt keinen Unterschied zwischen linken und rechten Lautsprechern.

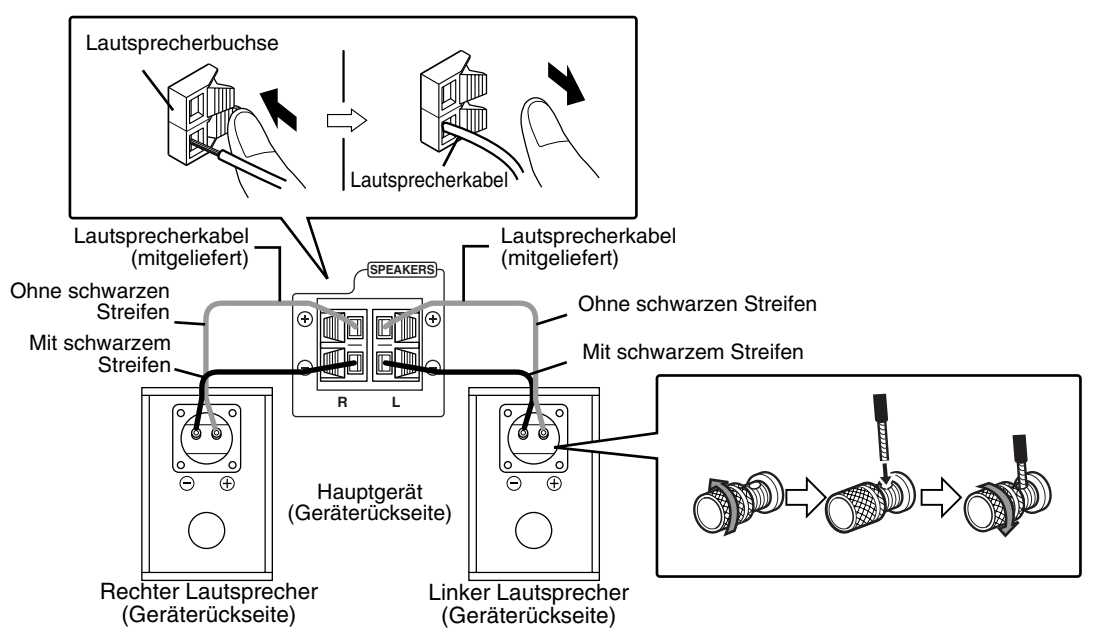

#### **ACHTUNG**

- **Schließen Sie AUF KEINEN FALL mehr als einen Lautsprecher an eine einzige Lautsprecherklemme an.**
- **Die Lautsprecher dieses Produkts sind magnetische abgeschirmt, aber Farbverfälschungen können auf dem Fernsehgerät je nach Austellung der Lautsprecher auftreten. Beachten Sie Folgendes.**
	- **1. Schalten Sie Ihr Fernsehgerät aus, bevor Sie die Lautsprecher aufstellen. Etwa 30 Minuten warten, bis das Fernsehgerät wieder eingeschaltet wird.**
	- **2. Wenn Farbverfälschungen in Bildern auftreten, sorgen Sie für einen Abstand von mehr als 10 cm zwischen Fernsehgerät und Lautsprechern.**

**Die Membrane und der Körper der Lautsprecher besteht aus Naturholz, um eine originalgetreue Klangwiedergabe zu ermöglichen. Das Erscheinungsbild kann daher je nach der Einheit abweichen.**

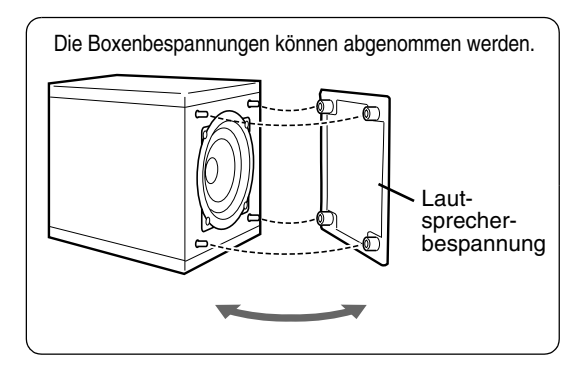

#### *HINWEIS*

- *Die Impedanz von am Hauptgerät angeschlossenen Lautsprechern soll in einem Bereich von 4* Ω *bis 16* Ω *liegen.*
- *Um eine ausreichende Kühlwirkung zu erzielen, lassen Sie einen Freiraum von mindestens 1 cm zwischen Hauptgerät und den Lautsprechern oder anderen Gegenständen.*

### **Anschließen anderer Geräte**

Diese Seite bezieht sich auf eine Situation, wo das Hauptgerät mit anderen Geräten verwendet wird.

#### **Anschluss eines Subwoofers**

Bei Verwendung eines Subwoofers mit eingebautem Verstärker (nicht mitgeliefert) können Sie einen dynamischeren Bassklang erzielen.

Einzelheiten siehe Bedienungsanleitung des Subwoofers.

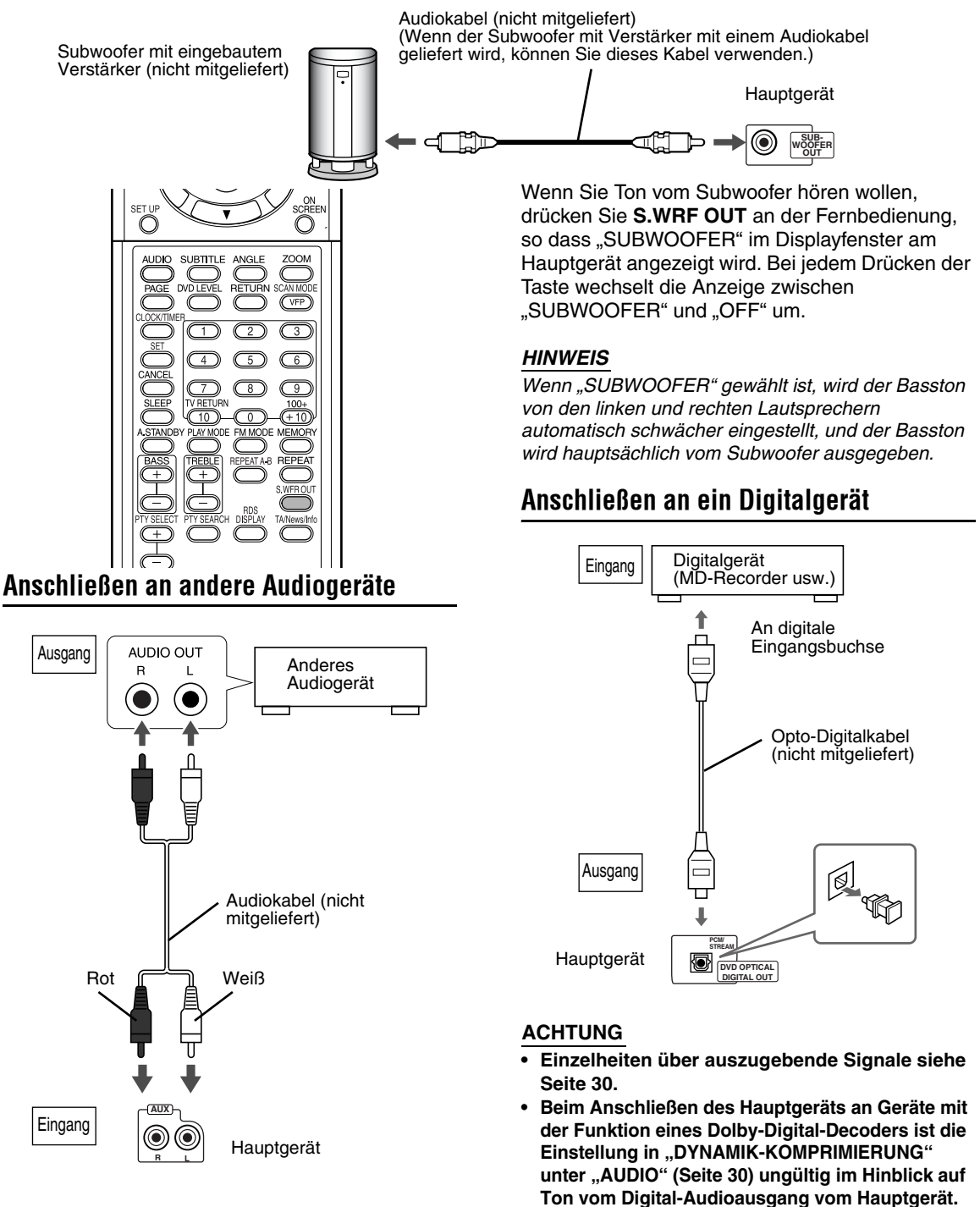

### **Anschluss an ein Fernsehgerät**

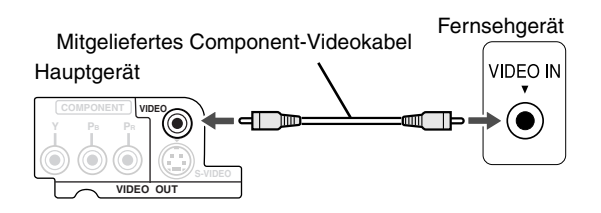

#### **ACHTUNG**

**Schließen Sie das Hauptgerät direkt an ein Fernsehgerät (oder einen Monitor) ohne Durchschleifung durch einen Videorecorder an. Andernfalls kann Bildverzerrung bei der Wiedergabe verursacht werden.**

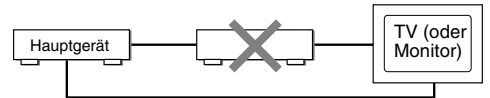

Direkter Anschluss

**Auch beim Anschließen des Hauptgeräts an ein Fernsehgerät mit eingebautem Videorecorder kann bei der Wiedergabe Bildverzerrung auftreten.**

Sie können Bilder mit besserer Qualität bei Verwendung des folgenden Kabels anstelle des mitgelieferten Videokabels genießen.

### **Anschluss mit dem S-Videokabel**

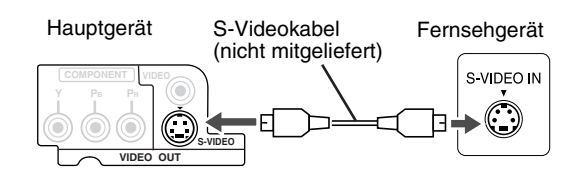

#### **Anschluss mit dem Component-Videokabel**

Sie können Bilder mit besserer Qualität als bei Verwendung des S-Videokabels genießen.

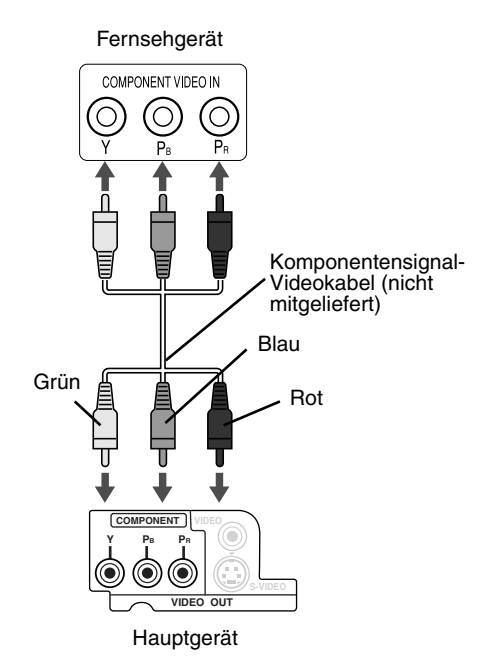

#### **ACHTUNG**

**Verwenden Sie entweder das S-Videokabel oder das Component-Videokabel. Wenn beide Kabel verwendet werden, kann es sein, dass Bilder nicht richtig wiedergegeben werden.**

#### *HINWEIS*

- *Um Bilder mit Progressiv-Modus (Seite 26) zu genießen, muss das Fernsehgerät einen Progressiv-Videoeingang haben.*
- *Wenn die Component-Videoeingangsbuchsen Ihres Fernsehgeräts vom BNC-Typ sind, verwenden Sie Steckeradapter (nicht mitgeliefert) zum Verbinden der Stecker.*

# **Anschließen des Netzkabels** Netzsteckdose Mitgeliefertes Netzkabel Hauptgerät

- Schließen Sie das Netzkabel an, nachdem alle anderen Anschlüsse vorgenommen wurden.
- Das Standby-Lämpchen (an der Vorderseite) leuchtet.

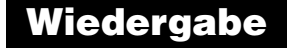

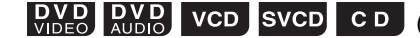

**DVD DVD VCD SVCD CD (Siehe Seite 17 zur Wiedergabe von MP3/WMA und JPEG.)** 

Seite 5 Setzen Sie eine Disk mit der Beschriftungsseite nach oben

• Setzen Sieeine 8-cm-Disk in den Hohlteil in der Mitte ein.

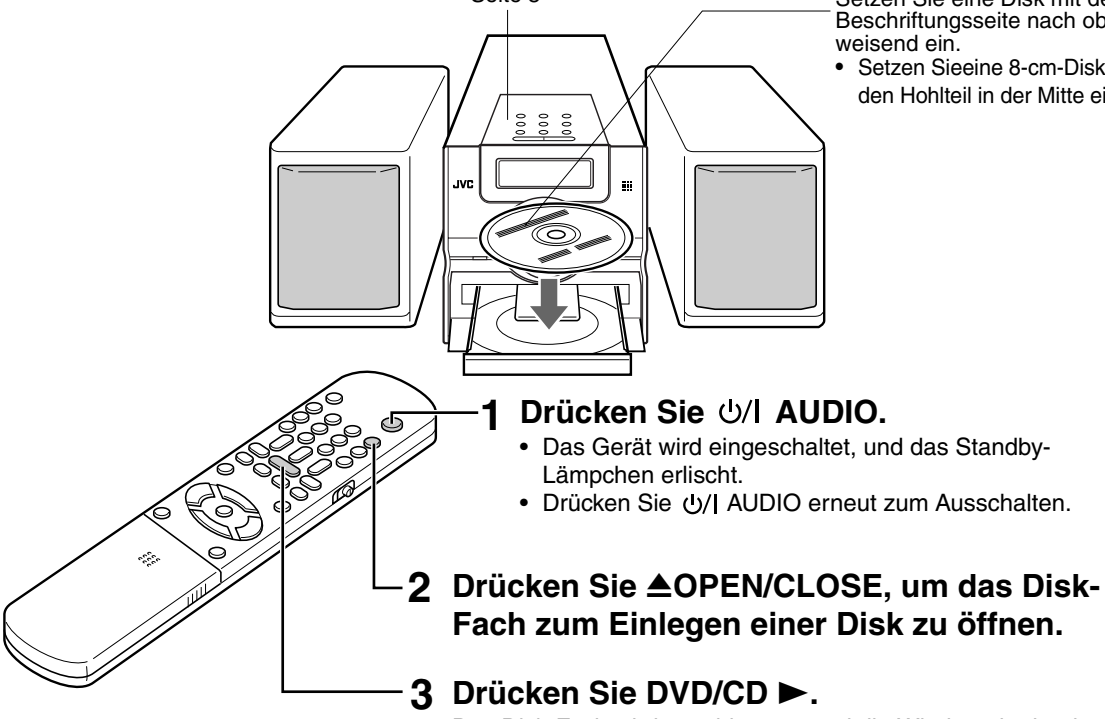

Das Disk-Fach wird geschlossen, und die Wiedergabe beginnt.

• Das Gerät wird eingeschaltet, wenn eine der Tasten PLAY  $\blacktriangleright$ , USB, FM/AM, AUX oder  $\blacktriangle$  am Hauptgerät und DVD/CD >, USB, FM/AM, AUX oder **≜OPEN/CLOSE** an der Fernbedienung gedrückt werden, während das Gerät ausgeschaltet ist.

Wenn eine andere Taste als  $\triangle$  oder  $\triangle$ OPEN/ CLOSE gedrückt wird, wird die Quelle ebenfalls umgeschaltet (wenn eine Disk eingelegt ist, beginnt die Wiedergabe).

 $\overline{\mathbf{N}}$ 

#### *HINWEIS*

- *Ein Menüschirmbild kann auf dem Fernsehgerät nach der Wiedergabe einer DVD/VCD/SVCD erscheinen. In diesem Fall wählen Sie einen geeigneten Menüpunkt zur Wiedergabe mit den folgenden Tasten an der Fernbedienung.*
	- *Wählen Sie einen gewünschten Punkt mit dem Cursor* 5*/* ∞*/*2*/* 3 *und betätigen Sie* **ENTER***.*
	- *Wählen Sie einen gewünschten Punkt mit den Zifferntasten.*
- *Bei bestimmten Disks kann die tatsächliche Bedienung sich von der Beschreibung unterscheiden.*

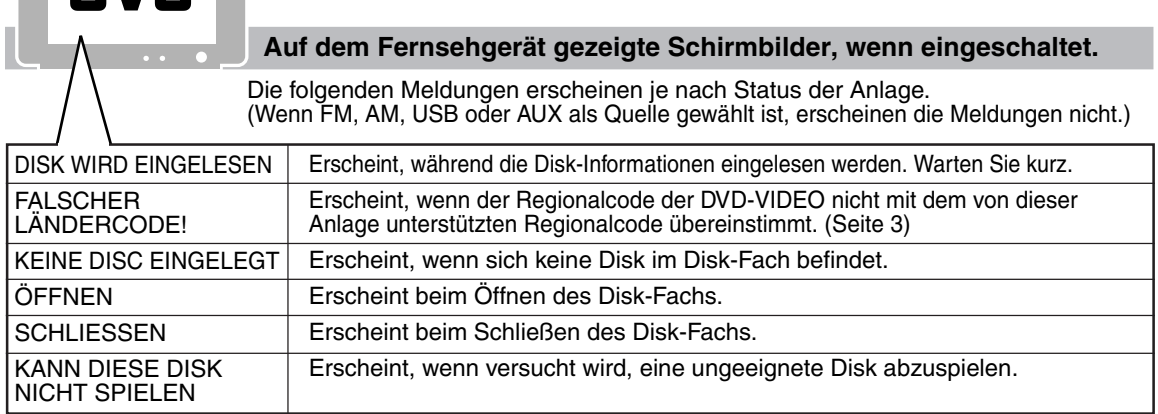

Download from Www.Somanuals.com. All Manuals Search And Download.

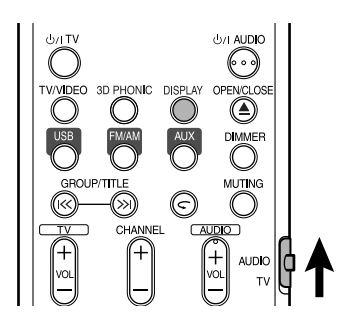

#### **Displayfenster während der Disk-Wiedergabe**

**Beispiel:** Wenn eine DVD-VIDEO abgespielt wird

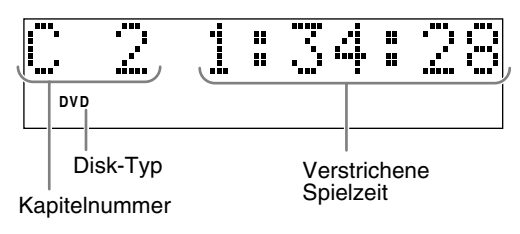

**Beispiel:** Wenn eine DVD-AUDIO abgespielt wird

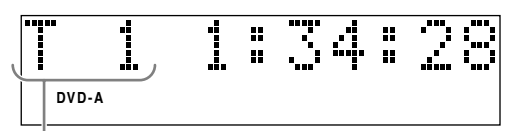

**Titelnummer** 

Wenn "BONUS" oder "B.S.P." während der DVD-AUDIO-Wiedergabe erscheint, siehe Seite 27.

**Beispiel:** Wenn eine SVCD oder VCD abgespielt wird

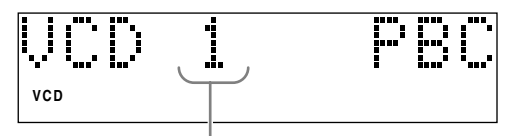

**Titelnummer** 

- Bei der Wiedergabe einer SVCD leuchtet die SVCD-Anzeige anstelle der VCD-Anzeige.
- PBC (Play Back Control): Ein auf VCD (Version 2.0) zur Wiedergabesteuerung aufgezeichnetes Signal. Es it möglich, interaktive Software oder Software mit Suchfunktion mittels eines Menüschirmbilds bei einer PBC-kompatiblen VCR zu verwenden. Zur Wiedergabe einer Disk mit ausgeschalteter PBC-Funktion führen Sie das folgende Verfahren aus.
	- Bestimmen Sie die Titelnummer mit den Zifferntasten bei gestoppter Disk.
	- Bestimmen Sie die Stücknummer mit >>I bei gestoppter Disk und drücken Sie dann  $DVD/CD \triangleright$ .
- Drücken Sie **RETURN**, um zur oberen Ebene bei der PBC-Wiedergabe einer VCD oder SVCD zurückzugehen.

**Beispiel:** Wenn eine CD abgespielt wird

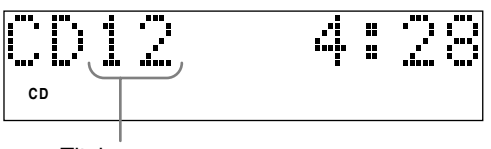

**Titelnummer** 

**Beispiel:** Wenn eine MP3/WMA-Datei abgespielt wird

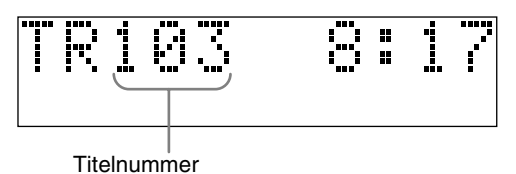

### **Umschalten des Displayfensters**

Betätigen Sie **DISPLAY**.

Bei jedem Drücken der Taste schaltet die Display-Anzeige kurzzeitig wie folgt um:

#### • **Für DVD-VIDEO**

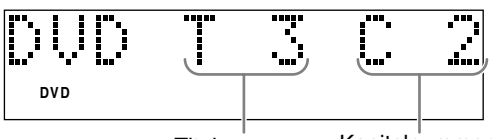

Titelnummer Kapitelnummer

• **Für DVD-AUDIO**

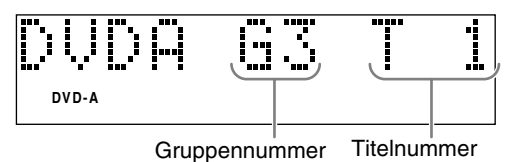

• **Für MP3/WMA**

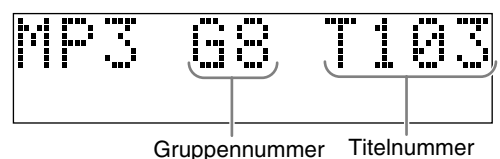

- **Für SVCD/VCD/CD**
	- Die Uhrzeitanzeige erscheint im Displayfenster.
	- Vor dem Einstellen der Uhrzeit (Seite 39) erscheint "0:00".
- Bei ausgeschaltetem Gerät wird durch Drücken von **DISPLAY** die Uhrzeitanzeige ausgeschaltet, um den Stromverbrauch zu verringern.

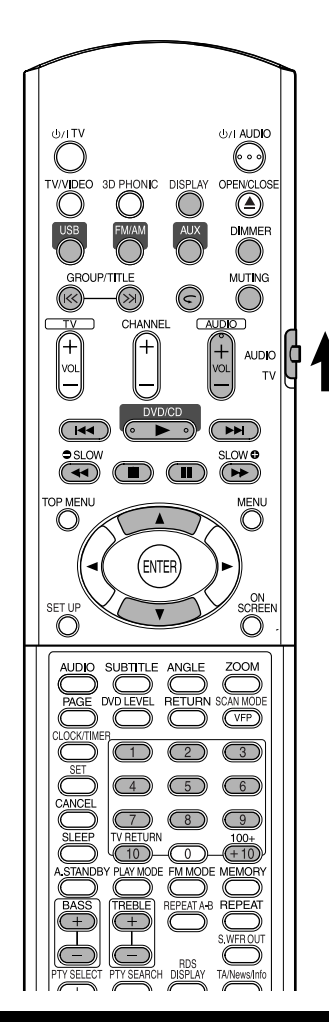

### **Wahl der gewünschten Wiedergabe mit den Zifferntasten**

#### $\begin{bmatrix}$  DVD  $\end{bmatrix}$  VCD SVCD CD WMA JPEG

#### *HINWEIS*

*• Stellen Sie den Fernbedienungs-Betriebsartenwähler vorher mit den Zifferntasten auf* **AUDIO***.*

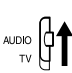

- *Bei VCD oder SVCD kann dieser Vorgang bei gestoppter Disk oder bei Wiedergabe ohne PBC-Funktion ausgeführt werden.*
- *Bei einer DVD-AUDIO, CD, MP3/WMA oder JPEG kann dieser Vorgang bei gestoppter Disk ausgeführt werden.*
- *Dieser Vorgang kann bei manchen Disks nicht ausgeführt werden.*

### **Legen Sie Kapitelnummer oder Stücknummer bei der Wiedergabe fest.**

• Siehe "Eingabe von Nummern über die Zifferntasten" auf Seite 15.

# **Wiedergabe stoppen**

### **DVD DVD VCD SVCD CD MP3 JPEG**

**Drücken Sie** 7 **während der Wiedergabe.**

# **Anhalten der Wiedergabe**

### **DVD** DVD VCD SVCD CD WMA JPEG

### **Drücken Sie II während der Wiedergabe.**

Zum Zurückschalten auf normale Wiedergabe drücken Sie DVD/CD ►.

• Bei einer JPEG-Diashow wird durch Drücken von DVD/CD ► die Wiedergabe von der nächsten Datei gestartet.

### **Einzelbilder schrittweise vorrücken**

### $\begin{bmatrix}$  DVD svCD vCD

### **Drücken Sie II im Pausebetrieb.**

• Bei jeder Betätigung der Taste wird das Bild um ein Einzelbild weitergeschaltet.

### **Suchlauf vorwärts/ rückwärts**

### **DVD DVD VCD SVCD CD**

### **Drücken Sie ◀◀ oder ▶▶ während der Wiedergabe.**

• Bei jedem Tastendruck nimmt die Geschwindigkeit zu (×2, ×5, ×10, ×20, ×60). Zum Zurückschalten auf Normalgeschwindigkeit drücken Sie DVD/CD ►.

#### *HINWEIS*

- *Rückwärts-/Vorwärts-Suchlauf kann bei MP3, WMA und JPEG nicht ausgeführt werden.*
- *Beim Abspielen einer DVD-VIDEO, VCD oder SVCD kommt kein Ton während des Suchlaufs vorwärts/rückwärts.*
- *Beim Abspielen einer CD oder DVD-AUDIO kommt unterbrochener Ton während des Suchlaufs vorwärts/rückwärts.*

### **Wiedergabe von einer 10 Sekunden zurückliegenden Position (Sofortwiederholung)**

### $DVD$

### Drücken Sie  $\subset$  während der **Wiedergabe.**

#### *HINWEIS*

- *Dieser Vorgang kann bei manchen Disks nicht ausgeführt werden.*
- *Es ist nicht möglich, zum vorhergehenden Stück zurückzugehen.*

## **Zeitlupenwiedergabe**

### $\left[\begin{smallmatrix} D & V & D \\ V & D & E & Q \end{smallmatrix}\right]$  vcd  $\left[\begin{smallmatrix} S & V & C \\ S & V & C \end{smallmatrix}\right]$

#### **Drücken Sie SLOW ● oder SLOW**  $\odot$  **im Pausebetrieb.**

- Bei jedem Tastendruck nimmt die Wiedergabegeschwindigkeit zu (×1/32, ×1/ 16, ×1/8, ×1/4, ×1/2).
- Zum Zurückschalten auf normale Wiedergabe drücken Sie DVD/CD ► erneut.

#### *HINWEIS*

- *Es wird kein Ton erzeugt.*
- *Die Bildbewegung in Rückwärtsrichtung ist möglicherweise nicht glatt.*
- *Bei einer VCD oder SVCD kann Zeitlupenwiedergabe nur in Vorwärtsrichtung ausgeführt werden.*

### **Sprung an den Anfang des Disk-Eintrags**

### **DVD DVD** VCD SVCD CD **MP3** JPEG

#### **Drücken Sie** 4 **oder** ¢ **während der Wiedergabe\*.**

- Drücken Sie  $\blacktriangleright$ I. um zum nächsten Kapitel oder Stück zu springen.
- Drücken Sie III einmal, um ztum Anfang des laufenden Kapitels oder Stücks zurückzuspringen (außer bei JPEG).
- Drücken Sie GROUP/TITLE K oder >> zum Wählen von Titel oder Gruppe.
- Während der Wiedergabe einer JPEG-Disk drücken Sie ►►I oder den Cursor ▼ zur Wiedergabe der nächsten Datei, oder drücken Sie I<<< oder den Cursor ▲ zur Wiedergabe der vorherigen Datei.

#### *HINWEIS*

- *\* Bei einer VCD oder SVCD kann dieser Vorgang bei Wiedergabe ohne PBC-Funktion ausgeführt werden.*
- *Ausgenommen bei DVD-VIDEO kann dieser Vorgang bei gestoppter Disk ausgeführt werden.*
- *Dieser Vorgang kann bei manchen Disks nicht ausgeführt werden.*

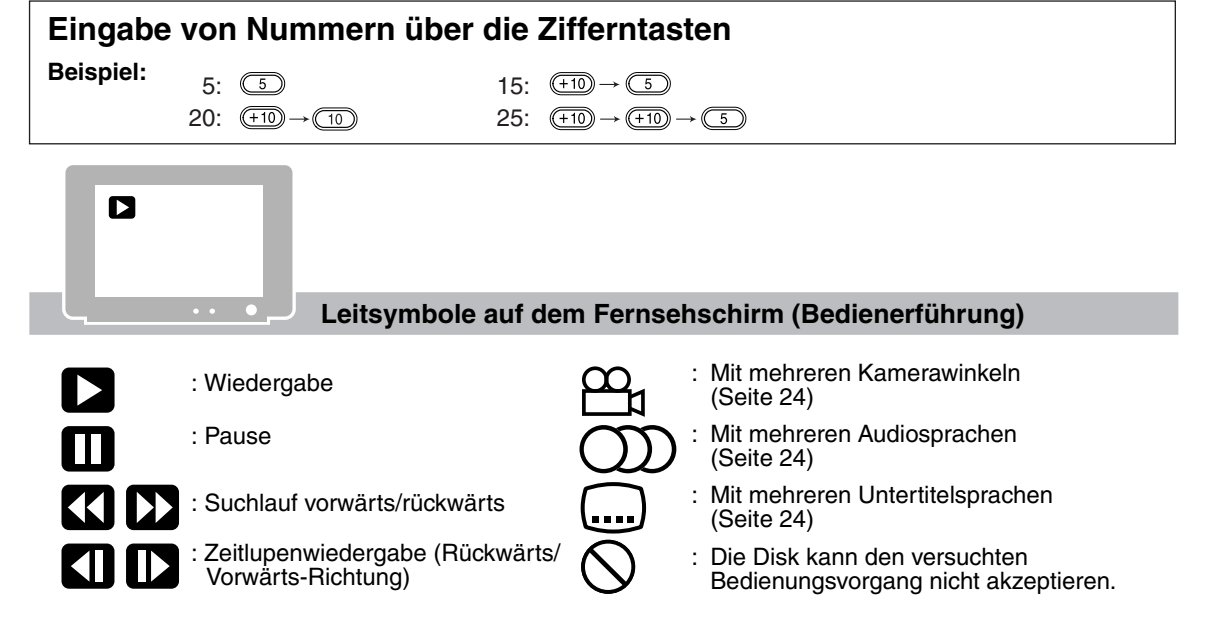

### **Zum Ändern der Helligkeit des Displayfensters (DIMMER)**

#### **Drücken Sie DIMMER wiederholt.**

• Bei jedem Drücken der Taste schaltet der Abblendmodus wie folgt um:

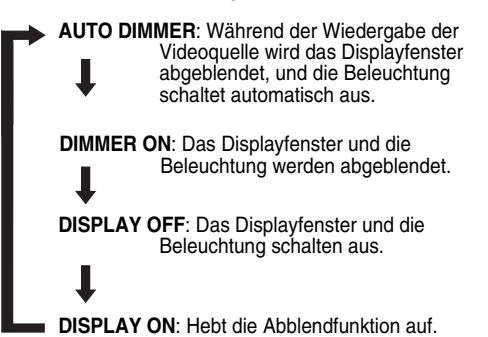

• Bei ausgeschaltetem Gerät wird durch Drücken von **DISPLAY** die Uhrzeitanzeige ausgeschaltet, um den Stromverbrauch zu verringern. Die obigenPunkte können für alle Quellen ausgeführt werden.

### **Einstellen der Lautstärke**

### **Drücken Sie AUDIO VOL +/–.**

#### *HINWEIS*

**Deutsch** 

*Sie können auch der Regler VOLUME am Hauptgerät verwenden.*

### **Einstellen der Klangqualität**

#### **Bass: Drücken Sie BASS +/–. Höhen: Drücken Sie TREBLE +/–.**

• Einstellbereich: –5 bis +5

### **Kurzzeitiges Stummschalten (MUTING)**

#### **Drücken Sie MUTING.**

- Von den Lautsprechern, Kopfhörern und dem Subwoofer wird kein Ton abgegeben.
- Drücken Sie **MUTING** erneut, um den Ton wieder einzuschalten. Wenn einmal aus- und dann wieder eingeschaltet wird, ist der Ton wieder hergestellt.

# **Wiedergabe von Disks (Fortsetzung) Wiedergabe von Audio/Video-Dateien**

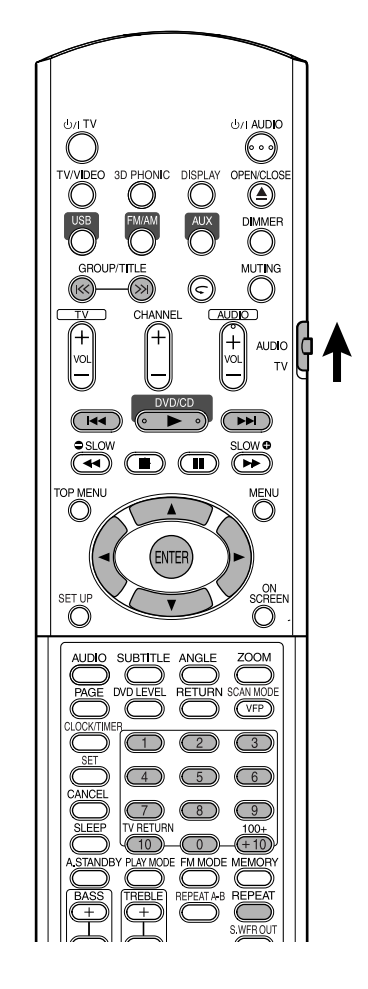

#### *HINWEIS*

*Stellen Sie den Fernbedienungs-Betriebsartenwähler vorher mit den Zifferntasten auf* **AUDIO***.*

AUDIO  $\phi$ 

# **Wiedergabe**

### **MP3** JPEG

Die Anzeige einer MP3/WMA-Disk ist hier als Beispiel beschrieben.

Bei einer JPEG-Disk lesen Sie "Stück" als "Datei".

#### *HINWEIS*

*Bei der Wiedergabe einer Disk, die sowohl MP3/ WMA- als auch JPEG-Dateien enthält, schalten Sie eine davon auf Wiedergabe und schalten die Anlage dann ein (Seite 29).*

### **1 Legen Sie eine Disk ein.**

Aktuelle Gruppe/ Gesamtanzahl der Gruppen (PROGRAM, RANDOM, REPEAT) Wiedergabebetriebsart

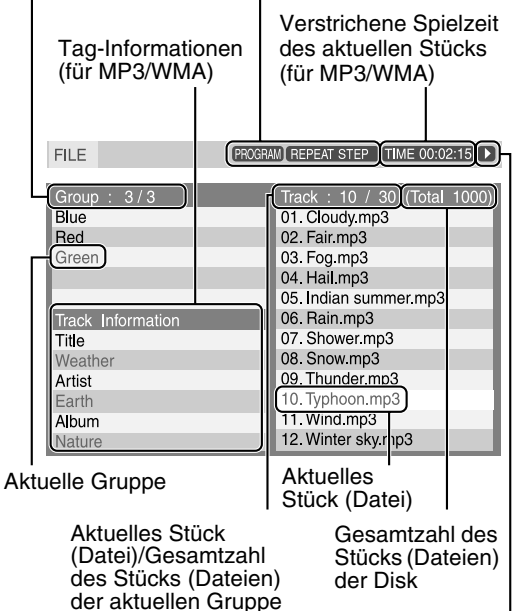

Wiedergabezustand

### **2 Betätigen Sie die Cursortaste**  5**/**∞ **zur Wahl einer Gruppe.**

**3** Betätigen Sie die Cursortaste ► zum **Verschieben zur Liste der Stücke.**

• Betätigen Sie die Cursortaste <. um zur Gruppenliste zurückzugehen.

**4 Betätigen Sie die Cursortaste**  5**/**∞ **zur Wahl eines Stücks.**

# **Diaschau-Wiedergabe**

# **5** Drücken Sie DVD/CD ► oder ENTER.

#### *HINWEIS*

- *•* **GROUP/TITLE** *kann auch in Schritt* **2** *verwendet werden.*
- *Die Zifferntasten können auch in Schritt* **4** *verwendet werden. In diesem Fall ist Schritt* **5** *nicht erforderlich. (Zur Verwendung der Zifferntasten siehe Seite 15.)*
- *•* 4 *oder* ¢*kann auch in Schritt* **4** *verwendet werden. In diesem Fall ist Schritt* **5** *nicht erforderlich.*

# **Wiedergabewiederholung**

### $\lfloor \frac{\mathsf{MP3}}{\mathsf{WMS}} \rfloor$ JPEG

### **1 Betätigen Sie REPEAT.**

• Bei jedem Drücken der Taste schaltet der Wiederholmodus und seine Anzeige wie folgt um:

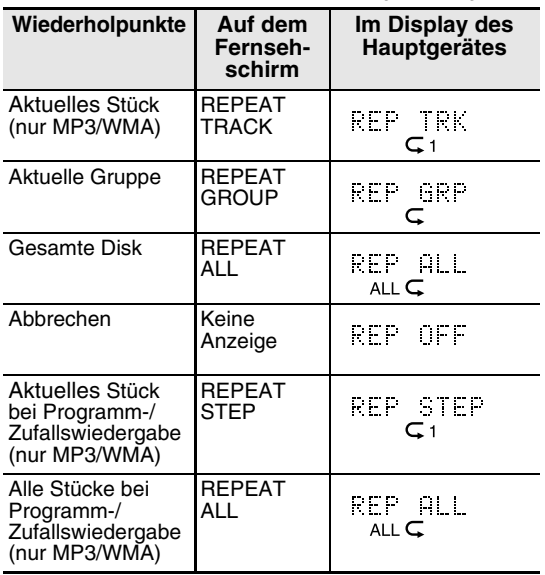

# **2 Drücken Sie DVD/CD** 3**.**

### *HINWEIS*

- *Die Wiederholungstypen können bei der Wiedergabe geändert werden.*
- *Der Wiederholungsmodus wird automatisch aufgehoben, wenn eine Datei nicht wiedergegeben werden kann (Seite 3).*

**Deutsch** 

- In Schritt **5** bei einer JPEG-Disk wenn **DVD/CD** 3 gedrückt wird, werden die Dateien kontinuierlich von der gewählten Datei (Diaschau-Wiedergabe) abgespielt, und wenn **ENTER** gedrückt wird, wird die
- gewählte Datei abgespielt. • Die Anzeigezeit für eine Datei bei Diaschau-Wiedergabe beträgt etwa 3 Sekunden.
- Wenn alle Dateien abgespielt sind, stoppt die Wiedergabe automatisch.

# **Wiedergabefortsetzung**

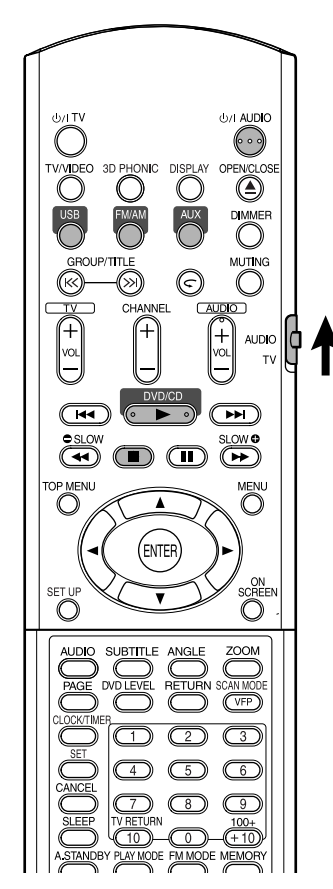

#### *HINWEIS*

*Stellen Sie den Fernbedienungs-Betriebsartenwähler vorher mit den Zifferntasten auf* **AUDIO***.*

### **DVD DVD** VCD SVCD

Die Anlage kann den Stopppunkt speichern, sodass beim erneuten Starten der Wiedergabe durch Drücken von DVD/CD ► (auch im Standbybetrieb) die Wiedergabe an der Position fortgesetzt wird, an der sie gestoppt wurde — Lesezeichen-Wiedergabe. Die RESUME-Anzeige leuchtet im Displayfenster, wenn Sie die Wiedergabe stoppen.

#### **Unterbrechen der Wiedergabe**

Führen Sie einen der folgenden Vorgänge bei der Wiedergabe aus.

Drücken Sie ■ einmal.\*

Drücken Sie (!)/IAUDIO zum Ausschalten.

Stellen Sie die Quelle auf USB, FM, AM oder AUX um.\*

\* Auch wenn anschließend durch Drücken von AUDIO ausgeschaltet wird, wird die Position, wo die Wiedergabe gestoppt wurde, gespeichert.

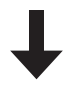

#### **Fortsetzen der Wiedergabe von der gespeicherten Position**

### **Drücken Sie DVD/CD ►.**

#### *HINWEIS*

AUDIO  $\theta$ <sup>1</sup>

- *Diese Funktion arbeitet nicht bei Programmwiedergabe oder Zufallswiedergabe.*
- *Die Position der Wiedergabefortsetzung kann sich leicht von der Stoppposition unterscheiden.*
- *Wenn ein Disk-Menü angezeigt wird, kann die Lesezeichen-Funktion nicht arbeiten.*
- *Die Audiosprache, die Untertitelsprache und der Kamerawinkel zur Zeit des Stoppens werden zusammen mit der Stoppposition gespeichert.*
- *Die gespeicherte Position wird beim Öffnen des Diskfachs gelöscht. Wenn* 7 *während der Wiedergabe gedrückt wird, wird außerdem "RESUME" angezeigt. Wenn* 7 *erneut gedrückt wird, wird die gespeicherte Information gelöscht.*
- *Werkseitig ist die Lesezeichen-Funktion aktiviert (EIN). Die Lesezeichen-Funktion kann ausgeschaltet (AUS) (Seite 30) werden.*

# **Wahl der wiederzugebenden Szene**

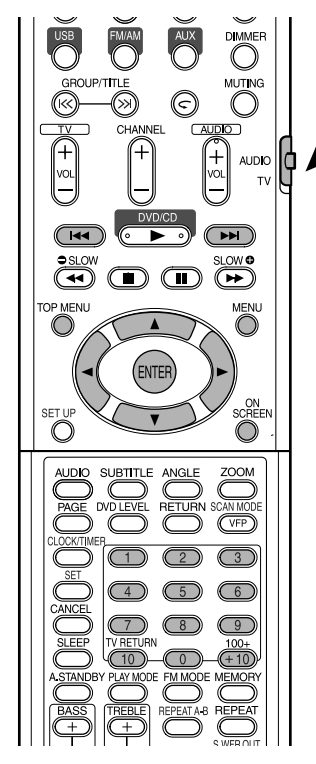

#### *HINWEIS*

*Stellen Sie den Fernbedienungs-Betriebsartenwähler vorher mit den Zifferntasten auf* **AUDIO***.*

### **Wählen Sie die Szene aus dem Menü**

### $\left[\begin{array}{cc} DVD & DVD \\ NIDFO & NUDID \end{array}\right]$  VCD SVCD

- **1 Drücken Sie MENU oder TOP MENU bei gestoppter Disk oder während der Wiedergabe \*1.**
	- Das Disk-Menü wird angezeigt.
	- Nur **TOP MENU** kann für DVD-AUDIOs verwendet werden.
- **2 Betätigen Sie die Cursortaste** 5**/**∞**/**2**/**3 **(nur bei DVD-VIDEO oder DVD-AUDIO) oder die Zifferntasten zur Wahl der abzuspielenden Szene.**
	- Siehe "Eingabe von Nummern über die Zifferntasten" (Seite 15).

**3 Betätigen Sie ENTER.**

• Wenn das Menü aus mehreren Seiten besteht, drücken Sie I<<< oder DI zum Umschalten der Seite (nur bei VCD und SVCD).

- *HINWEIS*
- *\*1 Bei VCD und SVCD kann dieser Vorgang nur bei ausgeschalteter PBC-Funktion ausgeführt werden.*
- *Dieser Vorgangkann nicht bei einer Disk ohne Menüschirmbild ausgeführt werden.*
- *Die Wiedergabe kann bei manchen Disks ohne Drücken von* **ENTER** *starten.*

### **Legen Sie die Zeit (Zeitsuche) fest**

#### **DVD DVD VCD SVCD CD**

**1 Betätigen Sie ON SCREEN zweimal während der Wiedergabe\*2.**

Die Menüleiste erscheint (Seite 28).

- **2 Betätigen Sie die Cursortaste ∢/> zur Wahl** ⊙→|.
- **3 Betätigen Sie ENTER.**

#### **4 Geben Sie die Zeit\*3 mit den Zifferntasten (1-9, 0) ein.**

**Beispiel**: Wenn Sie eine DVD-VIDEO von der Position von (0 Uhr) 23 Minuten 45 Sekunden abspielen wollen, drücken Sie die Tasten in der Reihenfolge:

 $\begin{array}{c}\n\begin{array}{ccc}\n\hline\n\end{array}\n\end{array}\n\end{array}\n\quad \rightarrow \begin{array}{ccc}\n\hline\n\end{array}\n\end{array}\n\rightarrow \begin{array}{ccc}\n\hline\n\end{array}\n\end{array}\n\rightarrow \begin{array}{ccc}\n\hline\n\end{array}\n\rightarrow \begin{array}{ccc}\n\hline\n\end{array}\n\rightarrow \begin{array}{ccc}\n\hline\n\end{array}\n\rightarrow \begin{array}{ccc}\n\hline\n\end{array}\n\rightarrow \begin{array}{ccc}\n\hline\n\end{array}\n\rightarrow \begin{array}{ccc}\n\hline\n\end{array}\n\rightarrow \begin{array}{ccc$ 

• Wenn Sie falsche Zahlen eingeben, betätigen Sie die Cursortaste < zum Löschen und Neueingeben der Zahlen.

### **5 Betätigen Sie ENTER.**

Zum Löschen der Menüleiste drücken Sie **ON SCREEN**.

#### *HINWEIS*

AUDIO Q<sup>4</sup>

- *Die Funktion arbeitet nicht bei einer DVD-VIDEO ohne aufgezeichnete Zeitinformation.*
- *Diese Funktion arbeitet nicht bei Programm- oder Zufallswiedergabe.*
- *\*2 Bei VCD und SVCD kann dieser Vorgang bei gestoppter Disk oder bei Wiedergabe ohne PBC-Funktion ausgeführt werden.*
- *\*3 Die Zeitsuche bei einer DVD-VIDEO beginnt am Anfang des Titels, und bei einer DVD-AUDIO am Anfang des laufenden Stücks. Die Zeitsuche für eine VCD, eine SVCD und eine CD läuft wie folgt ab:*
	- *Wenn eine Disk gestoppt ist, läuft die Zeitsuche vom Anfang der Disk.*
	- *Wenn die Disk abgespielt wird, läuft die Zeitsuche innerhalb des laufenden Stücks.*

### **DVD DVD** VCD SVCD CD WMA

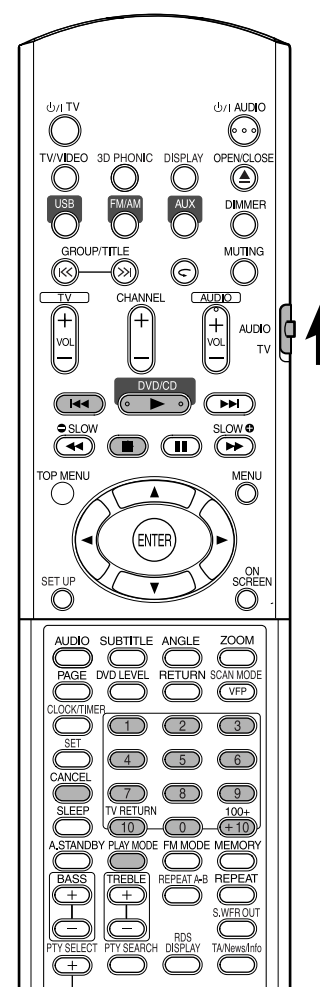

#### *HINWEIS*

*Stellen Sie den Fernbedienungs-Betriebsartenwähler vorher mit den Zifferntasten auf* **AUDIO***.*

### **Spielen Sie die Disk in der gewünschten Reihenfolge ab (Programmwiedergabe)**

Es ist möglich, bis zu maximal 99 Kapitel oder Stücke zu programmieren. Der gleiche Titel oder das gleiche Stück kann mehr als einmal programmiert werden.

**1 Bei gestoppter Disk drücken Sie PLAY MODE wiederholt, so dass "PROGRAM" im Displayfenster am Hauptgerät angezeigt wird.**

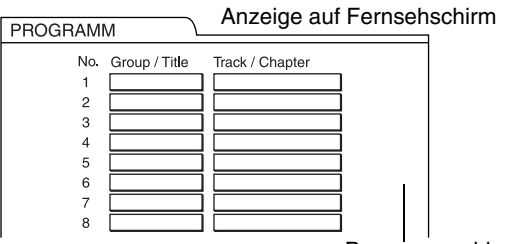

Programmschirm

#### **2 Erzeugen Sie ein Programm entsprechend der Beschreibung auf dem Fernsehschirm.**

Siehe "Eingabe von Nummern über die Zifferntasten" (Seite 15).

- Die Eingabe ist je nach Disk-Typ unterschiedlich.
	- DVD-VIDEO: Titeln und Kapiteln
	- VCD, SVCD, CD: Stücke
	- DVD-AUDIO, MP3/WMA:

Gruppen und Stücke

- Zum Wählen einer DVD-AUDIO-Bonusgruppe verfahren Sie wie in "Wiedergabe der Bonusgruppe" auf Seite 27 beschrieben, um die Anzeige "BONUS" zu löschen.
- Wenn die eingegebene Zahl von Kapiteln oder Musikstücken höher als 99 ist, erscheint "MEM FULL".
- Wenn bei einer VCD, SVCD oder CD die gesamte Spielzeit 9 Stunden 59 Minuten 59 Sekunden erreicht, erscheint "--:--" im Displayfenster (es ist möglich, die Programmierung fortzusetzen).

AUDIO  $\biguplus_{\tau \vee}^{\mathbf{A}} \mathbf{f}$ 

#### **Zur Programmierung im Displayfenster am Hauptgerät verfahren Sie wie folgt:**

- (1) Wählen Sie einen Titel/eine Gruppe mit den Zifferntasten.
- (2) Bestimmen Sie die Kapitel-/Stück-Nummer mit den Zifferntasten.
	- Siehe "Eingabe von Nummern über die Zifferntasten" (Seite 15).
	- Die Programmnummer erscheint im unteren Displayfenster (Beisp.: "P2").
- (3) Wiederholen Sie die obigen Schritte (1) und (2) zum Fertigstellen des Programms. Dann gehen Sie zu Schritt **3**.

#### *HINWEIS*

- *Nach jedem Programmschritt blinkt die Gruppen/ Titel-Nummer blinkt auf dem Displayfenster.*
- *Nur bei einer DVD-VIDEO, einer DVD-AUDIO, VCD oder einer MP3/WMA: Wenn Sie ENTER drücken anstelle eine Stück-/Kapitelnummer zu bestimmen, erscheint "ALL", und alle Stücke/Kapitel in der gewählten Gruppe/dem gewählten Titel werden programmiert.*

### **3 Drücken Sie DVD/CD** 3**.**

- Zum Fortsetzen der Normalwiedergabe drücken Sie **PLAY MODE** wiederholt, um die Wiedergabeanzeige im Displayfenster am Hauptgerät bei gestoppter Disk anzuzeigen. Der Programminhalt wird nicht gelöscht.
- Die folgenden Vorgänge löschen den Programminhalt:
	- Drücken Sie **CANCEL** wiederholt (Programme werden einzeln gelöscht)
	- Drücken Sie n, während die Disk gestoppt ist
	- Öffnen Sie das Disk-Fach
	- Gerät ausschalten

### **Wiedergabe der Disk in einer zufallsbestimmten Reihenfolge (Zufallswiedergabe)**

- **1 Drücken Sie PLAY MODE**  wiederholt, so dass "RANDOM" **im Displayfenster am Hauptgerät angezeigt wird, während die Disk gestoppt ist.**
	- "RANDOM" escheint auch im Fernsehschirm.

### **2** Drücken Sie DVD/CD ►.

- Das gleiche Kapitel oder Stück wird nicht zweimal abgespielt.
- Zum Fortsetzen der Normalwiedergabe drücken Sie **PLAY MODE** wiederholt, um die Wiedergabeanzeige im Displayfenster am Hauptgerät bei gestoppter Disk anzuzeigen.
- Zufallswiedergabe kann auch auf folgende Weise aufgehoben werden:
	- Öffnen Sie das Disk-Fach
	- Gerät ausschalten
- Das vorherige Musikstück wird nicht wieder abgespielt, auch wenn  $\blacktriangleleft$  wiederholt bei Zufallswiedergabe gedrückt wird (es wird zum Anfang des laufenden Kapitels oder Stücks zurückgeschaltet).

# **Wiedergabewiederholung**

Siehe Seite 17 für Wiedergabewiederholung von MP3- und JPEG-Dateien.

# $CHA$ **AUDIC** ন MFNI MEN **NTF** SCRE<br>O  $\subset$

**Wiederholtes Abspielen von Titel/Kapitel/ Gruppe/Stück/alle**  Stücke (

**DVD DVD** VCD SVCD CD

### **Drücken Sie REPEAT während der Wiedergabe.**

• Bei jedem Drücken der Taste schaltet der Wiederholmodus und seine Anzeige wie folgt um:

Für DVD-VIDEO

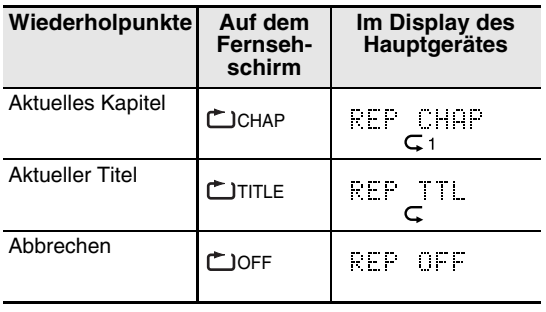

#### Für DVD-AUDIO

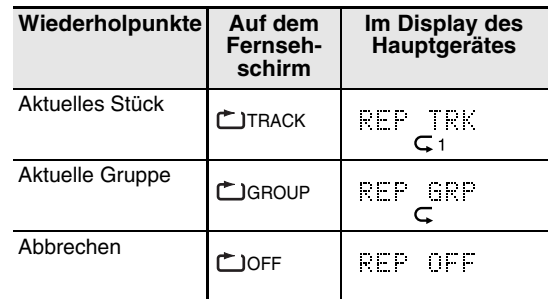

#### Für CD/VCD/SVCD

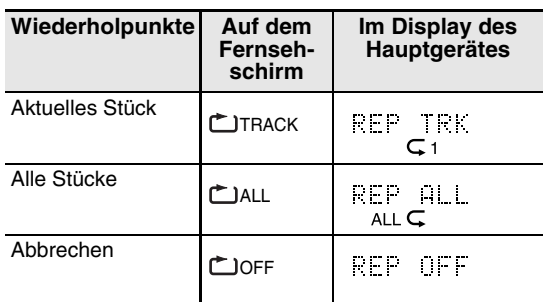

#### *HINWEIS*

- *Bei VCD und SVCD kann dieser Vorgang nur bei gestoppter Disk oder bei Wiedergabe ohne PBC-Funktion ausgeführt werden.*
- *Die Wiederholbetriebsart kann auf der Menüleiste eingestellt werden. Zur Bedienung siehe "Bestimmte Passage wiederholt abspielen (A-B-Wiederholung)"(Seite 23).*
- *Wenn bei einer DVD-VIDEO und DVD-AUDIO die Quelle auf FM, AM, USB oder AUX umgeschaltet wird, wird der Wiederholungsmodus aufgehoben.*

### **Wiederholungswiedergabe bei Programm- oder Zufallswiedergabe**

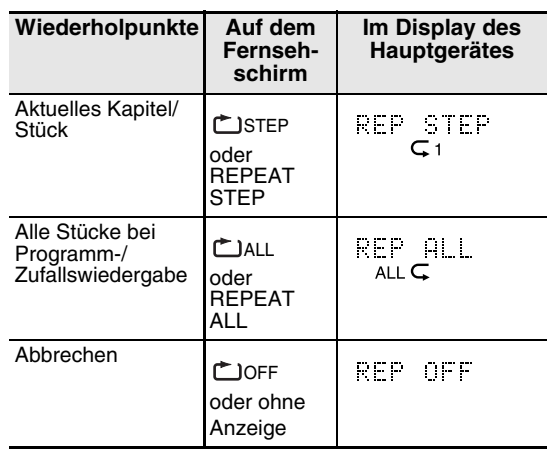

### **Bestimmte Passage wiederholt abspielen (A-B-Wiederholung)**

### **DVD DVD** VCD SVCD CD

**1 Betätigen Sie ON SCREEN zweimal während der Wiedergabe.**

Die Menüleiste erscheint (Seite 28).

- **2 Betätigen Sie die Cursortaste ∢/> zur Wahl** ه off.
- **3 Betätigen Sie ENTER.**
- **4 Betätigen Sie die Cursortaste**  ▲/▼ zur Anzeige **<b>A** A B

Andere Wiederholbetriebsarten können hier gewählt werden. Für andere Wiederholbetriebsarten siehe "Wiederholtes Abspielen von Titel/Kapitel/Gruppe/Stück/alle Stücke (REPEAT)" (Seite 22).

**5 Drücken Sie ENTER am Startpunkt des zu wiederholenden Abschnitts (Festlegen von Punkt A).**

• Das Symbol in der Menüleiste ist د -⊾ .

- **6 Drücken Sie ENTER am Endpunkt des zu wiederholenden Abschnitts (Festlegen von Punkt B).**
	- Das Symbol in der Menüleiste wird [مده a-B], und die Passage zwischen den Punkten A und B wird wiederholt abgespielt.
	- Die A-B-Wiederholung kann auf folgende Weise aufgehoben werden:
		- Drücken Sie **I.**
		- Wählen Sie und drücken Sie A-B **ENTER** zweimal.

#### *HINWEIS*

- *A-B-Wiederholung ist nur innerhalb des gleichen Titels oder Stücks möglich. A-B-Wiederholung kann nicht bei PBC-Wiedergabe, Programmwiedergabe, Zufallswiedergabe und Wiederholungswiedergabe ausgeführt werden.*
- *Sie können A-B-Wiederholungswiedergabe mit der Taste* **REPEAT A-B** *an der Fernbedienung ausführen.*

# **Weitere praktische Funktionen**

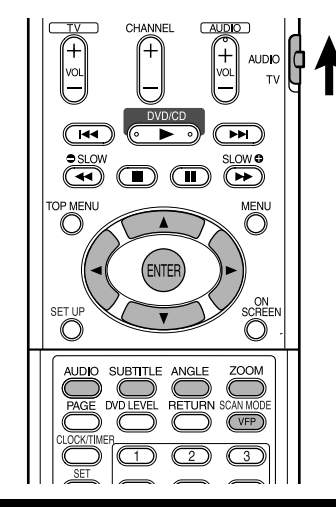

### **Wahl der Untertitelsprache**

### **DVD** SVCD DVD

(nur bei bewegten Bildern)

**1 Drücken Sie UNTERTITEL bei Wiedergabe einer Disk, die Untertitel in mehreren Sprachen enthält.**

 $\Box$  1/4

**Beispiel:**

Anzeige auf Fernsehschirm

• Bei jedem Drücken der Taste wechselt der Untertitel zwischen ein und AUS um.

**ENGLISCH** 

### **2 Betätigen Sie die Cursortaste**  5**/**∞ **zur Wahl einer Untertitelsprache.**

- Für einen Sprachcode wie "AA" siehe "Sprachcodes" (Seite 43).
- Die Anzeigeart von Untertitelsprachen kann je nach Disk unterschiedlich sein.

### **3 Warten Sie einige Sekunden oder drücken Sie ENTER, um das Fenster zu verlassen.**

#### *HINWEIS*

- *Bedienung ist auch über die Menüleiste (Seite 28) möglich.*
- *Bei einer SVCD wird bei jedem Drücken von*  **SUBTITLE** *in Schritt* **1** *zwischen Untertiteltyp und AUS umgeschaltet.*

### **Einstellung der Audiosprache**

### **DVD DVD** VCD SVCD

**1 Drücken Sie AUDIO bei Wiedergabe einer Disk, die Tonspuren in mehreren Sprachen enthält.**

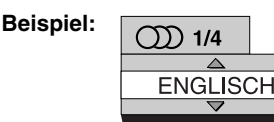

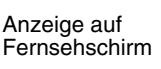

- Bei jedem Drücken der Taste wechselt die Audiosprache um. Außerdem kann die Audiosprache durch Betätigen der Cursortaste 5**/**∞ geändert werden.
- Für einen Sprachcode wie "AA" siehe "Sprachcodes" (Seite 43).
- "ST", "L" und "R" wird angezeigt, wenn VCDs oder SVCDs wiedergegeben werden. Dies hat folgende Bedeutung: Stereo, linke Tonspur und rechte Tonspur.
- **2 Warten Sie einige Sekunden oder drücken Sie ENTER, um das Fenster zu verlassen.**

#### *HINWEIS*

*Bedienung ist auch über die Menüleiste (Seite 28) möglich.*

### **Wahl eines Betrachtungswinkels**

#### **DVD** DVD

(nur bei bewegten Bildern)

**1 Drücken Sie ANGLE bei der Wiedergabe einer Szene mit mehreren Kamerawinkeln.**

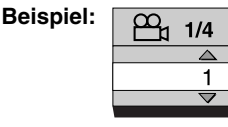

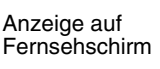

- Bei jedem Drücken der Taste wechselt der Winkel um. Der Winkel kann auch durch Betätigen der Cursortaste 5**/**∞ geändert werden.
- **2 Warten Sie einige Sekunden oder drücken Sie ENTER, um das Fenster zu verlassen.**

#### *HINWEIS*

*Bedienung ist auch über die Menüleiste (Seite 28) möglich.*

# **Vergrößern des Bildes (ZOOM)**

### $\left[\begin{array}{c|c}\n\mathbf{D} & \mathbf{V} & \mathbf{D} \\
\hline\n\mathbf{MDEO}\n\end{array}\right]$  vcd svcd  $\left[\begin{array}{c|c}\n\mathbf{D} & \mathbf{V} & \mathbf{D} \\
\hline\n\mathbf{A} & \mathbf{D} & \mathbf{D}\n\end{array}\right]$  JPEG

(nur bei bewegten Bildern)

- **1 Betätigen Sie während der Wiedergabe oder im Pausezustand ZOOM.**
	- Bei jeder Betätigung der Taste wird die Bildvergrößerung geändert.
	- (Bei JPEG) Während der Diaschau-Wiedergabe können Sie die Bildvergrößerung nicht ändern.
- **2 Wählen Sie den zu sehen gewünschten Teil mit dem Cursor** 5**/**∞**/**2**/**3**.**
	- Zum Wiederaufnehmen der normalen Wiedergabe wählen Sie "ZOOM OFF" in Schritt 1.

### **Einstellen der Bildqualität (VFP)**

### **DVD DVD** VCD SVCD JPEG

### **1 Drücken Sie VFP im Wiedergabeoder Pausebetrieb.**

Die aktuelle Einstellung wird im Fernsehschirm gezeigt.

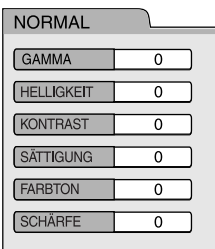

- **GAMMA:** Korrigieren Sie den Wert, wenn neutrale Farben zu hell oder zu dunkel wirken. Die Helligkeit der dunklen und hellen Bestandteile bleibt allerdings unverändert.
- **HELLIGKEIT:** Korrigieren Sie den Wert, wenn das gesamte Bild zu hell oder zu dunkel wirkt.
- **KONTRAST:** Korrigieren Sie den Wert, wenn ferne und nahe Gegenstände unnatürlich wirken.
- **SÄTTIGUNG:** Korrigieren Sie den Wert, wenn das Bild zu blass oder zu grell wirkt.
- **FARBTON:** Korrigieren Sie den Wert, wenn Hauttöne unnatürlich wirken.
- **SCHÄRFE:** Korrigieren Sie den Wert, wenn das Bild verschwommen wirkt.

### **2 Betätigen Sie die Cursortaste**  2**/**3 **zur Wahl des VFP-Modus.**

- Es wird empfohlen, normalerweise "NORMAL" und in dunklen Räumen "KINO" zu wählen. Wenn entweder "NORMAL" oder "KINO" gewählt ist, gehen Sie zu Schritt **7**.
- Wenn entweder "BENUTZER 1" oder "BENUTZER 2" gewählt ist, kann die Einstellung im Detail in den Bedienvorgängen nach Schritt **3** ausgeführt werden.
- **3 Betätigen Sie die Cursortaste**  5**/**∞ **zur Wahl eines einzustellenden Punkts.**

### **4 Betätigen Sie ENTER.**

**Beispiel:** Anzeige auf Fernsehschirm

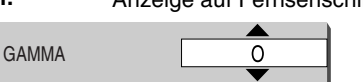

**5 Betätigen Sie die Cursortaste**  5**/**∞ **zum Ändern des Werts.**

## **6 Betätigen Sie ENTER.**

Zum Einstellen anderer Punkte gehen Sie zu Schritt **3** zurück.

### **7 Betätigen Sie VFP zum Verlassen des Fensters.**

#### *HINWEIS*

- *Wenn mehrere Sekunden lang während des Verfahrens keine Bedienung vorgenommen wird, werden die bis zu diesem Moment vorgenommenen Einstellungen gespeichert.*
- *"VFP" ist die Abkürzung von "Video Fine Processor".*

### **Weitere praktische Funktionen (Fortsetzung)**

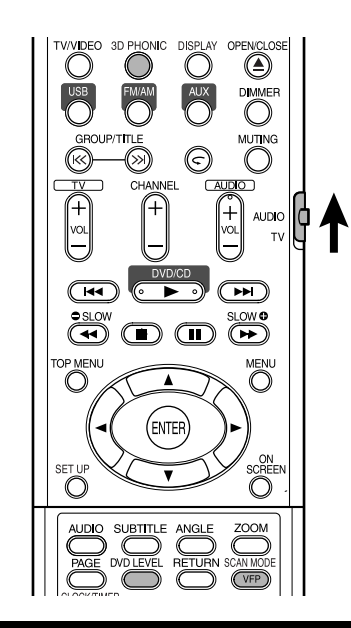

### **Erzeugen realistischen Klangs (3D PHONIC)**

 $\begin{bmatrix}$  DVD  $\end{bmatrix}$  VCD SVCD CD WMA

Die beiden Lautsprecher erzeugen einen Effekt mit Raumklangwirkung.

#### **1 Betätigen Sie 3D PHONIC während der Wiedergabe.**

3D PHONIC

**Beispiel:** Anzeige auf Fernsehschirm

**AUS** 

• Jedesmal, wenn Sie die Taste drücken, wechselt 3D PHONIC wie folgt um:

> **ACTION** : Eignet sich für Action-Filme, Sportprogramme oder andere Programme mit viel **DRAMA** : Sie können sich in natürlicher Atmosphäre entspannen. **THEATER** : Sie können die Klangwirkung wie in einem modernen Kino genießen.

**AUS** : Hebt 3D PHONIC auf (Anfangseinstellung).

• Während 3D PHONIC aktiviert ist, erscheint "3D PHONIC" und die Anzeige 3D PHONIC erscheint im Displayfenster.

#### *HINWEIS*

- *3D PHONIC ist für Lautsprecher und Kopfhörer wirksam.*
- *Wenn Rauschen erzeugt wird oder der Klang verzerrt ist, stellen Sie 3D PHONIC auf "AUS".*
- *Sie können bestimmte DVD-AUDIO-Disks nicht bedienen.*

### **Einstellen des Wiedergabepegels (DVD LEVEL)**

### **DVD**

Der DVD-VIDEO-Ton wird manchmal mit einem niedrigeren Lautstärkepegel als bei anderen Disktypen aufgezeichnet. Um diesen Effekt zu beseitigen, stellen Sie den DVD-Pegel ein.

### **1 Drücken Sie DVD LEVEL während der Wiedergabe.**

- Bei jedem Drücken der Taste wechselt der Pegel zwischen "NORMAL", "MIDDLE" und .HIGH" um.
- Wählen Sie den Pegel während Sie den Wiedergabeton hören.

#### *HINWEIS*

- *DVD-Pegeleinstellung gilt nur für die DVD-VIDEO-Wiedergabe.*
- *Auch wenn der DVD-Pegel geändert wird, bleibt der Ausgabepegel von der Digitalaudio-Ausgangsbuchse unverändert.*

### **Genuss besserer Bilder (SCAN MODE)**

Im Progressive-Modus können bessere Bilder erhalten werden.

#### **ACHTUNG**

- **Um Bilder mit Progressiv-Modus zu genießen, müssen die folgenden Anforderungen erfüllt werden:**
	- **Es muss eine Component-Videoeingangsbuchse am angeschlossenen Fernsehgerät vorhanden sein.**
	- **Das Hauptgerät und das Fernsehgerät müssen über ein Component-Videokabel (Seite 11) verbunden werden. Wenn die obigen Anforderungen nicht erfüllt werden, lassen Sie das Hauptgerät im**

**Zeilensprung-Modus stehen. Wenn der Progressive-Modus eingestellt ist, können Bildverzerrungen auftreten.**

#### **Halten Sie SCAN MODE bei angehaltener Disk (oder wenn keine Disk eingelegt ist) 4 Sekunden lang gedrückt.**

• Bei jedem Niederhalten der Taste Wechselt der Modus zwischen "PROGRESSIVE" und "INTERLACE" umgeschaltet.

#### *HINWEIS*

*Progressive-Modus:* 

*Alle abgetasteten Zeilen werden auf einmal angezeigt. Bilder mit höherer Auflösung als im Zeilensprung-Modus können erzielt werden. Zeilensprung-Modus:* 

*Die ist eine herkömmliche Bilddarstellungsmethode. Im Progressive-Modus wird zunächst jede zweite Zeile abgetastet, und danach die im ersten Durchlauf übersprungenen Zeilen.*

#### **Weiterführende Funktionen Funktionen, die es nur bei DVD AUDIO gibt**

### **DVD**

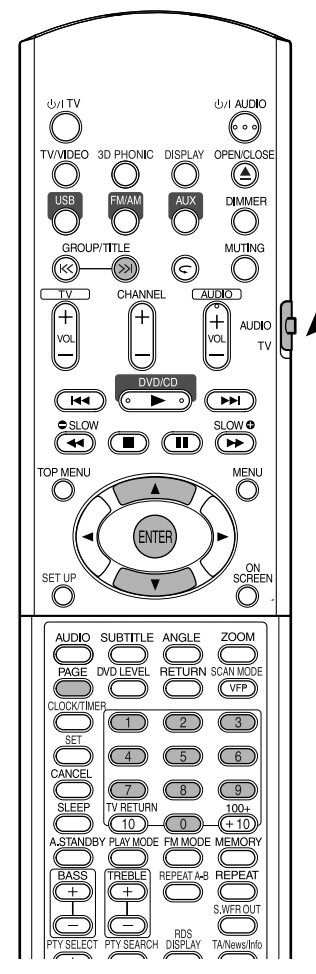

#### *HINWEIS*

*Stellen Sie den Fernbedienungs-Betriebsartenwähler vorher mit den Zifferntasten auf* **AUDIO***.*

### **Wiedergabe der Bonusgruppe**

Es gibt DVD-AUDIO-Disks, auf denen eine spezielle Gruppe, "Bonusgruppe" genannt, aufgezeichnet ist.

#### *HINWEIS*

*Dieser Vorgang kann ausgeführt werden, wenn "BONUS" im Displayfenster am Hauptgerät leuchtet.*

**1 Drücken Sie GROUP/TITLE wiederholt bei der Wiedergabe zum Wählen einer Bonusgruppe.**

KEY **erscheint im Fernsehschirm und** am Displayfenster am Hauptgerät.

• Die Bonusgruppe ist normalerweise als letzte Gruppe einer Disk aufgezeichnet.

### **2 Geben Sie den vierstelligen Herstellercode über die Zifferntasten ein.**

Das Erhalten des Pin-Codes kann je nach Disk unterschiedlich sein.

### **3 Betätigen Sie ENTER.**

- Wenn ein korrekter Pin-Code eingegeben wird, veschwindet "BONUS", und die Wiedergabe der Bonusgruppe beginnt.
- Wenn ein falscher Pin-Code eingegeben wurde, geben Sie einen richtigen Pincode ein.

### **Durchsuchbare Standbilder (B.S.P.)**

Es gibt DVD-AUDIO-Disks, auf denen Standbilder aufgezeichnet sind. Unter den Standbildern befinden sich solche mit der Bezeichnung B.S.P. (Durchsuchbare Standbilder). Bei diesen Bildern ist es möglich, Bilder umzublättern wie Seiten in einem Buch.

#### *HINWEIS*

*Dieser Vorgang kann ausgeführt werden, wenn "B.S.P." im Displayfenster am Hauptgerät leuchtet.*

### **1 Drücken Sie PAGE während der Wiedergabe.**

Bei jeder Betätigung der Taste wird das Standbild um ein Einzelbild weitergeschaltet. Es ist auch möglich, das Bild mit dem Cursor ▲/▼ umzuschalten.

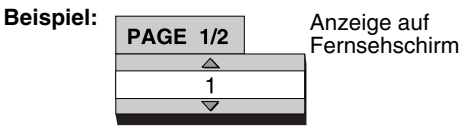

**2 Warten Sie einige Sekunden oder drücken Sie ENTER, um das Fenster zu verlassen.**

┉║

# **Gebrauch der Menüleiste**

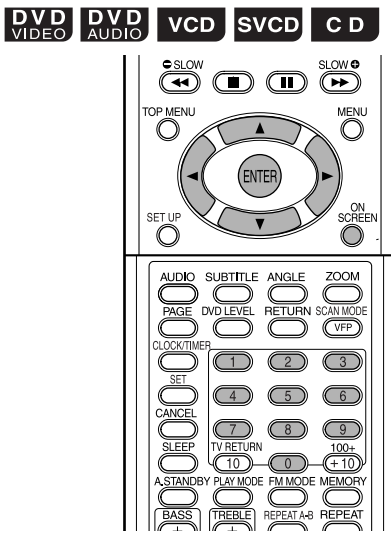

#### *HINWEIS*

*• Stellen Sie den Fernbedienungs-Betriebsartenwähler vorher mit den Zifferntasten auf* **AUDIO***.*

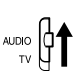

*• Dieser Vorgang kann bei eingelegter Disk ausgeführt werden. Es gibt Funktionen, die bei gestoppter Disk nicht arbeiten.*

### **1 Drücken Sie zweimal auf ON SCREEN.**

Die Statusleiste und die Menüleiste erscheinen im Fernsehschirm.

#### **Statusleiste**

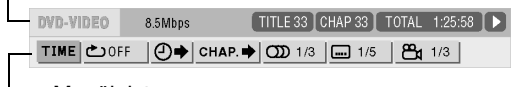

Menüleiste

Das obige Beispiel bezieht sich auf DVD-VIDEO.

### **2 Betätigen Sie die Cursortaste**  2**/**3 **zur Wahl eines zu bedienenden Punkts.**

**3 Betätigen Sie ENTER.**

- Die gewählte Funktion kann eingestellt werden. Zum Einstellungsinhalt siehe folgende "Funktionsliste".
- Die momentan aktive Funktion wird gezeigt.
- Zum Löschen der Menüleiste drücken Sie **ON SCREEN**.

### **Funktionsliste**

Für die Funktionen ohne besondere Betriebsbeschreibung betätigen Sie die Cursortaste 5**/**∞ zum Wählen und drücken **ENTER** zum Ausführen.

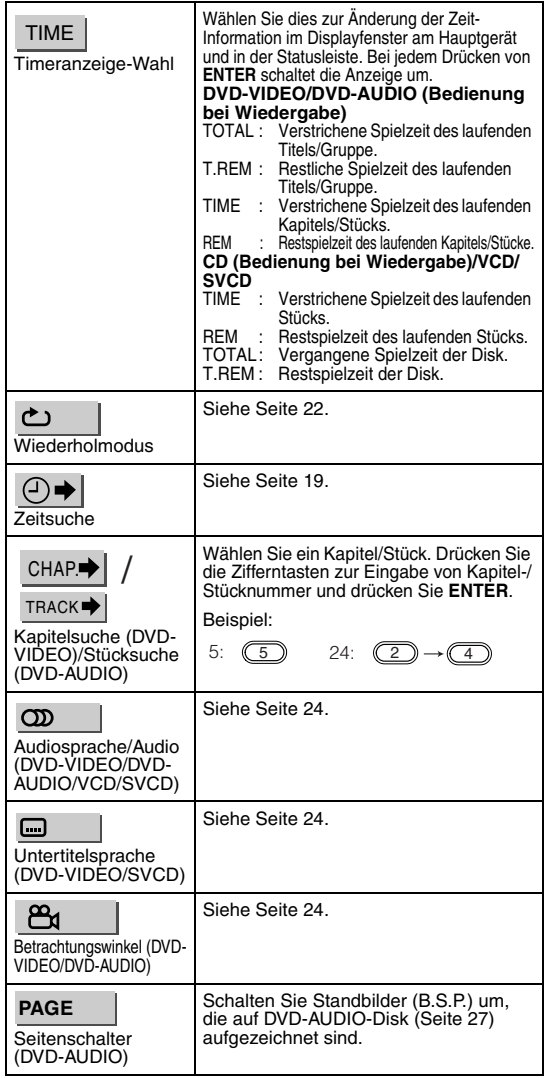

### **In Statusleiste angezeigte Information**

DVD-VIDEO/DVD-AUDIO (das Beispiel unten bezieht sich auf eine DVD-VIDEO)

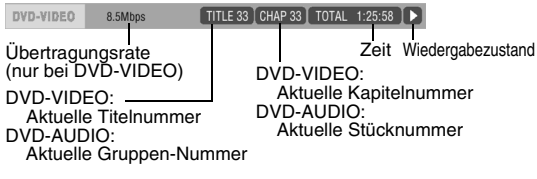

VCD/SVCD/CD (das Beispiel unten zeigt eine CD)

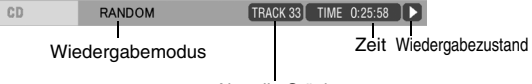

Aktuelle Stücknummer

#### *HINWEIS*

*Die Wiedergabestatus-Markierung hat die gleiche Bedeutung wie die Markierung auf der Bedienerführung (Seite 15).*

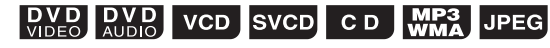

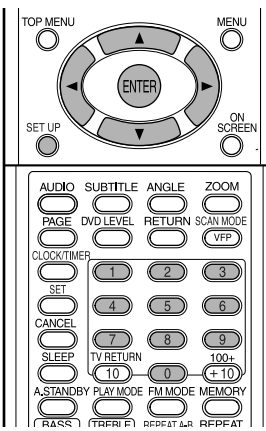

Die Anfangseinstellungen der Anlage können je nach Betriebsumgebung geändert werden.

#### *HINWEIS*

- *Stellen Sie den Fernbedienungs-Betriebsartenwähler vorher mit den Zifferntasten auf* **AUDIO***.*
- *Der obere und untere Rand des Grundeinstellungen-Schirmbilds wird möglicherweise bei einem Breitbild-Fernsehgerät nicht gezeigt. Stellen Sie die Bildgröße am Fernsehgeräts ein.*

**AUDIO** 

### **Grundlegende Bedienungsverfahren**

#### **Drücken Sie SET UP bei gestoppter Disk oder wenn keine Disk eingelegt ist ("KEINE DISK EINGELEGT" erscheint).**

• Das folgende Bild erscheint im Fernsehschirm.

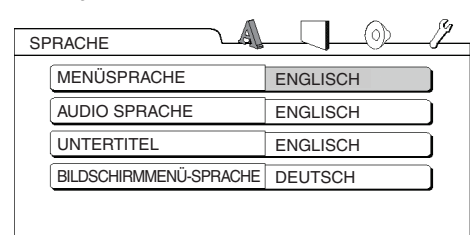

• Fahren Sie entsprechend der Beschreibung auf dem Fernsehschirm fort.

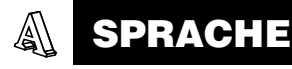

#### *HINWEIS*

*• Wenn die gewählte Sprache nicht auf der Disk aufgezeichnet ist, wird die optimale für die Disk eingestellte Sprache angezeigt.*

*• Für einen Sprachcode wie "AA" siehe "Sprachcodes" (Seite 43).*

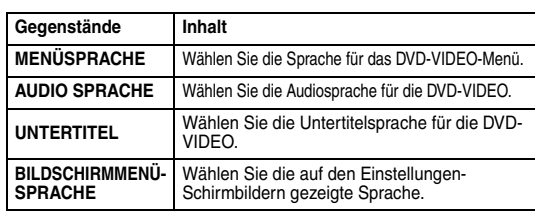

# **BILD**

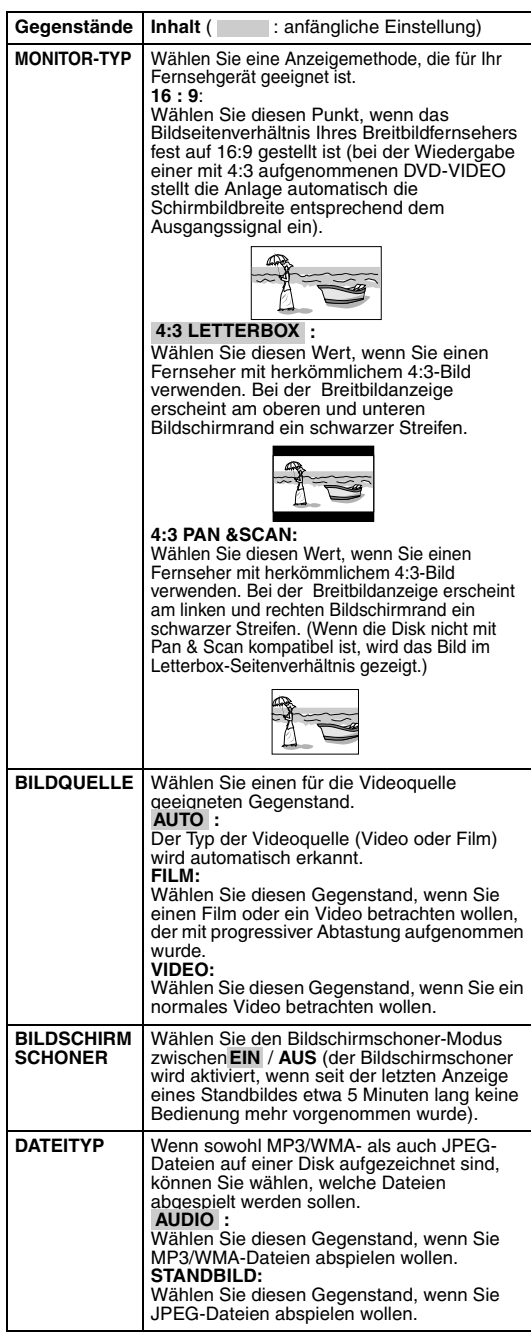

#### $\circledcirc$ **AUDIO**

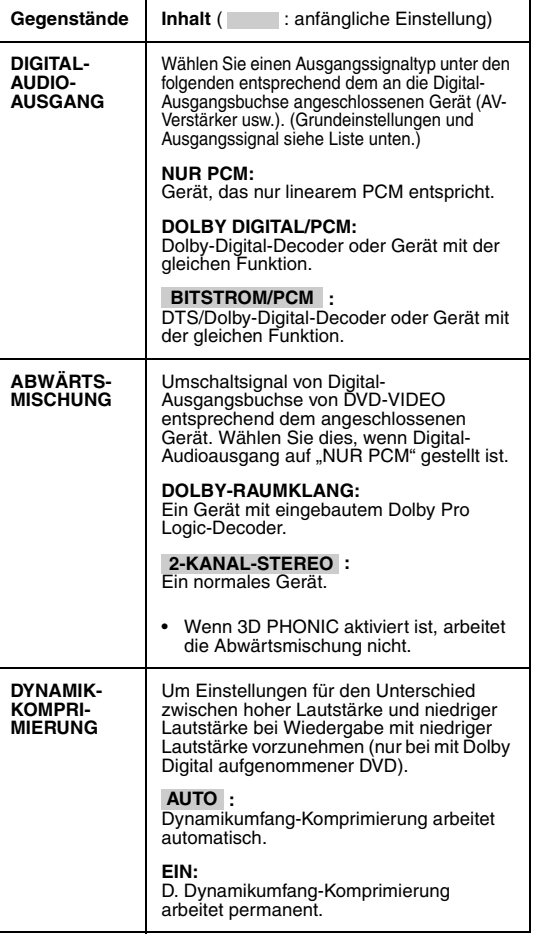

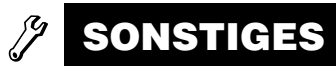

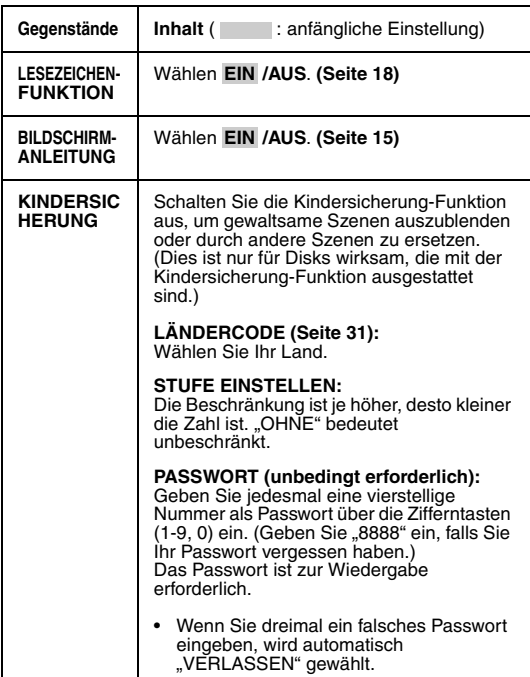

#### **Liste der Beziehungen zwischen DIGITAL AUDIO-AUSGANG Grundeinstellungen und dem Ausgangssignal**

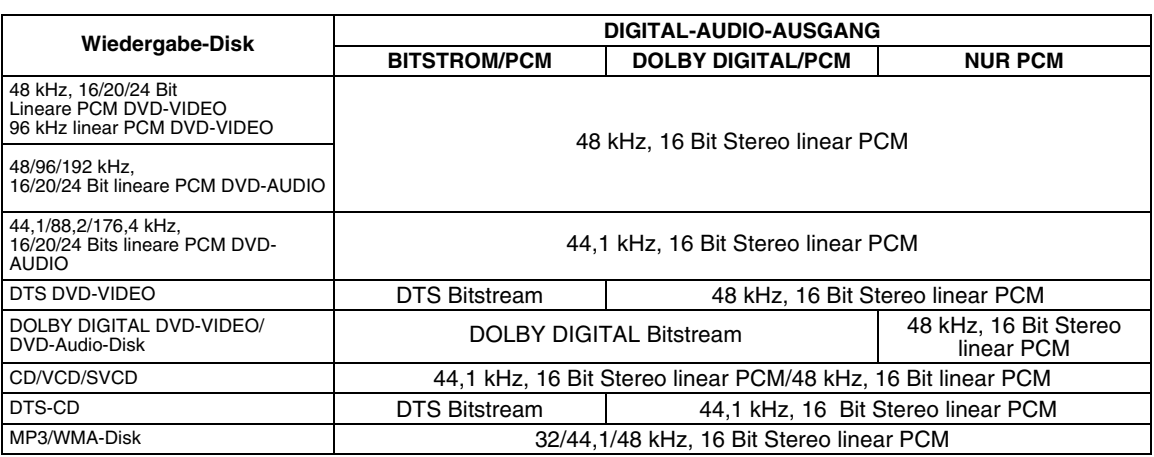

#### *HINWEIS*

- *Für eine DVD-VIDEO: Es gibt einen 20-Bit- und 24-Bit-Ausgang für DVD-VIDEO ohne eingestellten Inhaltsschutz.*
- *Für eine DVD-AUDIO: Es gibt keinen Ausgang für DVD-AUDIO mit eingestelltem Inhaltsschutz.*

**Deutsch** 

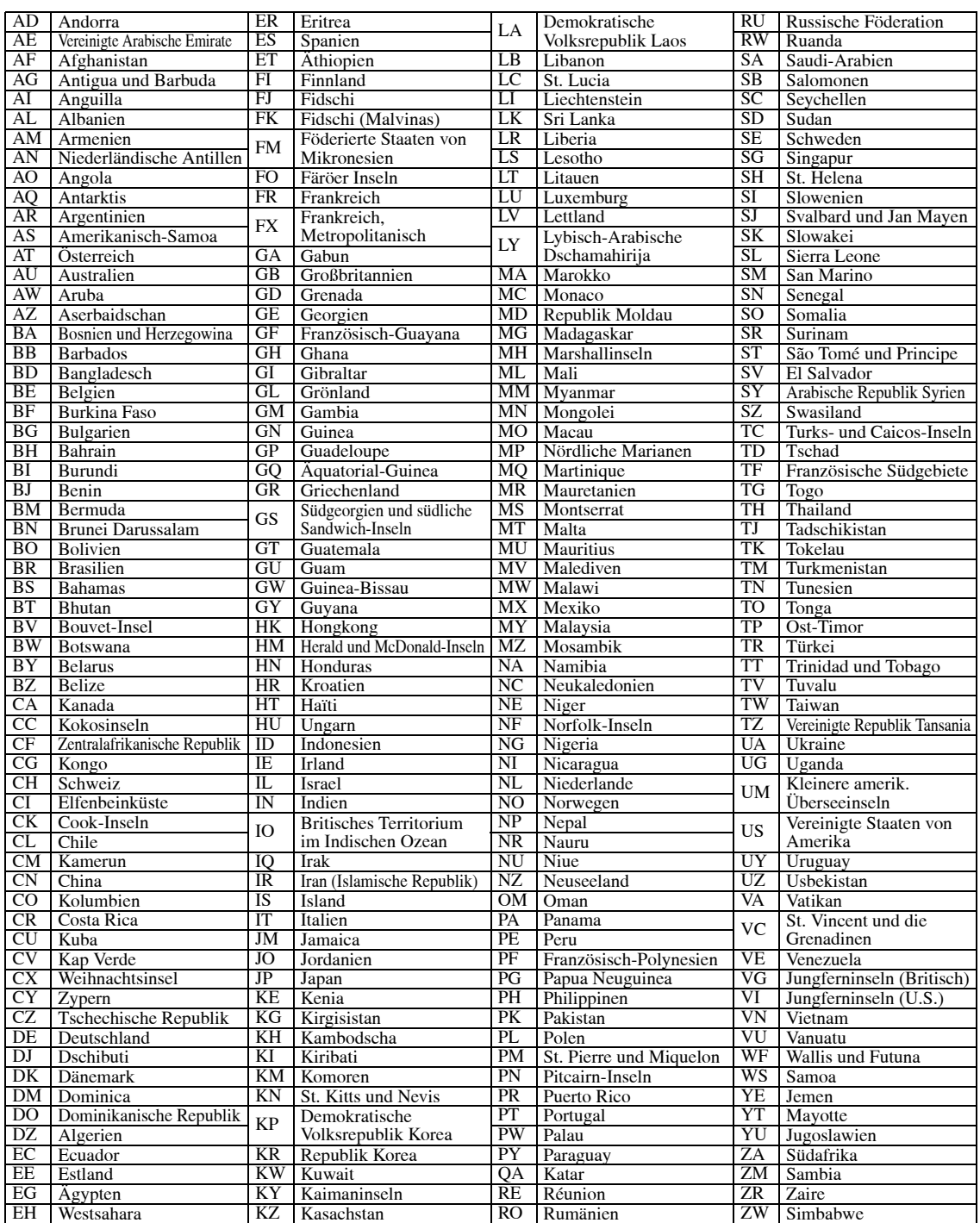

# **Rundfunksendungen hören**

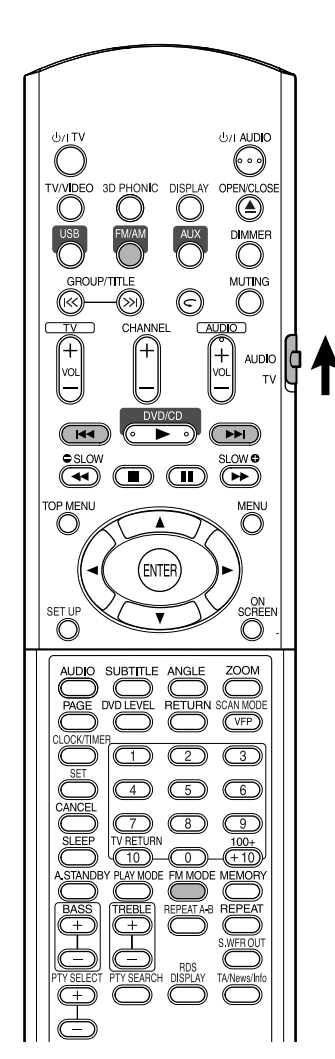

#### *HINWEIS*

*Stellen Sie den Fernbedienungs-Betriebsartenwähler vorher mit den Zifferntasten auf* **AUDIO***.*

### **Einen Sender wählen**

### **1 Drücken Sie FM/AM.**

Bei jedem Druck auf die Taste wird diese Funktion zwischen UKW und AM (MW) umgeschaltet.

### **2 Drücken Sie** 4**/**¢ **zum Wählen des Senders (Frequenz).**

#### **Automatische Abstimmung:**

Halten Sie  $\blacktriangleleft\rightarrow\blacktriangleright$  gedrückt, bis die Anlage mit dem Suchlauf beginnt, und lassen Sie die Taste dann los. (Die Anzeige AUTO leuchtet während des Suchlaufs auf.) Wenn ein Sender mit ausreichender Signalstärke abgestimmt ist, stoppt die Anlage den Sendersuchlauf automatisch. Zum manuellen Stoppen des Suchlaufs drücken Sie **+4/►►**.

#### **Manuelle Senderabstimmung:**

Jedesmal, wenn Sie  $\blacktriangleleft\rightarrow\blacktriangleright$  drücken, wechselt die Frequenz.

• Bei Empfang einer UKW-Stereosendung leuchtet die ST (Stereo)-Anzeige im Display.

#### *HINWEIS*

*Wenn der Empfang eines UKW-Stereosenders stark verrauscht ist, können Sie den Empfang verbessern, indem Sie* **FM MODE** *drücken, um auf monaurale Empfangsbetriebsart umzuschalten. Wenn Sie* **FM MODE** *erneut drücken oder einen anderen Sender abstimmen, schaltet der Empfangsmodus automatisch auf Stereomodus zurück.*

AUDIO (CH
# **Empfang von Festsendern Rundfunkempfang**

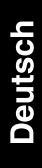

# **AUDIC** Ò  $\mathbf{r}$  $\mathbb{C}$ .<br>Enter **O**

Die Vorprogrammierug von Sendern erlaubt es Ihnen, gewünschte Sender leicht abzurufen.

#### *HINWEIS*

*Stellen Sie den Fernbedienungs-Betriebsartenwähler vorher mit den Zifferntasten auf* **AUDIO***.*

$$
\bigoplus_{i=1}^{\infty} \bigoplus_{i=1}^{\infty} \P^i
$$

### **Einstellung von Festsendern**

Die Anlage speichert bis zu 30 UKW- und 15 AM (MW)-Sender.

**1 Wählen Sie einen zu speichern gewünschten Sender (Seite 32 zum Wählen).**

### **2 Drücken Sie MEMORY.**

"MEMORY" blinkt eine kurze Zeit lang im Displayfenster.

### **3 Wählen Sie die zu Speichern gewünschte Nummer durch Drücken der Zifferntasten,**  während "MEMORY" blinkt.

- Sie können auch die gewünschte Nummer mit den Zifferntasten einstellen.
- Siehe "Eingabe von Nummern über die Zifferntasten" (Seite 15).

### **4 Drücken Sie MEMORY, während die Anzeige der gewählten Nummer blinkt.**

"STORED" erscheint im Displayfenster, und der gewählte Sender ist gespeichert.

### *HINWEIS*

- *Beim Einspeichern eines neuen Senders in einen Speicherplatz, der bereits mit einem Festsender belegt ist, wird der frühere Festsender aus dem Speicher gelöscht.*
- *Wenn Sie neue Sender gespeichert haben, dürfen Sie nicht das Netzkabel ziehen, um das System auszuschalten. Andernfalls werden die voreingestellten Sender gelöscht.*

### **Empfang von Festsendern**

- **1 Drücken Sie FM/AM, um entweder UKW oder AM (MW) zu wählen.**
- **2 Drücken Sie die Zifferntasten zur Wahl der Speicherplatznummer für einen Festsender.**

Siehe "Eingabe von Nummern über die Zifferntasten" (Seite 15). Sie können auch wählen, indem Sie <</r> drücken.

### **Verwendung des Radiodatensystems (RDS) während des Empfangs von UKW-Sendern**

Das Radiodatensystem ermöglicht es UKW-Sendern, gemeinsam mit ihrem regulären Programmsignal zusätzliche Signale auszustrahlen, die Textinformationen enthalten. Sender können beispielsweise ihren Sendernamen sowie Informationen über den Typ des momentan ausgestrahlten Programms (Sport, Musik usw.) übertragen.

Wenn ein UKW-Sender mit RDS-Dienst abgestimmt ist, leuchtet der RDS-Indikator im Displayfenster.

Der Tuner dieser Anlage ist zum Empfang der folgenden Arten von RDS-Signalen in der Lage:

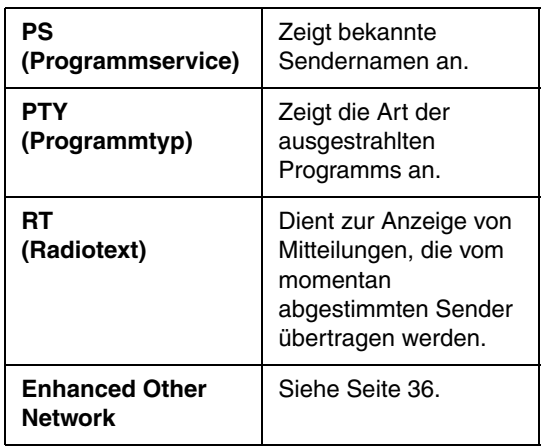

#### *HINWEIS*

- *Bei AM (MW)-Sendern steht das Radiodatensystem nicht zur Verfügung.*
- *Wenn der momentan abgestimmte Sender das RDS-Signal nicht korrekt ausstrahlt oder die Signalstärke zu gering ist, arbeitet die RDS-Funktion u.U. nicht einwandfrei.*

#### **Anzeigen der RDS-Informationen**

### **Betätigen Sie RDS DISPLAY beim Empfang eines UKW-Senders.**

Bei jeder Betätigung der Taste wechselt die Anzeige im Displayfenster wie folgt:

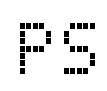

prv

Während der Suche erscheint "PS", wonach der Sendername angezeigt wird. Falls der betreffende Sender kein PS-Signal ausstrahlt, erscheint die Anzeige "NO PS".

Während der Suche erscheint die Anzeige "PTY", wonach der Typ des momentan ausgestrahlten Rundfunkprogramms angezeigt wird. Falls der betreffende Sender kein PTY-Signal ausstrahlt, erscheint die Anzeige "NO PTY".

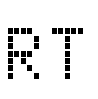

Während der Suche erscheint die Anzeige "RT". wonach die vom betreffenden Sender übertragenen Mitteilungen angezeigt werden. Falls der betreffende Sender kein RT-Signal ausstrahlt, erscheint die Anzeige "NO RT".

**Frequenzanzeige**

Empfangsfrequenz (kein RDS-Dienst).

#### **Hinweis zu den im Displayfenster angezeigten Zeichen**

Bei Anzeige des Textinhalts von PS-, PTY- und RT-Signalen im Display kann es vorkommen, dass bestimmte Sonderzeichen und Symbole nicht korrekt angezeigt werden.

#### *HINWEIS*

*Wenn die Suche beendet wird, erscheinen die Anzeigen "PS", "PTY" und "RT" nicht im Displayfenster.*

### **Suchen eines bestimmten Programmtyps anhand der PTY-Codes**

Einer der Vorteile des Radiodatensystems besteht darin, dass Sie die in den Speicherplätzen (Seite 33) eingespeicherten Festsender nach einem bestimmten Programm durchsuchen lassen können, indem Sie den PTY-Code des gewünschten Programmtyps vorgeben.

#### **Lokalisieren eines Programms durch Vorgabe seines PTY-Codes**

#### *HINWEIS*

#### **Vor Beginn dieses Bedienungsvorgangs:**

- *Die PTY-Suchfunktion steht nur bei Festsendern zur Verfügung.*
- *Um den Suchvorgang vorzeitig abzubrechen, drücken Sie* **PTY SEARCH***.*
- *Die folgenden Schritte müssen innerhalb einer bestimmten Zeitdauer ausgeführt werden. Wenn der Eingabevorgang abgebrochen wurde, bevor Sie den gewünschten PTY-Code ausgewählt haben, beginnen Sie erneut ab Schritt* **1***.*

### **1 Betätigen Sie PTY SEARCH beim Empfang eines UKW-Senders.**

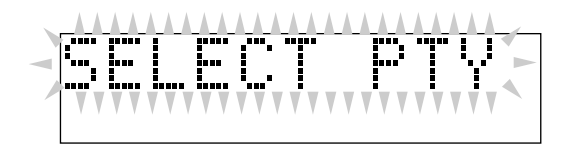

"SELECT PTY" blinkt im Displayfenster.

- Während "SELECT PTY" blinkt:
- **2 Drücken Sie mehrmals PTY SELECT + oder PTY SELECT- , bis der gewünschte PTY-Code im Displayfenster erscheint.**

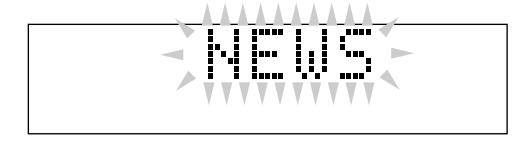

• Einzelheiten hierzu finden Sie unter "Beschreibung der PTY-Codes" (Seite 36).

Während der in Schritt **2** gewählte PTY-Code weiterhin im Displayfenster erscheint:

### **3 Drücken Sie erneut PTY SEARCH.**

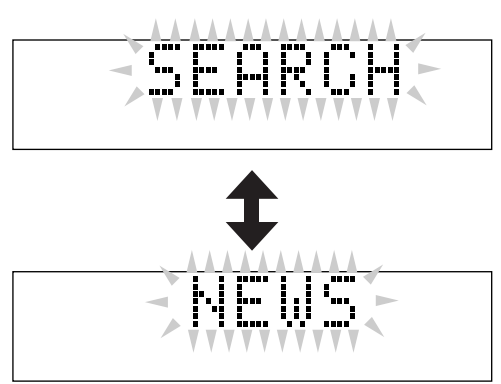

Während des Suchvorgangs blinken die Anzeige "SEARCH" und der gewählte PTY-Code abwechselnd im Displayfenster.

Der Tuner durchsucht die maximal 30 UKW-Festsender, und sobald ein Sender ermittelt wird, der momentan ein Programm des vorgegebenen Typs ausstrahlt, stoppt der Suchvorgang, und der betreffende Sender wird abgestimmt.

#### **Fortsetzen des Suchvorgangs nach dem ersten Halt**

Drücken Sie **PTY SEARCH** erneut, während die Anzeigen im Displayfenster blinken.

Wenn kein Programm des vorgegebenen Typs gefunden werden konnte, erscheint die Anzeige "NOT FOUND" im Displayfenster.

#### **Beschreibung der PTY-Codes**

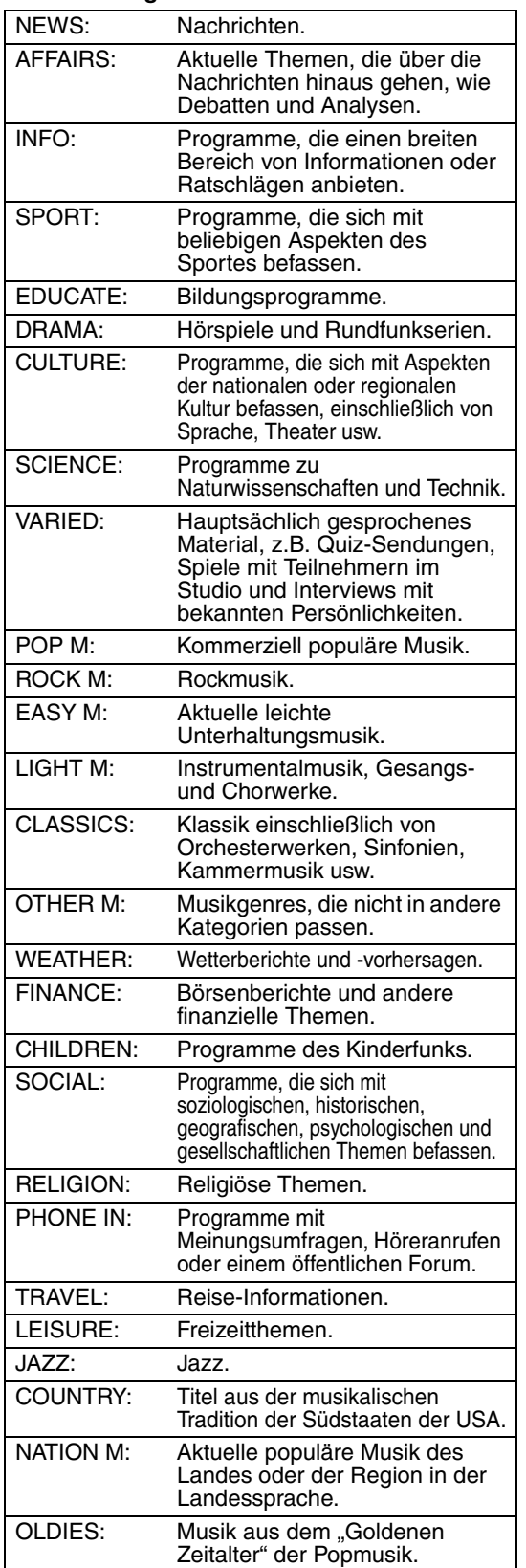

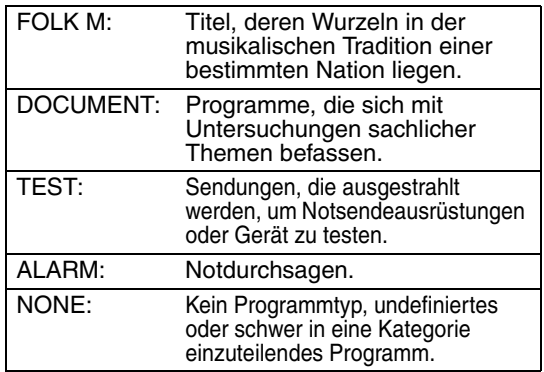

#### *HINWEIS*

*Manche UKW-Sender verwenden u.U. eine Klassifizierung von PTY-Codes, die von der obigen Tabelle abweicht.*

### **Vorübergehendes Umschalten auf ein gewünschtes Programm**

Ein weiterer praktischer RDS-Dienst wird als "Enhanced Other Network-Funktion" bezeichnet.

Diese Funktion ermöglicht es dem Tuner dieser Anlage, vorübergehend auf ein gewünschtes Programm (TA, NEWS und/oder INFO) umzuschalten, das von einem anderen Sender ausgestrahlt wird, sofern keine der folgenden Ausnahmen zutrifft;

- Beim Empfang eines Senders ohne RDS-Dienst (alle AM – (MW)-Sender, bestimmte UKW-Sender sowie andere Rundfunkquellen).
- Wenn sich die Anlage im Bereitschaftszustand befindet.

#### *HINWEIS*

**Vor Gebrauch dieser Funktion;**

*Die Enhanced Other Network-Funktion steht nur bei Festsendern zur Verfügung.*

### **Betätigen Sie TA/News/Info so oft, bis die Anzeige des gewünschten Programmtyps (TA/NEWS/INFO) im Displayfenster erscheint.**

Bei jeder Betätigung der Taste wechselt die Anzeige im Displayfenster wie folgt.

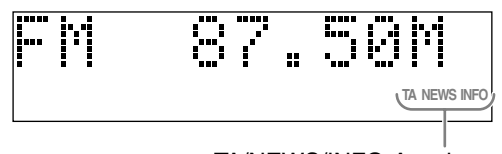

TA/NEWS/INFO-Anzeigen

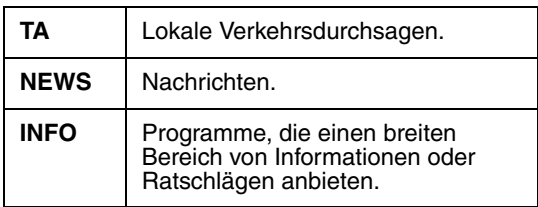

#### **Beenden des Empfangs eines über die Enhanced Other Network-Funktion gewählten Programms**

Betätigen Sie erneut mehrmals **TA/News/Info**, bis die Programmtyp-Anzeige (TA/NEWS/INFO) im Display erlischt. Daraufhin wird die Enhanced Other Network-Funktionsbereitschaft aufgehoben, und der vorher empfangene Sender wird erneut abgestimmt.

#### **Arbeitsweise der Enhanced Other Network-Funktion**

#### **Fall 1**

#### **Wenn momentan kein Sender ein Programm des gewählten Typs ausstrahlt**

Der momentan abgestimmte Sender wird weiter empfangen.

Sobald ein anderer Sender mit der Ausstrahlung des gewählten Programmtyps beginnt, wird dieser Sender automatisch abgestimmt. Die Anzeige des empfangenen PTY-Codes beginnt zu blinken.

Nach beendeter Ausstrahlung des betreffenden Programms wird auf den vorher abgestimmten Sender zurückgeschaltet, doch bleibt die Enhanced Other Network-Funktion weiterhin aktiviert.

#### **Fall 2**

**Wenn der momentan abgestimmte UKW-Sender ein Programm des gewählten Typs ausstrahlt** Der aktuelle Sender bleibt abgestimmt, doch die Anzeige des empfangenen PTY-Codes beginnt zu blinken.

Nach beendeter Ausstrahlung des betreffenden Programms wechselt die Anzeige des empfangenen PTY-Codes von Blinken auf konstantes Leuchten, doch bleibt die Enhanced Other Network-Funktion weiterhin aktiviert.

#### *HINWEIS*

- *Wenn Sie im Zustand der Enhanced Other Network-Funktionsbereitschaft auf eine andere Programmquelle umschalten, wird die Enhanced Other Network-Funktionsbereitschaft vorübergehend aufgehoben.*
- *Wird anschließend auf UKW-Empfang zurückgeschaltet, so wird die Enhanced Other Network-Funktionsbereitschaft erneut aktiviert.*
- *Die von bestimmten Sendern Enhanced Other Network-Funktionsdaten sind u.U. nicht mit dem Tuner dieser Anlage kompatibel.*
- *Bei bestimmten UKW-Senders mit RDS-Dienst steht die Enhanced Other Network-Funktion nicht zur Verfügung.*
- *Während des Empfangs eines über die Enhanced Other Network-Funktion abgestimmten Programms wird der Sender auch dann nicht gewechselt, wenn ein anderer Sender innerhalb des gleichen Netzwerks ein Programm der gleichen Enhanced Other Network-Funktionsdaten auszustrahlen zu beginnt.*
- *Während des Empfangs eines über die Enhanced Other Network-Funktion abgestimmten Programms sind von den Tuner-Funktionstasten nur* **TA/News/ Info** *und* **RDS DISPLAY** *funktionsfähig.*

# **Wiedergabe vom PC Praktische Funktionen**

Deutsch

Das System verfügt hinter der Klappe auf der Gerätevorderseite über einen USB-Anschluss. Sie können Ihren Computer mit diesem Anschluss verbinden, sodass der PC-Ton über die Anlage ausgegeben wird.

Um Ihren PC erstmals mit dem System zu verbinden, befolgen Sie das nachstehende Verfahren.

Beachten Sie jedoch, dass Sie mit diesem System keinen Daten oder Signale an Ihren PC übertragen können.

#### **WICHTIG**

• Stellen Sie die Lautstärke stets auf "VOL MIN", bevor Sie externe Geräte anschließen oder trennen.

### **So installieren Sie die USB-Treiber**

Das nachfolgende Verfahren bezieht sich auf die englische Versioin von Windows® XP. Wenn Ihr Computer unter einer anderen Betriebssystemoder Sprachversion betrieben wird, weichen die angezeigten Bildschirme möglicherweise von der nachstehenden Beschreibung ab.

- **1 Schalten Sie Ihren PC ein, und starten Sie Windows**® 98SE,  $W$ **indows**<sup>®</sup> Me, Windows<sup>®</sup> 2000 **oder Windows**<sup>®</sup> **XP.** 
	- Beenden Sie nach dem Hochfahren des Computers alle laufenden Anwendungen.
- **2 Schalten Sie die Anlage ein, und drücken Sie USB.**

### **3 Verbinden Sie das System über ein USB-Kabel (nicht im Lieferumfang enthalten).**

(der Anschluss befindet sich hinter der Klappe auf der Gerätevorderseite)

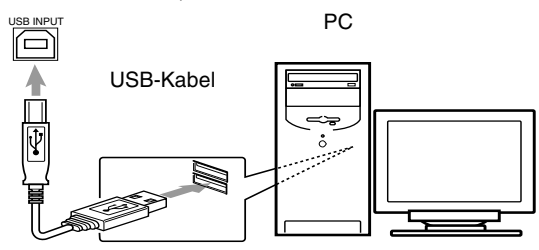

• Verwendne Sie ein "USB A/B"-Kabel (Version 1,1 oder höher) mit einer Länge von höchstens 3 m.

### **4 Die USB-Treiber werden automatisch installiert.**

• Wenn die USB-Treiber nicht automatisch installiert werden, befolgen Sie die Anweisungen auf dem Computerbildschirm.

### **5 Vergewissern Sie sich, dass die Treiber ordnungsgemäß installiert wurden.**

- **1** Öffnen Sie die Systemsteuerung (Control Panel) Ihres PCs: Wählen Sie [Start] → [Control Panel]
- 2 Klicken Sie auf [System]  $\rightarrow$  [Hardware]  $\rightarrow$ [Device Manager]  $\rightarrow$  [Sound, video and game controllers] und [Universal Serial Bus controllers].
- **3** Überprüfen Sie, dass folgende Einträge angezeigt werden:
	- USB-Audiogerät
	- USB-Composite-Gerät

Wenn die Einträge nicht angezeigt werden, trennen Sie das USB-Kabel, und schließen Sie es erneut an. Wenn das Problem fortbesteht, schalten Sie den Computer aus, und wiederholen Sie das Verfahren von Schritt **1** an.

### **Zur Wiederbabe des PC-Tons**

Lesen Sie in der Dokumentation zur Musikanwendung nach, die auf Ihrem PC installiert ist.

### **Starten Sie die Anwendung.**

#### *HINWEIS*

- *Die Wiedergabe über die USB-Verbindung kann durch Störgeräusche und statische Elektrizität gestört werden. In diesem Fall gehen Sie folgendermaßen vor:*
	- *Trennen Sie das USB-Kabel, und schließen Sie es erneut an*
	- *Starten Sie die Musikanwendung auf Ihrem PC neu - Schalten Sie das System aus und wieder ein*
- *Bei der Treiberinstallation, Wiedergabe und einige Sekunden nach der Erkennung des Systems durch den PC dürfen Sie das System nicht ausschalten und das USB-Kabel nicht trennen.*
- *Die installierten Treiber können nur angezeigt werden, wenn das System mit dem PC verbunden ist.*

\* Microsoft<sup>®</sup>, Windows® 98SE, Windows® Me, Windows<sup>®</sup> 2000 und Windows<sup>®</sup> XP sind eingetragene Marken der Microsoft Corporation.

# **Audiogeräten hören**

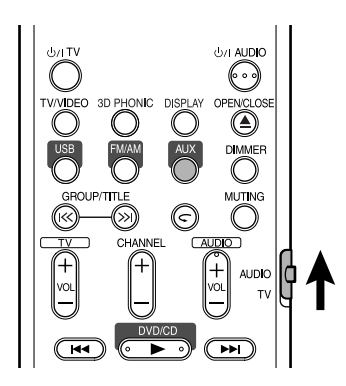

Schließen Sie das andere Audiogerät vorher an diese Anlage an (Seite 10).

### **1 Drücken Sie AUX.**

Die Signalquelle schaltet auf AUX um.

### **2 Schalten Sie das andere Gerät auf Wiedergabe.**

Einzelheiten siehe Bedienungsanleitung des angeschlossenen Geräts.

**3 Stellen Sie Lautstärke und Klangqualität der Anlage ein (Seite 10).**

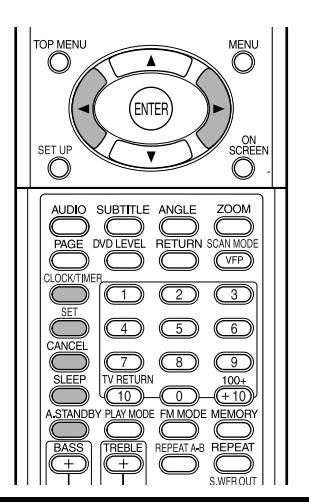

### **Einstellung der eingebauten Uhr**

Ohne Einstellung der eingebauten Uhr können Sie keine Timer verwenden.

- Zum Verlassen der Uhreinstellung drücken Sie **CLOCK/TIMER** nach Bedarf.
- Zum Korrigieren einer Fehleingabe beim untenstehenden Verfahren können Sie **CANCEL** drücken, um einen Schritt zurückzugehen.

### **1 Drücken Sie CLOCK/TIMER.**

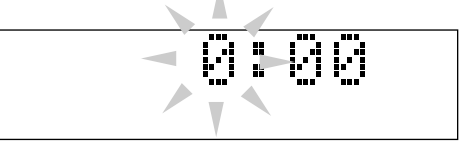

• Wenn Sie die Uhr bereits vorher eingestellt haben, drücken Sie die Taste wiederholt, bis die Uhrzeit zu blinken beginnt.

- **2 Betätigen Sie die Cursortaste**  2**/**3 **zum Einstellen der Stunde, und drücken Sie dann SET.**
- **3 Betätigen Sie die Cursortaste**  2**/**3 **zum Einstellen der Minute, und drücken Sie dann SET.** Jetzt beginnt die eingebaute Uhr zu arbeiten.

### **Einstellung des Täglich-Timers**

Bei Verwendung des Täglich-Timers können Sie zu Ihrer Lieblingsmusik aufwachen.

- Sie können drei Einstellungen für den Täglich-Timer speichern, aber nur einen der Täglich-Timer zur Zeit aktivieren.
- Zum Korrigieren einer Fehleingabe beim untenstehenden Verfahren können Sie **CANCEL** drücken, um einen Schritt zurückzugehen.

# **Ton von anderen Einstellung der verschiedenen Timer**

### **Wie der Täglich-Timer arbeitet:**

Wemm der Täglich-Timer eingestellt ist, leuchten die Timer-Anzeige und die Timer-Nummer (1/2/3) im Displayfenster. Der Täglich-Timer schaltet zur gleichen Zeit an jedem Tag die Anlage an, bis er manuell aufgehoben wird oder ein anderer Täglich-Timer aktiviert wird.

#### **Wenn die Einschaltzeit erreicht ist:**

Die Anlage schaltet ein, stimmt den zuletzt abgestimmten Sender ab oder startet die Wiedergabe der eingelegten Disk mit dem auf den voreingestellten Wert eingestellten Lautstärkepegel.

- Die Timereinstellung bleibt gespeichert, bis Sie sie ändern.
- Ohne Aufheben des Daily-Timer können Sie die Quelle ändern oder die Lautstärke einstellen, nachdem der Daily-Timer mit der Wiedergabe beginnt.
- **1 Drücken Sie CLOCK/TIMER**  wiederholt, so dass "DAILY 1" **angezeigt wird.**
	- Bei jedem Drücken der Taste schaltet die Uhreinstellung wie folgt um:

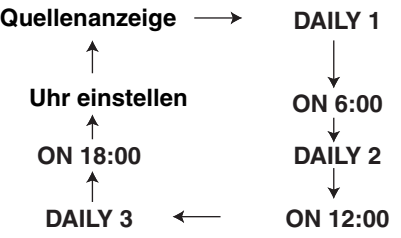

- **2 Betätigen Sie die Cursortaste** 2**/**3 **zum Einstellen der Stunde der Einschaltzeit und drücken Sie dann SET.**
- **3 Betätigen Sie die Cursortaste**  2**/**3 **zum Einstellen der Minute der Einschaltzeit und drücken Sie dann SET.**
- **4 Wiederholen Sie Schritt 2 und 3 zum Einstellen der Timer-Ausschaltzeit.**
- **5** Betätigen Sie die Cursortaste </>> **zum Wählen der Wiedergabequelle, und drücken Sie dann SET.**
	- Bei jedem Drücken der Taste schaltet die Uhreinstellung wie folgt um:

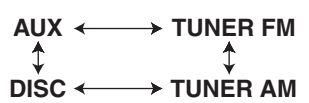

- Beim Wählen des Tuners betätigen Sie die Cursortaste </>>> zum Wählen eines Festkanals.
- Bei Wahl von "DISC" können Sie Gruppe und Titel festlegen. Bei andreen Disks als MP3/ WMA ist die Gruppenwahl wirkungslos.
- **6 Betätigen Sie die Cursortaste**  2**/**3 **zum Einstellen des Lautstärkepegels, und drücken Sie dann SET.**
- **7 Schalten Sie die Anlage aus.**

### **Zum Ausschalten der Timer-Einstellung**

- **1 Drücken Sie CLOCK/TIMER wiederholt, um die Timer-Einstellung zu zeigen.**
- **2 Drücken Sie CANCEL, um die gewählte Einstellung auszuschalten.**
	- Durch Drücken von **SET** wird die Timer-Einstellung erneut aktiviert.

### **Automatische Bereitschaft**

Wenn 3 Minuten lang keine Bedienung geschieht, während die Disk gestoppt ist, wird das Gerät automatisch ausgeschaltet.

### **Drücken Sie A.STANDBY bei der Wiedergabe oder bei gestoppter Disk oder wenn keine Disk**  eingelegt ist ("NO DISC" erscheint).

Die Anzeige A.STANDBY leuchtet im Displayfenster am Hauptgerät.

Wenn auf Stoppbetrieb geschaltet wird (z.B. wenn die Wiedergabe beendet ist), beginnt die A.STANDBY-Anzeige zu blinken. Das bedeutet, dass das Gerät automatisch ausschaltet, wenn 3 Minuten lang keine Bedienung vorgenommen wird. Und 10 Sekunden vor dem Ausschalten beginnt "A.STANDBY" zu blinken.

### **Freigeben von Auto-Standby**

#### Drücken Sie **A.STANDBY**.

"A.STANDBY" erlischt im Displayfenster am Hauptgerät.

### *HINWEIS*

*Wenn die Quelle FM, AM, USB oder AUX ist, arbeitet die Auto-Standby-Funktion nicht.*

### **Einschlaf-Timer**

Wenn die festgelegte Zeit abgelaufen ist, schaltet die Anlage von alleine aus.

### **Drücken Sie SLEEP.**

Bei jeder Betätigung der Taste wechselt die Zeitanzeige im Displayfenster am Hauptgerät (in Minuten).

### **Ändern der Zeit**

Wählen Sie die Zeit erneut, indem Sie **SLEEP** wiederholt drücken.

### **Bestätigen der Zeit**

Drücken Sie **SLEEP** einmal, während der Einschlaf-Timer eingestellt ist.

### **Freigeben**

Drücken Sie **SLEEP** wiederholt, bis "SLEEP" erscheint.

#### *HINWEIS*

*Der Einschlaf-Timer wird ebenfalls aufgehoben, wenn das Gerät ausgeschaltet wird.*

# **Disk-Fachsperre**

Sie können das Disk-Fach sperren, so dass die Disk nicht ausgeschoben werden kann.

### **Einstellung**

Wenn das System ausgeschaltet ist, drücken Sie (Open/Close), und halten Sie die Taste ■ (Stop) auf dem Hauptgerät gedrückt. "LOCKED" erscheint im Displayfenster am Hauptgerät.

### **Freigeben**

Führen Sie die gleichen Vorgänge wie bei der Einstellung aus. "UNLOCKED" erscheint im Displayfenster am Hauptgerät.

# **Störungssuche**

Wenn Sie ein Problem vorfinden, das auf einen Defekt hinzuweisen scheint, gehen Sie zunächst die folgenden Punkte durch, bevor Sie das Gerät beim JVC-Kundendienst einreichen.

### **Stromversorgung**

- Die Anlage kann nicht eingeschaltet werden.
	- Das Netzkabel ist nicht an das Hauptgerät oder an eine Steckdose angeschlossen.  $\rightarrow$  Schließen Sie das Netzkabel richtig an (Seite 11).

### **Bedienung**

### 7 **Sie können keine der Tasten bedienen.**

- Bestimmte Vorgänge können für manche Disks deaktiviert sein.
- 7 **Die Fernbedienung funktioniert nicht.**
	- Die Trockenzellen sind verbraucht.  $\rightarrow$  Ersetzen Sie die Batterien (Seite 6).
- 7 **Eine Disk kann nicht wiedergegeben werden.**
	- Bei DVD-VIDEO-Disks
		- $\rightarrow$  Prüfen Sie den Regionalcode der Disks (Seite 3).
	- "NO PLAY" erscheint im Displayfenster. Es handelt sich um eine Disk, die auf dieser Anlage nicht abgespielt werden kann.  $\rightarrow$  Prüfen Sie den Disk-Typ (Seite 3).
	- Kindersicherung ist aktiv (Seite 30).

### **Über Bilder**

- 7 **Es erscheint kein Bild.**
	- Das Videokabel ist nicht richtig angeschlossen.  $\rightarrow$  Seite 11
	- Sowohl die Component-Videobuchse als auch die S-Videobuchse sind angeschlossen.  $\rightarrow$  Schließen Sie eine davon an (Seite 11).

### ■ Das Bild ist verzerrt.

- Ein Videorecorder ist zwischen dem Hauptgerät und dem Fernsehgerät angeschlossen.
	- $\rightarrow$  Verbinden Sie das Hauptgerät direkt mit dem Fernsehgerät (Seite 11).
- Obwohl die Anlage an ein nicht-progressives Fernsehgerät angeschlossen ist, ist der DVD-Abtastmodus auf "PROGRESSIVE" gestellt.
	- $\rightarrow$  Stellen Sie den Abtastmodus auf "INTERLACE" (Seite 26).

### ■ Die Bildschirmgröße ist anormal.

- Die Bildschirmgröße ist falsch eingestellt.
	- $\rightarrow$  Stellen Sie "MONITOR-TYP" entsprechend dem verwendeten Fernsehgerät ein (Seite 29).
- 7 **Der Fernsehschirm verdunkelt sich.**
	- "BILDSCHIRMSCHONER" ist eingestellt.
		- → Wenn eingestellt, drücken Sie eine beliebige Taste (Seite 29).
- 7 **Das Schirmbild kann nicht umgeschaltet werden.**
	- Der Progressiv-Modus wird nur für Component-Videoausgang angewendet.

### **Über Ton**

### 7 **Es kommt kein Ton.**

- Lautsprecher sind nicht richtig angeschlossen.
	- $\rightarrow$  Seite 9
- Der Ton ist stummgeschaltet.  $\rightarrow$  Seite 16
- "NO AUDIO" erscheint im Displayfenster. Die Disk ist möglicherweise als illegale Kopie produziert worden.
	- → Bestätigen Sie, ob die Disk rechtmäßig erworben wurde.
- Der Ton ist im Vergleich zu Fernsehen oder **Video schwach.**
	- "DVD LEVEL" ist auf "NORMAL" gestellt.  $\rightarrow$  Auf andere Stellung als "NORMAL" stellen (Seite 26).

### ■ Der Klang ist verzerrt.

- Die Lautstärke ist zu hoch eingestellt.
	- → Stellen Sie die Lautstärke niedriger (Seite 16).

### 7 **Es kommt kein Ton vom Subwoofer.**

- "SUBWOOFER" ist ausgeschaltet. → Drücken Sie **S.WFR OUT** zum Einschalten (Seite 10).
- 7 **Die Tonwiedergabe über die USB-Verbindung wird beendet.** 
	- Die Wiedergabe über die USB-Verbindung kann durch Störgeräusche und statische Elektrizität gestört werden. In diesem Fall gehen Sie folgendermaßen vor:
		- → Trennen Sie das USB-Kabel, und schließen Sie es erneut an
		- $\rightarrow$  Starten Sie die Musikanwendung auf Ihrem PC neu
		- $\rightarrow$  Schalten Sie das System aus und wieder ein

### **Das Radio betreffend**

### 7 **Der Empfang ist gestört/kein Empfang.**

- Die Antenne ist nicht richtig angeschlossen.
	- $\rightarrow$  Schließen Sie die Antenne richtig an (Seite 8).

# **Sprachcodes**

### **Sonstiges**

- 7 **Es ist nicht möglich, die Sprache für Audio oder Untertitel umzuschalten.**
	- Die Disk enthält nicht 2 oder mehr Sprachen.
		- $\rightarrow$  Wenn nur eine einzige Sprache auf der Disk aufgenommen ist, kann nicht auf eine andere Sprache geschaltet werden (Seite 24).
- 7 **Es wird kein Untertitel angezeigt.**
	- Die Disk enthält keine Untertitel.
		- → A DVD-VIDEO ohne Untertitel können keine Untertitel anzeigen.
	- Die Untertitelsprache ist auf "AUS" gestellt.  $\rightarrow$  Eine Sprache bestimmen (Seite 29).
	- Vor oder nach dem Punkt A oder B bei A-B-Wiedergabe kann es sein, dass kein Untertitel angezeigt wird.
- 7 **Die Disk kann nicht ausgeschoben werden.** • Disk-Fachsperre aktiviert.  $\rightarrow$  Seite 41
- "LR ONLY" erscheint eine kurze Zeit lang im **Displayfenster (bei DVD-AUDIO).**
	- Da für das abgespielte Stück Abwärtsmischung für Mehrkanal-Ton unterbunden ist, wird der Klang für L und R direkt ausgegeben (ein normaler Vorgang).

### **Wenn dieAnlage trotze obiger Abhilfemaßnahme nicht richtig arbeitet**

Viele Funktionen dieser Anlage werden über Mikrocomputer realisiert. Wenn das Drücken einer Taste nicht zu normaler Funktion führt, ziehen Sie einmal den Netzstecker ab, warten eine kurze Zeit lang und schließen dann die Anlage wieder an das Netz an.

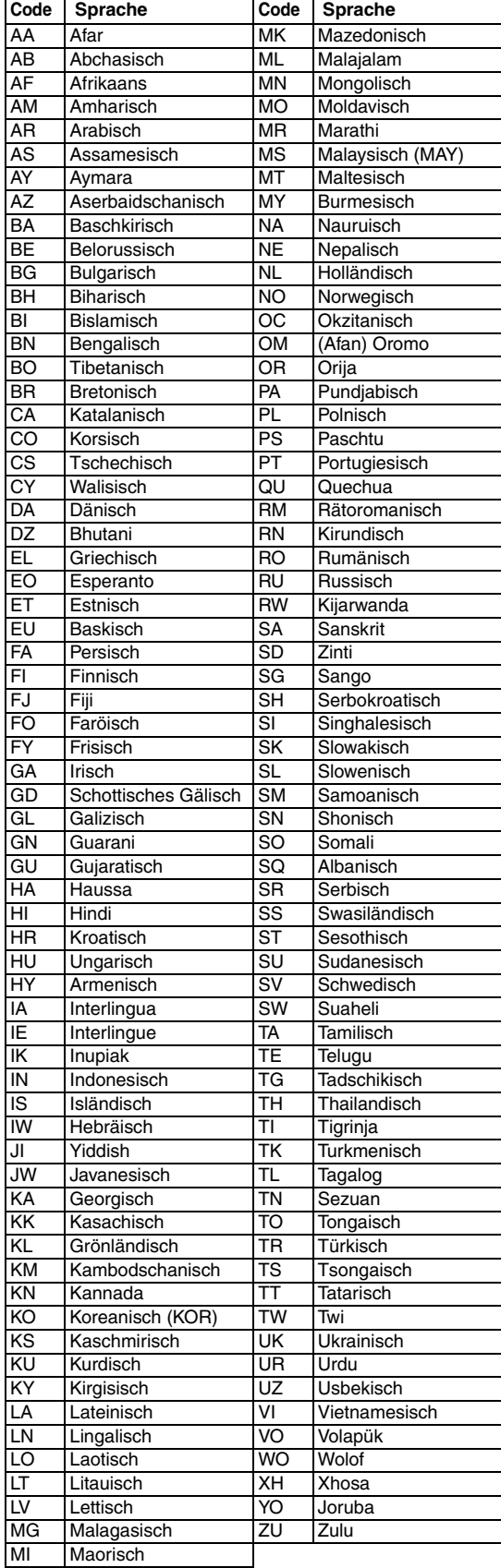

# **Technische Daten Zur Bezugnahme**

### **Allgemeine Störungen**

Gewicht: 3,0 kg Außenabmessungen<br>(B x H x T):

Stromversorgung: AC 230 V $\sim$ , 50 Hz Leistungsaufnahme: 25 W (im Betrieb) 1,0 W (im Bereitschaftszustand) 150 mm x 152 mm x 246 mm

#### **DVD-Player**

Abspielbare Disks: DVD-VIDEO, DVD-AUDIO, VCD, SVCD, CD, CD-R/RW (CD, VCD, MP3, WMA, JPEG-Format), DVD-R/-RW (Videoformat)

#### **Video-Ausgang**

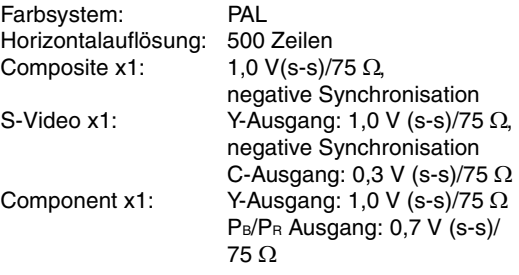

### **Audio-Ausgang**

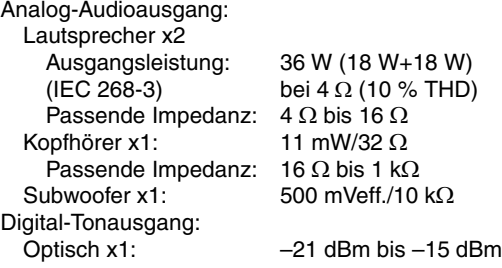

#### **Audio-Eingang**

Ton-Eingang: AUX x1 400 mV/50 kΩ USB AUDIO x1 **Tuner** UKW-Tuner:<br>Empfangsfrequenz: 87,50 MHz bis 108,00 MHz Antenne: 75 Ω- Unsymmetrischer Typ AM (MW)-Tuner: Empfangsfrequenz: 522 kHz bis 1 629 kHz Externe Antennenbuchse (Rahmenantenne) **Lautsprecher** Typ: Vollbereich 1-Weg-Bassreflextyp Magnetisch abgeschirmter Typ<br>8 cm Konus x1 Lautsprecher: Frequenzgang: 55 bis 20 000 Hz Belastbarkeit: Impedanz:  $4 Ω$ Schalldruckpegel: Abmessungen  $(B \times H \times T)$ : 120 mm  $\times$  151 mm  $\times$  241 mm Gewicht: 1.8 kg (Stück) 1,8 kg (Stück) 80 dB/W·m

Änderungen bei Design und technischen Daten bleiben vorbehalten.

# **Table des matières**

### **Introduction**

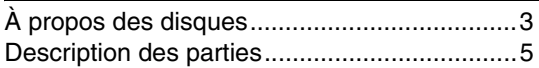

### **Pour commencer**

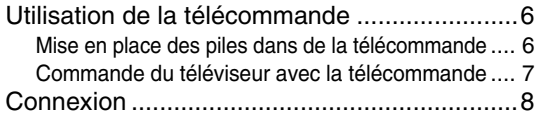

### **Opérations de base**

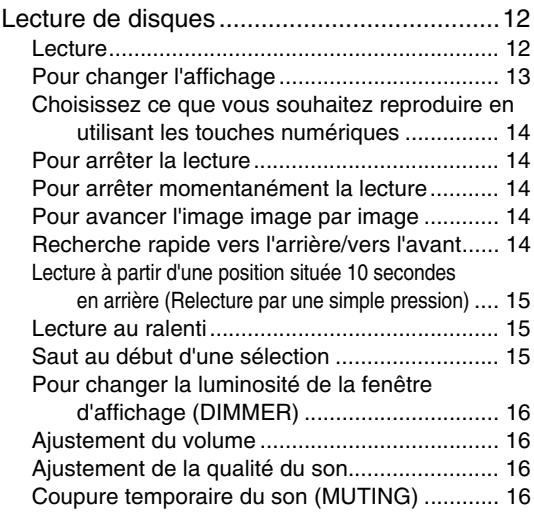

### **Opérations avancées**

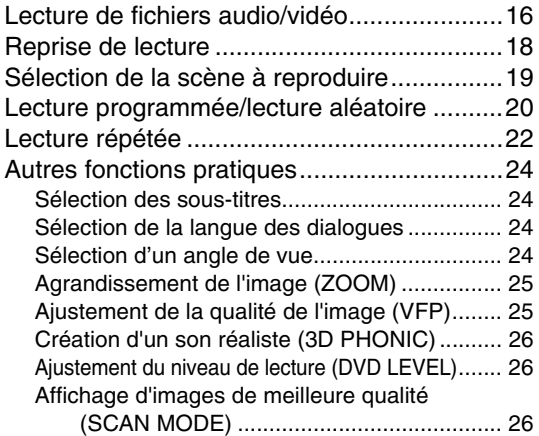

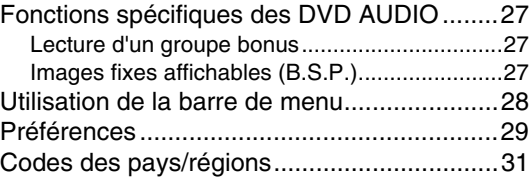

### **Écoute de la radio**

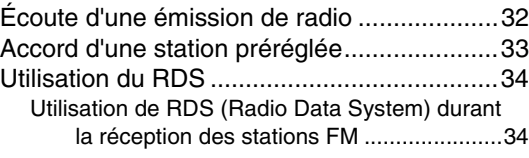

### **Fonctions pratiques**

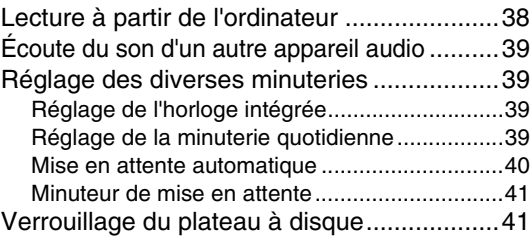

### **Références**

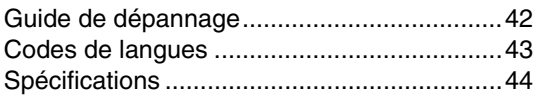

#### **Comment lire ce manuel**

- Les opérations sont décrites principalement en utilisant les touches de la télécommande. S'il y a les même marques sur l'appareil, les touches de l'appareil peuvent aussi être utilisées.
- Les marques suivantes vous informent du type de disque que peut être utilisé pour l'opération.

**DVD DVD VCD SVCD CD WMA** 

#### **JPEG**

- Les illustrations et les écrans de télévision peuvent différer de l'écran réel et de sa description.
- "VCD" est une abréviation de "CD Vidéo".
- "SVCD" est une abréviation de "Super CD Vidéo".

### **Quelques remarques sur le maniement**

#### 7 **Précautions importantes**

#### **Installation du système**

- Posez le système à plat, sur un support adapté, dans un endroit sec, ni trop chaud ni trop froid, c.-à-d. entre 5°C et 35°C.
- Maintenez une distance suffisante entre le système et le téléviseur.
- Veillez à ce que le support sur lequel vous avez posé le système ne soit pas soumis aux vibrations.

#### **Cordon d'alimentation**

- Ne manipulez pas le cordon d'alimentation avec les mains mouillées.
- Une consommation d'électricité, si faible soit-elle, demeure pendant tout le temps que le cordon d'alimentation est branché à la prise secteur murale.
- Pour débrancher le cordon d'alimentation de la prise murale, tirez sur la fiche et non sur le cordon.

#### **Pour prévenir tout mauvais fonctionnement du système**

- Aucune pièce à l'intérieur du système ne doit être réparée par l'usager. En cas de mauvais fonctionnement, débranchez le cordon d'alimentation et appelez le revendeur.
- Faites attention de ne pas introduire d'objet métallique dans le système.
- N'utilisez pas de disques aux formes irrégulières (p.ex. les disques en forme de cœur, de fleur ou de carte de crédit, etc.), et qui sont disponibles sur le marché, pour éviter toute détérioration du système.
- Veillez à ne pas insérer de disques sur lesquels figurent du ruban adhésif, des autocollants ou de la colle, pour éviter toute détérioration du système.

Étiquette autocollante

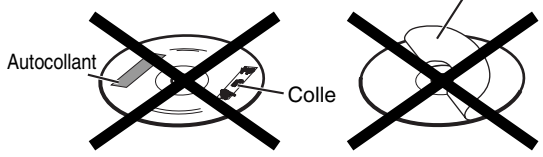

#### **Remarque concernant les lois sur les droits d'auteur** Vérifiez les lois sur les droits d'auteur dans votre pays avant d'enregistrer à partir d'un DVD, VCD, SVCD ou CD. L'enregistrement d'ouvrages protégés par les droits d'auteur peut enfreindre les lois.

#### **Remarque à propos du système de protection contre la copie**

Les DVD sont protégés par un système de protection contre la copie. Lorsque vous connectez la chaîne directement à votre magnétoscope, le système de protection contre la copie entre en service et l'image peut ne pas être reproduite correctement.

#### 7 **Consignes de sécurité**

#### **Évitez l'humidité, l'eau et la poussière**

Ne placez pas le système dans un lieu humide ou poussiéreux.

#### **Évitez les températures élevées**

N'exposez pas le système à la lumière directe du soleil et ne le placez pas à proximité d'une source de chaleur.

#### **Lorsque vous vous absentez**

Lorsque vous partez en voyage ou à toutes autres fins pour une durée prolongée, débranchez le cordon d'alimentation de la prise murale.

#### **Laissez l'air circuler librement par les orifices d'aération**

L'obstruction des orifices d'aération peut entraîner une détérioration du système.

#### **Entretien de l'appareil**

Nettoyez le système à l'aide d'un chiffon doux, en respectant les instructions appropriées, notamment sur l'usage de chiffons chimiquement traités. Les produits comme le benzène, les diluants ou autres solvants organiques, dont les désinfectants, sont à proscrire. Ils pourraient être à l'origine d'une déformation ou d'une décoloration.

#### **En cas de pénétration d'un liquide à l'intérieur du système**

Éteignez le système et débranchez le cordon d'alimentation de la prise murale, puis appelez le magasin où vous avez effectué votre achat. L'usage du système en pareil état pourrait provoquer un incendie ou une décharge électrique.

#### 7 **Si de la condensation d'humidité ou des gouttes d'eau se forment sur la lentille**

Dans les cas suivants, de la condensation d'humidité ou des gouttes d'eau peuvent se former sur la lentille empêchant la chaîne de fonctionner correctement:

- Immédiatement après le démarrage d'un chauffage dans la pièce
- Quand la chaîne est installée dans un endroit contenant de la vapeur ou humide
- Quand la chaîne est amenée brusquement d'un endroit froid dans un endroit chaud

Dans n'importe lequel de ces cas, laissez la chaîne sous tension pendant 1 à 2 heures avant de l'utiliser.

### **Accessoires fournis**

Consultez la liste des accessoires fournis ci-dessous et vérifiez que tout y est.

Le nombre entre parenthèses représente la quantité des pièces fournies. S'il manque un ou des éléments, appelez le revendeur immédiatement.

- Télécommande (1)
- Piles (2)
- Antenne FM (1)
- Antenne cadre AM (1)
- Cordon d'alimentation (1)
- Cordon vidéo composite (1)
- Cordons des enceintes (2)
- Filtre-tore (1)
- *Fabriqué sous licence de Dolby Laboratoires. "Dolby", "Pro Logic", "MLP Lossless" et le symbole des deux D sont*  des marques commercials de Dolby Laboratories.<br>• "DTS" et "DTS 2.0+DIGITAL OUT" sont des marques déposées de Digital Theater Systems, Inc.<br>• Ce produit incorpore une technologie de protection des droits d'auteur protégée
- 
- certains brevets américains et autres droits de propriété intellectuelle que possède Macrovision Corporation et *d'autres propriétaires de droits. L'utilisation de cette technologie de protection des droits d'auteur doit être autorisée par Macrovision Corporation, et elle est prévue pour une utilisation à domicile et d'autres visualisations limitées uniquement, sauf autorisation expresse de Macrovision Corporation. L'ingénierie inverse ou le désassemblage sont interdits.*

### **Types de disques compatibles**

Ce système a été conçu pour lire les disques suivants : DVD VIDEO, DVD AUDIO, VCD, SVCD, CD

Cette chaîne peut aussi reproduire les disques suivants:

- Les disques DVD-R/RW finalisés enregistrés au format DVD VIDEO.
- Les disques CD-R/RW enregistrés dans les formats suivants
	- CD musicaux (disques finalisés)
	- VCD
	- SVCD
	- Disques MP3/WMA/JPEG enregistrés au format ISO 9660 (pour les détails, référez-vous à "Remarques sur les CD-R et les CD-RW")

Cependant, notez que certains disques ne peuvent pas être reproduit en raison de leurs caractéristiques, des conditions d'enregistrement ou d'une détérioration ou d'une souillure des disques.

Seuls les sons peuvent être reproduits pour les disques suivants:

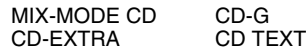

#### **Les disques que vous pouvez lire:**

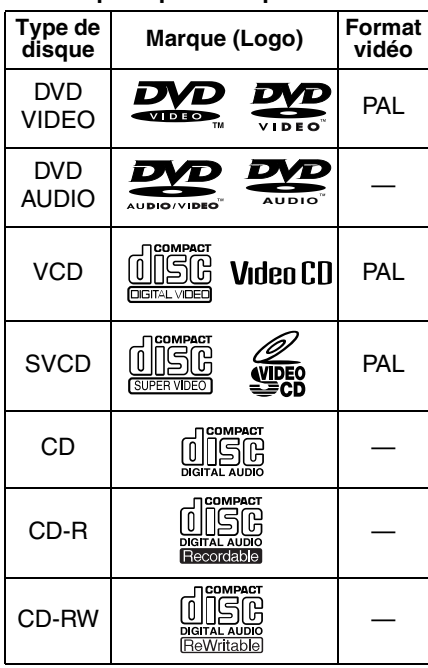

 est une marque de commerce de DVD Format/Logo Licensing Corporation.

#### \* **Remarque sur le code de région**

Les lecteurs de DVD et les disques DVD VIDEO ont leur propre numéro de code de région. Cette chaîne peut uniquement reproduire les DVD VIDEO enregistrés avec le code de région et le standard vidéo donné ci-dessous.

Pour connaître le code de région disponible, regardez le panneau arrière de l'appareil.

Cette chaîne peut uniquement reproduire les DVD VIDEO dont le code de région comprend un "2".

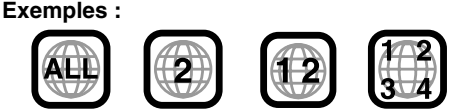

Si vous insérez un DVD VIDEO avec un numéro de code de région incorrect, "ERREUR DE CODE REGIONAL!" apparaît sur l'écran du téléviseur, et la lecture ne peut pas démarrer.

**• Le fonctionnement à proprement parler de certains DVD VIDEO, DVD AUDIO, VCD ou SVCD peut différer des explications données dans ce manuel. Ceci est dû à la programmation et à la structure des disques, et non à un mauvais fonctionnement du système.**

#### **Remarques sur les DVD-R et DVD-RW**

• Cette chaîne peut aussi reproduire les DVD-R ou DVD-RW finalisés, enregistrés au format DVD-Vidéo.

#### **Remarques sur les CD-R et les CD-RW**

- Cette chaîne peut aussi reproduire les CD-R ou CD-RW si des fichiers MP3, WMA ou JPEG y sont enregistrés au format ISO 9660.
- Ce système prend en charge les disques "multisessions" (jusqu'à 20 sessions).
- Cette chaîne ne peut pas reproduire les disques au format "packet write (écriture par paquet)" (format UDF). Notez que certains disques ne peuvent pas toujours être reproduit en raison des caractéristiques, des conditions d'enregistrement ou d'une détérioration ou d'une souillure des disques.

#### **Disques ne pouvant pas être reproduits**

Les disques suivants ne peuvent être lus: DVD-ROM, DVD-RAM, DVD-R/-RW (enregistrés au format VR), CD-ROM, CD-I (CD-I Ready), Photo CD, SACD, etc.

La lecture de ces disques ne fera que générer du bruit et endommagera les enceintes.

Les disques endommagés et les disques de forme spéciale (autres que les disques de 12 cm ou 8 cm) ne peuvent pas être reproduits.

#### **Précaution pour la lecture de disques à double face**

La face non DVD d'un disque à "Dual Disc" n'est pas compatible avec le standard "Compact Disc Digital Audio". Par conséquent, l'utilisation de la face non DVD d'un disque à double face sur cet appareil n'est pas recommandée.

#### **Remarques concernant tous les fichiers**

- Le système peut reconnaître et reproduire uniquement les fichiers munis d'une des extensions suivantes, avec n'importe quelle combinaison de caractères majuscules et minuscules:
- MP3: ".MP3", ".mp3"
- WMA: ".WMA", ".wma"
- JPEG: ".JPG", ".JPEG", ".jpg", ".jpeg"
- Si un caractère autre caractère qu'un caractère anglais d'un octet est utilisé pour le nom d'un fichier MP3/ WMA/JPEG, le nom de plage/fichier ne sera pas affiché correctement.
- Le système peut reconnaître un maximum de 150 plages (fichiers) par groupe, de 99 groupes par disque, et le nombre total de plages (fichiers) pouvant être reproduites par le système est de 1 000.
- Notez toutefois que certaines plages ne peuvent toujours être reproduites normalement en raison des caractéristiques ou des conditions d'enregistrement des disques.

#### **Pour les fichiers MP3/WMA**

- Il se peut qu'un disque MP3 prêt à utiliser soit reproduit dans un ordre différent de celui indiqué sur le disque.
- La chaîne prend en charge les fichiers MP3/WMA enregistrés avec un débit binaire de 32 à 320 kbps et une fréquence d'échantillonnage de 16 kHz, 22,05 kHz, 24 kHz (WMA uniquement), 32 kHz, 44,1 kHz ou 48 kHz.
- Si des informations sous forme de balise (nom de l'album, artiste, titre de la plage, etc.) sont enregistrées sur un disque, ils apparaissent sur l'affichage de commande de fichier sur l'écran du téléviseur.
- Nous recommandons d'enregistrer chaque morceau (chanson) à une fréquence d'échantillonnage de 44,1 kHz et avec un débit de 128 (96 pour les fichiers WMA uniquement) kbps.
- Cette chaîne ne peut pas reproduire les fichiers codés avec plusieurs débits binaires (MBR). (MBR est un format permettant de coder un fichier contenant plusieurs débits binaires différents.)

#### **Pour les fichiers JPEG**

- Nous vous recommandons d'enregistrer un fichier à une résolution de 640 x 480.
- Cette chaîne peut reproduire les fichiers JPEG de base, à l'exception des fichiers JPEG monochromes.
- Cette chaîne peut reproduire les données JPEG provenant d'un appareil photo numérique compatiples avec le standard DCF (Design Rule for Camera File System) (quand une fonction telle que la rotation automatique d'une image est appliquée, ces données sortent du standard DCF et l'image peut ne pas être affichée).
- Si les données ont été traitées, éditées et retouchées sur un ordinateur avec un logiciel d'édition d'image, ces données peuvent ne pas être affichées.
- Cette chaîne ne peut pas reproduire les animations au format MOTION JPEG, ou les images fixes (TIFF etc.) autres que JPEG, ainsi que les images avec du son.
- Une image avec une résolution supérieure à 8 192 x 7 680 pixels ne peut pas être affichée.

### **Structure des disques**

#### **DVD VIDEO**

Un DVD VIDEO est composé de "titres" et chaque titre peut être divisé en "chapitres".

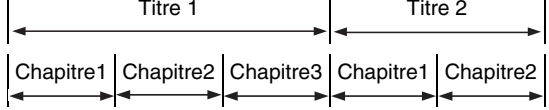

#### **DVD AUDIO**

Un DVD AUDIO est composé de "groupes" et chaque titre peut être divisé en "plages". Certains disques comprennent aussi un "groupe bonus" qui nécessite l'entrée d'un code pour être

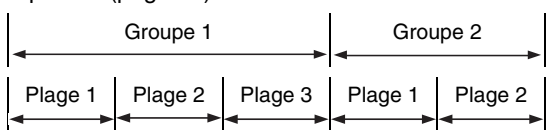

#### **VCD/SVCD/CD**

reproduit (page 27).

Les VCD, SVCD et CD sont composés de "plages".

En général, chaque plage possède son propre numéro. (Sur certains disques, chaque plage peut en plus être divisée par index.)

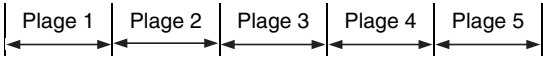

#### **Disques MP3/WMA [JPEG]**

Sur un disque MP3/WMA [JPEG], chaque image fixe est enregistrée comme une plage [fichier]. Les plages [fichiers] sont habituellement groupées en dossiers. Les dossiers peuvent aussi comprendre des autres dossiers, créant ainsi une hiérarchie de niveaux de dossiers.

Cet appareil simplifie la structure hiérarchique d'un disque et traîte les dossiers comme "groupes".

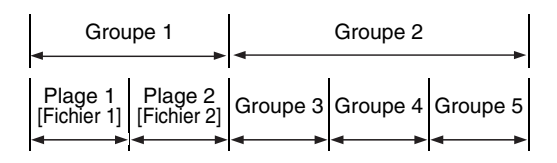

Cet appareil peut reconnaître un maximum de 1 000 plages [fichiers] sur un disque. De plus, il peut reconnaître un maximum de 150 plages [fichiers] par groupe et un maximum de 99 groupes par disque.

S'il y a un autre type de fichier parmi les fichiers MP3/WMA [JPEG] dans un dossier, il est aussi compté pour le nombre total de fichiers.

Le nombre indique le numéro de plage.

#### **Panneau avant**

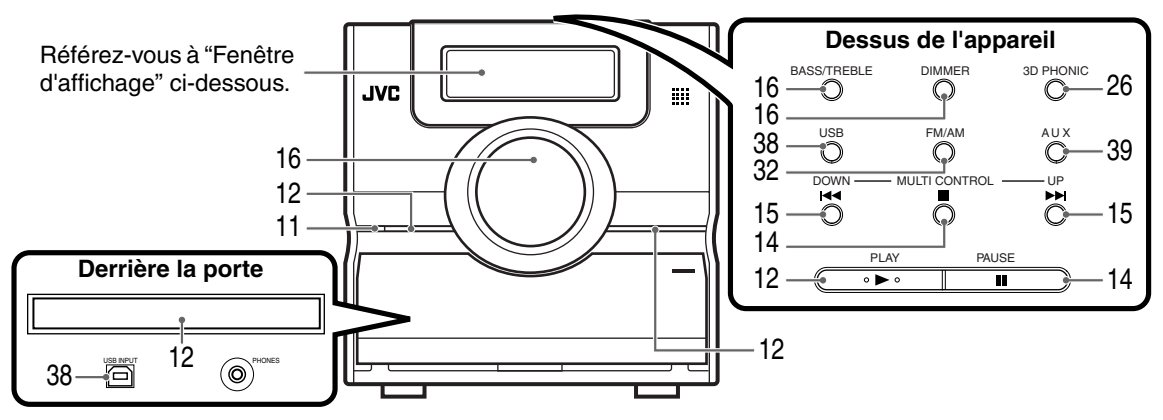

\* Connectez un casque d'écoute (non fourni) avec une fichier stéréo mini. Si le casque d'écoute est connecté, les enceintes et le caisson de grave ne produisent aucun son.

### **Fenêtre d'affichage**

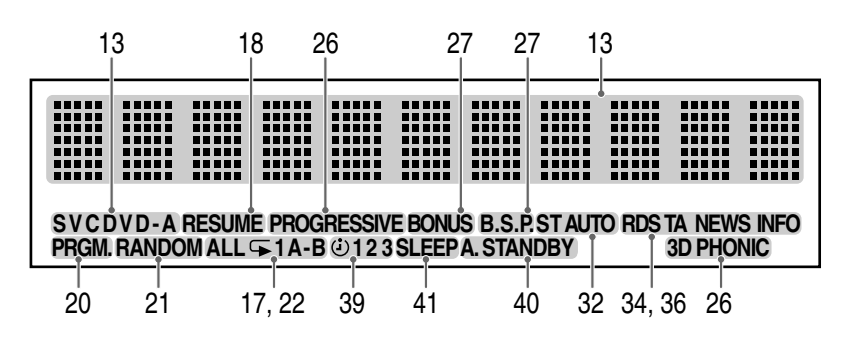

### **Panneau arrière**

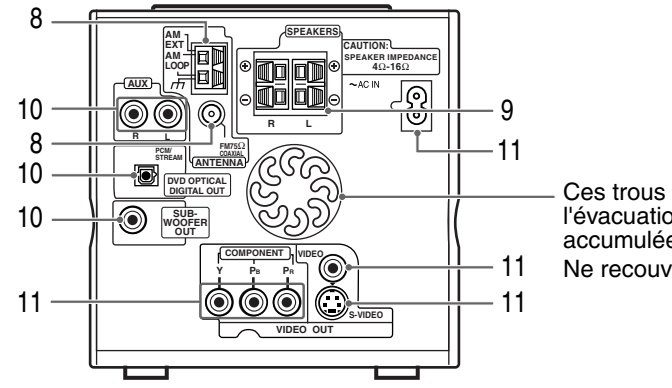

Ces trous permettent l'évacuation de la chaleur accumulée dans l'appareil. Ne recouvrez pas ces trous. Le nombre indique le numéro de plage.

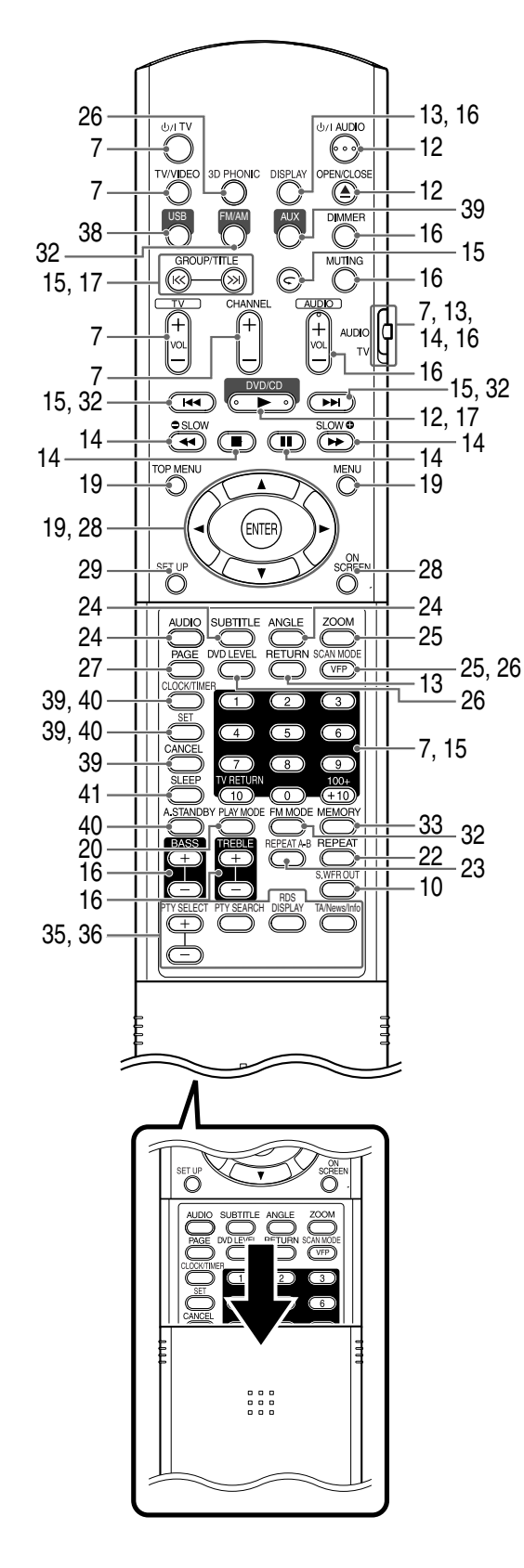

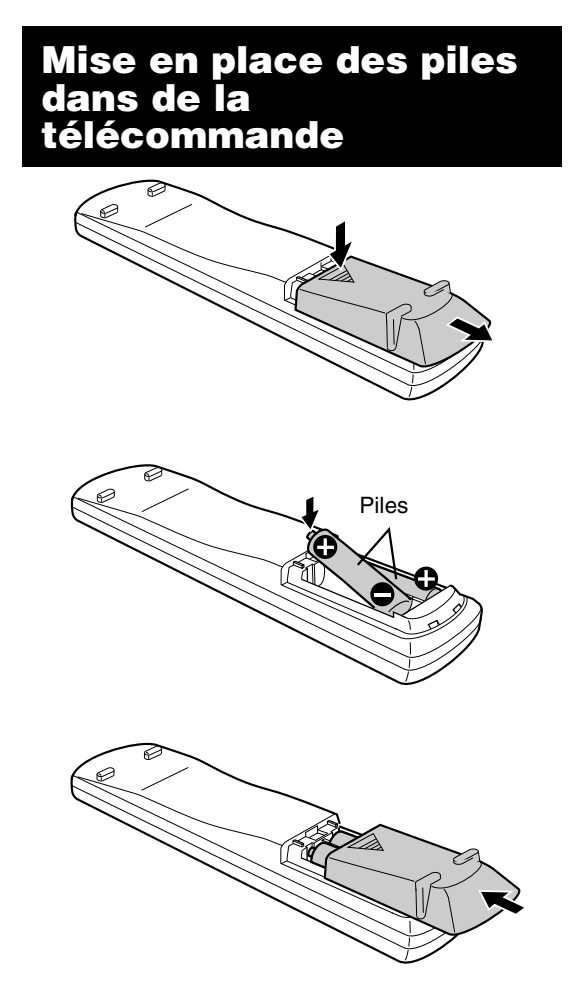

Si la plage de fonctionnement de la télécommande diminue, remplacez les piles. Utilisez deux piles sèches de type R6(SUM-3)/AA(15F).

#### **ATTENTION**

- **• N'utilisez pas une pile usée avec une pile neuve.**
- **N'utilisez pas des types de pile différents en même temps.**
- **Retirez les piles de la télécommande si celle-ci ne doit pas être utilisée pendant une période prolongée. Sinon, une fuite d'électrolyte pourrait se produire.**

### **Utilisation de la télécommande**

Lors de l'utilisation de la télécommande, dirigez-la vers le panneau avant de l'appareil. Si la télécommande est utilisée dans une direction très oblique, ou s'il y un obstacle sur le chemin, les signaux peuvent ne pas être transmis. Si le capteur de télécommande est exposé à une forte lumière telle que la lumière du soleil, la commande peut être refusée.

Cette page explique comment commander votre téléviseur en utilisant la télécommande de cet appareil.

### **Commande du téléviseur avec la télécommande**

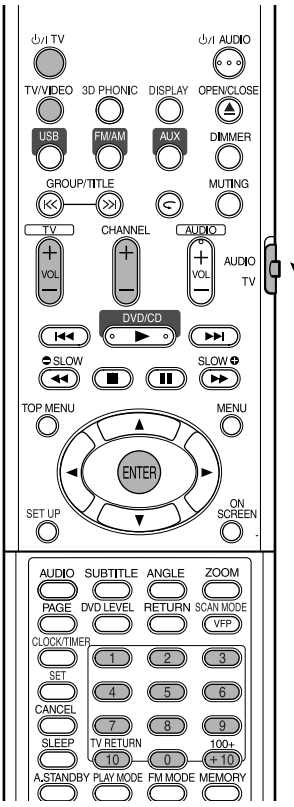

**Réglage du code du fabricant**

**1 Poussez le sélecteur de mode de la télécommande du côté TV.**

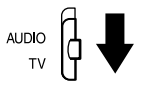

### **2** Maintenex pressée  $\bigcirc$ /ITV.

#### *REMARQUE*

*Maintenez* TV *pressée jusqu'à la fin de l'étape* **4***.*

### **3 Appuyez sur ENTER.**

### **4 Appuyez sur les touches numériques (1-9, 0).**

#### **Ex. :**

Pour un téléviseur Hitachi: Appuyez sur 0, puis sur 7. Pour un téléviseur Toshiba: Appuyez sur 2, puis sur 9.

S'il y a plus d'un code de fabricant, essayez-les tous et choisissez celui qui permet de commander l'appareil.

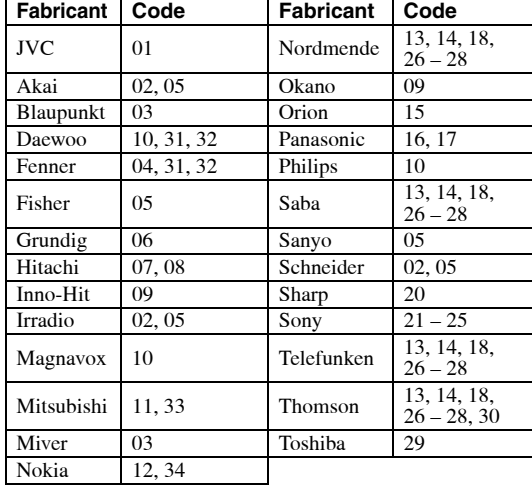

#### *REMARQUE*

*Le code du fabricant peut être changé sans notification. Il se peut que vous ne puissiez pas commander un téléviseur produit par un des fabricants ci-dessus.*

### **5** Relâchez la touche U/I TV.

### **Pour commander le téléviseur**

Utilisez la télécommande en la dirigeant vers le téléviseur.

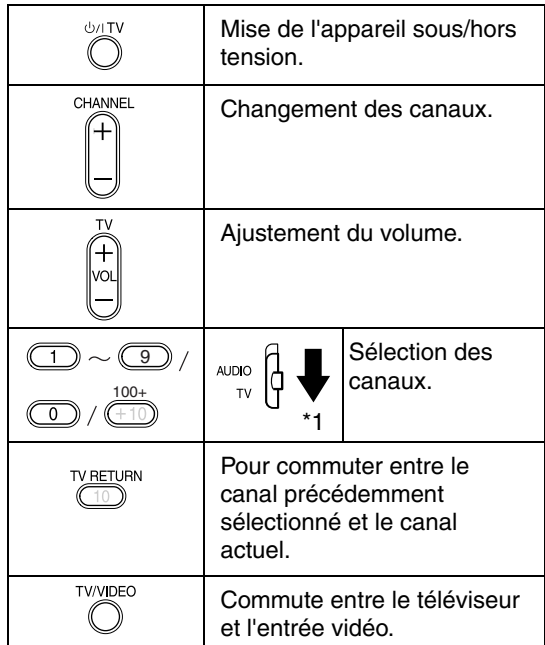

\*1 Assurez-vous d'abord que le sélecteur de la télécommande est sur la position TV.

#### *REMARQUE*

*Quand vous remplacez les piles, réalisez de nouveau le réglage du code du fabricant.*

### **Connexion des antennes**

### **Connexion de l'antenne cadre AM (fournie)**

**1** Montez l'antenne cadre AM.

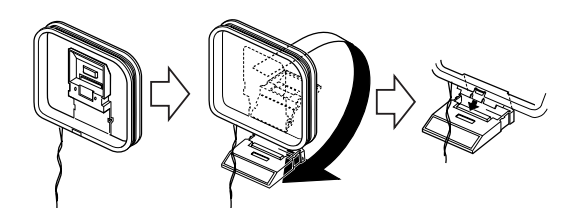

**2** Connectez les cordons de l'antenne.

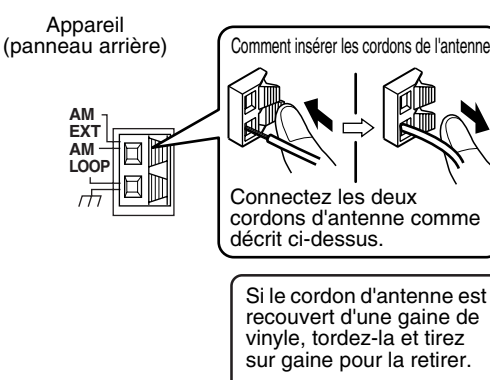

- **3** Tournez l'antenne cadre AM dans la direction qui offre la meilleure réception radio. Placez l'antenne cadre AM aussi loin que possible de l'appareil.
	- Ne placez pas l'antenne cadre AM sur une table métallique ou près d'un téléviseur, ordinateur personnel, etc. Sinon, cela pourrait nuire à la réception radio.

#### ■ Si une bonne réception radio ne peut pas être **obtenue avec l'antenne cadre AM fournie**

Fil électrique: 3 - 5 m (en vente dans les commerce)

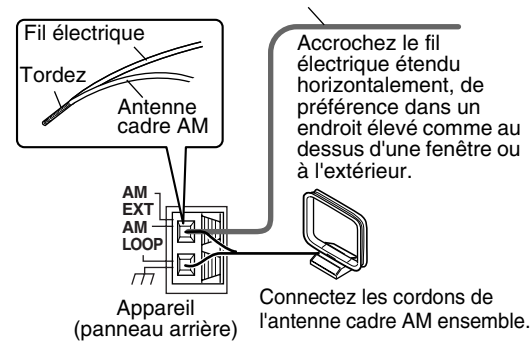

### **Connexion de l'antenne FM (fournie)**

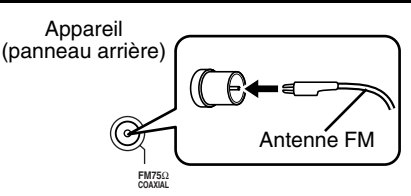

Placez l'antenne toute droite dans la direction qui offre la meilleure réception radio et fixez-la avec un ruban adhésif.

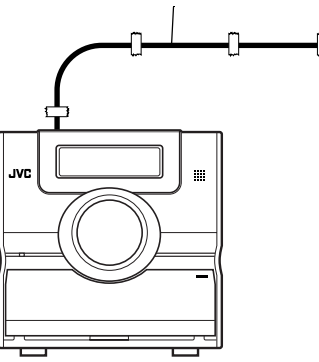

■ Si une bonne réception radio ne peut pas être **obtenue avec l'antenne fournie ou en utilisant une antenne commune**

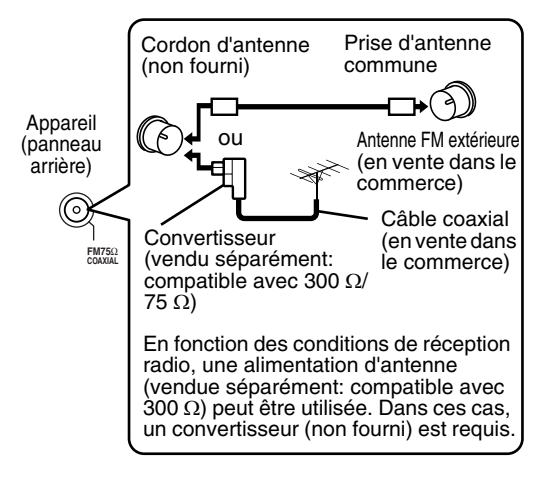

Pour les détails sur la connexion d'une antenne vendue séparément, référez-vous au mode d'emploi de l'antenne ou du convertisseur.

### **Connexion des enceintes**

Il n'y a pas de différences entre l'enceinte gauche et droite.

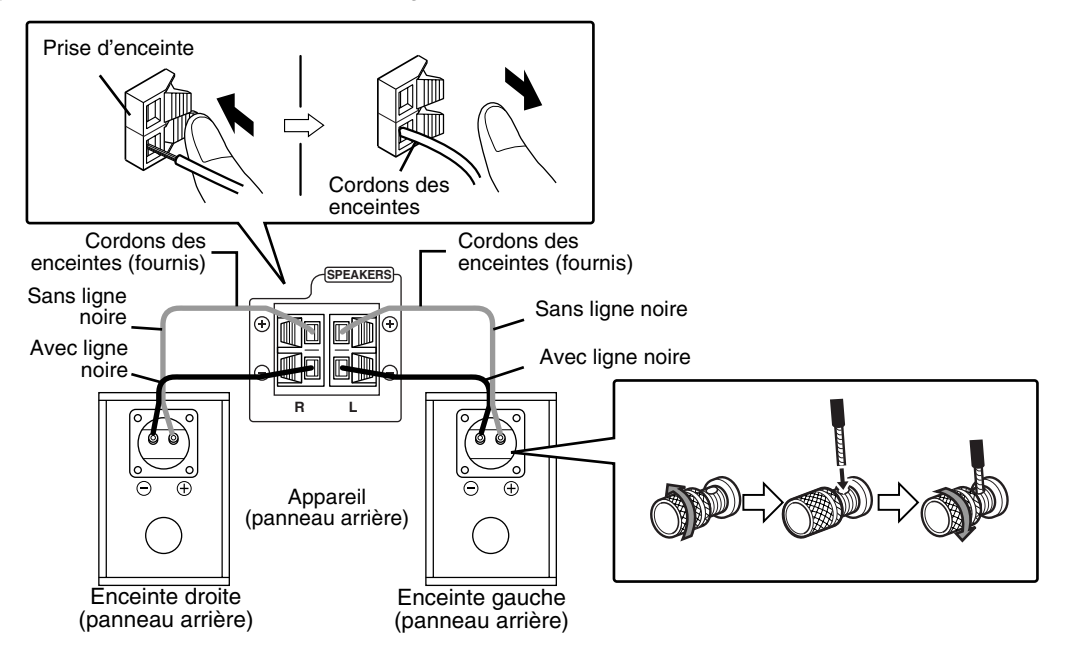

#### **ATTENTION**

- **NE tentez PAS de raccorder plusieurs enceintes à une borne d'enceinte.**
- **Les enceintes de cet appareil sont blindées magnétiquement, mais des irrégularités de couleur peuvent se produire sur le téléviseur selon la façon dont les enceintes sont placées. Gardez en tête ce qui suit.**
	- **1. Mettez le téléviseur hors tension avant d'installer les enceintes. Attendez environ 30 minutes avant de remettre le téléviseur sous tension.**
	- **2. Si des irrégularités de couleur se produisent sur les images du téléviseur, éloignez les enceintes à plus de 10 cm du téléviseur.** *REMARQUE*

**Les enceintes utilisent un bois naturel pour le diaphragme et le coffret afin de reproduire un son plus fidèle. Leur apparence sera par conséquent différente pour chaque appareil.**

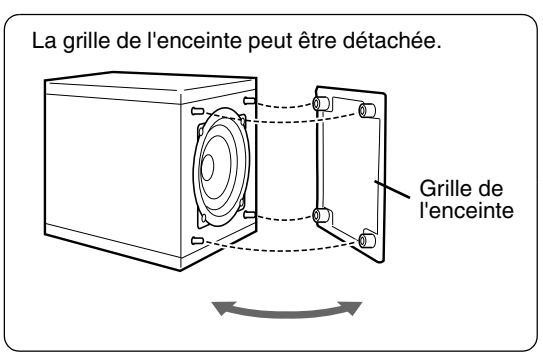

- *L'impédance des enceintes pouvant être connectées à l'appareil est de 4* Ω *à 16* Ω*.*
- *Afin que le refroidissement de l'appareil soit suffisant, laissez un espace supérieur à 1 cm entre l'appareil et les enceintes ou d'autres objets.*

### **Connexion des autres appareils**

Cette page explique comment connecter l'appareil à d'autres appareils.

### **Connexion d'un caisson de grave**

Avec caisson de grave avec amplificateur intégré (non fourni), vous pouvez un son grave plus dynamique. Référez-vous au mode d'emploi du caisson de grave pour les détails.

Caisson de grave avec amplificateur intégré (non fourni)

Cordon audio (non fourni) (Si un cordon audio est fourni avec le caisson de grave avec amplificateur intégré, vous pouvez utiliser ce cordon.)

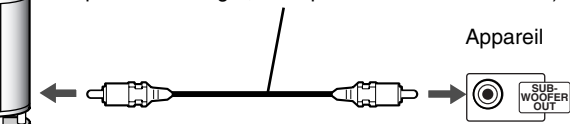

Si vous souhaitez écouter le son du caisson de grave, appuyez sur **S.WFR OUT** sur la télécommande pour afficher "SUBWOOFER" sur la fenêtre d'affichage de l'appareil. Chaque fois que vous appuyez sur la touche, l'affichage change entre "SUBWOOFER" et "OFF".

#### *REMARQUE*

*Si "SUBWOOFER" est choisi, les sons graves des enceintes gauche et droite sont réduits automatiquement et sortis principalement par le caisson de grave.*

### **Connexion d'un appareil numérique**

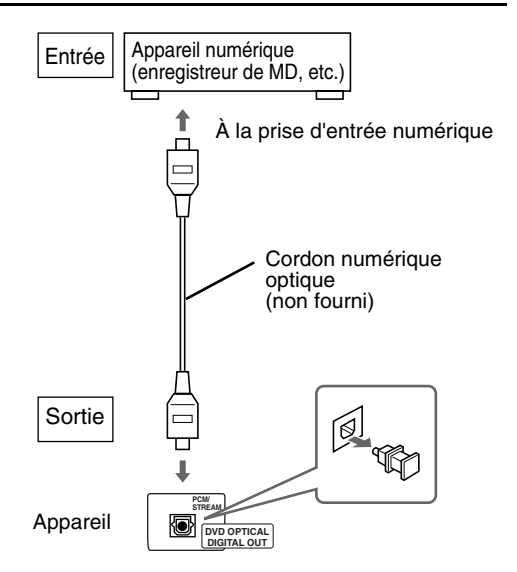

#### **ATTENTION**

- **Pour les détails sur les signaux sortis, référezvous à la page 30.**
- **Si vous connectez cet appareil à un appareil muni de la fonction de décodeur Dolby Digital, le réglage "COMPRESS. PLAGE DYN." de la section "AUDIO" (page 30) devient invalide quel que soit le son provenant de la sortie audio numérique de cet appareil.**

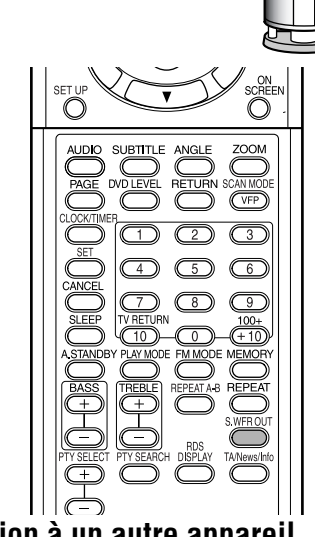

### **Connexion à un autre appareil**

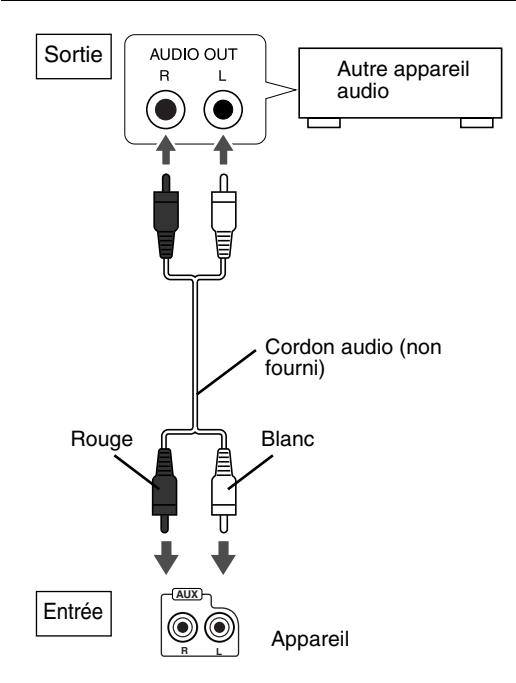

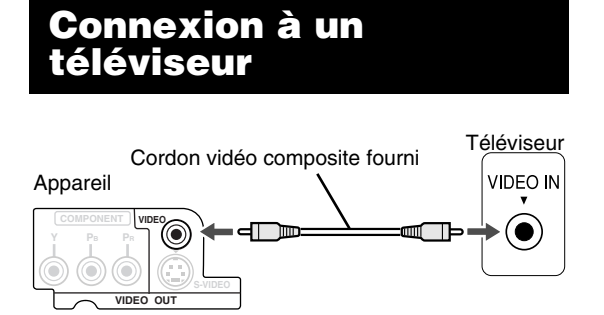

#### **ATTENTION**

**Connectez l'appareil directement au téléviseur (ou moniteur) sans le faire passer par un magnétoscope. Sinon, l'image peut être déformée pendant la lecture.**

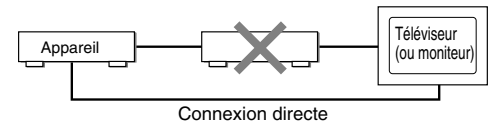

**De plus, si vous connectez l'appareil à téléviseur muni d'un magnétoscope intégré, l'image peut être déformée lors de la lecture.**

Vous pouvez obtenir des images de meilleure qualité en utilisant le cordon suivant à la place du cordon vidéo fourni.

### **Connexion à l'aide d'un cordon S-Vidéo**

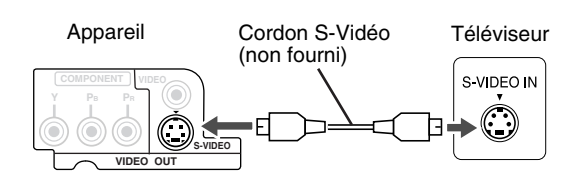

#### **Connexion à l'aide d'un cordon vidéo en composantes**

Vous pouvez obtenir des images de meilleure qualité que lors de l'utilisation d'un cordon S-Vidéo.

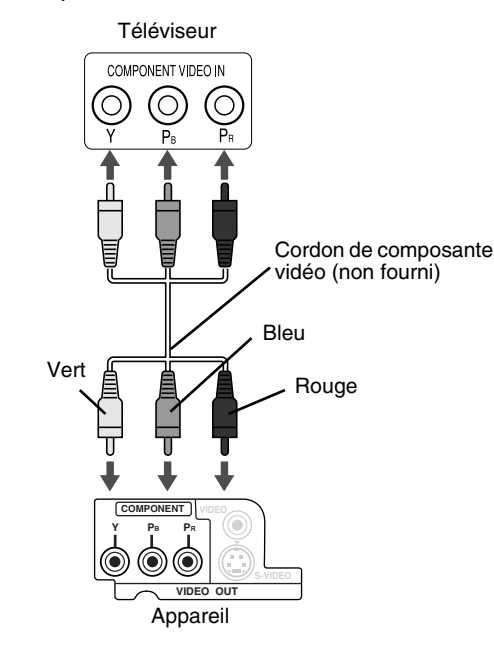

#### **ATTENTION**

**Utilisez soit le cordon S-Vidéo soit le cordon vidéo en composantes. Si les deux cordons sont utilisés à la fois, il se peut que les images ne soient pas affichées correctement.**

#### *REMARQUE*

- *Afin de profiter des images en mode Progressif (page 26), le téléviseur doit être muni d'une entrée vidéo progressive.*
- *Si les prises d'entrée vidéo en composantes de votre téléviseur sont de type BNC, utilisez un adaptateur (non fourni) pour les convertir.*

### **Raccordement du cordon d'alimentation**

Prise secteur

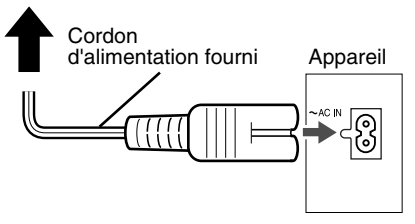

- Connectez le cordon d'alimentation une fois que toutes les connexions sont terminées.
- Le témoin d'attente (sur le panneau avant) s'allume.

# **Lecture**

**DVD** DVD VCD SVCD C D (Référez-vous à la page 17 pour la lecture des disques MP3/WMA et JPEG.) page 5 Placez un disque avec la partie imprimée dirigée vers le haut. • Placez un disque de 8 cm dans la partie en creux au  $\begin{smallmatrix} 0 & 0 \\ 0 & 0 \end{smallmatrix}$ centre du plateau. **1** Appuyez sur  $\bigcirc$ /**| AUDIO.** • L'appareil est mis sous tension et le témoin d'attente s'éteint. • Appuyez de nouveau sur U/I AUDIO pour mettre l'appareil hors tension. 2 Appuyez sur **≜OPEN/CLOSE pour ouvrir le plateau à disque pour y placer un disque. 3 Appuyez sur DVD/CD** 3**.**

Le plateau à disque se referme et la lecture démarre.

• L'appareil est mis sous tension quand vous appuyez sur une touche PLAY >, USB, FM/AM, AUX ou  $\triangle$  sur l'appareil et DVD/CD  $\blacktriangleright$ , USB, FM/AM, AUX ou ▲OPEN/CLOSE sur la télécommande quand l'appareil est hors tension. Si vous appuyez sur une autre touche que  $\triangle$  or **≜OPEN/CLOSE, la source change aussi (si un** disque est en place, sa lecture démarre).

#### *REMARQUE*

- *Un écran de menu peut apparaître sur le téléviseur après le démarrage de la lecture d'un DVD/VCD/ SVCD. Dans ce cas, choisissez l'élément que vous souhaitez reproduire en utilisant les touches suivantes sur la télécommande.*
	- *Choisissez l'élément souhaité en utilisant le curseur* 5*/* ∞*/*2*/* 3 *et appuyer sur* **ENTER***.*
	- *Choisissez un élément souhaité en utilisant les touches numériques.*
- *En fonction du disque, l'opération réelle peut être différente de cette description.*

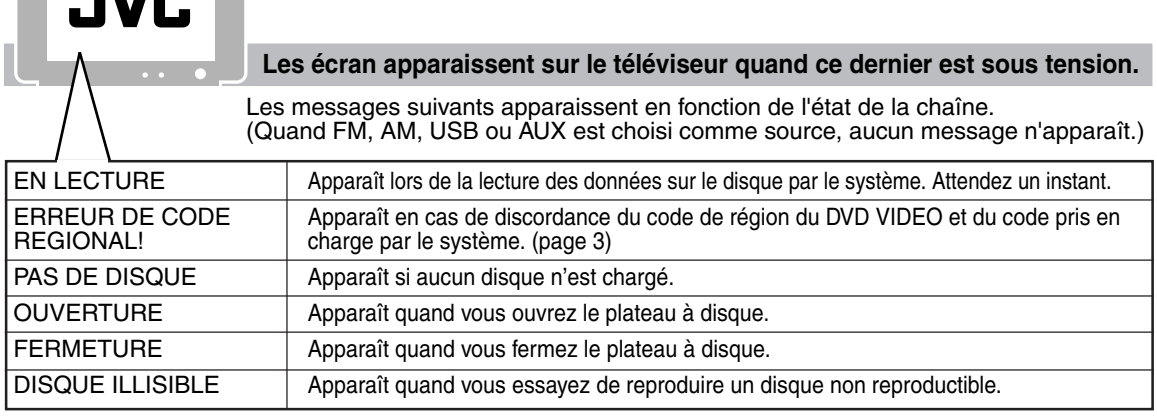

Download from Www.Somanuals.com. All Manuals Search And Download.

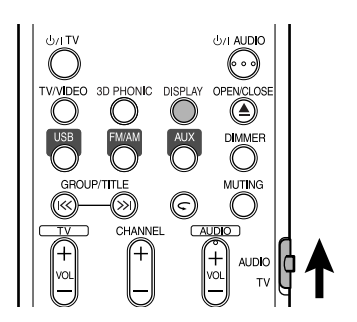

### **Fenêtre affichée pendant la lecture d'un disque**

**Ex.:** Quand un DVD VIDEO est reproduit

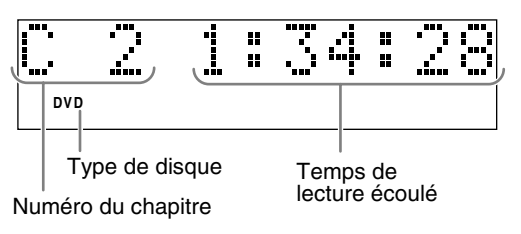

**Ex.:** Quand un DVD AUDIO est reproduit

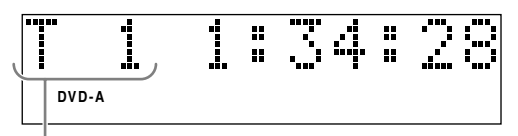

Numéro de la piste

Si "BONUS" ou "B.S.P." apparaît pendant la lecture d'un DVD AUDIO référez-vous à la page 27.

**Ex.:** Quand un SVCD ou VCD est reproduit

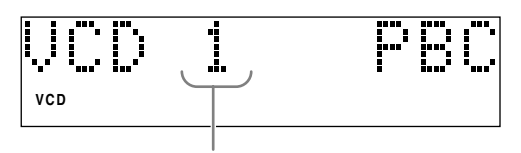

Numéro de la piste

- Lors de la lecture d'un SVCD, l'indicateur SVCD s'allume à la place de l'indicateur VCD.
- PBC (commande de lecture): Un signal enregistré dans un VCD (version 2.0) pour commander la lecture. Il est possible d'utiliser un logiciel interactif ou un logiciel avec une fonction de recherche en utilisant l'écran de menu enregistré dans un VCD compatible PBC. Pour reproduire un disque sans la fonction PBC, réalisez les opérations suivantes.
	- Choisissez le numéro de plage en utilisant les touches numériques pendant que le disque est à l'arrêt.
	- Choisissez le numéro de plage en utilisant  $\blacktriangleright\blacktriangleright$ l pendant que le disque est à l'arrêt, puis appuyez sur DVD/CD  $\blacktriangleright$ .
- Appuyez sur **RETURN** pour retourner au niveau supérieur pendant la lecture PBC d'un VCD ou SVCD.

**Ex.:** Quand un CD est reproduit

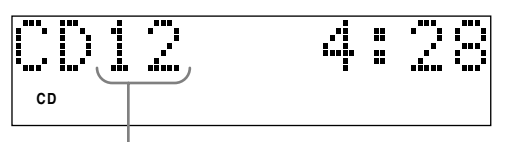

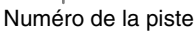

**Ex.:** Quand un fichier MP3/WMA est reproduit

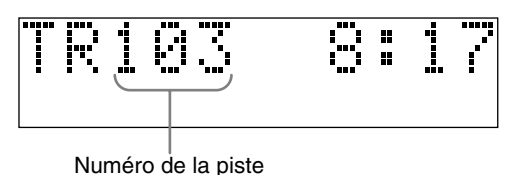

### **Pour changer l'affichage**

#### Appuyez sur **DISPLAY**.

Chaque fois que vous appuyez sur la touche, l'indication sur l'affichage change temporairement comme suit:

• **Pour DVD VIDEO**

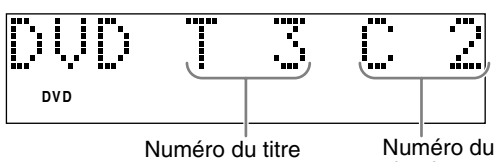

chapitre

• **Pour DVD AUDIO**

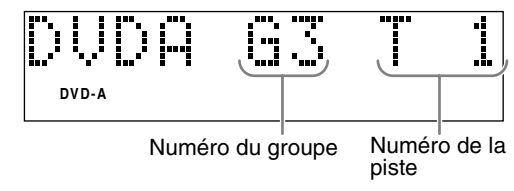

• **Pour MP3/WMA**

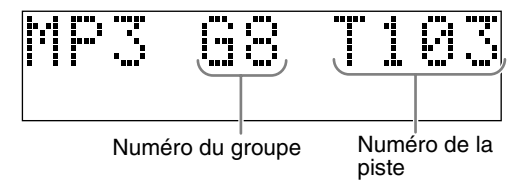

- **Pour SVCD/VCD/CD** L'indication de l'horloge apparaît sur la fenêtre d'affichage.
	- Avant que l'horloge soit réglée (page 39), "0:00" apparaît.
- Quand l'appareil est hors tension, appuyer sur **DISPLAY** permet de mettre hors service l'indication de l'horloge pour faire des économies d'énergie.

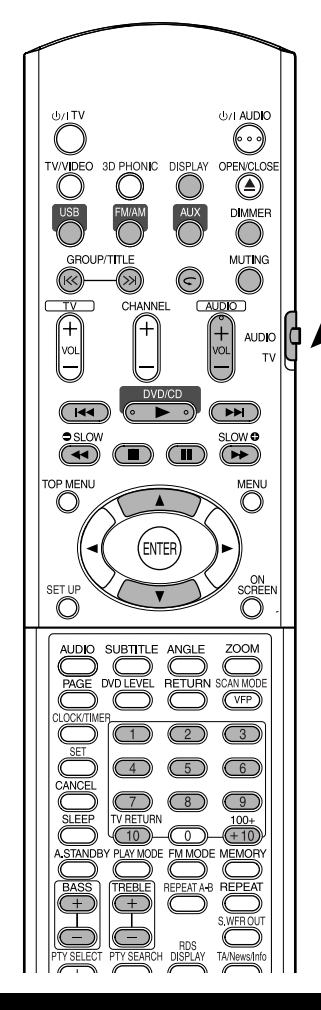

### **Choisissez ce que vous souhaitez reproduire en utilisant les touches numériques**

### **DVD DVD** VCD SVCD CD WMA JPEG

#### *REMARQUE*

- *Réglez le sélecteur de mode de télécommande sur* **AUDIO** *avant d'utiliser les touches numériques.*
- *Pour un VCD ou SVCD, cette opération peut être réalisée quand le disque est à l'arrêt ou pendant la lecture sans la fonction PBC.*
- *Pour un disque DVD AUDIO, CD, MP3/WMA ou JPEG, cette opération peut aussi être réalisée quand le disque est à l'arrêt.*
- *Cette opération ne peut pas être réalisée pour certains disques.*

### **Choisissez le numéro du chapitre ou de la plage à reproduire pendant la lecture.**

• Référez-vous à "Comment utiliser les touches numériques" à la page 15.

### **Pour arrêter la lecture**

### 

**Appuyer sur** 7 **pendant la lecture.**

### **Pour arrêter momentanément la lecture**

### **DVD** DVD VCD SVCD CD WMA JPEG

#### Appuyer sur **II** pendant la lecture.

Pour redémarrer la lecture normale, appuyez sur  $DVD/CD \rightarrow$ .

• Pour le diaporama JPEG, appuyer sur DVD/CD $\blacktriangleright$ démarre la lecture à partir du fichier suivant.

### **Pour avancer l'image image par image**

 $\left| \begin{array}{cc} DVD \\ VIDED \end{array} \right|$  SVCD VCD

### Appuyez sur **II** pendant une pause.

• Chaque fois que vous appuyez sur la touche, l'image suivante est affichée.

### **Recherche rapide vers l'arrière/vers l'avant**

### **DVD DVD** VCD SVCD CD

### **Appuyez sur**  $\blacktriangleleft$  **ou**  $\blacktriangleright$  **pendant la lecture.**

• Chaque fois que vous appuyez sur la touche, la vitesse augmente ( $\times$ 2,  $\times$ 5,  $\times$ 10,  $\times$ 20,  $\times$ 60). Pour rétablir la vitesse normale, appuyez sur DVD/CD ►.

- *La recherche rapide vers l'arrière/vers l'avantne peut pas être réalisée pour les disques MP3, WMA et JPEG.*
- *Pour les DVD VIDEO, VCD ou SVCD, aucun son ne sort pendant la recherche rapide vers l'arrière/l'avant .*
- *Pour les CD ou les DVD AUDIO, le son est intermittent pendant la recherche rapide vers l'arrière/vers l'avant .*

### **Lecture à partir d'une position située 10 secondes en arrière (Relecture par une simple pression)**

### $\overline{DVD}$

### Appuyer sur  $\subset$  pendant la lecture.

#### *REMARQUE*

- *Cette opération ne peut pas être réalisée pour certains disques.*
- *Il n'est pas possible de retourner au titre précédent.*

### **Lecture au ralenti**

### $\left[\begin{array}{cc} DVD \\ VIDEO \end{array}\right]$  VCD SVCD

#### Appuyez sur SLOW ● ou SLOW **O pendant une pause.**

- Chaque fois que vous appuyez sur la touche, la vitesse de lecture augmente (×1/32, ×1/16,  $\times$ 1/8,  $\times$ 1/4,  $\times$ 1/2).
- Appuyez sur  $DVD/CD$   $\triangleright$  pour reprendre la lecture normale.

#### *REMARQUE*

- *Aucun son ne sort.*
- *La lecture au ralenti vers l'arrière peut ne pas être fluide.*
- *Pour les VCD ou SVCD, la lecture au ralenti peut être réalisée uniquement vers l'avant.*

### **Saut au début d'une sélection**

### **DVD DVD** VCD SVCD CD WMA JPEG

### **Appuyez sur** 4 **ou** ¢ **pendant la lecture\*.**

- Appuyez sur  $\rightarrow$  pour sauter au chapitre ou à la plage suivante.
- Appuyez une fois sur  $\blacktriangleleft$  pour sauter au début du chapitre ou de la plage en cours de lecture (sauf pour les disques JPEG).
- Appuyez sur **GROUP/TITLE** K ou >>> pour choisir le titre ou le groupe.
- Pendant la lecture d'un disque JPEG, appuyez sur  $\blacktriangleright$  ou sur le curseur  $\blacktriangledown$  pour reproduire le fichier suivant, ou appuyez sur  $\blacktriangleleft$  ou sur le curseur  $\triangle$  pour reproduire le fichier précédent.

- *\* Pour un VCD ou SVCD, cette opération peut être réalisée pendant la lecture sans la fonction PBC.*
- *Sauf pour les DVD VIDEO, cette fonction peut aussi être réalisée quand le disque est à l'arrêt.*
- *Cette opération ne peut pas être réalisée pour certains disques.*

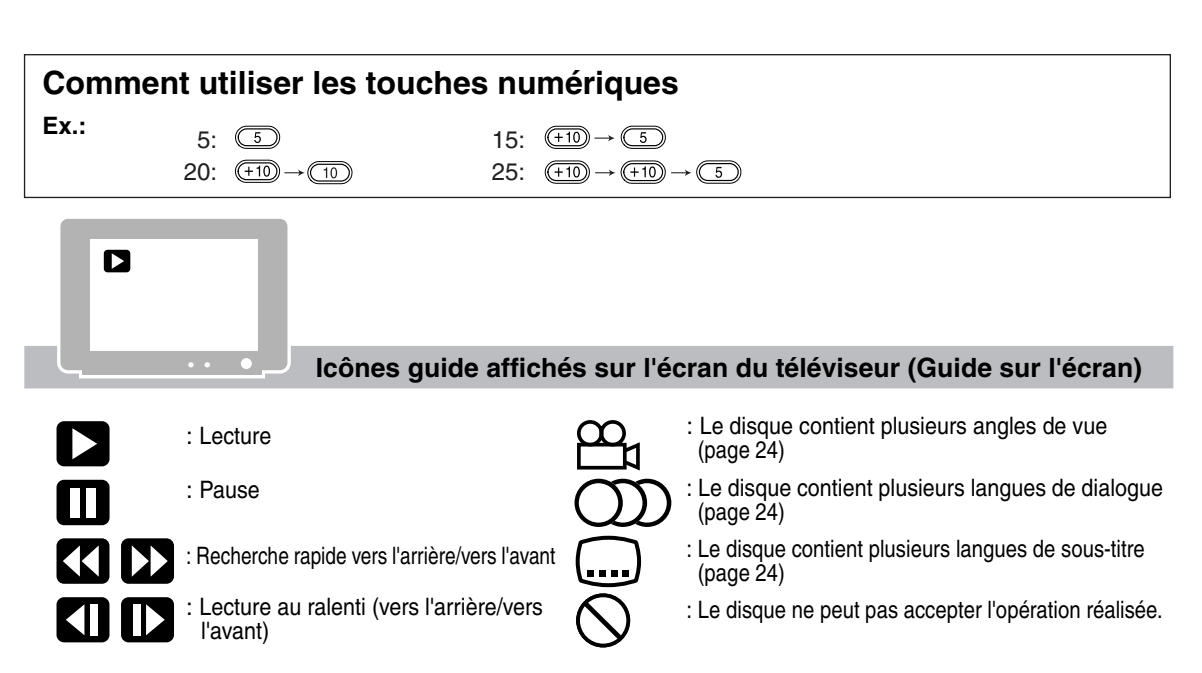

### **Pour changer la luminosité de la fenêtre d'affichage (DIMMER)**

### **Appuyez répétitivement sur DIMMER.**

• Chaque fois que vous appuyez sur la touche, le mode de gradateur change comme suit:

> **AUTO DIMMER**: Pendant la lecture de la source vidéo, la fenêtre d'affichage s'assombrit et l'éclairage se met automatiquement hors service.

> **DIMMER ON**: La fenêtre d'affichage et l'éclairage s'assombrissent.

**DISPLAY OFF**: La fenêtre d'affichage et l'éclairage se mettent hors service.

**DISPLAY ON**: Annule la fonction de gradateur.

• Quand l'appareil est hors tension, appuyer sur **DISPLAY** permet de mettre hors service l'indication de l'horloge pour faire des économies d'énergie.

Les opérations ci-dessous peuvent être réalisée pour toutes les sources.

## **Ajustement du volume**

### **Appuyez sur AUDIO VOL +/–.**

#### *REMARQUE*

*Le volume peut aussi être ajusté en tournant le réglage VOLUME sur l'appareil.*

### **Ajustement de la qualité du son**

### **Graves: Appuyez sur BASS +/–. Aigus: Appuyez sur TREBLE +/–.**

• Plage d'ajustement: –5 à +5.

### **Coupure temporaire du son (MUTING)**

### **Appuyez sur MUTING.**

- Aucun son ne sort des enceintes, du casque d'écoute et du caisson de grave.
- Appuyez de nouveau sur **MUTING** pour rétablir le son. Si l'appareil est mis hors tension puis de nouveau sous tension, le son est aussi rétabli.

# **Lecture de fichiers audio/vidéo**

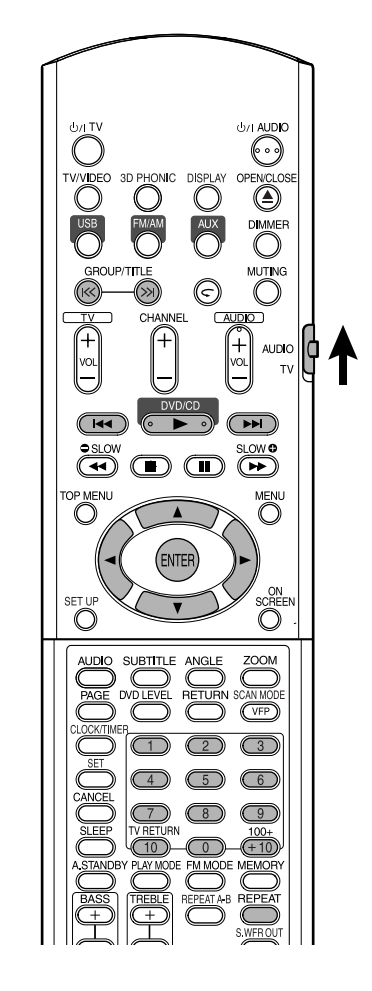

#### *REMARQUE*

*Réglez le sélecteur de mode de télécommande sur* **AUDIO** *avant d'utiliser les touches numériques.*

# **Lecture**

### $M<sub>MA</sub>$  JPEG

L'affichage d'un disque MP3/WMA est décrit ici comme exemple.

Pour un disque JPEG, le mot "plage" est utilisé pour désigner un "fichier".

#### *REMARQUE*

*Lors de la lecture d'un disque contenant à la fois des fichiers MP3/WMA et JPEG, réglez le type de fichier à reproduire, puis remettez la chaîne sous tension (page 29).*

### **1 Mettez un disque en place.**

Numéro du groupe en cours/ Mode de lecture (PROGRAM, Nombre total de groupes RANDOM, REPEAT)  $\blacksquare$ 

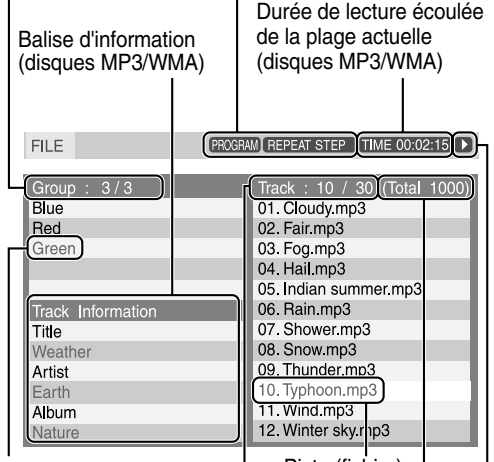

Groupe en cours

Piste (fichier) en cours

Numéro de la piste (fichier) en cours / Nombre total de pistes pistes (fichiers) sur (fichiers) du groupe en cours

Nombre total de le disque

État de la lecture

- **2** Appuyez sur le curseur ▲/▼ **pour choisir un groupe.**
- **3 Appuyez sur le curseur** 3 **pour aller à la liste des plages.**
	- Appuyez sur le curseur < pour retourner à la liste des groupes.
- **4** Appuyez sur le curseur ▲/▼ **pour choisir une plage.**

### **Lecture de diaporama**

### **5** Appuyez sur DVD/CD ► ou ENTER.

#### *REMARQUE*

- *•* **GROUP/TITLE** *peut aussi être utilisé à l'étape* **2***.*
- *Les touches numériques peuvent aussi être utilisée à l'étape* **4***. Dans ce cas, l'étape* **5** *n'est pas nécessaire. (Pour savoir comment utiliser les*
- *touches numériques référez-vous à la page 15.) •* 4*ou* ¢*peut aussi être utilisé à l'étape* **4***. Dans ce cas, l'étape* **5** *n'est pas nécessaire.*

# **Lecture répétée**

### **MP3 JPEG**

### **1 Appuyer sur REPEAT.**

• Chaque fois que vous appuyez sur la touche, le mode de lecture répétée et son indication changent comme suit:

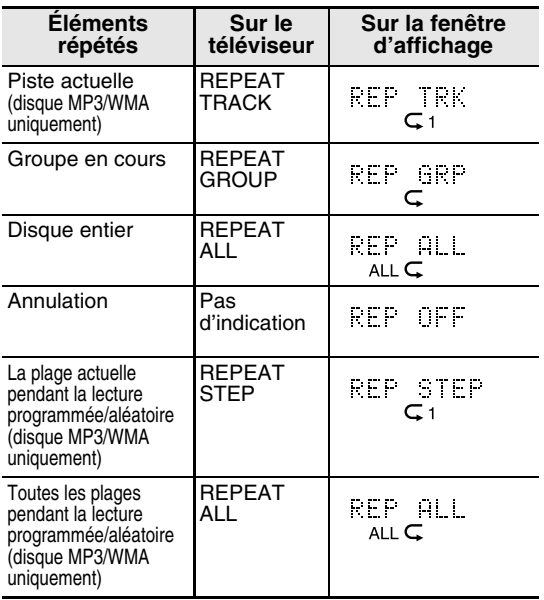

### **2** Appuyez sur DVD/CD ►.

- *Le type de répétition peut être changé pendant la lecture.*
- *Le mode de répétition est annulé automatiquement s'il y a un fichier qui ne peut pas être reproduit (page 3).*
- À l'étape **5**, pour un disque JPEG, quand vous appuyez sur **DVD/CD** , les fichiers sont reproduits de façon continue à partir du fichier choisi (lecture de diaporama), et quand vous appuyez sur **ENTER**, seul le fichier choisi est reproduit.
- La durée d'affichage pour un fichier pendant la lecture diaporama est d'environ 3 secondes.
- Une fois que tous les fichiers ont été reproduits, la lecture s'arrête automatiquement.

# **Reprise de lecture**

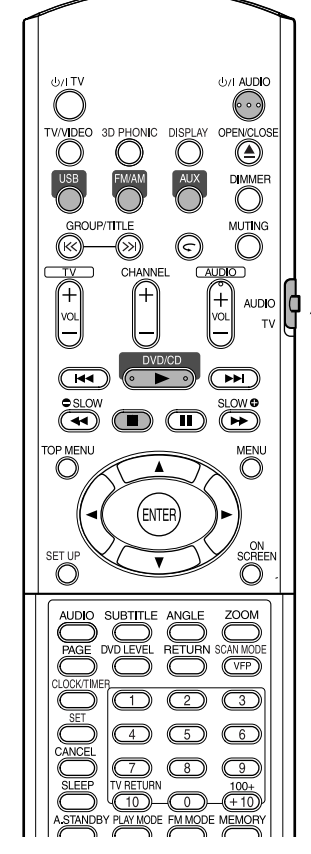

#### *REMARQUE*

*Réglez le sélecteur de mode de télécommande sur* **AUDIO** *avant d'utiliser les touches numériques.*

### **DVD DVD** VCD SVCD

Cette chaîne peut mémoriser le point d'arrêt de façon que quand vous reprenez la lecture en appuyant sur  $DVD/CD$   $\blacktriangleright$  (même à partir du mode d'attente), elle reprend à partir du point où vous l'avez interrompue—Reprise de lecture. L'indicateur RESUME s'allume sur la fenêtre d'affichage quand vous arrêter la lecture.

### **Comment suspendre la lecture**

Réalisez n'importe laquelle des opérations suivantes pendant la lecture.

Appuyez une fois sur  $\blacksquare$ .\*

Appuyez sur U/IAUDIO pour mettre l'appareil hors tension.

Changez la source sur USB, FM, AM ou AUX.\*

Même si l'appareil est mis hors tension en appuyant sur (1)/ AUDIO, la position d'interruption de la lecture est mémorisée.

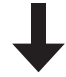

#### **Pour démarrer la lecture à partir de la position mémorisée**

### **Appuyez sur DVD/CD** 3**.**

- *Cette fonction ne peut pas être utilisée en lecture programmée ou lecture aléatoire.*
- *La position à partir de laquelle la lecture reprend peut être légèrement différente de la position d'interruption.*
- *Quand un menu de disque est affiché, la fonction de reprise peut ne pas fonctionner.*
- *La langue des dialogues, la langue des sous-titres et l'angle de vue sont aussi mémorisés en même temps que la position d'interruption.*
- *La position mémorisée est annulée si le plateau à disque est ouvert. De plus, si vous appuyez sur*■ *pendant la lecture, "RESUME" est affiché. Si vous appuyez de nouveau sur* 7*, les informations mémorisées sont annulées.*
- *Au moment de l'achat, la fonction de reprise est en service (MARCHE). La fonction de reprise peut être mise hors service (ARRET) (page 30).*

# **Sélection de la scène à reproduire**

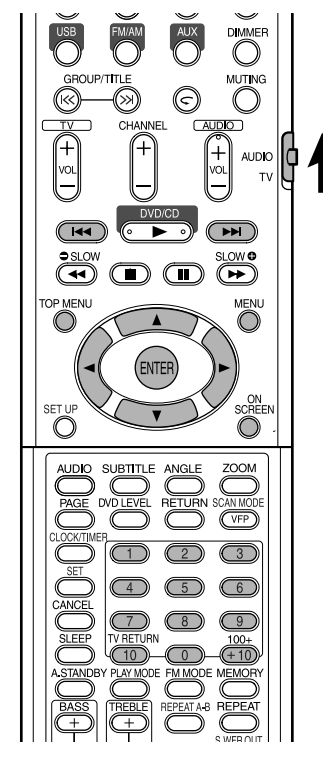

#### *REMARQUE*

*Réglez le sélecteur de mode de télécommande sur* **AUDIO** *avant d'utiliser les touches numériques.*

### **Choisissez la scène à partir du menu**

### $\left[\begin{array}{cc} DVD & DVD \\ NIDFO & NUDID \end{array}\right]$  VCD SVCD

- **1 Appuyez sur MENU ou TOP MENU pendant que le disque est à l'arrêt ou pendant la lecture\*1.**
	- L'écran de menu de disque est affiché.
	- Seul **TOP MENU** peut être utilisé pour les DVD AUDIO.
- **2** Appuyez sur le curseur ▲/▼/◀/ 3 **(uniquement pour les DVD VIDEO ou DVD AUDIO) ou sur les touches numériques pour choisir la scène à reproduire.**
	- Référez-vous à "Comment utiliser les touches numériques" (page 15).

**3 Appuyer sur ENTER.**

• Si l'écran de menu comprend plusieurs pages, appuyez sur  $\blacktriangleleft$  or  $\blacktriangleright$  pour changer la page (uniquement pour les VCD et SVCD).

#### *REMARQUE*

- *\*1 Pour les VCD et SVCD, cette opération peut être réalisée uniquement quand la fonction PBC est hors service.*
- *Cette opération ne peut pas être réalisée pour un disque sans écran de menu.*
- *Avec certains disques, la lecture peut démarrer sans que vous appuyiez sur* **ENTER***.*

### **Désignation de la durée (recherche temporelle)**

### $\begin{bmatrix}$  DVD DVD VCD SVCD CD

**1 Appuyez deux fois sur ON SCREEN pendant la lecture\*2.**

La barre de menu est affichée (page 28).

- **2** Appuyez sur le curseur  $\leftarrow$ **pour choisir**  $\odot \rightarrow$ **.**
- **3 Appuyer sur ENTER.**

### **4 Entrez la durée\*3 en utilisant les touches numériques (1-9, 0).**

**Ex.**: Si vous souhaitez reproduire un DVD VIDEO à partir de la position (0 heure) 23 minutes 45 secondes, appuyez dans l'ordre sur les touches:

 $\textcircled{1}\rightarrow\textcircled{2}\rightarrow\textcircled{3}\rightarrow\textcircled{4}\rightarrow\textcircled{5}$ 

• Si vous entrez un chiffre incorrecte, appuyez sur le curseur  $\blacktriangleleft$  pour effacer le chiffre puis entrez-le de nouveau.

### **5 Appuyer sur ENTER.**

Pour faire disparaître la barre de menu, appuyez sur **ON SCREEN**.

- *Cette fonction ne peut pas être utilisée pour un DVD VIDEO sans informations de temps enregistrées.*
- *Cette fonction ne peut pas être utilisée pendant la lecture programmée ou lecture aléatoire.*
- *\*2 Pour un VCD ou SVCD, cette opération peut être réalisée quand le disque est à l'arrêt ou pendant la lecture sans la fonction PBC.*
- *\*3 La recherche temporelle pour un DVD VIDEO démarre à partir du début du titre, et à partir du début de la plage reproduite pour un DVD AUDIO. La recherche temporelle pour les VCD, SVCD et CD fonctionne comme suit:*
	- *Quand un disque est à l'arrêt, la recherche temporelle démarre à partir du début du disque.*
	- *Quand le disque est en cours de lecture, la recherche temporelle est réalisée à l'intérieur de la plage en cours de lecture.*

### **DVD DVD** VCD SVCD CD WMA

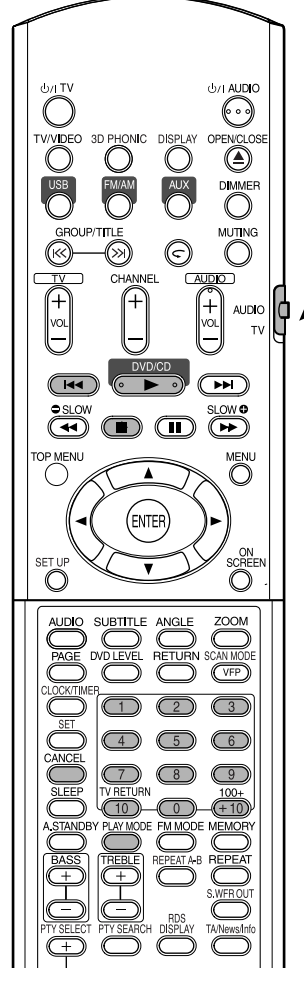

#### *REMARQUE*

*Réglez le sélecteur de mode de télécommande sur* **AUDIO** *avant d'utiliser les touches numériques.*

### **Lecture du disque dans l'ordre souhaité (lecture programmée)**

Il est possible de programmer un maximum de 99 chapitres ou plages. Le même chapitre ou la même plage peut être programmé plus d'une fois.

**1 Quand le disque est à l'arrêt, appuyez répétitivement sur PLAY MODE pour afficher "PROGRAM" sur la fenêtre d'affichage de l'appareil.**

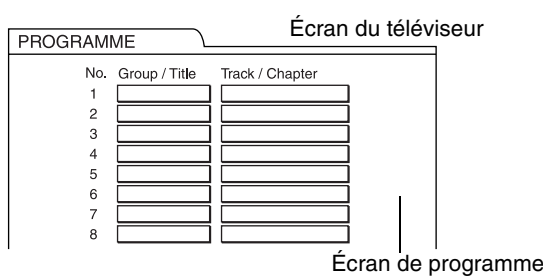

### **2 Créez un programme en suivant la description sur l'écran du téléviseur.**

Référez-vous à "Comment utiliser les touches numériques" (page 15).

- Le contenu entré varie en fonction du type de disque.<br>∙ DVD VIDEO :
	- Titres et chapitres
	- VCD, SVCD, CD : Pistes
	- DVD AUDIO, MP3/WMA:

Groupes et pistes

- Pour choisir un groupe bonus d'un DVD AUDIO, réalisez d'abord les opérations de "Lecture d'un groupe bonus" à la page 27 pour faire disparaître l'affichage "BONUS".
- Si le nombre de chapitres ou de plages entré est supérieur à 99, "MEM FULL" est affiché.
- Dans le cas de VCD, SVCD ou CD, si la durée totale de lecture dépasse 9 heures 59 minutes 59 secondes, "--:--" est affiché sur la fenêtre d'affichage (il est possible de continuer la programmation).

#### **Pour réaliser la programmation sur la fenêtre d'affichage de l'appareil, procédez comme suit:**

- (1) Choisissez un titre/groupe en utilisant les touches numériques.
- (2) Choisissez un numéro de chapitre/plage en utilisant les touches numériques.
	- Référez-vous à "Comment utiliser les touches numériques" à la (page 15).
	- Le numéro de programme est affiché en bas de la fenêtre d'affichage (Ex.: "P2").
- (3) Répétez les opérations ci-dessus (1) et (2) pour terminer le programme. Puis, passez à l'étape **3**.

#### *REMARQUE*

- *Le numéro de groupe/titre clignote sur la fenêtre l'affichage après la création de chaque pas de programme.*
- *Uniquement pour les DVD VIDEO, DVD AUDIO, VCD, ou disques MP3/WMA: Si vous appuyez sur ENTER au lieu de choisir un numéro de plage/ chapitre, "ALL" est affiché et toutes les plages/ chapitres du groupe/titre choisi sont programmés.*

# **3** Appuyez sur DVD/CD ►.

- Pour reprendre la lecture normale, appuyez répétitivement sur **PLAY MODE** pour afficher l'indication de lecture sur la fenêtre d'affichage de l'appareil quand le disque est à l'arrêt. Le contenu du programme n'est pas effacé.
- Les opérations suivantes effacent le contenu du programme:
	- Appuyer répétitivement sur **CANCEL** (les programmes sont effacés un par un)
	- Appuyer sur **quand le disque est à** l'arrêt
	- Ouvrir le plateau à disque
	- Mettre l'appareil hors tension

### **Lecture du disque dans un ordre aléatoire (lecture aléatoire)**

- **1 Appuyez répétitivement sur PLAY MODE pour afficher "RANDOM" sur la fenêtre d'affichage de l'appareil quand le disque est à l'arrêt.**
	- "RANDOM" apparaît aussi sur l'écran du téléviseur.

### **2** Appuyez sur DVD/CD ►.

- Le même chapitre ou la même plage n'est pas reproduit deux fois.
- Pour reprendre la lecture normale, appuyez répétitivement sur **PLAY MODE** pour afficher l'indication de lecture sur la fenêtre d'affichage de l'appareil quand le disque est à l'arrêt.
- La lecture aléatoire peut aussi être annulée en réalisant une des opérations suivantes:
	- Ouvrir le plateau à disque
	- Mettre l'appareil hors tension
- La plage précédente n'est pas rappelée même si vous appuyez répétitivement sur 4 pendant la lecture aléatoire (la lecture retourne au début du chapitre ou de la plage actuelle).

# **Lecture répétée**

Référez vous à la page 17 pour la lecture répétée de fichiers MP3 et JPEG.

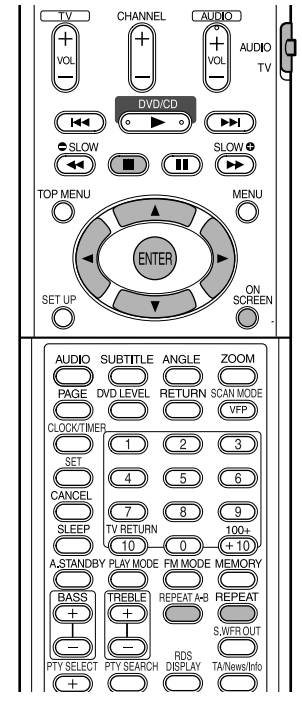

**Lecture répétée d'un titre/chapitre/groupe/ plage ou de toutes les**  plages (R

**DVD DVD** VCD SVCD CD

### **Appuyer sur REPEAT pendant la lecture.**

• Chaque fois que vous appuyez sur la touche, le mode de lecture répétée et son indication changent comme suit:

Pour DVD VIDEO

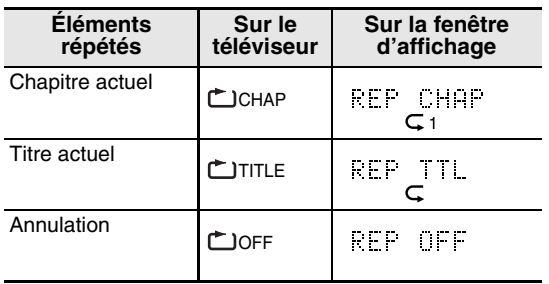

#### Pour DVD AUDIO

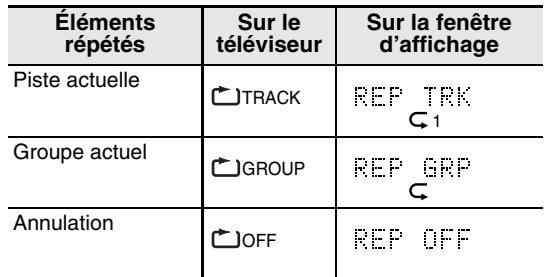

#### Pour CD/VCD/SVCD

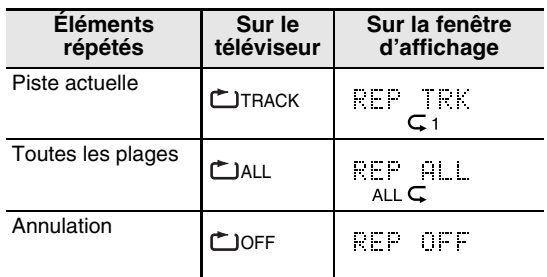

#### *REMARQUE*

- *Pour un VCD ou SVCD, cette opération peut être réalisée uniquement quand le disque est à l'arrêt ou pendant la lecture sans la fonction PBC.*
- *Il est possible de régler le mode de répétition sur la barre de menu. Pour savoir comme faire, référezvous à "Lecture du passage choisi répétitivement (Lecture répétée A-B)" (page 23).*
- *Pour les DVD VIDEO et DVD AUDIO, si la source est changée sur FM, AM, USB ou AUX, la mode de répétition est annulé.*

### **Répétition de la lecture pendant la lecture programmée ou aléatoire**

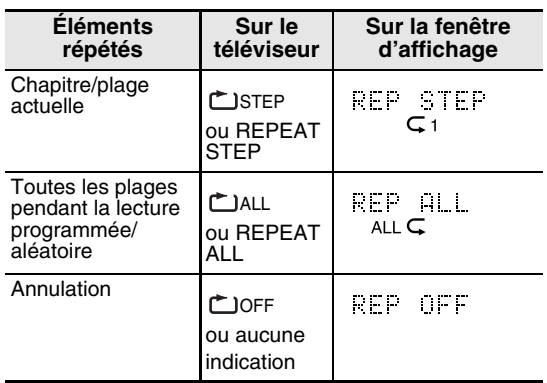

### **Lecture du passage choisi répétitivement (Lecture répétée A-B)**

### **DVD DVD** VCD SVCD CD

**1 Appuyez deux fois sur ON SCREEN pendant la lecture.**

La barre de menu (page 28) est affichée.

- **2** Appuyez sur le curseur  $\blacktriangleleft$ **pour choisir .** OFF
- **3 Appuyer sur ENTER.**
- **4** Appuyez sur le curseur ▲/▼ **pour afficher A A B**.

Les autres modes de répétition peuvent être choisis ici. Pour les autres modes de répétition, référez-vous à "Lecture répétée d'un titre/chapitre/groupe/plage ou de toutes les plages (REPEAT)" (page 22).

- **5 Appuyer sur ENTER au point de départ du passage à répéter (désignant le point A).**
	- L'icône sur la barre de menu devient . A-

### **6 Appuyer sur ENTER au point final du passage à répéter (désignant le point B).**

- L'icône sur la barre de menu devient A-B et le passage entre les points A et B est reproduit répétitivement.
- La lecture répétée A-B est annulée en réalisant une des opérations suivantes:
	- Appuyez sur  $\blacksquare$ .
	- Choisissez طA-B et appuyez deux fois sur **ENTER.**

- *La répétition A-B est possible uniquement à l'intérieur du même titre ou de la même plage. La répétition A-B ne peut pas être réalisée pendant la lecture PBC, la lecture programmée, la lecture aléatoire et la lecture répétée.*
- *Vous pouvez réaliser la lecture répétée A-B en utilisant la touche* **REPEAT A-B** *de la télécommande.*

# **Autres fonctions pratiques**

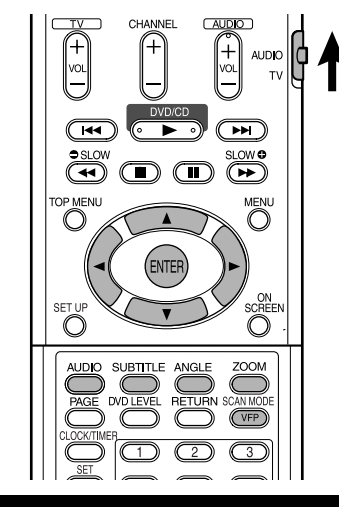

### **Sélection des sous-titres**

### $\left[\begin{smallmatrix} **D** & **D** \\ **VIDE& **D** \end{smallmatrix}\right]**$  SVCD  $\left[\begin{smallmatrix} **D** & **D** \\ **ALIDIO \end{smallmatrix}\right]**$

(uniquement pour les images animées)

**1 Appuyez sur SUBTITLE pendant la lecture d'un disque contenant des sous-titres en plusieurs langues.**

 $\binom{1}{4}$ 

#### **Ex.:**

Écran du téléviseur

• Chaque fois que vous appuyez sur la touche les sous-titres sont mis alternativement en (MARCHE) et hors (ARRET) service.

**ANGLAIS** 

- **2** Appuyez sur le curseur ▲/▼ **pour choisir une langue de sous-titres.**
	- Pour les codes de langue tels que "AA", référez-vous à "Codes des langues" (page 43).
	- La façon dont les langues des sous-titres sont affichés peut différer en fonction du disque.

### **3 Attendez quelques secondes ou appuyez sur ENTER pour quitter la fenêtre.**

#### *REMARQUE*

- *Il est aussi possible de réaliser cette opération en utilisant la barre de menu (page 28).*
- *Pour un SVCD, chaque fois que vous appuyez sur*  **SUBTITLE** *à l'étape* **1***, le type de sous-titre et OFF (hors service) alternent sur l'affichage.*

### **Sélection de la langue des dialogues**

### **DVD DVD** VCD SVCD

**1 Appuyez sur AUDIO pendant la lecture d'un disque contenant des dialogues en plusieurs langues.**

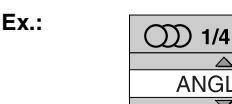

Écran du téléviseur

• Chaque fois que vous appuyez sur la touche, la langue des dialogues change. La langue des dialogues peut aussi être changée en appuyant sur le curseur **A/**▼.

**ANGLAIS** 

- Pour les codes de langue tels que "AA", référezvous à "Codes des langues" (page 43).
- "ST", "L" et "R" qui s'affichent lors de la lecture d'un VCD ou SVCD représentent respectivement "Stéréo", "son gauche" et "son droit".

### **2 Attendez quelques secondes ou appuyez sur ENTER pour quitter la fenêtre.**

#### *REMARQUE*

*Il est aussi possible de réaliser cette opération en utilisant la barre de menu (page 28).*

# **Sélection d'un angle de vue**

### $\left[\begin{array}{cc}\n\mathbf{D} & \mathbf{V} & \mathbf{D} \\
\mathbf{V} & \mathbf{D} & \mathbf{F}\n\end{array}\right]$

(uniquement pour les images animées)

**1 Appuyez sur ANGLE pendant la lecture d'un disque contenant plusieurs angles de vue.**

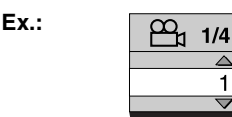

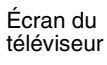

• Chaque fois que vous appuyez sur la touche, l'angle de vue change. L'angle de vue peut aussi être changée en appuyant sur le curseur **▲/▼**.

1  $\overline{\phantom{0}}$ 

### **2 Attendez quelques secondes ou appuyez sur ENTER pour quitter la fenêtre.**

#### *REMARQUE*

*Il est aussi possible de réaliser cette opération en utilisant la barre de menu (page 28).*
# **Agrandissement de l'image (ZOOM)**

### $\left[\begin{array}{c} DVD \\ NIDE \end{array}\right]$  VCD SVCD  $\left[\begin{array}{c} DVD \\ NIDLO \end{array}\right]$  JPEG

(uniquement pour les images animées)

### **1 Appuyer sur ZOOM pendant la lecture ou une pause.**

- Chaque fois que vous appuyez sur la touche, le taux d'agrandissement de l'image change.
- (Pour un disque JPEG) Vous ne pouvez pas changer le taux d'agrandissement pendant la lecture de diaporama.
- **2 Choisissez la partie que vous souhaitez agrandir en utilisant le curseur ▲/▼/◀/▶.** 
	- Pour reprendre la lecture normale, choisissez "ZOOM OFF" à l'étape **1**.

# **Ajustement de la qualité de l'image (VFP)**

# **DVD DVD** VCD SVCD JPEG

# **1 Appuyer sur VFP pendant la lecture ou une pause.**

Le réglage actuel apparaît sur l'écran du téléviseur.

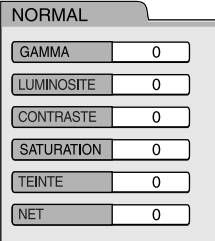

- **GAMMA:** Ajustez ce réglage si les couleurs neutres sont lumineuses ou sombre. La luminosité des parties claires et foncées est maintenue.
- **LUMINOSITE:** Ajustez ce réglage si l'image est entièrement lumineuse ou sombre.
- **CONTRASTE:** Ajustez ce réglage si la position éloignée et proche n'est pas naturelle.
- **SATURATION:** Ajustez ce réglage si l'image est blanchâtre ou noirâtre.
- **TEINTE:** Ajustez ce réglage si l'apparence de la couleur de la peau n'est pas naturelle.
- **NET:** Ajustez ce réglage si l'image est floue.

# **2** Appuyez sur le curseur  $\blacktriangleleft$ **pour choisir le mode VFP.**

- Il est recommandé de choisir normalement "NORMAL", ou "CINEMA" dans une pièce sombre. Quand "NORMAL" ou "CINEMA" est choisi, allez à l'étape **7**.
- Si "USAGER 1" ou "USAGER 2" est choisi, l'ajustement peut être réalisé de façon détaillée après l'étape **3**.

# **3** Appuyez sur le curseur ▲/▼ **pour choisir l'élément à ajuter.**

**4 Appuyer sur ENTER.**

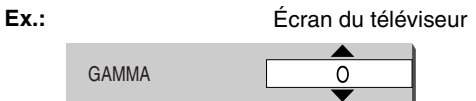

**5** Appuyez sur le curseur ▲/▼ **pour changer la valeur.**

# **6 Appuyer sur ENTER.**

Pour ajuster les autres éléments, retournez à l'étape **3**.

**7 Appuyez sur VFP pour quitter la fenêtre.**

# *REMARQUE*

- *Si aucune opération n'est réalisée pendant plusieurs secondes pendant la procédure, les réglages réalisés jusqu'à maintenant sont mémorisés automatiquement.*
- *"VFP" est une abréviation de "Video Fine Processor (processeur vidéo de précision)".*

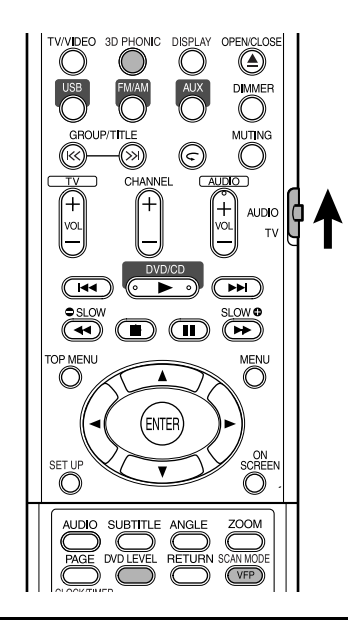

# **Création d'un son réaliste (3D PHONIC)**

**DVD DVD** VCD SVCD CD WMA

Les deux enceintes produisent un effet proche du son Surround.

### **1 Appuyez sur 3D PHONIC pendant la lecture.**

3D PHONIC

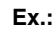

**Ex.:** Écran du téléviseur

**ARRET** 

• Chaque fois que vous appuyez sur la touche, le mode 3D PHONIC change comme suit:

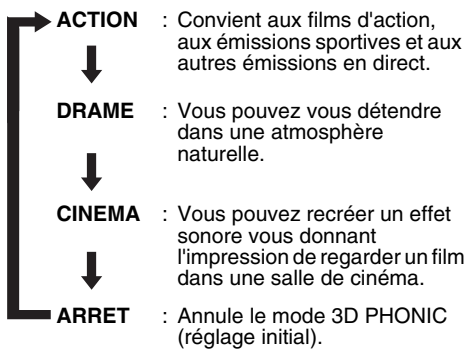

• Quand le mode 3D PHONIC est en service, "3D PHONIC" apparaît et l'indicateur 3D PHONIC s'allume sur la fenêtre d'affichage.

# *REMARQUE*

- *3D PHONIC peut être utilisé pour les enceintes et le casque d'écoute.*
- *Si du bruit est produit ou si le son est déformé, réglez 3D PHONIC sur "ARRET".*
- *Vous ne pouvez pas utiliser ce mode avec certains DVD AUDIO.*

# **Ajustement du niveau de lecture (DVD LEVEL)**

# **DVD**

Le son d'un DVD VIDEO est peut-être enregistré à un niveau (de volume) plus faible que celui des autres types de disque. Si cette différence ne vous plait pas, ajustez le niveau des DVD.

# **1 Appuyez sur DVD LEVEL pendant la lecture.**

- Chaque fois que vous appuyez sur la touche, le niveau change parmi "NORMAL", "MIDDLE" et "HIGH".
- Choisissez le niveau tout en écoutant le son reproduit.

# *REMARQUE*

- *Le niveau des DVD prend effet uniquement lors de la lecture d'un DVD VIDEO.*
- *Même si le niveau des DVD est changé, le niveau de sortie de la prise de sortie audio numérique ne change pas.*

# **Affichage d'images de meilleure qualité (SCAN MODE)**

En mode progressif, vous pouvez obtenir des images de meilleure qualité.

# **ATTENTION**

- **Afin d'afficher les images en mode progressif, les conditions suivantes doivent être respectées:**
	- **Le téléviseur connecté à ce appareil doit posséder une prise d'entrée vidéo en composantes.**
	- **Cet appareil et le téléviseur doivent être connectés à l'aide d'un cordon vidéo en composantes (page 11).**

**Si les conditions ci-dessus ne sont pas respectées, laissez l'appareil en mode entrelacé. Si le mode progressif est choisi, les images risquent d'être déformées.**

### **Maintenez pressée SCAN MODE pendant 4 secondes quand il n'y a pas de disque en place ou quand le disque est à l'arrêt.**

• Chaque fois que vous maintenez la touche pressée, le mode de balayage alterne entre le mode progressif ("PROGRESSIVE") et le mode entrelacé ("INTERLACE").

# *REMARQUE*

### *Mode progressif:*

*Toutes les lignes balayées sont affichées en une fois. Des images de meilleure résolution qu'en mode entrelacé peuvent être obtenues. Mode entrelacé:* 

*C'est la méthode d'affichage des images conventionnelle. La moitié des lignes balayées affichées en mode progressif apparaissent alternativement avec l'autre moitié.*

# **DVD**

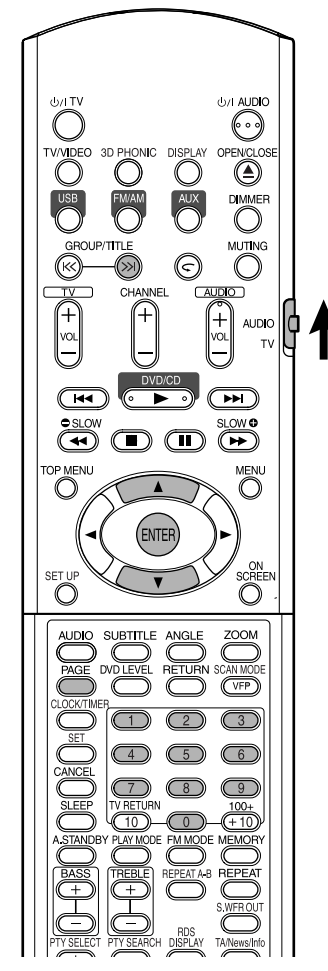

### *REMARQUE*

*Réglez le sélecteur de mode de*  AUDIO  $\mathfrak{p}$ *télécommande sur* **AUDIO** *avant d'utiliser les touches numériques.*

# **Lecture d'un groupe bonus**

Certains disques DVD AUDIO contiennent un groupe spécial, appelé "groupe bonus".

### *REMARQUE*

*Cette opération peut être réalisée quand "BONUS" est allumé sur la fenêtre d'affichage de l'appareil.*

**1 Appuyez répétitivement sur**  GROUP/TITLE >>I pendant la lecture **pour choisir un groupe bonus.**

"KEY <sup>"</sup> apparaît sur l'écran du téléviseur et sur la fenêtre d'affichage de l'appareil.

• Le groupe bonus est habituellement enregistré comme dernier groupe.

# **2 Appuyez sur les touches numériques pour entrer le code d'identification (4 chiffres).**

La méthode pour obtenir le code d'identification peut varier d'un disque à l'autre.

# **3 Appuyer sur ENTER.**

- Quand un code d'identification correcte est entré, "BONUS" disparaît et la lecture du groupe bonus démarre.
- Si un code d'identification incorrect est entré, essayez de nouveau d'entrer le code correct.

# **Images fixes affichables (B.S.P.)**

Certains disques DVD AUDIO contiennent des images fixes enregistrées. Parmi ces images fixes, il y a des images appelées B.S.P. (images fixes affichables). Avec ces images, il est possible de changer d'image comme si vous tourniez les pages d'un livre.

### *REMARQUE*

**Ex.:**

*Cette opération peut être réalisée quand "B.S.P." est allumé sur la fenêtre d'affichage de l'appareil.*

# **1 Appuyer sur PAGE pendant la lecture.**

Chaque fois que vous appuyez sur la touche, l'image fixe est changée. Il est aussi possible de changer l'image en utilisant le curseur  $\triangle$ / $\blacktriangledown$ .

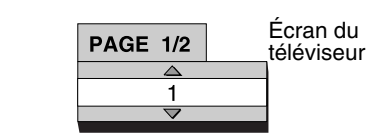

**2 Attendez quelques secondes ou appuyez sur ENTER pour quitter la fenêtre.**

# **DVD DVD** VCD SVCD CD

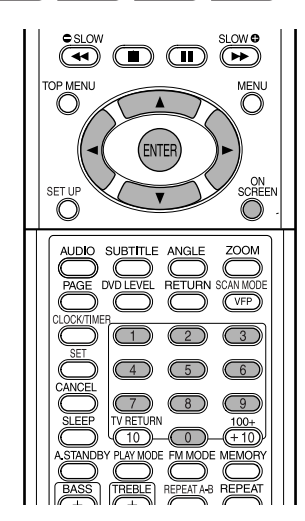

### *REMARQUE*

- *Réglez le sélecteur de mode de télécommande sur* **AUDIO** *avant d'utiliser les touches numériques.*
- 
- *Cette opération peut être réalisé quand un disque est en place. Certaines fonctions ne peuvent pas être utilisées quand le disque est à l'arrêt.*

# **1 Appuyer deux fois sur ON SCREEN.**

La barre d'état et la barre de menu apparaissent sur l'écran du téléviseur.

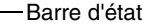

Г

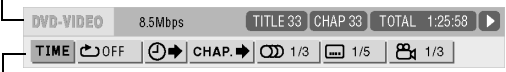

- Barre de menu

L'exemple ci-dessus correspond à un DVD VIDEO.

**2** Appuyez sur le curseur  $\blacktriangleleft$ **pour choisir l'élément souhaité.**

# **3 Appuyer sur ENTER.**

- La fonction choisie peut être réglée. Pour réglage, référez-vous à ce qui suit "Liste des fonctions".
- La fonction actuellement en service est affichée.
- Pour faire disparaître la barre de menu, appuyez sur **ON SCREEN**.

# **Liste des fonctions**

Pour les fonctions sans description spéciale, appuyez sur le curseur 5**/**∞ pour la choisir, puis appuyez sur **ENTER** pour valider.

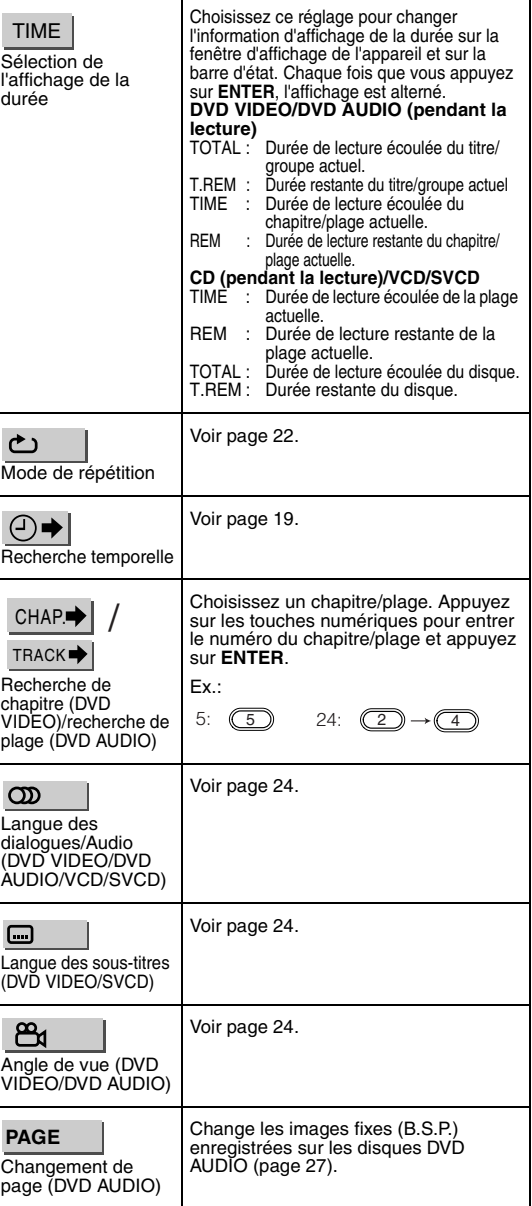

# **Information affichée sur la barre d'état**

DVD VIDEO/DVD AUDIO (l'exemple ci-dessous est pour un DVD VIDEO)

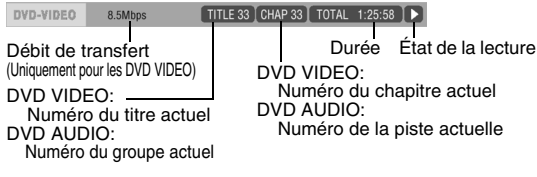

VCD/SVCD/CD (l'exemple ci-dessous est pour un CD)

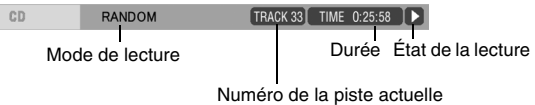

# **Préférences**

### *REMARQUE*

*La marque de l'étape de la lecture a la même signification que la marque du guide sur l'écran (page 15).*

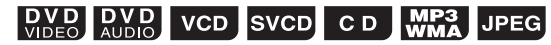

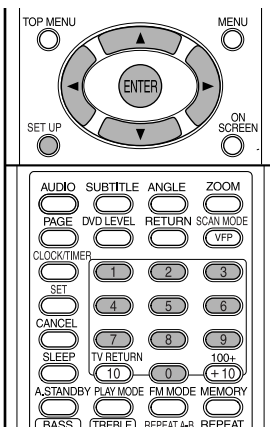

Les réglages initiaux de la chaîne peuvent être changés en fonction de l'environnement dans lequel la chaîne est utilisée.

### *REMARQUE*

- *Réglez le sélecteur de mode de télécommande sur* **AUDIO** *avant d'utiliser les touches numériques.*
- *La partie supérieure et inférieure de l'écran des préférences peut ne pas être affichée sur un téléviseur à écran large. Ajustez la taille de l'image sur le téléviseur.*

┉┉│╬╋

# **Fonctions de base**

**Appuyez sur SET UP pendant que le disque est à l'arrêt ou qu'aucun disque n'est en place ("NO DISC" est affiché).**

• L'écran suivant apparaît sur l'écran du téléviseur.

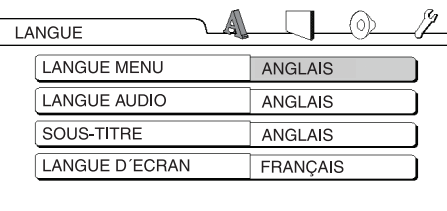

• Effectuez les opérations en suivant la description sur l'écran du téléviseur.

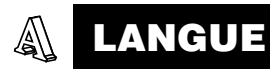

### *REMARQUE*

*• Si la langue choisie n'est pas enregistrée sur le disque, la langue la plus appropriée réglée pour le disque est affichée.*

*• Pour les codes de langue tels que "AA", référezvous à* "Codes des langues" *(page 43).*

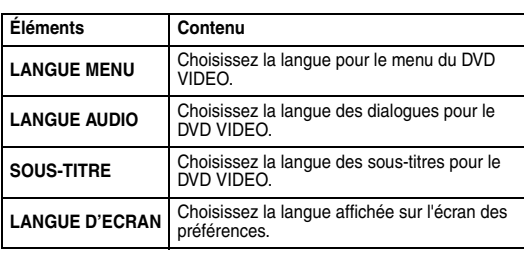

# **IMAGE**

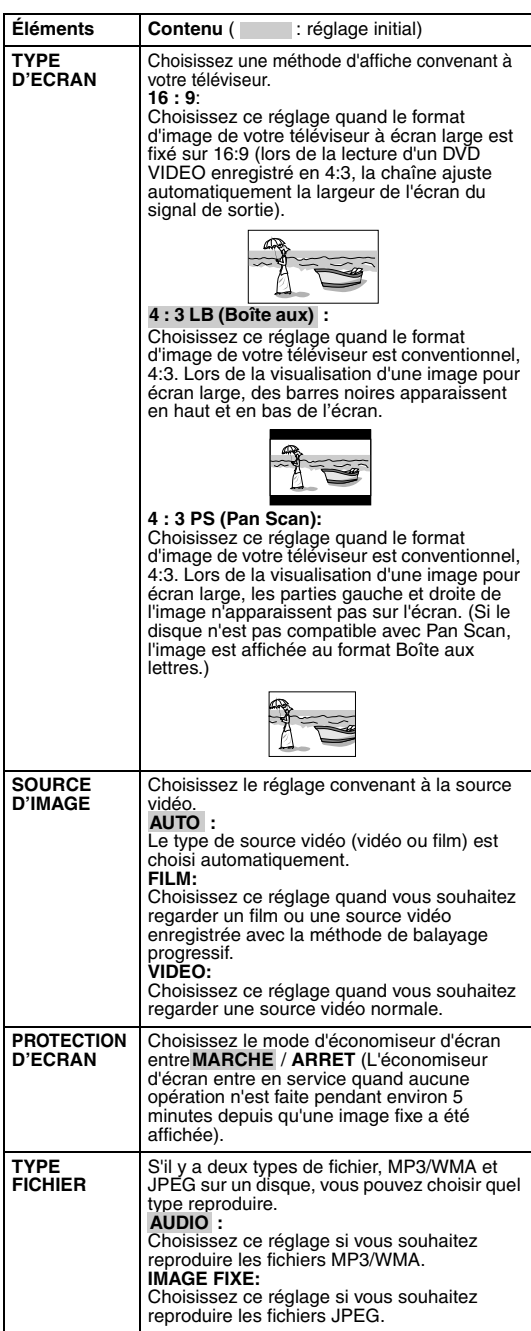

### **AUDIO**  $\circledcirc$

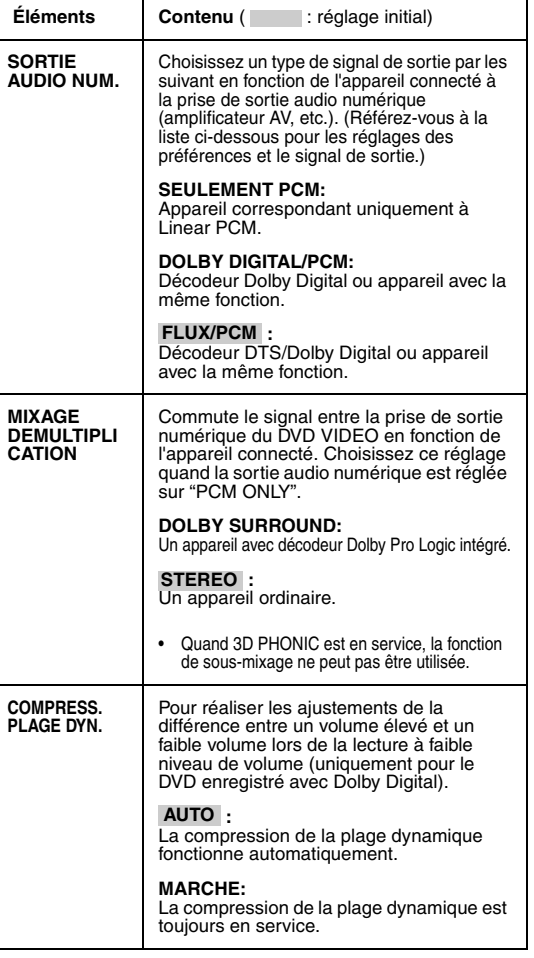

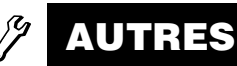

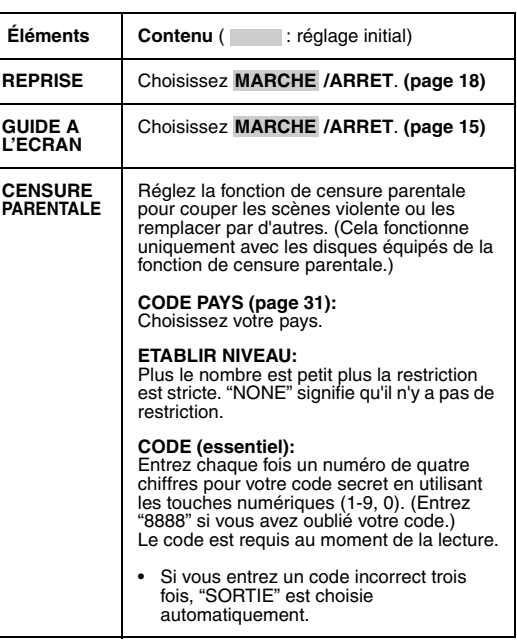

# **Liste des relations entre le réglage de DIGITAL AUDIO OUTPUT et le signal de sortie**

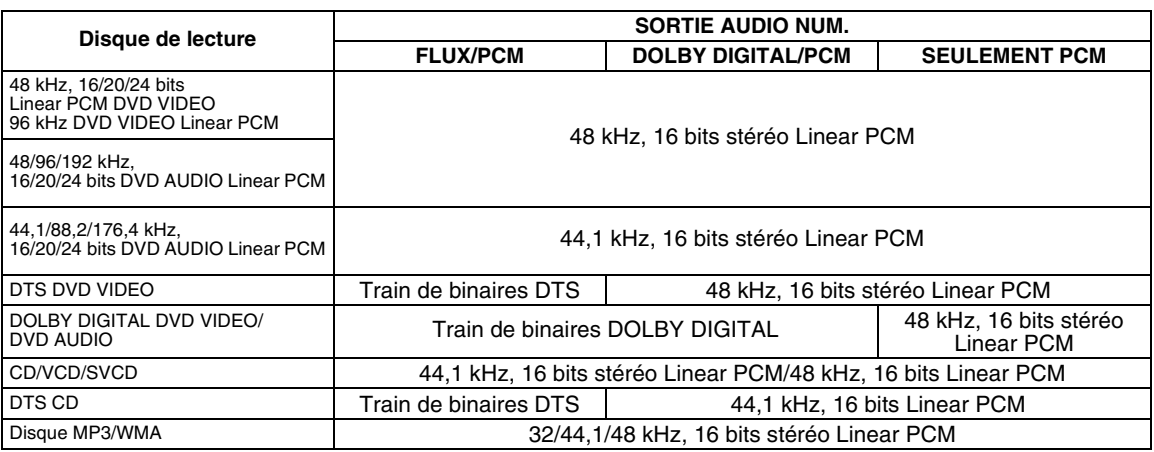

### *REMARQUE*

- *Pour un DVD VIDEO: Il y a une sortie 20 bits ou 24 bits pour les DVD VIDEO sans réglage de protection du contenu.*
- *Pour un DVD AUDIO: Il n'y a pas de sortie sans protection du contenu pour les DVD AUDIO.*

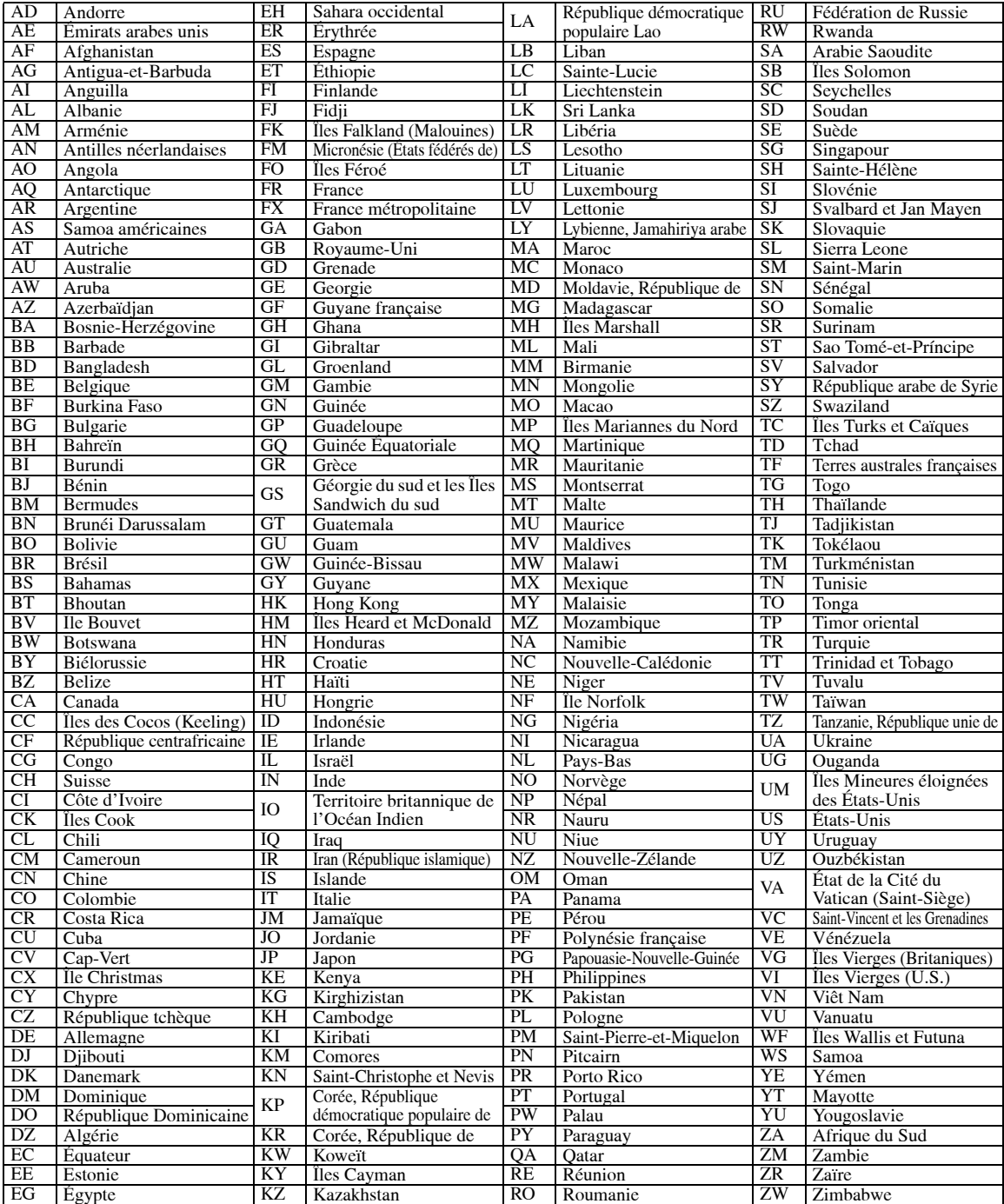

# **Écoute d'une émission de radio**

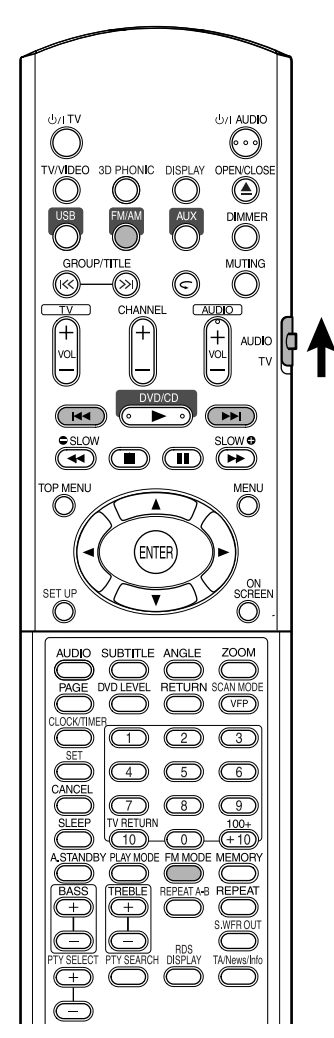

### *REMARQUE*

*Réglez le sélecteur de mode de télécommande sur* **AUDIO** *avant d'utiliser les touches numériques.*

# **Sélection d'une station**

# **1 Appuyez sur FM/AM.**

Chaque fois que vous appuyez sur la touche, FM et AM (PO) changent alternativement.

# **2 Appuyez sur** 4**/**¢ **pour choisir la station (fréquence).**

### **Accord automatique:**

Maintenez pressée  $\blacktriangleleft \blacktriangleleft \blacktriangleright \blacktriangleright$  jusqu'à ce que la chaîne démarre la recherche, puis relâchez la touche. (L'indicateur AUTO s'allume pendant la recherche.)

Quand une station de signal suffisamment fort est accordée, la recherche s'arrête automatiquement.

Pour arrêter la recherche manuellement, appuyez sur  $\leftarrow$   $\leftarrow$   $\leftarrow$   $\leftarrow$   $\leftarrow$   $\leftarrow$ 

### **Accord manuel:**

Chaque fois que vous appuyez sur  $\leftarrow \leftarrow$ , la fréquence change.

• Quand une émission FM stéréo est reçu, l'indicateur ST (stéréo) s'allume.

### *REMARQUE*

*Si l'émission FM stéréo actuelle reçu est parasitée, vous pouvez améliorer la réception en appuyant sur*  **FM MODE** *pour commuter sur le mode monophonique. Si vous appuyez de nouveau sur* **FM MODE** *ou accordez une autre station, le mode de réception retourne automatiquement sur le mode stéréo.*

# **Accord d'une station préréglée Écoute de la radio**

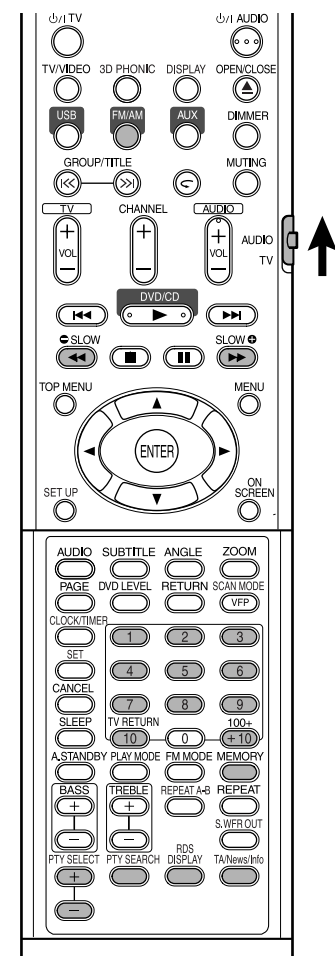

Prérégler des stations dans la chaîne vous permet de les accorder facilement par la suite.

### *REMARQUE*

*Réglez le sélecteur de mode de*  AUDIO  $\phi$ *télécommande sur* **AUDIO** *avant d'utiliser les touches numériques.*

# **Préréglage des stations**<br>appuyant sur  $\leftarrow$  appuyant sur  $\leftarrow$

La chaîne peut mémoriser un maximum de 30 stations FM et de 15 stations AM (PO).

**1 Choisissez une station que vous souhaitez mémoriser (page 32 pour savoir comment la choisir).**

### **2 Appuyez sur MEMORY.** "MEMORY" clignote sur l'affichage pendant un instant.

**3 Choisissez le numéro sur lequel vous souhaitez mémoriser la station en appuyant sur les touches numériques pendant que "MEMORY" clignote.**

- Vous pouvez aussi choisir le numéro en utilisant les touches numériques.
- Référez-vous à "Comment utiliser les touches numériques" (page 15).

# **4 Appuyez sur MEMORY pendant que le numéro choisi clignote.**

"STORED" apparaît sur la fenêtre d'affichage et la station choisie est mémorisée.

### *REMARQUE*

- *Mémoriser une nouvelle station sur un numéro déjà utilisé efface la station mémorisée précédemment.*
- *Après avoir mémorisé de nouvelles stations, ne débranchez pas le cordon d'alimentation secteur ni ne mettez la chaîne hors tension. Sinon, les nouvelles stations préréglées seront effacées.*

# **Accord d'une station préréglée**

- **1 Appuyez sur FM/AM pour choisir FM ou AM (PO).**
- **2 Appuyez sur les touches numériques pour choisir le numéro sur lequel la station que vous souhaitez accorder est mémorisée.**

Référez-vous à "Comment utiliser les touches numériques" (page 15). Vous pouvez aussi choisir la station en

# **Utilisation de RDS (Radio Data System) durant la réception des stations FM**

Les stations FM diffusent en plus de leurs programmes réguliers des informations RDS. Par exemple, les stations envoient leurs noms, ainsi que des informations sur le type de programme qu'elles diffusent, tel qu'un programme sportif ou musical, etc.

Lors de l'accord d'une station FM offrant le service RDS, l'indicateur RDS s'allume sur la fenêtre d'affichage.

Avec le système, vous pouvez recevoir les types de signaux RDS suivants:

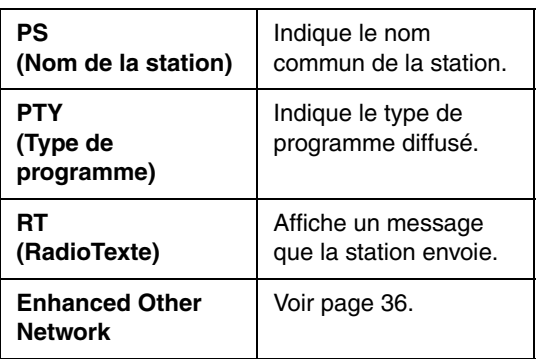

### *REMARQUE*

- *Le système RDS n'est pas disponible pour les stations AM (PO).*
- *Il peut y avoir dysfonctionnement du système RDS en cas de transmission inadéquate du signal RDS par la station en cours ou si l'intensité du signal est faible.*

### **Pour afficher les informations des signaux RDS**

# **Appuyez sur RDS DISPLAY pendant l'écoute d'une station FM.**

À chaque fois que vous appuyez sur la touche, l'indication sur la fenêtre d'affichage change.

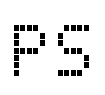

Pendant la recherche, "PS" apparaît suivi du nom de la station. "NO PS" apparaît si aucun signal n'est envoyé.

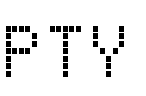

Pendant la recherche, "PTY" apparaît suivi du type du programme diffusé. "NO PTY" apparaît si aucun signal n'est envoyé.

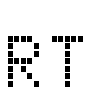

Pendant la recherche, "RT" apparaît suivi du message que la station envoie. "NO RT" apparaît si aucun signal n'est envoyé.

**Fréquence** Fréquence de la station (service non-RDS).

### **À propos des caractères qui apparaissent sur la fenêtre d'affichage**

Lorsque les signaux PS, PTY ou RT apparaissent sur la fenêtre d'affichage, l'affichage de certains caractères et marques spéciaux peut sembler incorrect.

### *REMARQUE*

*Si la recherche se termine sans qu'aucune station n'ait été trouvée, "PS," "PTY," et "RT" n'apparaît pas sur la fenêtre d'affichage.*

### **Recherche d'un programme par code PTY**

Un des avantages du service RDS est que vous pouvez localiser un type de programme particulier parmi les canaux préréglés (page 33) en spécifiant le code PTY.

### **Pour recherche un programme en utilisant les codes PTY.**

### *REMARQUE*

### **Avant de commencer:**

- *La recherche PTY peut uniquement être réalisée parmi les stations préréglées.*
- *Pour arrêter la recherche en cours, appuyez sur*  **PTY SEARCH***.*
- *Les étapes suivantes doivent être exécutées dans un délai donné. Si le réglage est annulé avant la fin, recommencez à partir de l'étape* **1***.*

# **1 Appuyez sur PTY SEARCH pendant l'écoute d'une station FM.**

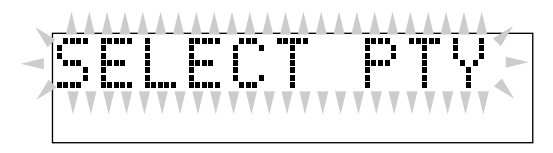

"SELECT PTY" clignote sur la fenêtre d'affichage.

- Pendant que "SELECT PTY" clignote:
- **2 Appuyez sur PTY SELECT + ou PTY SELECT – jusqu'à ce que le code PTY souhaité apparaisse sur la fenêtre d'affichage.**

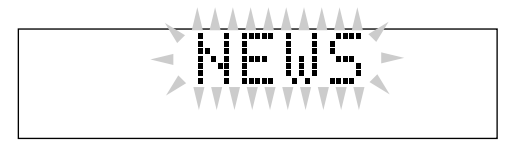

• Pour plus de détails, voir "Description des codes PTY" (page 36).

Pendant que le code PTY choisi à l'étape **2** est encore sur la fenêtre d'affichage:

# **3 Appuyez de nouveau sur PTY SEARCH.**

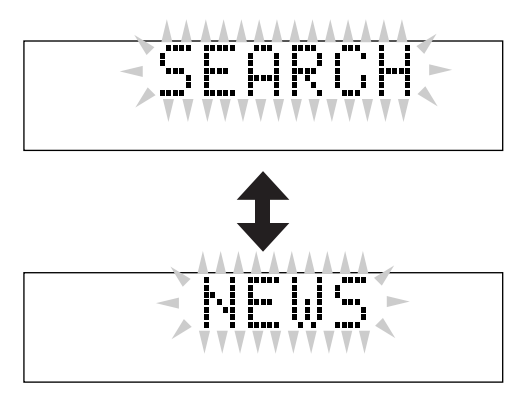

Pendant la recherche, "SEARCH" et le code PTY choisi apparaissent alternativement sur la fenêtre d'affichage.

Le système recherche les 30 stations FM préréglées, s'arrête lorsqu'il trouve celle que vous avez sélectionnée, puis règle la station.

### **Pour continuer la recherche après un premier arrêt**

Appuyez de nouveau sur **PTY SEARCH** pendant que les indications sur la fenêtre d'affichage clignotent.

Si aucun programme n'est trouvé, "NOT FOUND" apparaît sur la fenêtre d'affichage.

### **Description des codes PTY**

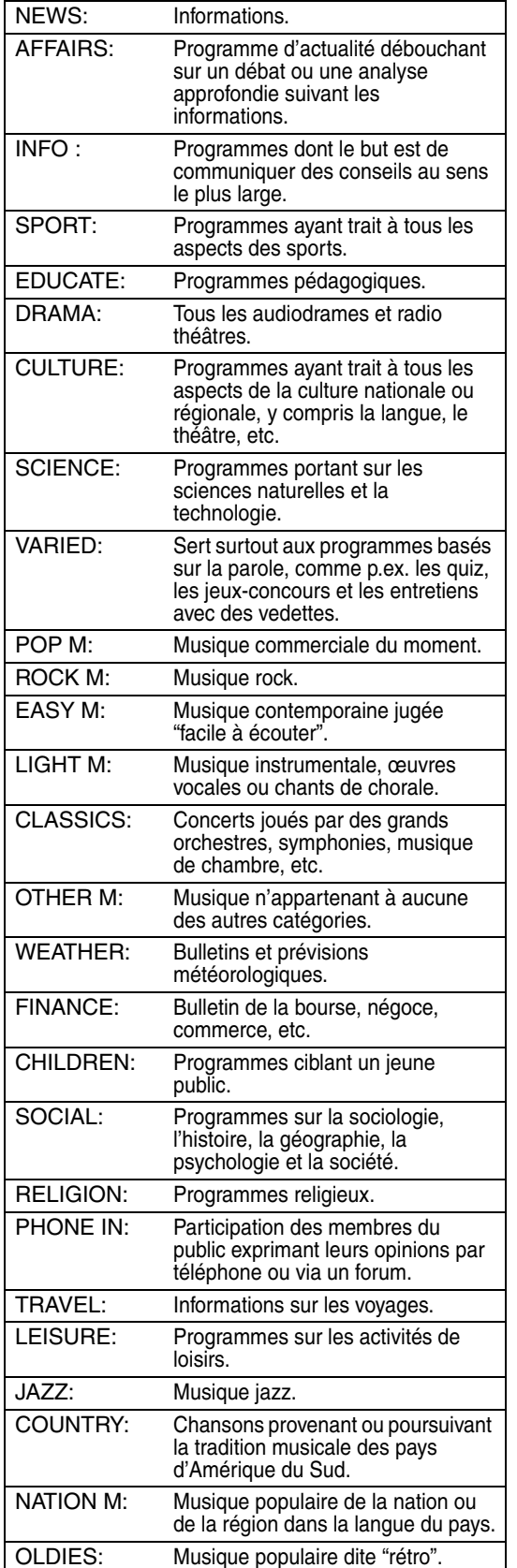

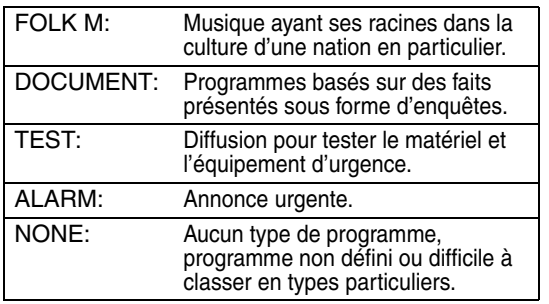

### *REMARQUE*

*La classification des codes PTY pour certaines stations FM peut être différente de la liste ci-dessus.*

### **Aiguillage temporaire vers un programme diffusé de votre choix**

Le système "Enhanced Other Network" fait partie des services RDS.

Cela permet à la chaîne de commuter temporairement sur un programme de votre choix (TA, NEWS et/ou INFO) à partir d'une station différente sauf dans les cas suivants:

- Lorsque vous écoutez une station non-RDS (toutes les stations AM – PO, certaines stations FM et toute autre source).
- Lorsque le système est en veille.

### *REMARQUE*

**Avant de commencer:** *La fonction Enhanced Other Network n'est applicable qu'aux stations préréglées.*

# **Appuyez répétitivement sur TA/ News/Info jusqu'à ce que l'indicateur du type de programme (TA/NEWS/ INFO) souhaité apparaisse sur la fenêtre d'affichage.**

À chaque fois que vous appuyez sur la touche, l'indicator sur la fenêtre d'affichage change.

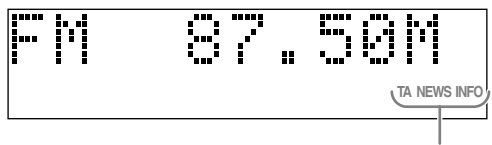

### Indicateurs TA/NEWS/INFO

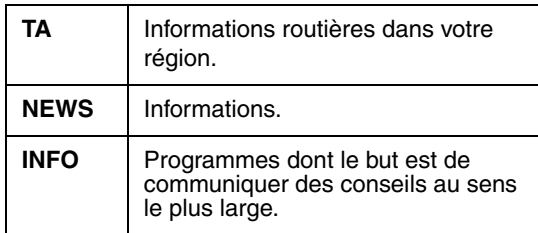

### **Pour interrompre le programme sélectionné par la fonction Enhanced Other Network**

Appuyez de nouveau répétitivement sur **TA/News/ Info** jusqu'à ce que l'indicateur du type de programme (TA/NEWS/INFO) s'éteigne sur la fenêtre d'affichage. Le système quitte le mode Enhanced Other Network pour revenir à la station précédemment sélectionnée.

### **Mode de fonctionnement de la fonction Enhanced Other Network**

### **Cas 1**

### **Si aucune station ne diffuse le programme de votre choix**

Le système reste connecté à la station en cours.

Lorsqu'une station commence à diffuser le programme de votre choix, le système commute automatiquement. L'indicateur du code PTY reçu clignote.

Quand le programme est terminé, le système revient à la station précédemment écoutée; la fonction Enhanced Other Network reste activée.

### **Cas 2**

**Si la station FM que vous écoutez diffuse le programme de votre choix**

L'appareil continue de recevoir la station mais l'indicateur du code PTY reçu clignote.

Quand le programme est terminé, l'indicateur du code PTY reçu arrête de clignoter et reste allumé; la fonction Enhanced Other Network reste activée.

### *REMARQUE*

- *En mode Enhanced Other Network, si vous modifiez la source de lecture, le mode Enhanced Other Network est annulé temporairement.*
- *Si vous revenez de nouveau sur une station FM, le système retourne en mode Enhanced Other Network.*
- *Les données Enhanced Other Network envoyées de certaines stations ne sont pas toujours compatibles avec le système.*
- *Enhanced Other Network ne fonctionne pas sur certaines stations FM avec RDS.*
- *Lorsque vous écoutez un programme directement à partir de la fonction Enhanced Other Network, le système ne commute pas sur une autre station du réseau si celle-ci se met à diffuser un programme comportant les mêmes données Enhanced Other Network.*
- *Lorsque vous écoutez un programme accordé par la fonction Enhanced Other Network, vous pouvez utiliser uniquement les touches* **TA/News/Info** *et*  **RDS DISPLAY** *pour commander le tuner.*

Cette chaîne est munie d'une prise USB derrière la porte du panneau avant. Vous pouvez connecter votre ordinateur à cette prise et écouter les sons sortis par votre ordinateur.

Pour connecter votre ordinateur pour la première fois, suivez la procédure ci-dessous.

Notez que vous ne pouvez envoyer aucun signal ou donnée sur votre ordinateur à partir de cette chaîne.

### **IMPORTANT**

• Réglez toujours le volume sur "VOL MIN" lors de la connexion ou de la déconnexion de l'autre appareil.

# **Comment installer les pilotes USB**

La procédure suivante est décrite à l'aide de la version anglaise de Windows® XP. Si votre ordinateur fonctionne sous une version ou un langue différente du système d'exploitation, les écrans qui apparaîtront sur le moniteur peuvent différer de ceux utilisés dans la procédure suivante.

- **1 Mettre sous tension le PC et démarrer Windows**<sup>®</sup> 98SE,  $W$ **indows**<sup>®</sup> Me, Windows<sup>®</sup> 2000 ou Windows<sup>®</sup> XP.
	- Si l'ordinateur est déjà sous tension, quittez toutes les applications en cours d'exécution.
- **2 Mettez la chaîne sous tension et appuyez sur USB.**

# **3 Connectez la chaîne à l'ordinateur en utilisant un câble USB (non fourni).**

(derrière la porte du panneau avant)

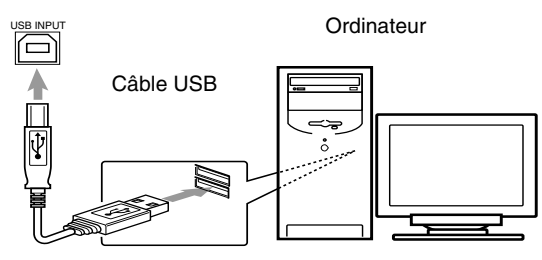

• Utilisez un câble USB "fiche A-fiche B" (version 1,1 ou ultérieure) d'une longueur inférieure à 3 m.

# **4 Les pilotes USB sont installés automatiquement.**

• Si les pilotes USB ne sont pas installés automatiquement, installez les pilotes USB en suivant les instructions sur le moniteur de l'ordinateur.

# **5 Vérifiez que les pilotes sont installés correctement.**

- **1** Ouvrir le panneau de configuration de votre ordinateur: Choisissez [Start]  $\rightarrow$  [Control Panel]
- 2 Cliquer sur [System]  $\rightarrow$  [Hardware]  $\rightarrow$  [Device]  $Manager] \rightarrow [Sound, video and game]$ controllers] et [Universal Serial Bus controllers].
- **3** Vérifiez si les éléments suivants apparaissent.
	- USB Audio Device
	- USB Composite Device

Si ces éléments n'apparaissent pas, déconnectez le câble USB et reconnectez-le de nouveau. Si cela ne fonctionne toujours pas, mettez votre ordinateur hors tension et répétez la procédure à partir de l'étape **1**.

# **Pour reproduire le son de l'ordinateur**

Référez-vous aux modes d'emploi fournis avec le logiciel de reproduction du son installé sur l'ordinateur.

# **Démarrez l'application.**

### *REMARQUE*

- *Des bruits et de l'électricité statique peuvent perturber les sons envoyés par la connexion USB. Dans ce cas, réalisez les opérations suivantes:*
	- *Déconnectez et reconnectez le câble USB à nouveau*
	- *Redémarrez le logiciel musical sur votre ordinateur*
	- *Mettez la chaîne hors puis sous tension*
- *NE mettez PAS cette chaîne hors tension ni ne déconnectez le câble USB pendant l'installation des pilotes et la lecture, et aussi pendant les quelques secondes nécessaires à l'ordinateur pour reconnaître cette chaîne.*
- *Les pilotes installés apparaissent uniquement quand la chaîne est connectée à l'ordinateur.*

\* Microsoft®, Windows® 98SE, Windows® Me, Windows<sup>®</sup> 2000 et Windows<sup>®</sup> XP sont des marques déposées de Microsoft corporation.

# **appareil audio**

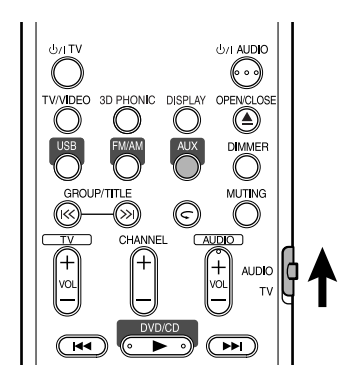

Connectez d'abord l'autre appareil audio à cette chaîne (page 10).

# **1 Appuyez sur AUX.**

La source change sur AUX.

**2 Reproduisez l'autre appareil audio.**

> Pour plus d'information, référez-vous au mode d'emploi fourni avec l'autre appareil.

**3 Ajustez le volume et la qualité du son de la chaîne (page 10).**

# **Écoute du son d'un autre Réglage des diverses minuteries**

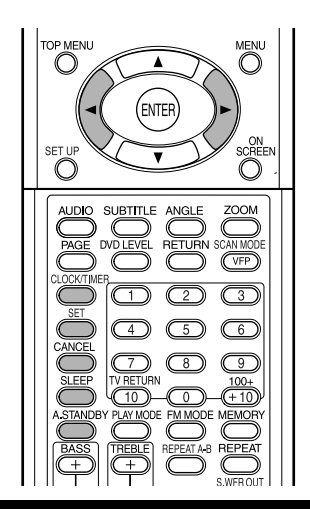

# **Réglage de l'horloge intégrée**

Sans régler l'horloge intégrée, vous ne pouvez utiliser aucune minuterie.

- Pour quitter le réglage de l'horloge, appuyez sur **CLOCK/TIMER** autant de fois que nécessaire.
- Pour corriger une mauvaise entrée pendant la procédure ci-dessous, appuyez sur **CANCEL** pour retourner à l'étape précédente.
- **1 Appuyez sur CLOCK/TIMER.**

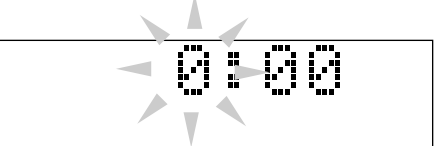

• Si vous avez déjà ajusté l'horloge précédemment, appuyez répétitivement sur la touche jusqu'à ce que l'heur commence à clignoter.

- **2** Appuyez sur le curseur  $\blacktriangleleft$ **pour ajuster les heures, puis appuyez sur SET.**
- **3** Appuyez sur le curseur  $\blacktriangleleft$ **pour ajuster les minutes, puis appuyez sur SET.**

L'horloge intégrée commence à fonctionner.

# **Réglage de la minuterie quotidienne**

En utilisant la minuterie quotidienne, vous pouvez vous réveiller au son de votre musique préférée.

- Vous pouvez mémoriser trois réglages de minuterie quotidienne; cependant, vous ne pouvez mettre en service qu'une seule de ces minuteries.
- Pour corriger une mauvaise entrée pendant la procédure ci-dessous, appuyez sur **CANCEL** pour retourner à l'étape précédente.

### **Comment fonctionne la minuterie quotidienne:**

Une fois que la minuterie quotidienne a été réglée, l'indicateur de minuterie et l'indicateur de numéro de minuterie (1/2/3) s'allument sur la fenêtre d'affichage. La minuterie quotidienne met la chaîne sous tension à la même heure chaque jour de la semaine jusqu'à ce que le réglage de la minuterie soit annulé ou qu'une autre minuterie quotidienne soit mise en service.

**Quand l'heure de mise en service arrive:** La chaîne se met sous tension, accorde la station spécifiée ou démarre la lecture du disque en place avec le niveau de volume réglé pour le niveau préréglé.

- Le réglage de la minuterie reste en mémoire tant qu'il n'est pas changé.
- Sans annuler la minuterie quotidienne, vous pouvez changer la source ou ajuster le volume après le démarrage de la minuterie.
- **1 Appuyez répétitivement sur CLOCK/ TIMER pour afficher "DAILY 1".**
	- Chaque fois que vous appuyez sur la touche, le réglage de l'horloge change comme suit:

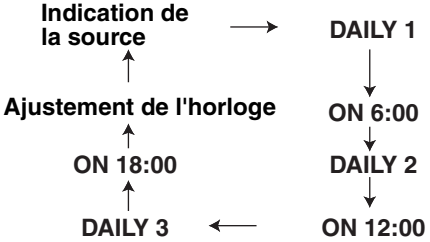

- **2 Appuyez sur le curseur** 2**/**3 **pour ajuster le chiffre des heures de l'heure de mise en service de la minuterie, puis appuyez sur SET.**
- **3 Appuyez sur le curseur** 2**/**3 **pour ajuster les minutes de l'heure de mise en service de la minuterie, puis appuyez sur SET.**
- **4 Répétez les étapes 2 et 3 pour régler l'heure de mise hors service de la minuterie.**
- **5** Appuyez sur le curseur  $\triangleleft\blacktriangleright$ **pour choisir la source de lecture, puis appuyez sur SET.**
	- Chaque fois que vous appuyez sur la touche, le réglage de l'horloge change comme suit:

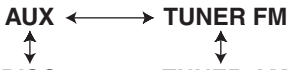

- **TUNER AM DISC**
- Si vous avez choisi le tuner, appuyez sur le curseur  $\blacktriangleleft$  pour choisir un canal préréglé.
- Quand "DISC" est choisi, vous pouvez spécifier le groupe et la plage. Pour les autres disques que les disques MP3/WMA, la sélection du groupe n'a aucun effet.
- **6** Appuyez sur le curseur  $\blacktriangleleft$ **pour ajuster le niveau de volume, puis appuyez sur SET.**
- **7 Éteignez le système.**

**Pour mettre hors service le réglage de la minuterie**

- **1 Appuyez répétitivement sur CLOCK/TIMER pour choisir le réglage de la minuterie.**
- **2 Appuyez sur CANCEL pour mettre hors service le réglage choisi.**
	- Appuyer sur **SET** remet le réglage de la minuterie en service.

# **Mise en attente automatique**

Si aucune opération n'est effectuée pendant 3 minutes alors que le disque est à l'arrêt la chaîne se met automatiquement hors tension.

# **Appuyez sur A.STANDBY pendant la lecture, quand le disque est à l'arrêt ou quand aucun disque n'est en place ("NO DISC" apparaît).**

L'indicateur A.STANDBY s'allume sur la fenêtre d'affichage sur l'appareil.

Quand la chaîne entre en mode d'arrêt (après la fin de la lecture, par exemple), l'indicateur A.STANDBY clignote.

Cela signifie que la chaîne va se mettre automatiquement hors tension si aucune opération n'est réalisée avant 3 minutes. Et, 10 secondes avant la mise hors tension, "A.STANDBY" commence à clignoter.

### **Annulation de la mise en attente automatique**

### Appuyez sur **A.STANDBY**.

L'indicateur "A.STANDBY" s'éteint de la fenêtre d'affichage sur l'appareil.

### *REMARQUE*

*Quand la source est FM, AM, USB ou AUX, la mise en attente automatique ne fonctionne pas.*

# **Minuteur de mise en attente**

Quand la durée spécifiée est écoulée, la chaîne se met automatiquement hors tension.

### **Appuyez sur SLEEP.**

Chaque fois que vous appuyez sur la touche, la durée indiquée sur la fenêtre d'affichage de l'appareil change (en minutes).

# **Modification de la durée**

Choisissez de nouveau la durée en appuyant répétitivement sur **SLEEP**.

# **Vérification de la durée restante**

Appuyez une fois sur **SLEEP** quand la minuterie d'arrêt est en service.

# **Annulation du verrouillage**

Appuyez répétitivement sur **SLEEP** jusqu'à ce que "SLEEP OFF" apparaisse.

### *REMARQUE*

*La minuterie d'arrêt est aussi annulée si l'appareil est mis hors tension.*

# **Verrouillage du plateau à disque**

Vous pouvez verrouiller le plateau à disque pour empêcher que le disque soit éjecté.

# **Réglage**

Pendant que la chaîne est hors tension, appuyez  $sur$  (ouverture/fermeture) tout en maintenant pressée ■ (arrêt) sur l'appareil. "LOCKED" apparaît sur la fenêtre d'affichage de l'appareil.

# **Annulation du verrouillage**

Réalisez les mêmes opérations que pour le réglage. "UNLOCKED" apparaît sur la fenêtre d'affichage de l'appareil.

Si vous rencontrez un problème qui ressemble à une panne, vérifiez les points suivants avant de contacter votre centre de service après vente JVC.

# **Source d'alimentation**

### 7 **Le système ne s'allume pas.**

- Le cordon d'alimentation n'est pas branché à l'appareil ou à une prise secteur.
	- $\rightarrow$  Branchez le cordon d'alimentation correctement (page 11).

# **Fonctionnement**

### ■ Vous ne pouvez utiliser aucune touche.

- Certaines opérations spécifiques sont peutêtre interdites par certains disques.
- 7 **La télécommande ne fonctionne pas.**
	- Les piles sèches sont usées.  $\rightarrow$  Changez les piles (page 6).
	-
- Le disque ne peut pas être reproduit. • Dans le cas d'un disque DVD VIDEO
	- $\rightarrow$  Vérifiez le numéro de code de région du disque (page 3).
	- "NO PLAY" apparaît sur la fenêtre d'affichage. C'est un disque qui ne peut pas être reproduit sur cette chaîne.  $\rightarrow$  Vérifiez le type de disque (page 3).
	- La censure parentale est en service (page 30).

# **À propos des images**

- Aucune image n'apparaît.
	- Le raccordement vidéo est inexact.  $\rightarrow$  Page 11
	- Les prises vidéo en composantes et la prise S-vidéo sont connectées en même temps.
		- $\rightarrow$  Connectez une seule des deux prises (page 11).

### 7 **L'image est déformée.**

- Un magnétoscope est connecté entre l'appareil et le téléviseur.
	- $\rightarrow$  Connectez cet appareil directement au téléviseur (page 11).
- Bien que cette chaîne soit connectée à un téléviseur non progressif, le mode de balayage du DVD est réglé sur "PROGRESSIVE".
	- $\rightarrow$  Réglez le mode de balayage sur "INTERLACE" (page 26).

### 7 **La taille de l'image est anormale.**

- La taille de l'image n'est pas réglée correctement.
	- $\rightarrow$  Réglez "TYPE D'ECRAN" en fonction du téléviseur que vous utilisez (page 29).
- 7 **L'écran du téléviseur s'assombrit.**
	- "PROTECTION D'ECRAN" est en service.  $\rightarrow$  S'il est en service, appuyez sur n'importe quelle touche (page 29).

### 7 **L'écran ne peut pas être changé.**

• Le mode progressif est appliqué uniquement à la sortie vidéo en composantes.

# **À propos du son**

### 7 **Il n'y a pas de son.**

- Les enceintes ne sont pas connectées correctement.
	- $\rightarrow$  Page 9
- Le son est coupé.  $\rightarrow$  Page 16
- "NO AUDIO" apparaît sur la fenêtre d'affichage.
	- Le disque a peut-être été réalisé par une copie illégale.
	- $\rightarrow$  Consultez le magasin où vous l'avez acheté.
- 7 **Le son est faible comparé au téléviseur ou à la source vidéo.**
	- "DVD LEVEL" est réglé sur "NORMAL".  $\rightarrow$  Réglez-le sur autre chose que "NORMAL" (page 26).

### 7 **Le son est déformé.**

- Le volume est réglé trop haut.
	- $\rightarrow$  Baissez le volume (page 16).
- Aucun son ne sort du caisson de grave.
	- Le caisson de grave "SUBWOOFER" est hors service.
		- → Appuyez sur **S.WFR OUT** pour le mettre en service (page 10).
- Le son provenant de la connexion USB est **interrompu.** 
	- Des bruits et de l'électricité statique peuvent perturber les sons envoyés par la connexion USB. Dans ce cas, réalisez les opérations suivantes:
		- $\rightarrow$  Déconnectez et reconnectez le câble USB à nouveau
		- $\rightarrow$  Redémarrez le logiciel musical sur votre ordinateur
		- $\rightarrow$  Mettez la chaîne hors puis sous tension

# **À propos de la radio**

- 7 **Le son est parasité pendant la réception/la réception n'est pas possible.**
	- L'antenne n'est pas connectée correctement.  $\rightarrow$  Connectez l'antenne correctement (page 8).

# **Codes des langues**

### **Autres**

- 7 **Il n'est pas possible de changer la langue des dialogues ou des sous-titres.** • Le disque ne contient pas 2 langues ou plus.  $\rightarrow$  Si une seule langue est enregistrée sur un disque, il n'est pas possible de changer la langue (page 24).
- 7 **Aucun sous-titre n'est affiché.**
	- Le disque ne contient pas de sous-titres.
		- $\rightarrow$  A Les sous-titres ne peuvent pas être affichés pour les DVD VIDEO sans soustitres.
	- L'affichage des sous-titres est réglé sur "OFF".
		- $\rightarrow$  Spécifiez une langue (page 29).
	- Avant ou après le point A ou le point B pour la lecture répétée A-B, aucun sous-titre ne peut être affiché.

7 **Le disque ne peut pas être éjecté.**

- Le verrouillage du plateau est en service.  $\rightarrow$  page 41
- 7 **"LR ONLY" est affiché sur la fenêtre d'affichage (pour un DVD AUDIO).**
	- Comme le sous-mixage est interdit pour le son multicanaux pour la plate en cours de lecture, le son L (gauche) et R (droit) est sortie directement (ce n'est pas un mauvais fonctionnement).

### **Si la chaîne ne fonctionne pas correctement malgré les mesures correctives ci-dessus**

Beaucoup de fonctions de cette chaîne sont exécutées à partir de micro-ordinateurs. Si rien ne se produit quand vous appuyez sur n'importe quelle touche, débranchez la fiche du cordon d'alimentation de la prise murale, attendez un moment et rebranchez la chaîne.

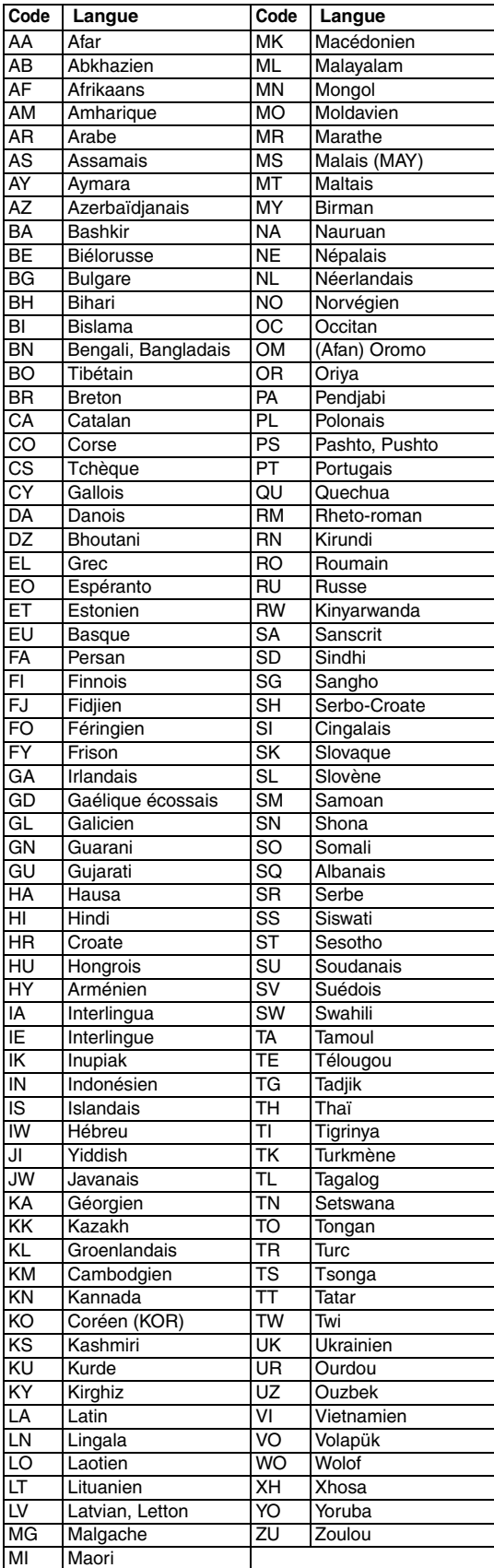

# **Spécifications Références**

### **Généralités**

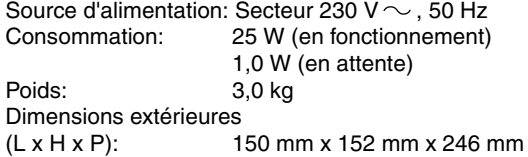

**Lecteur de DVD**

Disques reproductibles: DVD VIDEO, DVD AUDIO, VCD, SVCD, CD, CD-R/RW (format CD, VCD, MP3, WMA, JPEG), DVD-R/-RW (format vidéo)

### **Sortie vidéo**

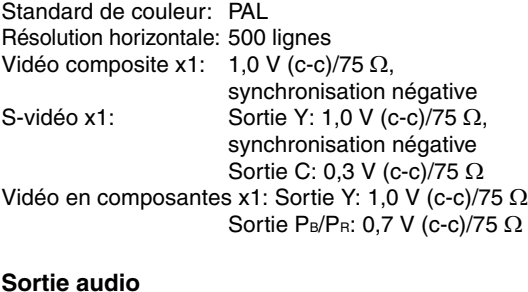

### **Sortie audio**

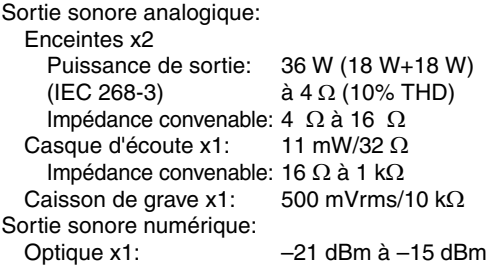

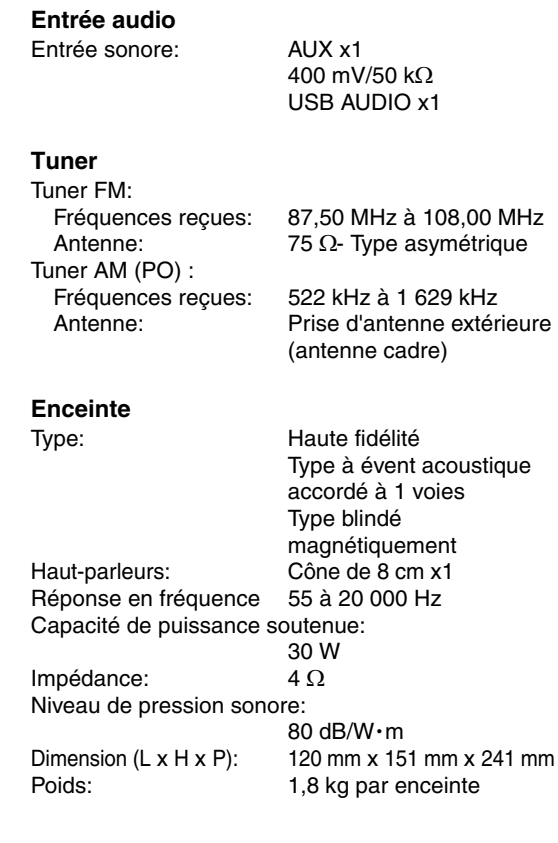

La conception et les spécifications sont sujettes à changement sans notification.

# **Inhoudsopgave**

# **Inleiding**

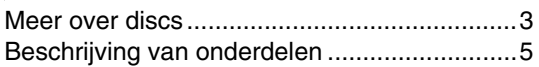

# **Starten**

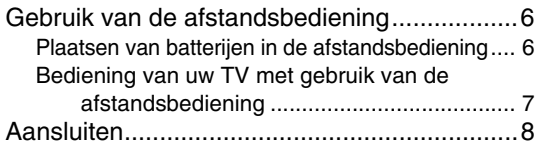

# **Basisbediening**

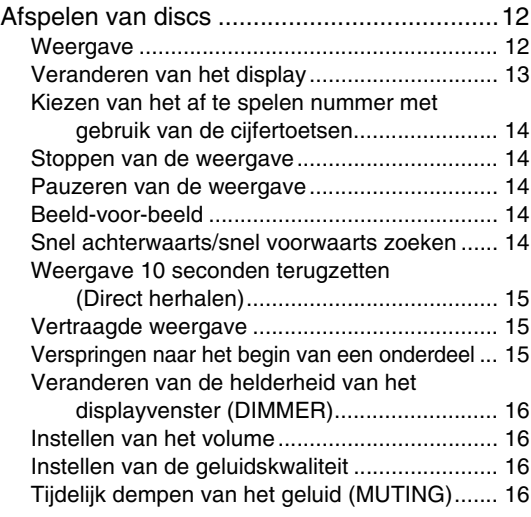

# **Geavanceerde bediening**

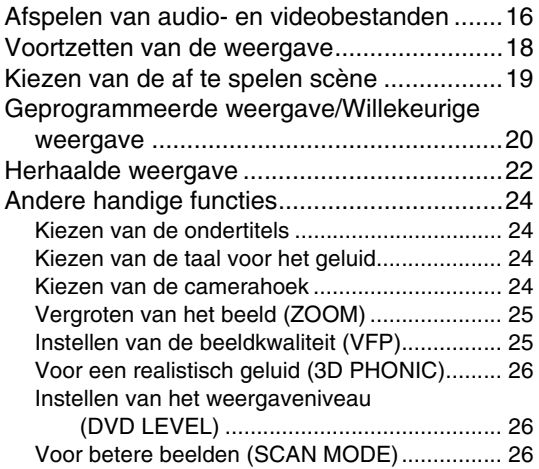

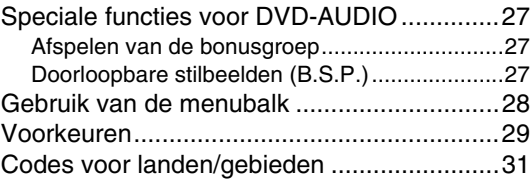

# **Luisteren naar de radio**

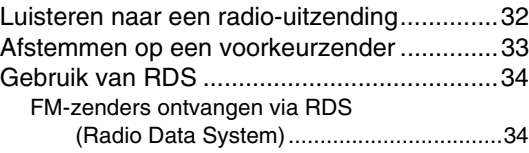

# **Handige functies**

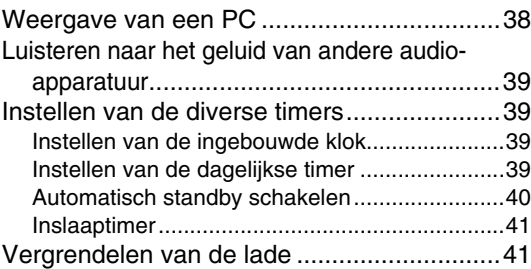

# **Ter referentie**

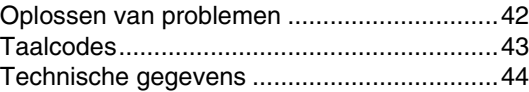

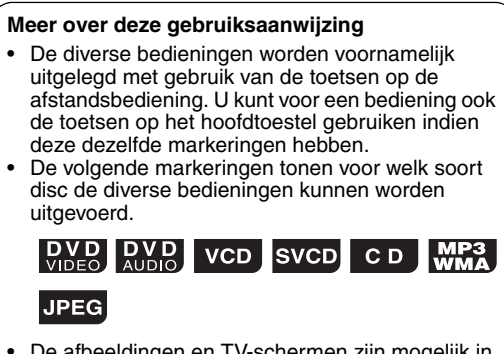

- De afbeeldingen en TV-schermen zijn mogelijk in de werkelijkheid anders dan in deze gebruiksaanwijzing wordt getoond.
- "VCD" is een afkorting van "Video CD".
- "SVCD" is een afkorting van "Super Video CD".

# **Omgaan met het systeem**

### 7 **Belangrijke voorzorgsmaatregelen**

#### **Installeren van het systeem**

- Zet het systeem op een vlakke ondergrond in een ruimte waar het droog en niet te warm of te koud is (tussen 5°C en 35°C).
- Zorg voor voldoende afstand tussen het systeem en uw TV.
- Stel het systeem niet aan trillingen bloot.

#### **Netsnoer**

- Pak het netsnoer nooit met natte handen vast.
- Er wordt altijd een minimale hoeveelheid stroom verbruikt als het netsnoer is aangesloten op het stopcontact.
- Trek altijd aan de stekker en nooit aan het snoer als u het netsnoer uit het stopcontact haalt.

#### **Voorkomen van een onjuiste werking van het systeem**

- Er zijn geen door de gebruiker te repareren onderdelen in het toestel. Trek de stekker uit het stopcontact en raadpleeg de plaats van aankoop indien er iets verkeerd is.
- Steek geen metalen voorwerpen in het systeem.
- Gebruik geen discs met een afwijkende vorm (zoals een hart, bloem of creditcard, enzovoort), omdat het systeem hierdoor beschadigd kan raken.
- Gebruik geen disc waarop plakband, stickers of lijm is aangebracht, omdat het systeem hierdoor beschadigd kan raken.

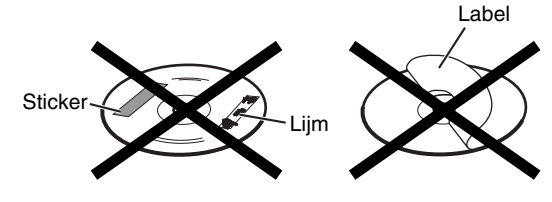

### **Opmerking over auteursrechten**

Controleer de wetten m.b.t. auteursrechten in uw land alvorens een DVD, VCD, SVCD en CD op te nemen. Opname van door auteursrechten beschermd materiaal is mogelijk illegaal.

#### **Meer over het kopieerbeveiligingssysteem**

DVD's zijn door een kopieerbeveiligingssysteem beschermd. Als u het systeem direct op de videorecorder aansluit, wordt deze beveiliging geactiveerd en wordt het beeld mogelijk niet correct weergegeven.

### 7 **Veiligheidsvoorzorgen**

#### **Vermijd vocht, water en stof**

Plaats het systeem niet in een vochtige of stoffige omgeving.

#### **Vermijd hoge temperaturen**

Zorg ervoor dat het systeem niet wordt blootgesteld aan direct zonlicht en zet het systeem niet in de buurt van een verwarming.

### **Bij langere afwezigheid**

Trek het netsnoer uit het stopcontact als u langere tijd afwezig bent of het systeem om een andere reden enige tijd niet gebruikt.

#### **Blokkeer de ventilatie-openingen niet**

Het systeem wordt mogelijk beschadigd indien de ventilatie wordt geblokkeerd.

#### **Verzorging van de behuizing**

Maak het systeem schoon met een zachte doek en houd u aan de relevante instructies bij gebruik van een doek die is geïmpregneerd met een reinigingsmiddel. Gebruik nooit wasbenzine, verfverdunner of andere organische oplosmiddelen met inbegrip van desinfecterende middelen. Dit soort producten kan de behuizing vervormen of verkleuren.

#### **Indien water in het systeem is gekomen**

Schakel het systeem uit en trek het netsnoer uit het stopcontact. Neem vervolgens contact op met de plaats van aankoop. Het onder deze omstandigheden gebruiken van het systeem kan brand of een elektrische schok veroorzaken.

#### 7 **Indien er condens of vocht op de lens is**

In de volgende gevallen wordt er mogelijk condens op de lens gevormd waardoor het systeem onjuist zal functioneren:

- Direct na het starten van de verwarming in de kamer<br>• Indien het systeem in een kamer met veel stoom of
- Indien het systeem in een kamer met veel stoom of vocht is geplaatst
- Indien het systeem direct van een koude naar een warme ruimte wordt verplaatst

Laat het systeem in deze gevallen 1 tot 2 uren ingeschakeld alvorens te gebruiken.

# Label **Bijgeleverde accessoires**

Controleer of alle accessoires daadwerkelijk zijn meegeleverd.

Tussen haakjes wordt het aantal van het bijgeleverde onderdeel vermeld. Neem direct contact op met de plaats van aankoop indien er iets ontbreekt.

- Afstandsbediening (1)
- Batterijen (2)
- FM-antenne (1)
- AM-ringantenne (1)
- Netsnoer (1)
- Composiet-videosnoer (1)
- Luidsprekersnoer (2)
- Kernfilter (1)

- *Vervaardigd in licentie van Dolby Laboratories. "Dolby", "Pro Logic", "MLP Lossless" en het dubbele-D symbool zijn handelsmerken van Dolby Laboratories.*
- "DTS" en "DTS 2.0+DIGITAL OUT" zijn geregistreerde handelsmerken van Digital Theater Systems, Inc.<br>• Dit product bevat auteursrechtelijke beschermingstechnologie die wordt beschermd door Amerikaanse octrooien en
- *andere intellectuele eigendomsrechten. Gebruik van deze auteursrechtelijke beschermingstechnologie moet worden gemachtigd door Macrovision en is bestemd voor gebruik in huishoudens en voor andere beperkte doeleinden, tenzij met speciale toestemming van Macrovision. Reverse-engineering of demontage is verboden.*

# **Afspeelbare disctypes**

Met dit systeem kunt u de volgende discs afspelen: DVD-VIDEO, DVD-AUDIO, VCD, SVCD, CD

- Dit systeem kan tevens de volgende discs afspelen: • Afgeronde DVD-R/RW's die met het DVD-VIDEO formaat zijn opgenomen.
- CD-R/RW's die met de volgende formaten zijn opgenomen:
- Muziek-CD (afgeronde discs)
- VCD's
- SVCD's
- MP3/WMA/JPEG-discs die met ISO 9660 zijn opgenomen (zie "Opmerkingen aangaande CD-R en CD-RW " voor details)

Bepaalde discs kunnen mogelijk niet worden afgespeeld vanwege de disckarakteristieken, opnameomstandigheden, beschadiging of vlekken. Met de volgende discs kunt u uitsluitend het geluid weergeven

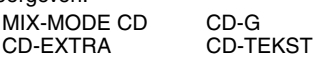

### **U kunt de volgende soorten discs afspelen:**

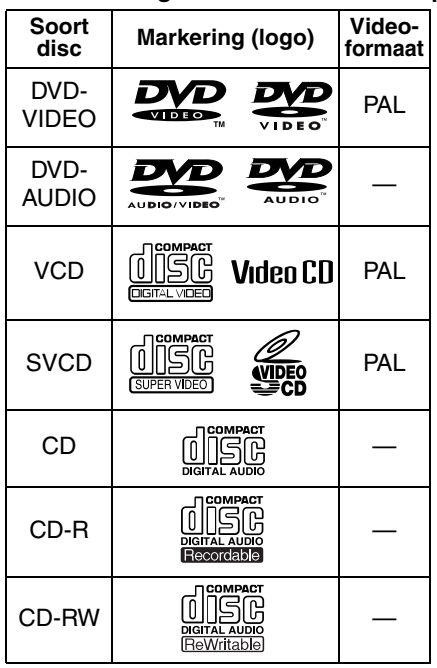

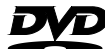

is een handelsmerk van DVD Format/ Logo Licensing Corporation.

### \* **Opmerking over de regiocode**

DVD-spelers en DVD-VIDEO's hebben een eigen regiocodenummer. Het systeem kan uitsluitend een DVD-VIDEO afspelen die het hieronder aangegeven regiocodenummer en videoformaat heeft. Zie het achterpaneel van het hoofdtoestel aangaande

de bruikbare regiocode.

Dit systeem is uitsluitend geschikt voor weergave van DVD-VIDEO's met "2" in het regiocodenummer.

### **Voorbeelden:**

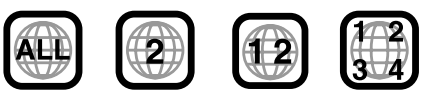

"REGION CODE ERROR!" verschijnt op het TVscherm en u kunt de weergave niet starten indien een DVD-VIDEO met een verkeerd regiocodenummer is geplaatst.

**• Met bepaalde DVD-VIDEO's, DVD-AUDIO's, VCD's en SVCD's is de werkelijke bediening mogelijk anders dan de bediening die in deze gebruiksaanwijzing wordt beschreven. Dit komt door de manier waarop de disc is geprogrammeerd of door de structuur ervan en duidt niet op een foute werking van het systeem.**

### **Opmerkingen voor DVD-R en DVD-RW**

• Het systeem is ook geschikt voor afgeronde DVD-R's of DVD-RW's die met het DVD-VIDEO formaat zijn opgenomen.

### **Opmerkingen aangaande CD-R en CD-RW**

- Dit systeem is tevens geschikt voor weergave van een CD-R of CD-RW indien er MP3, WMA en JPEGbestanden met het ISO 9660 formaat zijn opgenomen.
- Het systeem is geschikt voor "multi-sessie" discs (maximaal 20 sessies).
- Het systeem is niet geschikt voor "packet write" (UDFformaat) discs. Bepaalde discs kunnen mogelijk niet worden afgespeeld vanwege de disckarakteristiekem, opname-omstandigheden of beschadiging of vuil op de disc.

### **Discs die niet kunnen worden afgespeeld**

• De volgende kunnen niet worden afgespeeld: DVD-ROM, DVD-RAM, DVD-R/-RW (opgenomen met het VR-formaat), CD-ROM, CD-I (CD-I Ready), Foto-CD, SACD, enzovoort. Weergave van deze discs wekt ruis op en beschadigt

de luidsprekers. Beschadigde discs en discs met afwijkende vorm

(anders dan een 12 cm of 8 cm disc) kunnen niet worden afgespeeld.

### **Waarschuwing voor weergave van een DualDisc**

De niet-DVD kant van een "DualDisc" komt niet overeen met de "Compact Disc Digital Audio" standaard. Het gebruik van de niet-DVD kant met dit toestel wordt derhalve afgeraden.

### **Opmerkingen voor alle bestanden**

- Het systeem herkent en reproduceert uitsluitend bestanden met een van de volgende extensies, ongeacht de combinatie van hoofdletters en kleine letters:
	- MP3: ".MP3", ".mp3"
	- WMA: ".WMA" , ".wma"
- JPEG: ".JPG", ".JPEG", ".jpg", ".jpeg"
- De naam van een fragment/bestand wordt niet juist getoond indien de bestandsnaam van een MP3/WMA/ JPEG-bestand andere tekens dan een-byte Engelse tekens bevat.
- Het systeem herkent maximaal 150 fragmenten (bestanden) per groep, 99 groepen per disc en het totaal aantal fragmenten (bestanden) dat het systeem kan afspelen is 1 000.
- Bepaalde bestanden kunnen mogelijk niet normaal worden afgespeeld vanwege de disckarakteristieken of opname-omstandigheden.

### **Voor MP3/WMA-bestanden**

- Een in de handel verkrijgbare MP3-disc wordt mogelijk in een andere volgorde afgespeeld dan aangegeven op het label van de disc.
- Het systeem is geschikt voor MP3/WMA-bestanden die zijn opgenomen met een bitwaarde van 32 – 320 kbps en een bemonsteringsfrequentie van 16 kHz, 22,05 kHz, 24 kHz (alleen WMA), 32 kHz, 44,1 kHz of 48 kHz.
- Indien er tag-informatie (naam van album, artiest, fragment, etc.) op een disc is opgenomen, zal deze informatie verschijnen in het bestandsbedieningsdisplay op het TV-scherm.
- Neem materiaal (liedjes) bij voorkeur op met een bemonsteringsfrequentie van 44,1 kHz en een dataoverdrachtsnelheid van 128 (alleen voor WMA 96) kbps.
- Dit systeem kan geen bestanden afspelen die met Multiple Bit Rate (MBR) zijn gecodeerd. (MBR is een formaat voor het coderen van de bestandsinhoud met verschillende bitwaardes.)

### **Voor JPEG-bestanden**

- We adviseren u bestanden op te nemen met een resolutie van 640 x 480.
- Dit systeem is geschikt voor weergave van een baseline JPEG-bestand, uitgezonderd monochromatische JPEG-bestanden.
- Het systeem kan JPEG-data afspelen die met een digitale camera zijn opgenomen die voldoet aan de DCF (Design Rule voor Camera File System) standaard (indien een functie als bijvoorbeeld de automatische rototatiefunctie van een digitale camera wordt gebruikt, zijn de data buiten de DCF-standaard en kan het beeld derhalve mogelijk niet worden getoond).
- Data kunnen mogelijk niet worden getoond indien ze zijn verwerkt, gemonteerd en veranderd met PCbeeldmontagesoftware.
- Het systeem kan geen animaties als MOTION JPEG, stilbeelden (TIFF, etc.) anders dan JPEG, en beelddata met geluid tonen.
- Een beeld met een hogere resolutie dan 8 192 x 7 680 pixels kan niet worden getoond.

# **Structuur van discs**

### **DVD-VIDEO**

Een DVD-VIDEO bestaat uit "titels" en iedere titel kan weer in "hoofdstukken" zijn onderverdeeld.

 $\mathbf{I}$ 

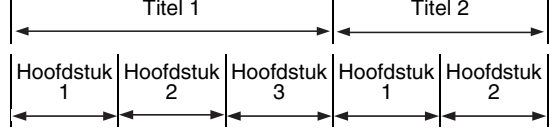

### **DVD-AUDIO**

Een DVD-AUDIO bestaat uit "groepen" en iedere groep kan weer in "fragmenten" zijn onderverdeeld.

Bepaalde discs hebben tevens een "bonusgroep" waarvoor u voor weergave een wachtwoord nodig heeft (bladzijde 27).

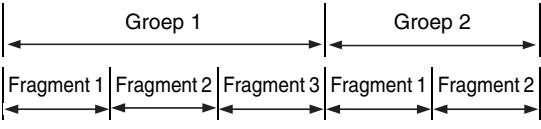

### **VCD/SVCD/CD**

Een VCD, SVCD en CD bestaat uit "fragmenten". Meestal heeft ieder fragment een eigen fragmentnummer. (Op sommige discs zijn de fragmenten weer onderverdeeld in indexen.) Fragment 1 Fragment 2 Fragment 3 Fragment 4 Fragment 5

### **MP3/WMA [JPEG]-discs**

Op een MP3/WMA [JPEG]-disc is ieder stilbeeld (materiaal) als een fragment [bestand] opgenomen. Fragmenten [bestanden] zijn meestal in een map gegroepeerd. Mappen kunnen andere mappen bevatten waardoor een hiërarchische mappenstructuur ontstaat.

Dit toestel vereenvoudigt de hiërarchische structuur van een disc en verwerkt mappen per "groep".

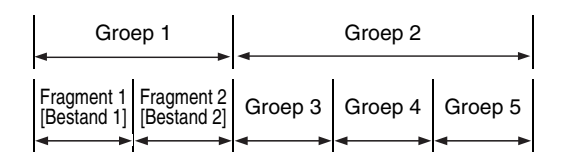

Het toestel kan maixmaal 1 000 fragmenten (bestanden) van een disc herkennen. Het toestel herkent maximaal 150 fragmenten (bestanden) per groep en maximaal 99 groepen per disc. Fragmenten (bestanden) die het maximale aantal van 150 en groepen die het maximale aantal van 99 overschrijden, kunnen niet worden afgespeeld.

• Indien er andere soorten bestanden dan MP3/ WMA [JPEG] in een map zijn, worden deze bestanden tevens bij het totaal aantal bestanden berekend.

De nummers verwijzen naar de bladzijdenummer.

# **Voorpaneel**

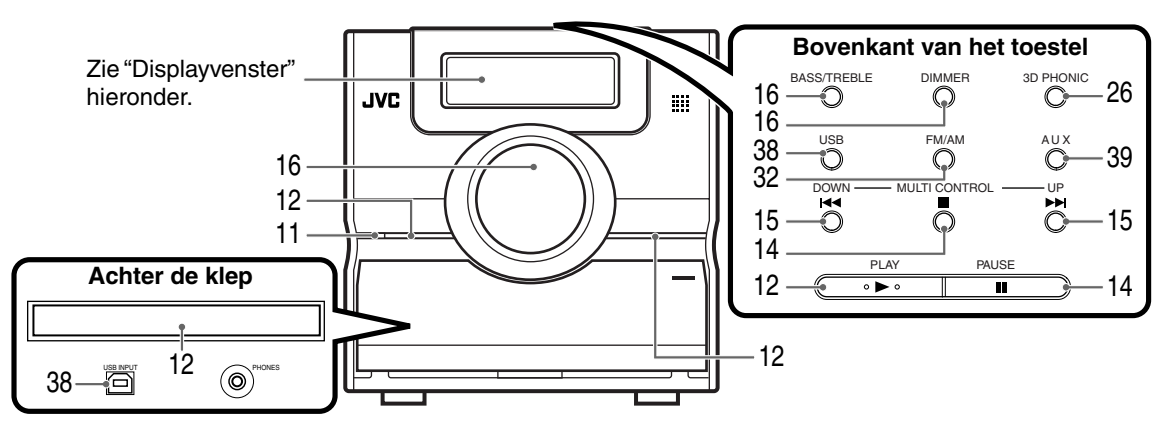

\* Verbind een hoofdtelefoon (niet bijgeleverd) met een stereo-ministekker. Er wordt geen geluid via de luidsprekers en subwoofer weergegeven indien u een hoofdtelefoon heeft aangesloten.

# **Displayvenster**

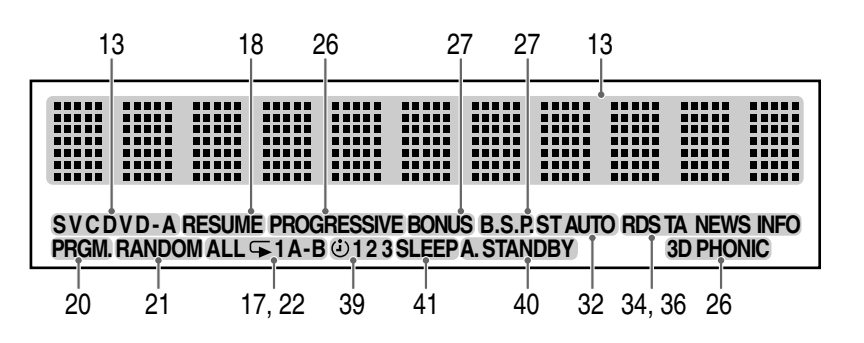

# **Achterpaneel**

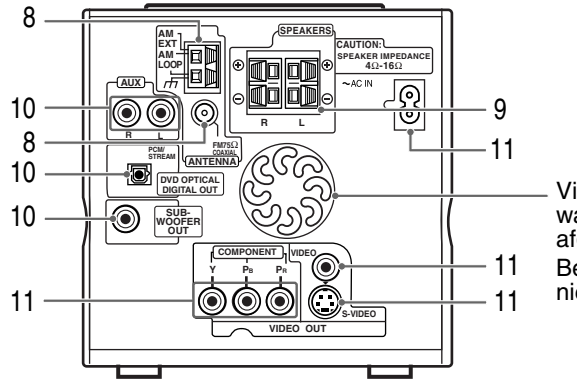

Via deze opening wordt de warmte van het toestel afgevoerd.

Bedek deze openingen beslist niet.

De nummers verwijzen naar de bladzijdenummer.

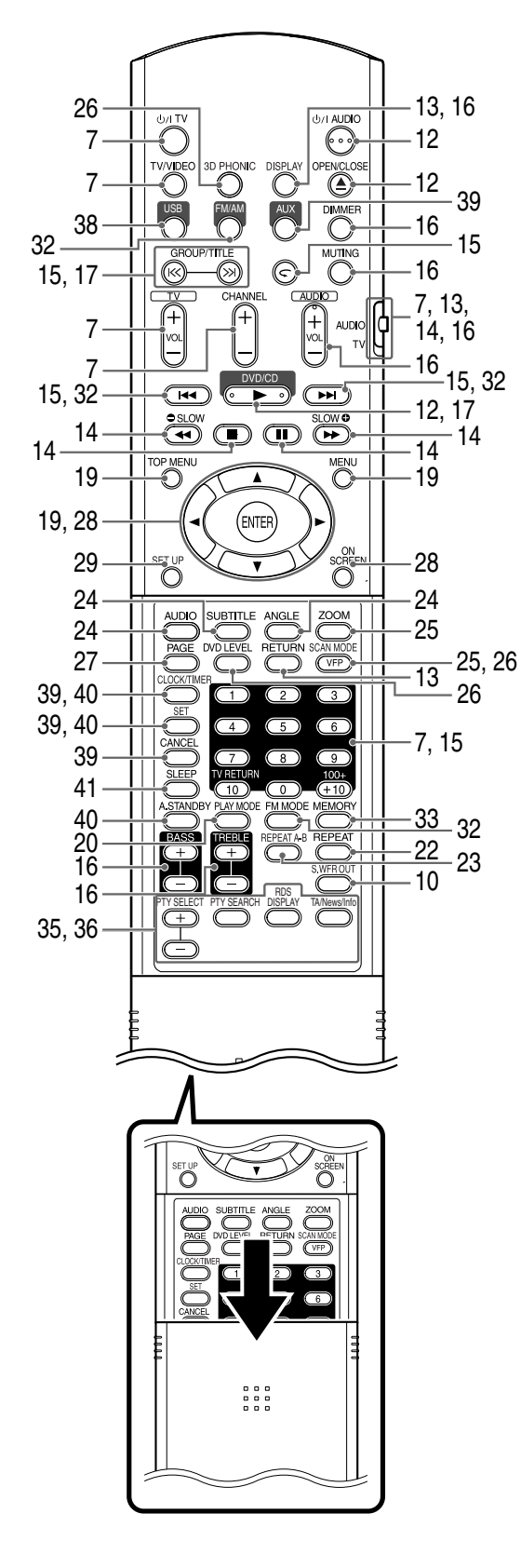

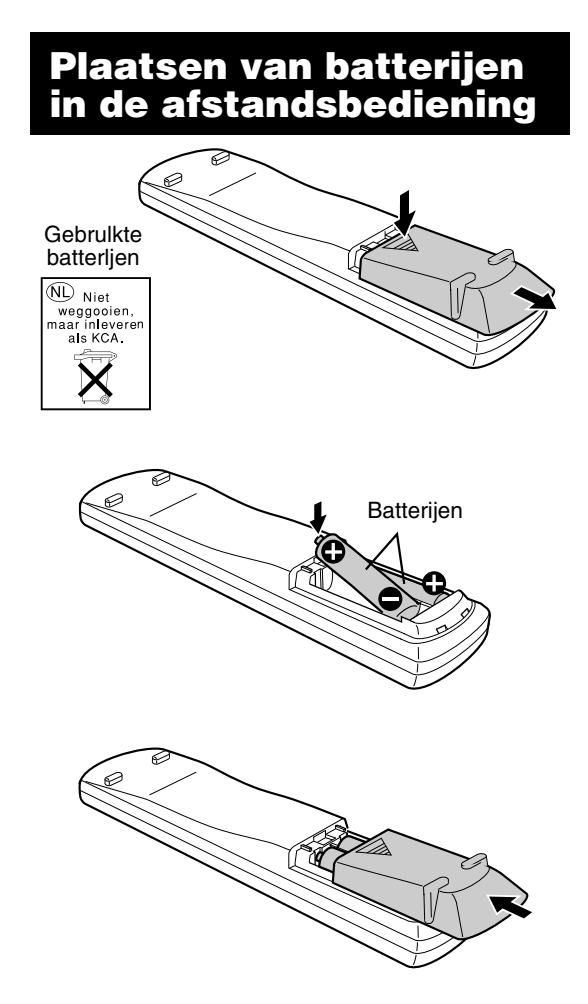

Vervang de batterijen indien het bereik van de afstandsbediening kleiner wordt. Gebruik twee R6 (SUM-3)/AA(15F) type droge-cel batterijen.

### **LET OP**

- **Gebruik tegelijkertijd geen oude en nieuwe batterij.**
- **Gebruik tegelijkertijd geen batterijen van verschillend type.**
- **Verwijder de batterijen indien u de afstandsbediening voor langere tijd niet gaat gebruiken. De batterijen zouden anders kunnen gaan lekken.**

# **Gebruik van de afstandsbediening**

Richt de afstandsbediening voor gebruik recht naar het voorpaneel van het hoofdtoestel. Signalen worden mogelijk niet ontvangen indien u de afstandsbediening extreem schuin t.o.v. het toestel houdt of het signaalpad wordt geblokkeerd.

De afstandsbediening functioneert mogelijk niet juist indien er schel licht, bijvoorbeeld direct zonlicht, op de afstandsbedieningssensor valt.

Deze bladzijde geeft aanwijzingen voor bediening van uw TV met de afstandsbediening van dit toestel.

# **Bediening van uw TV met gebruik van de afstandsbediening**

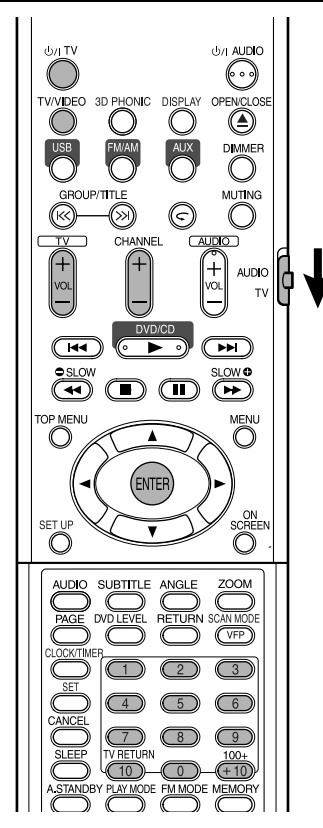

# **Instellen van de fabrikantcode**

**1 Schuif de functieschakelaar van de afstandsbediening naar TV.**

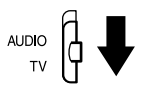

# **2** Houd  $\psi$ /I TV ingedrukt.

### *OPMERKING*

*Houd* TV *ingedrukt todat stap* **4** *is uitgevoerd.*

# **3 Door een druk op ENTER.**

# **4 Druk op de cijfertoetsen (1-9,0).**

### **Bijv.:**

Voor een Hitachi TV: Druk op 0 en vervolgens op 7. Voor een Toshiba TV: Druk op 2 en vervolgens op 9.

Indien er meerdere fabrikantcodes voor uw TV zijn, moet u de code gebruiken waarmee de TV juist wordt bediend.

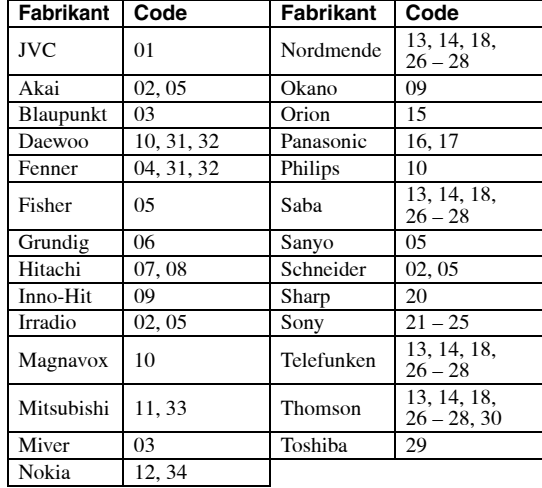

### *OPMERKING*

*De fabrikantcodes kunnen zonder voorafgaande kennisgeving worden veranderd. Het is mogelijk dat een door de hierboven getoonde fabrikant geproduceerde TV niet kan worden bediend.*

# **5** Laat  $\bigcirc$ /ITV los.

# **Bediening van uw TV**

Richt de afstandsbediening naar de TV.

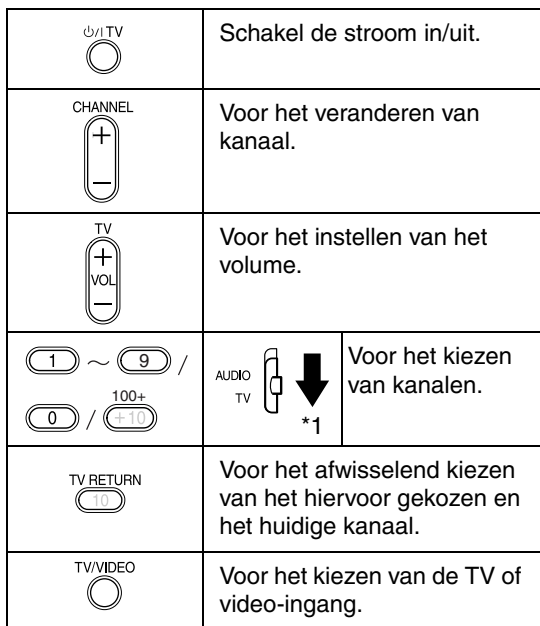

\*1 U moet de functieschakelaar van de afstandsbediening van te voren naar TV schuiven.

### *OPMERKING*

*U moet de fabrikantcode opnieuw instellen nadat u de batterijen heeft vervangen.*

# **Aansluiten van de antennes**

### **Aansluiten van de AM-ringantenne (bijgeleverd)**

**1** In elkaar zetten van de AM-ringantenne.

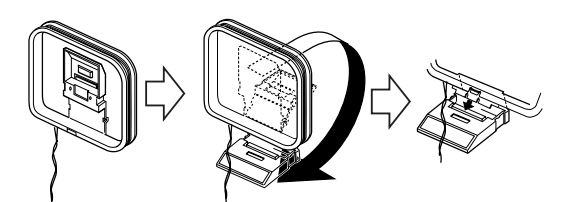

**2** Verbind de antennedraden.

Hoofdtoestel<br>(achterpaneel) **AM EXT AM** 口

**LOOP**

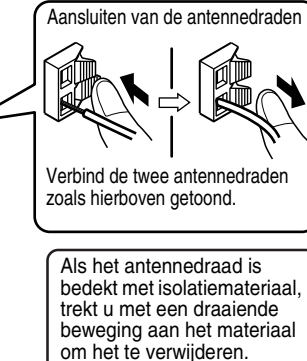

 $\overline{\phantom{iiiiiiiiiiiiiiiiiiiiiiiiiiiiii}}$ 7777777

**3** Draai de AM-ringantenne in de richting waarbij de radio-ontvangst het best is.

Plaats de AM-ringantenne zo ver als mogelijk van het hoofdtoestel.

• Plaats de AM-ringantenne niet op een metalen oppervlak of dicht bij een TV, PC, etc. De radioontvangst zal anders namelijk niet optimaal zijn.

### ■ Indien u geen goede radio-ontvangst met de **bijgeleverde AM-ringantenne krijgt**

Elektrisch draad: 3 - 5 meter (los verkrijgbaar)

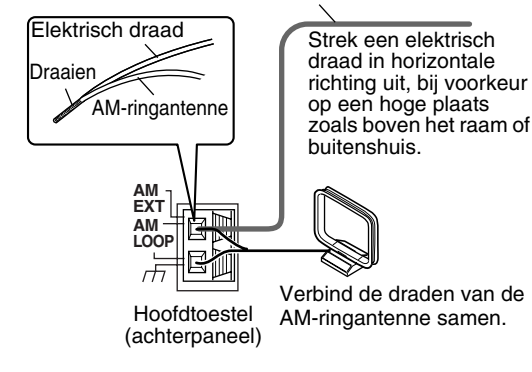

### **Aansluiten van de FM-antenne (bijgeleverd)**

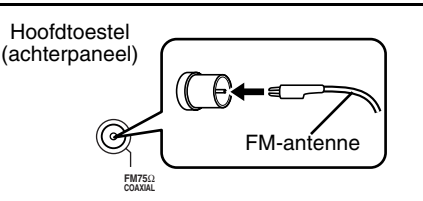

Plaats de antenne in de richting waarbij de radioontvangst optimaal is en zet met band vast.

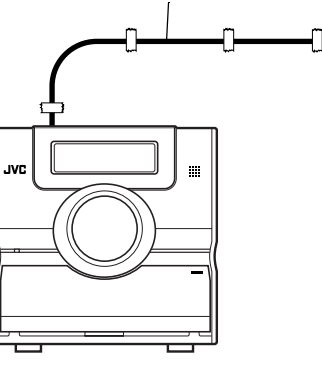

■ Indien u met de bijgeleverde antenne of een **gezamelijke antenne geen goede radioontvangst krijgt**

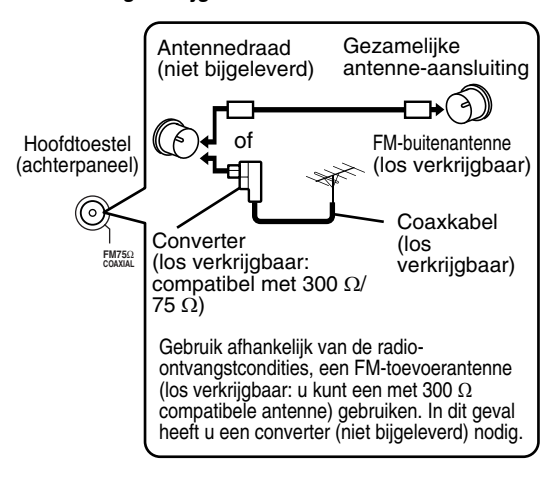

Zie de gebruiksaanwijzing van de antenne of converter voor details aangaande het aansluiten van een los verkrijgbare antenne.

Beluister een radio-uitzending (zie "Luisteren naar een radio-uitzending" op bladzijde 32) tijdens het richten en plaatsen van de antenne.

# **Aansluiten van de luidsprekers**

Er is geen verschil tussen de linker- en rechterluidsprekers.

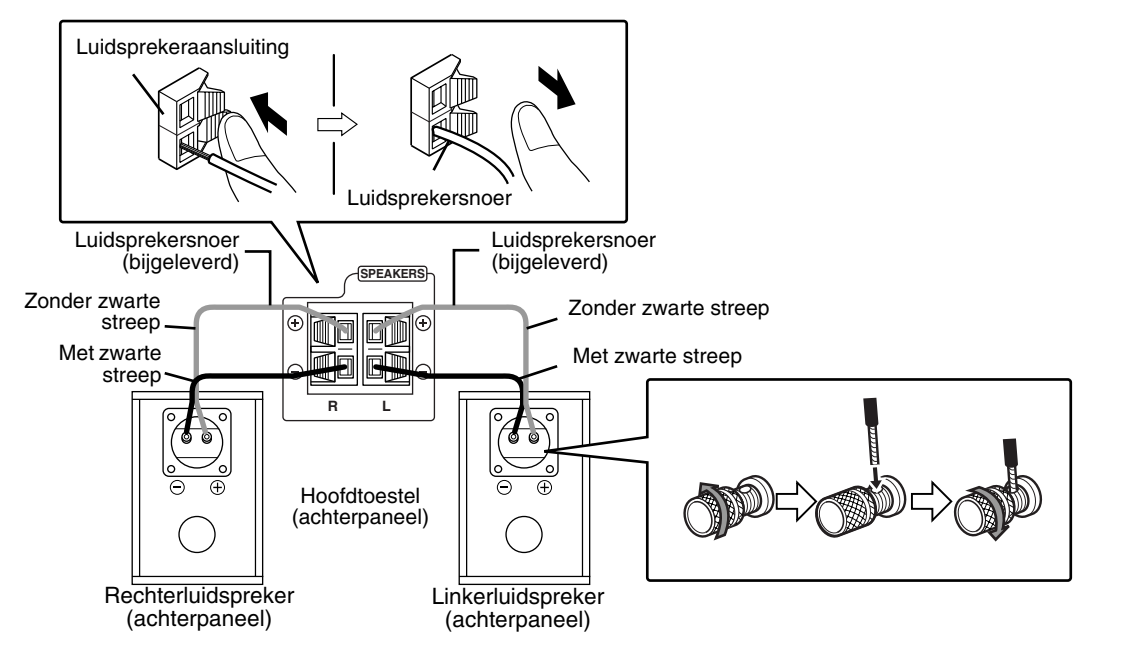

### **LET OP**

- **Sluit NIET meerdere luidsprekers op één luidsprekeraansluiting aan.**
- **De luidsprekers van dit toestel zijn magnetisch afgeschermd, maar afhankelijk van de installatie worden de kleuren van het beeld op de TV mogelijk toch vervormd. Let op het volgende.**
	- **1. Schakel de stroom van uw TV geheel uit alvorens de luidsprekers te installeren. Wacht ongeveer 30 minuten alvorens de TV weer in te schakelen.**
	- **2. Indien de kleuren van het beeld toch worden vervormd, moet u zorgen dat er tenminste een afstand van 10 cm tussen de TV en de luidsprekers is.** *OPMERKING*

**De membranen en behuizing van de luidsprekers zijn van echt hout gemaakt zodat het geluid als oorspronkelijk opgenomen, kan worden gereproduceerd. Iedere unit is derhalve qua uiterlijk iets verschillend.**

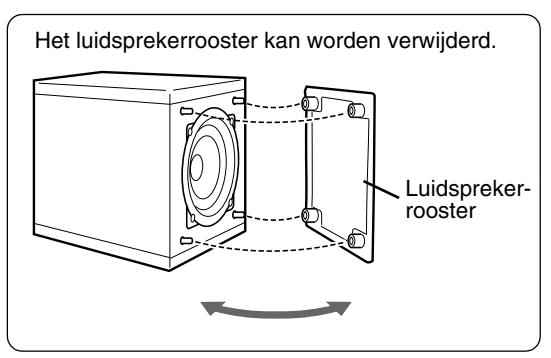

- *U kunt luidsprekers met een impedantie van 4* Ω *t/m 16* Ω *met het hoofdtoestel verbinden.*
- *Zorg voor een goede ventilatie en zorg dat er tenminste 1 cm vrije ruimte tussen het hoofdtoestel en de luidsprekers of andere voorwerpen is.*

# **Aansluiten van andere apparatuur**

Op deze bladzijde wordt beschreven hoe u het hoofdtoestel met andere apparatuur kunt verbinden.

### **Aansluiten van een subwoofer**

U krijgt dynamischere lage tonen (basgeluid) indien u een subwoofer met ingebouwde versterker (niet bijgeleverd) aansluit. Zie de gebruiksaanwijzing van de subwoofer voor details.

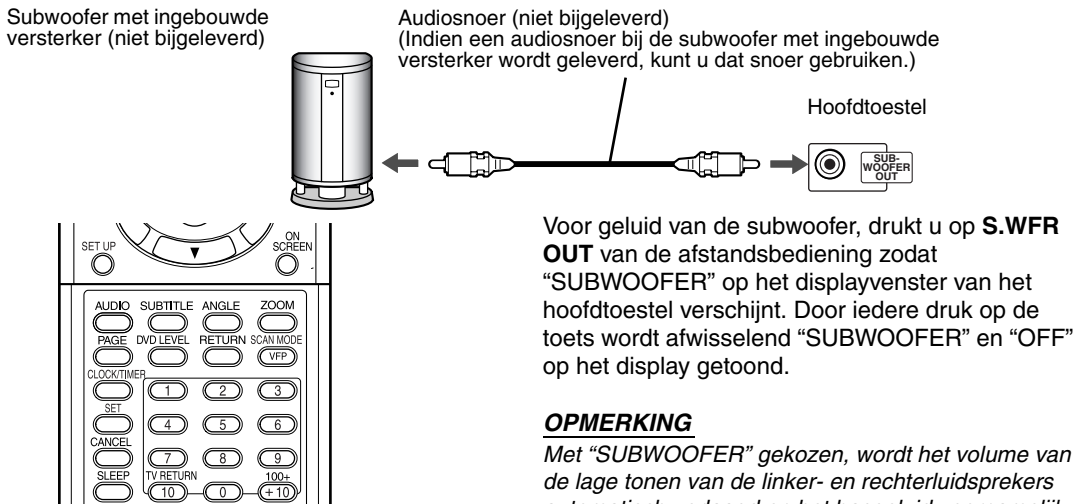

*Met "SUBWOOFER" gekozen, wordt het volume van de lage tonen van de linker- en rechterluidsprekers automatisch verlaagd en het basgeluid voornamelijk via de subwoofer gereproduceerd.*

# **Aansluiten van digitale apparatuur**

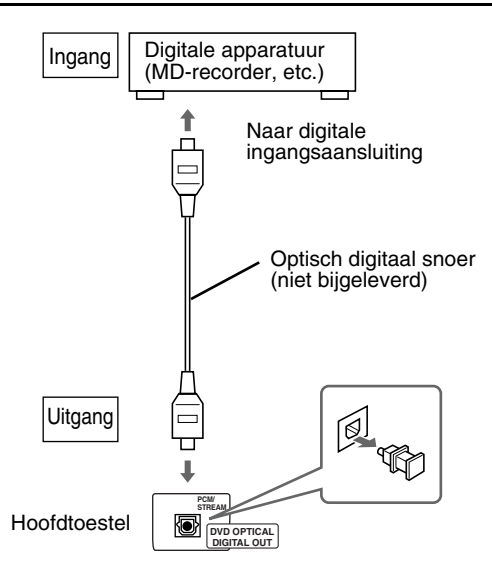

### **LET OP**

- **Zie bladzijde 30 voor details aangaande de signalen die worden uitgestuurd.**
- **Indien u het hoofdtoestel met andere apparatuur verbindt die een Dolby Digital decoder-functie heeft, zal de "D.RANGE COMPRESSION" instelling van "AUDIO" (bladzijde 30) niet werken voor het geluid dat via de digitale audio-uitgang van het hoofdtoestel wordt gereproduceerd.**

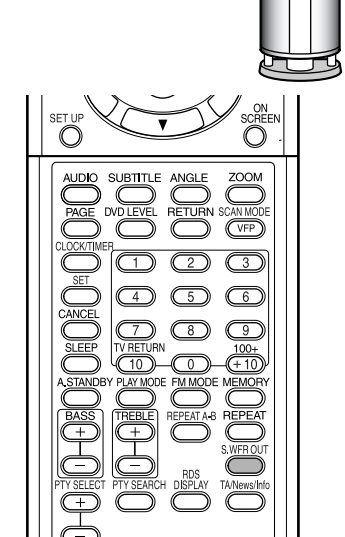

**Aansluiten met andere audio-apparatuur**

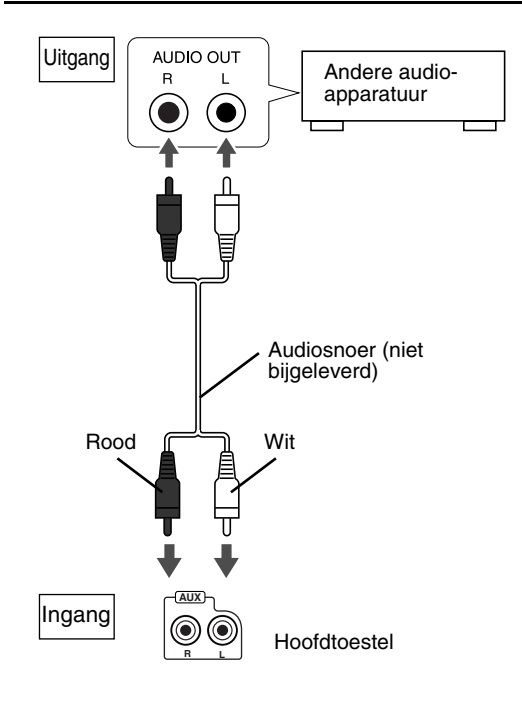

# **Aansluiten van uw TV**

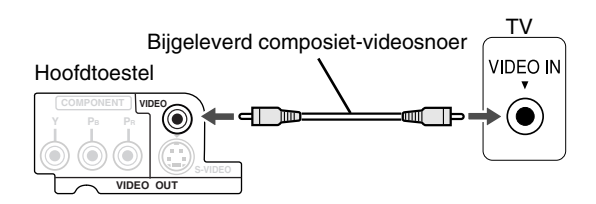

### **LET OP**

**Verbind het hoofdtoestel direct met een TV (of een monitor), dus niet via een videorecorder. Het beeld zal anders tijdens weergave worden vervormd.**

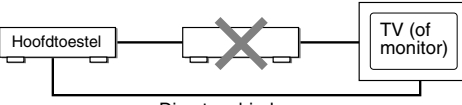

Direct verbinden

**Het beeld wordt tevens mogelijk vervormd indien u het hoofdtoestel met een TV met ingebouwde videorecorder verbindt.**

Gebruik een volgend snoer in plaats van het bijgeleverde videosnoer voor een betere beeldkwaliteit.

### **Aansluiten met gebruik van een S-videosnoer**

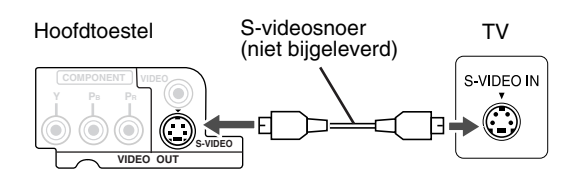

### **Aansluiten met gebruik van een componentvideosnoer**

U krijgt een betere beeldkwaliteit dan in vergelijking met gebruik van het S-videosnoer.

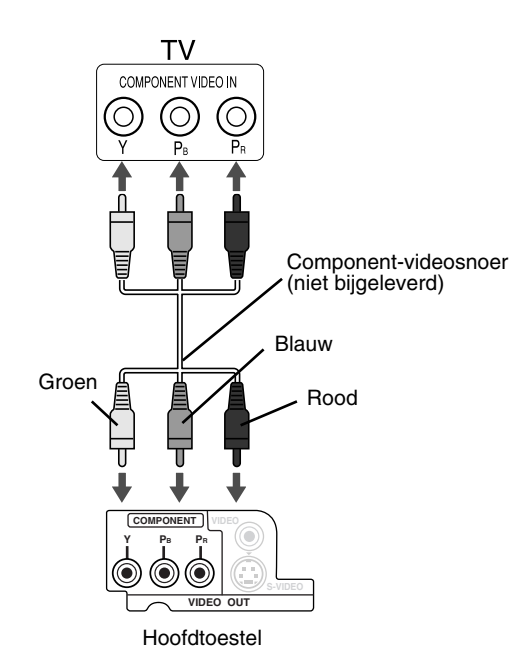

### **LET OP**

**Gebruik het S-videosnoer of het componentvideosnoer. De beelden worden niet juist getoond indien u beide snoeren tegelijkertijd gebruikt.**

### *OPMERKING*

- *Voor weergave van beelden met de progressieve functie (bladzijde 26), moet de TV een progressieve video-ingang hebben.*
- *Indien de component-videoingangen van uw TV van het BNC-type zijn, heeft u een stekkeradapter (niet bijgeleverd) nodig.*

# **Aansluiten van het netsnoer**

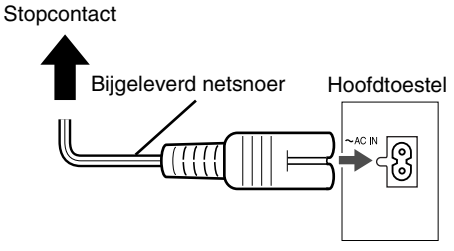

- Sluit het netsnoer pas aan nadat alle andere verbindingen zijn gemaakt.
- Het standbylampje (op het voorpaneel) licht op.

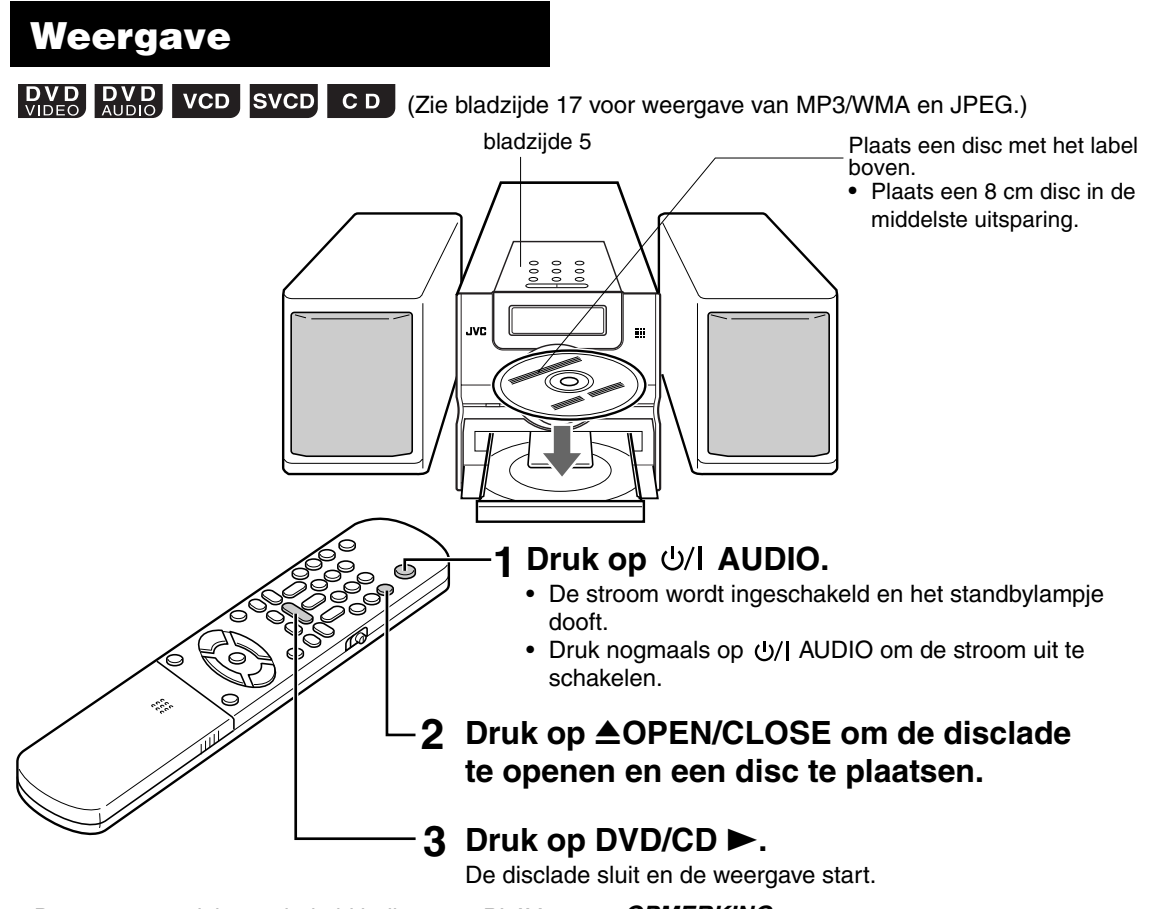

• De stroom wordt ingeschakeld indien u op PLAY  $\blacktriangleright$ , USB, FM/AM, AUX of  $\blacktriangle$  van het hoofdtoestel en DVD/CD ▶, USB, FM/AM, AUX of ▲OPEN/ CLOSE van de afstandsbediening drukt wanneer de stroom is uitgeschakeld. Door een druk op een andere toets dan  $\triangle$  of **≜OPEN/CLOSE wordt tevens van bron** veranderd (de weergave start indien er een disc is geplaatst).

 $\overline{\mathbf{1}}$   $\overline{\mathbf{V}}$ 

### *OPMERKING*

- *Er wordt mogelijk een menuscherm op de TV getoond na het starten van de weergave van een DVD/VCD/SVCD. Kies in dat geval het gewenste onderdeel voor weergave met gebruik van de volgende toetsen op de afstandsbediening.*
	- Kies een gewenst onderdeel met cursor ▲/▼/ 2*/* 3 *en druk op* **ENTER***.*
	- *Kies een gewenst onderdeel met gebruik van de cijfertoetsen.*
- *Afhankelijk van de disc is de werkelijke bediening mogelijk anders dan hier beschreven.*

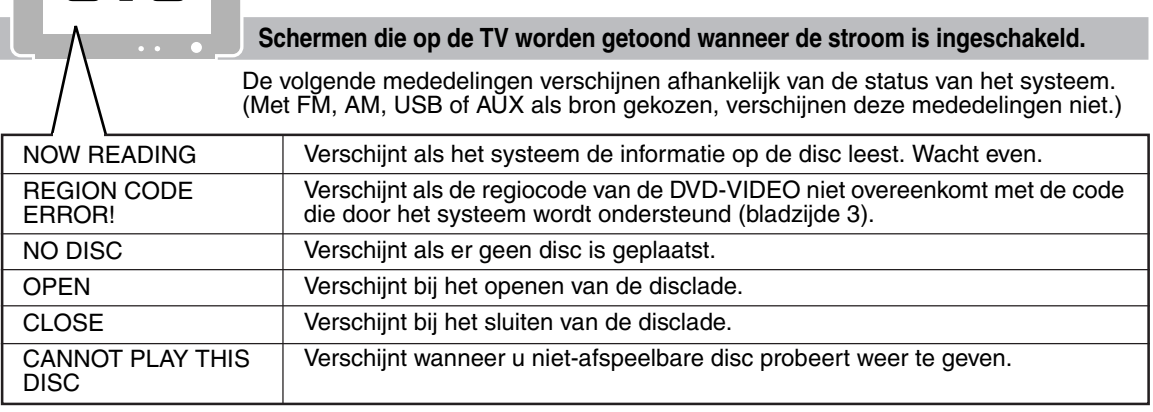

**12**

Download from Www.Somanuals.com. All Manuals Search And Download.

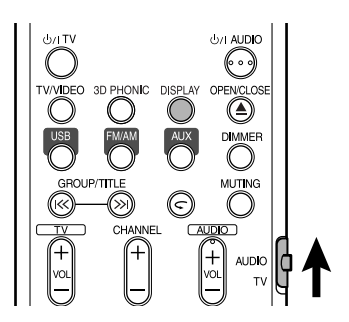

# **Displayvenster tijdens discweergave**

**Bijv.:** Tijdens weergave van een DVD-VIDEO

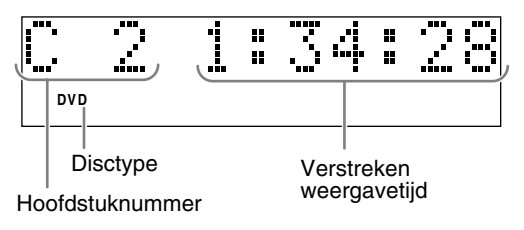

**Bijv.:** Tijdens weergave van een DVD-AUDIO

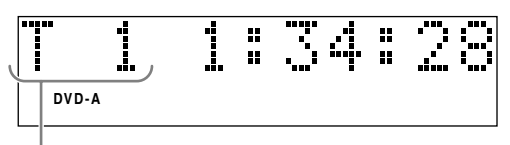

Fragmentnummer

Zie bladzijde 27 indien "BONUS" of "B.S.P." tijdens weergave van een DVD-AUDIO verschijnt.

**Bijv.:** Tijdens weergave van een SVCD of VCD

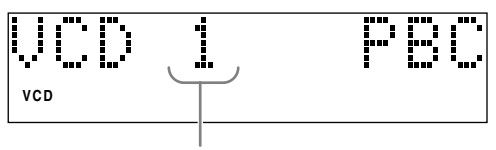

Fragmentnummer

- Tijdens weergave van een SVCD licht de SVCD indicator in plaats van de VCD indicator op.
- PBC (Play Back Control): Dit is een signaal dat op een VCD (versie 2.0) is opgenomen voor het regelen van de weergave. U kunt gebruik maken van interactieve software of software met een zoekfunctie middels een menuscherm dat op een voor PBC geschikte VCD is opgenomen. Voer de volgende handelingen uit voor het afspelen van een disc met de PBC-functie uitgeschakeld (OFF).
	- Voer terwijl de disc is gestopt het fragmentnummer met de cijfertoetsen in.
	- Voer terwijl de disc is gestopt het fragmentnummer met  $\blacktriangleright\blacktriangleright$  in en druk vervolgens op  $DVD/CD$ .
- Druk op **RETURN** om naar de bovenste laag terug te keren tijdens PBC-weergave van een VCD of SVCD.

**Bijv.:** Tijdens weergave van een CD

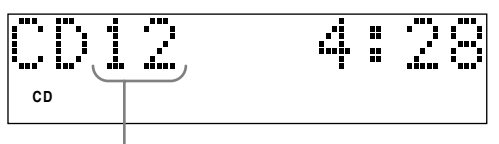

Fragmentnummer

**Bijv.:** Tijdens weergave van een MP3/WMAbestand

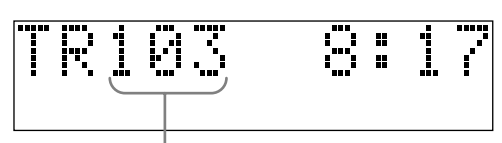

**Fragmentnummer** 

# **Veranderen van het display**

### Druk op **DISPLAY**.

Door iedere druk op de toets verandert de displayaanduiding tijdelijk als volgt:

• **Voor DVD-VIDEO**

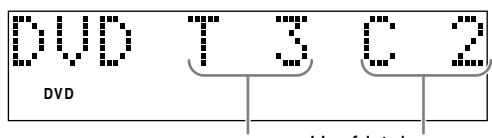

Titelnummer Hoofdstuknummer

• **Voor DVD-AUDIO**

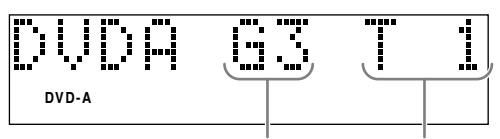

Groepnummer Fragmentnummer

• **Voor MP3/WMA**

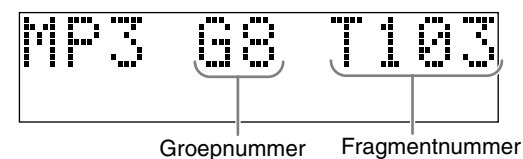

• **Voor SVCD/VCD/CD**

De kloktijd verschijnt op het displayvenster.

- Voordat de klok is ingesteld (bladzijde 39), verschijnt "0:00".
- Druk met het toestel uitgeschakeld op **DISPLAY** om ter energiebesparing de klokaanduiding uit te schakelen.

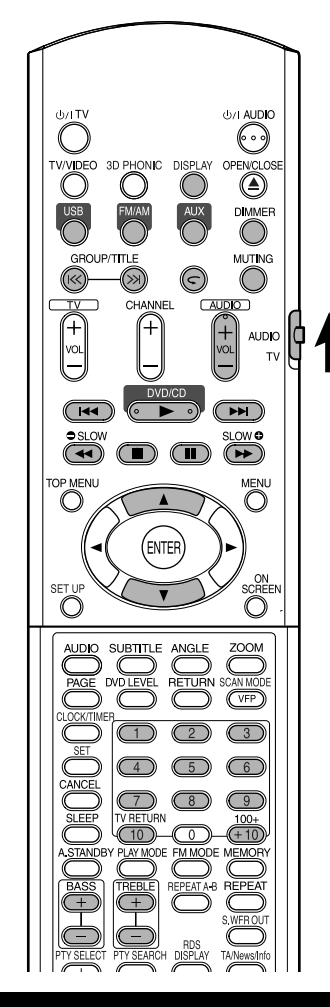

# **Kiezen van het af te spelen nummer met gebruik van de cijfertoetsen**

# **DVD DVD** VCD SVCD CD WMA JPEG

### *OPMERKING*

- *Druk de functieschakelaar van de afstandsbediening naar* **AUDIO** *alvorens de cijfertoetsen te gebruiken.*
- *Voor een VCD of SVCD kan deze bediening worden uitgevoerd wanneer de disc is gestopt of tijdens weergave zonder de PBC-functie.*
- *Voor een DVD-AUDIO, CD, MP3/WMA of JPEG kan deze bediening tevens worden uitgevoerd wanneer de disc is gestopt.*
- *Deze bediening kan voor bepaalde discs niet worden uitgevoerd.*

# **Voer het af te spelen hoofdstuknummer of fragmentnummer tijdens weergave in.**

• Zie "Gebruik van de cijfertoetsen" op bladzijde 15.

# **Stoppen van de weergave**

# **DVD DVD** VCD SVCD CD WMA JPEG

**Druk tijdens weergave op ■.** 

# **Pauzeren van de weergave**

**DVD DVD** VCD SVCD CD WMA JPEG

# **Druk tijdens weergave op <b>II**.

Druk op DVD/CD ► om de normale weergave weer te starten.

• Voor een JPEG-dia-show wordt de weergave vanaf het volgende bestand gestart wanneer u op DVD/  $CD \triangleright$  drukt.

# **Beeld-voor-beeld**

### $\begin{bmatrix}$  DVD SVCD VCD

### **Druk wanneer gepauzeerd op <b>11**.

• Door iedere druk op de toets wordt het volgende beeld getoond.

# **Snel achterwaarts/snel voorwaarts zoeken**

# **DVD DVD VCD SVCD CD**

### **Druk tijdens weergave op**  $\blacktriangleleft$  **of** ¡**.**

• Door iedere druk op de toets verandert de snelheid ( $\times$ 2,  $\times$ 5,  $\times$ 10,  $\times$ 20,  $\times$ 60). Druk op  $DVD/CD$   $\triangleright$  om de normale snelheid weer te activeren.

### *OPMERKING*

- *Snel achterwaarts/snel voorwaarts zoeken kan niet voor MP3, WMA en JPEG worden gebruikt.*
- *Met een DVD-VIDEO, VCD en SVCD hoort u geen geluid tijdens snel achterwaarts/snel voorwaarts zoeken.*
- *Met een CD en DVD-AUDIO wordt het geluid af en toe onderbroken tijdens snel achterwaarts/snel voorwaarts zoeken.*

# **Weergave 10 seconden terugzetten (Direct herhalen)**

# $\left[\begin{smallmatrix} 0 & V & D \\ V & D & E & C \end{smallmatrix}\right]$

# Druk tijdens weergave op  $\subset$ .

### *OPMERKING*

- *Deze bediening kan voor bepaalde discs niet worden uitgevoerd.*
- *U kunt niet terug naar de voorgaande titel gaan.*

# **Vertraagde weergave**

# $\begin{bmatrix}$  DVD vCD svCD

### **Druk wanneer gepauzeerd op SLOW ● of SLOW <del>0</del>.**

- Door iedere druk op de toets verandert de weergavesnelheid (×1/32, ×1/16, ×1/8, ×1/4,  $\times$ 1/2).
- Druk op  $DVD/CD$   $\rightarrow$  om weer de normale weergave te starten.

### *OPMERKING*

- *Er wordt geen geluid gereproduceerd.*
- *De beelden worden mogelijk niet soepel in achterwaartse richting getoond.*
- *Met een VCD en SVCD kan vertraagde weergave uitsluitend in voorwaartse richting worden gebruikt.*

# **Verspringen naar het begin van een onderdeel**

# **DVD DVD** VCD SVCD CD WMA JPEG

# **Druk tijdens weergave\* op** 4 **of**

### ¢**.**

- Druk op  $\blacktriangleright$  om naar het volgende hoofdstuk of fragment te verspringen.
- Druk éénmaal op  $\blacktriangleleft$  om terug naar het begin van het huidige spelende hoofdstuk of fragment te verspringen (uitgezonderd voor JPEG).
- Druk op **GROUP/TITLE** K of >> om de titel of groep te kiezen.
- Druk tijdens weergave van een JPEG-disc op **►►** of cursor  $\blacktriangledown$  om het volgende bestand af te spelen of druk op  $\blacktriangleleft$  of cursor  $\blacktriangle$  om het voorgaande bestand af te spelen.

### *OPMERKING*

- *\* Met een VCD en SVCD kan deze bediening uitsluitend worden uitgevoerd tijdens weergave zonder de PBC-functie.*
- *Uitgezonderd voor een DVD-VIDEO kan deze bediening tevens worden uitgevoerd wanneer de disc is gestopt.*
- *Deze bediening kan voor bepaalde discs niet worden uitgevoerd.*

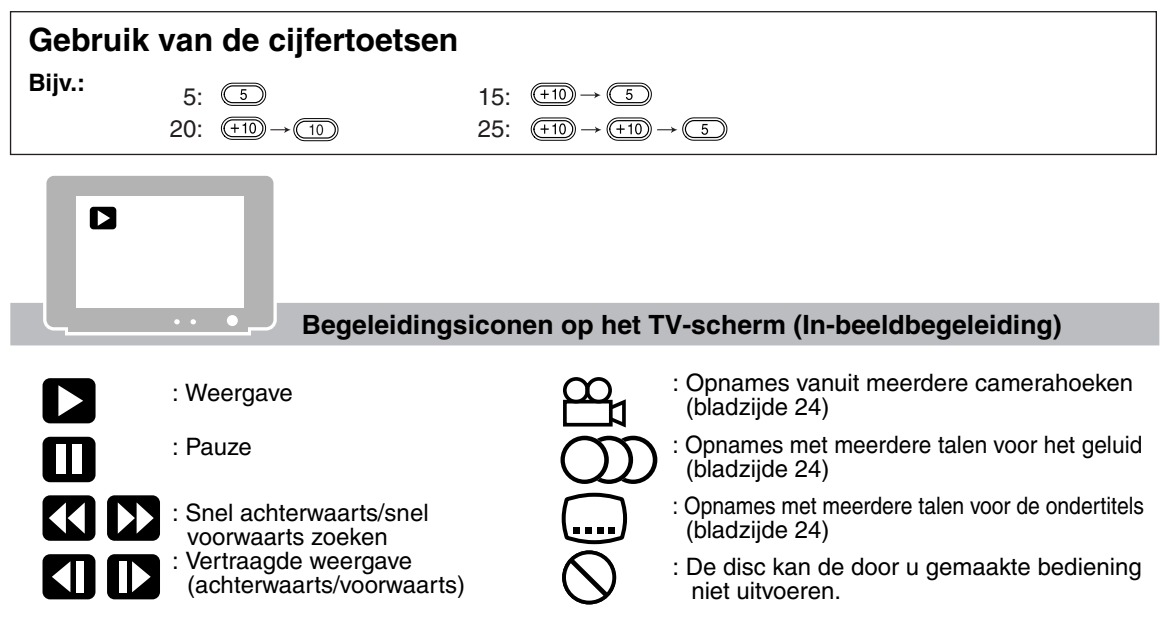

# **Veranderen van de helderheid van het displayvenster (DIMMER)**

# **Druk herhaaldelijk op DIMMER.**

• Door iedere druk op de toets verandert de dimmerfunctie als volgt:

> **AUTO DIMMER**: Tijdens weergave van een videobron wordt het displayvenster gedimd en dooft de verlichting automatisch.

**DIMMER ON**: Het displayvenster en de verlichting worden gedimd.

**DISPLAY OFF**: Het displayvenster en de verlichting worden uitgeschakeld.

**DISPLAY ON**: De dimmerfunctie is geannuleerd.

• Druk met het toestel uitgeschakeld op **DISPLAY** om ter energiebesparing de klokaanduiding uit te schakelen.

De onderdelen hierboven kunnen voor iedere bron worden gebruikt.

# **Instellen van het volume**

# **Door een druk op AUDIO VOL +/–.**

### *OPMERKING*

Nederlands

*Het volume kan ook worden ingesteld door de VOLUME regelaar op het hoofdtoestel te draaien.*

# **Instellen van de geluidskwaliteit**

**Lage tonen: Door een druk op BASS +/–.**

**Hoge tonen: Druk op TREBLE +/–.**

• Instelbereik:  $-5$  t/m  $+5$ 

# **Tijdelijk dempen van het geluid (MUTING)**

# **Druk op MUTING.**

- Er wordt geen geluid via de luidsprekers, hoofdtelefoon en subwoofer weergegeven.
- Druk nogmaals op **MUTING** om het geluid weer te herstellen. Het geluid wordt tevens hersteld wanneer u de stroom uitschakelt en vervolgens weer inschakelt.

# **Afspelen van discs (vervolg) Afspelen van audio- en videobestanden**

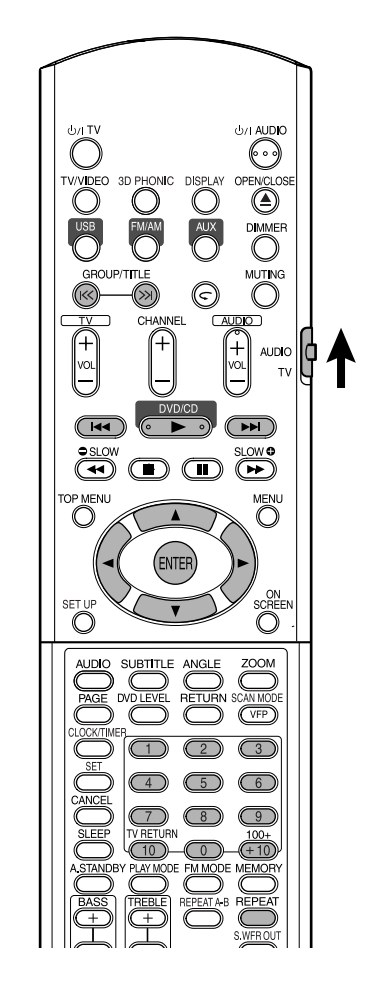

### *OPMERKING*

*Druk de functieschakelaar van de afstandsbediening naar* **AUDIO** *alvorens de cijfertoetsen te gebruiken.*

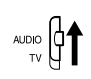
## **Weergave**

### $\left| \begin{smallmatrix} \text{MP3} \\ \text{WM3} \end{smallmatrix} \right|$  JPEG

Hier wordt als voorbeeld het display van een MP3/ WMA-disc gegeven.

Lees "fragment" als "bestand" in geval van een JPEG-disc.

#### *OPMERKING*

*Voor het afspelen van een disc met zowel MP3/WMAbestanden als JPEG-bestanden, moet u instellen welk soort bestanden u wilt afspelen en dan het systeem even uit- en weer inschakelen (bladzijde 29).*

### **1 Plaats een disc.**

Huidige groep/totaal Weergavefunctie (PROGRAM, aantal groepen RANDOM, REPEAT)

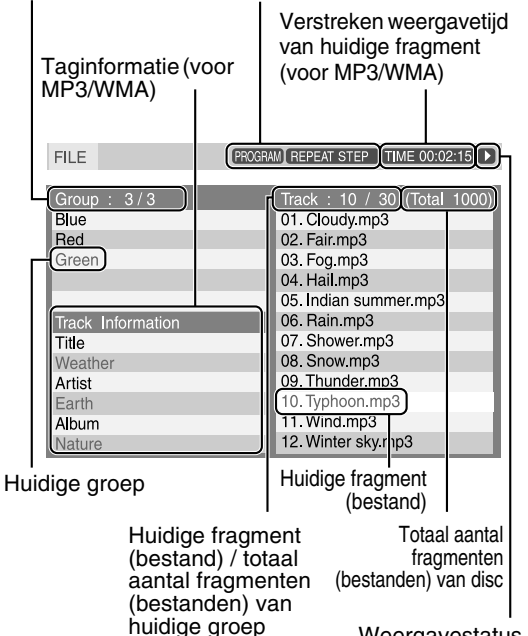

Weergavestatus

- **2** Druk op cursor ▲/▼ om een **groep te kiezen.**
- **3 Druk op cursor** 3 **om naar de fragmentlijst te gaan.**
	- Druk op cursor  $\blacktriangleleft$  om terug naar de groeplijst te gaan.
- **4 Druk op cursor** 5**/**∞ **om een fragment te kiezen.**

### **Dia-show weergave**

### **5** Druk op DVD/CD ► of ENTER.

#### *OPMERKING*

- *•* **GROUP/TITLE** *kan tevens in stap* **2** *worden gebruikt.*
- *De cijfertoetsen kunnen tevens in stap* **4** *worden gebruikt. In dit geval kunt u stap* **5** *overslaan. (Zie bladzijde 15 voor gebruik van de cijfertoetsen.)*
- *•* 4 *of* ¢ *kan tevens in stap* **4** *worden gebruikt. In dit geval kunt u stap* **5** *overslaan.*

### **Herhaalde weergave**

### **MP3** JPEG

### **1 Druk op REPEAT.**

• Door iedere druk op de toetsverandert de herhaalfunctie en de aanduiding als volgt:

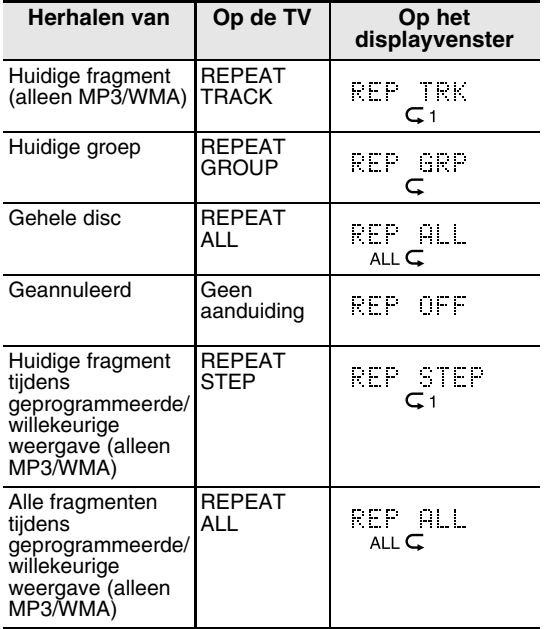

## **2** Druk op DVD/CD ►.

- *De herhaalfunctie kan tevens tijdens weergave worden veranderd.*
- *De herhaalfunctie wordt automatisch geannuleerd indien er een bestand is dat niet kan worden afgespeeld (bladzijde 3).*
- In stap 5 in geval van een JPEG-disc, zullen door een druk op **DVD/CD** alle bestanden van de gekozen bestanden continu worden afgespeeld (dia-show weergave) en door een druk op **ENTER** wordt uitsluitend het gekozen bestand getoond.
- Ieder bestand wordt tijdens dia-show weergave ongeveer 3 seconden getoond.
- De weergave stopt automatisch nadat alle bestanden zijn weergegeven.

# **Voortzetten van de weergave**

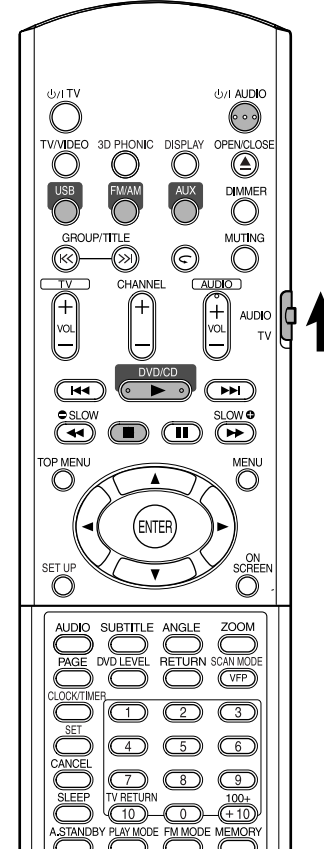

#### *OPMERKING*

*Druk de functieschakelaar van de afstandsbediening naar* **AUDIO** *alvorens de cijfertoetsen te gebruiken.*

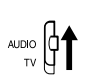

### **DVD DVD** VCD SVCD

Dit systeem kan het stoppunt onthouden en wanneer u later weer de weergave start door een druk op  $DVD/CD$   $\blacktriangleright$  (zelfs wanneer standby geschakeld), zal de weergave vanaf dit stoppunt worden voortgezet—Voortzetten van de weergave. De RESUME indicator licht op het displayvenster op wanneer u de weergave stopt.

### **Onderbreken van de weergave**

Voer tijdens weergave een van de volgende bedieningen uit.

Druk éénmaal op ■.\*

Druk nogmaals op U/JAUDIO om de stroom uit te schakelen.

Verander de bron naar USB, FM, AM of AUX.\*

Ook wanneer u vervolgens de stroom uitschakelt door een druk op (VAUDIO, wordt het stoppunt van de weergave onthouden.

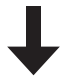

#### **Starten van de weergave vanaf het vastgelegde stoppunt**

### **Druk op DVD/CD ►.**

- *Deze functie werkt niet tijdens geprogrammeerde weergave en willekeurige weergave.*
- *Het punt waar de weergave weer wordt gestart, wijkt mogelijk iets van het vastgelegde stoppunt af.*
- *Voortzetten van de weergave werkt mogelijk niet indien een discmenu wordt getoond.*
- *De gekozen taal voor het geluid en de ondertitels, en de hoek worden tevens met het stoppunt vastgelegd.*
- *Het vastgelegde punt wordt gewist wanneer u de disclade opent. "RESUME" wordt getoond indien u tijdens weergave op* 7 *drukt. Door nogmaals op* 7 *te drukken wordt de vastgelegde informatie gewist.*
- *De functie voor het voortzetten is bij het verlaten van de fabriek geactiveerd (ON). U kunt de functie voor het voortzetten ook annuleren (OFF) (bladzijde 30).*

# **Kiezen van de af te spelen scène**

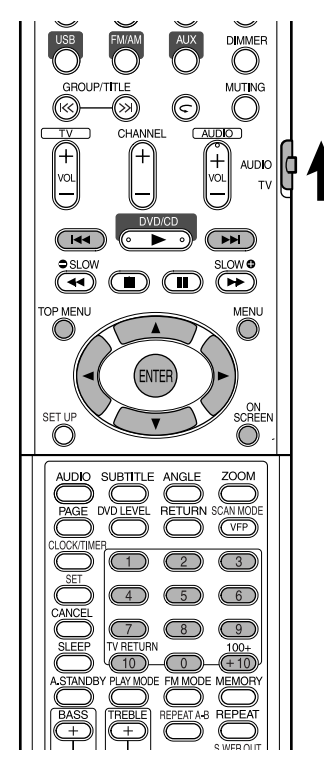

#### *OPMERKING*

*Druk de functieschakelaar van de afstandsbediening naar* **AUDIO** *alvorens de cijfertoetsen te gebruiken.*

### **Kiezen van de scène van het menu**

 $\left[\begin{smallmatrix} 0 & V & D \\ V & D & E \end{smallmatrix}\right]$   $\left[\begin{smallmatrix} 0 & V & D \\ R & D & D \end{smallmatrix}\right]$   $\left[\begin{smallmatrix} 0 & V & D \\ V & C & D \end{smallmatrix}\right]$  svcd

- **1 Druk op MENU of TOP MENU wanneer de disc is gestopt of tijdens weergave\*1.**
	- Het discmenu wordt getoond.
	- Voor een DVD-AUDIO kunt u uitsluitend **TOP MENU** gebruiken.
- **2** Druk op cursor ▲/▼/◀/▶ **(alleen voor een DVD-VIDEO of DVD-AUDIO) of de cijfertoetsen om de gewenste af te spelen scène te kiezen.**
	- Zie "Gebruik van de cijfertoetsen" (bladzijde 15).
	- Druk op  $\leftarrow \bullet$  of  $\rightarrow \bullet$  om van pagina te veranderen indien een menuscherm meerdere pagina's heeft (alleen voor een VCD en SVCD).

### **3 Druk op ENTER.**

#### *OPMERKING*

- *\*1 Voor een VCD en SVCD kan deze bediening uitsluitend worden uitgevoerd wanneer de PBCfunctie is uitgeschakeld.*
- *Deze bediening kan niet worden uitgevoerd indien een disc geen menu heeft.*
- *Met bepaalde discs start de weergave mogelijk zonder een druk op* **ENTER***.*

### **Invoeren van de tijd (Tijdzoeken)**

### $\begin{bmatrix}$  DVD DVD, VCD SVCD CD

**1 Druk tijdens weergave tweemaal op ON SCREEN\*2.**

De menubalk wordt getoond (bladzijde 28).

- **2** Druk op cursor ◀/▶ om  $\textcircled{}}$  + te **kiezen.**
- **3 Druk op ENTER.**

### **4 Voer de tijd\*3 met de cijfertoetsen in (1-9, 0).**

**Bijv.**: Voor weergave van een DVD-VIDEO vanaf (0 uur), 23 minuten en 45 seconden, drukt in de volgende volgorde op de cijfertoetsen:

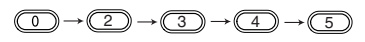

 $\bullet$  Druk op cursor  $\blacktriangleleft$  om de cijfers te wissen indien u een fout heeft gemaakt en voer vervolgens opnieuw in.

### **5 Druk op ENTER.**

Druk op **ON SCREEN** om de menubalk te wissen.

- *Deze functie werkt niet voor een DVD-VIDEO waarop geen tijdinformatie is opgenomen.*
- *Deze functie werkt niet tijdens geprogrammeerde weergave en willekeurige weergave.*
- *\*2 Voor een VCD of SVCD kan deze bediening worden uitgevoerd wanneer de disc is gestopt of tijdens weergave zonder de PBC-functie.*
- *\*3 Tijdzoeken voor een DVD-VIDEO werkt vanaf het begin van de titel en voor een DVD-AUDIO vanaf het begin van het spelende fragment. Tijdzoeken voor een VCD, SVCD en CD werkt als volgt:*
	- *Wanneer de disc is gestopt, werkt het tijdzoeken vanaf het begin van de disc.*
	- *Wanneer de disc wordt afgespeeld, werkt het tijdzoeken binnen het spelende fragment.*

# **Geprogrammeerde weergave/Willekeurige weergave**

### **DVD DVD** VCD SVCD CD WMA

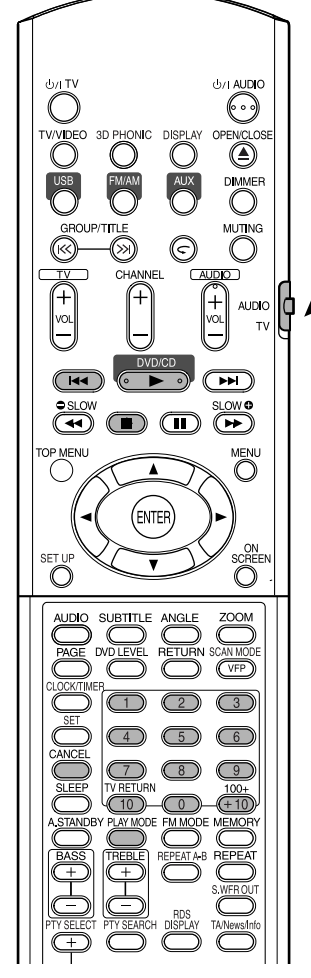

#### *OPMERKING*

*Druk de functieschakelaar van de afstandsbediening naar* **AUDIO** *alvorens de cijfertoetsen te gebruiken.*

AUDIO 0<sup>4</sup>

### **Afspelen van de disc in de gewenste volgorde (Geprogrammeerde weergave)**

U kunt maximaal 99 hoofdstukken of fragmenten programmeren. U kunt hetzelfde fragment of hoofdstuk meerdere malen programmeren.

**1 Druk wanneer de disc is gestopt herhaaldelijk op PLAY MODE zodat "PROGRAM" op het displayvenster van het hoofdtoestel wordt getoond.**

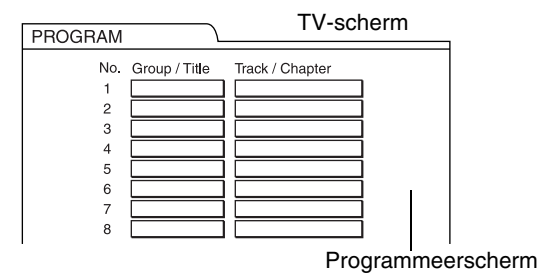

**2 Maak een programma aan de hand van de aanduiding op het TV-scherm.**

> Zie "Gebruik van de cijfertoetsen" (bladzijde 15).

- De te programmeren inhoud verschilt afhankelijk van het soort disc.<br>• DVD-VIDEO: Titels en
	- $\bullet$  DVD-VIDEO: hoofdstukken<br>Fragmenten
	- $\bullet\,$  VCD, SVCD, CD:
	- DVD-AUDIO, MP3/WMA: Groepen en

fragmenten

- Voor het kiezen van de bonusgroep van een DVD-AUDIO, moet u de handelingen voor "Afspelen van de bonusgroep" op bladzijde 27 van te voren uitvoeren zodat "BONUS" niet meer op het display wordt getoond.
- "MEM FULL" verschijnt indien het aantal ingevoerde aantal hoofdstukken of fragmenten hoger dan 99 is.
- Met een VCD, SVCD en CD zal "--:--" op het displayvenster verschijnen indien de totale weergavetijd 9 uren, 59 minuten en 59 seconden overschrijdt (u kunt echter nog wel verder programmeren).

#### **Voer de volgende handelingen uit voor het programmeren met gebruik van het displayvenster op het hoofdtoestel:**

- (1) Kies een titel/groep met de cijfertoetsen.
- (2) Voer een hoofdstuk-/fragmentnummer met de cijfertoetsen in.
	- Zie "Gebruik van de cijfertoetsen" (bladzijde 15).
	- Het programmanummer wordt onder op het displayvenster getoond (BIjv.: "P2").
- (3) Herhaal de bovenstaande stappen (1) en (2) om het programma te voltooien. Ga vervolgens naar stap **3**.

#### *OPMERKING*

- *Het groep-/titelnummer knippert na het programmeren van een stap op het displayvenster.*
- *Alleen voor een DVD-VIDEO, DVD-AUDIO, VCD en MP3/WMA: Door een druk op ENTER in plaats van het invoeren van een fragment-/hoofdstuknummer, zal "ALL" verschijnen en worden alle fragmenten/ hoofdstukken van de gekozen groep/titel geprogrammeerd.*

### **3 Druk op DVD/CD** 3**.**

- Druk om naar de normale weergave terug te keren herhaaldelijk op **PLAY MODE** zodat de weergave-aanduiding weer op het displayvenster van het hoofdtoestel verschijnt wanneer de disc is gestopt. De programma-inhoud wordt niet gewist.
- De programma-inhoud wordt door de volgende handelingen gewist:
	- Door herhaaldelijk op **CANCEL** te drukken (De geprogrammeerde onderdelen worden stuk-voor-stuk gewist)
	- Door op  $\blacksquare$  te drukken terwijl de disc gestopt is
	- Door de disclade te openen
	- Door de stroom uit te schakelen

### **Afspelen van de disc in een willekeurige volgorde (Willekeurige weergave)**

- **1 Druk wanneer de disc is gestopt herhaaldelijk op PLAY MODE zodat "RANDOM" op het displayvenster van het hoofdtoestel wordt getoond.**
	- "RANDOM" wordt tevens op het TV-scherm getoond.

### **2 Druk op DVD/CD** 3**.**

- Hetzelfde hoofdstuk of fragment wordt niet tweemaal afgespeeld.
- Druk om naar de normale weergave terug te keren herhaaldelijk op **PLAY MODE** zodat de weergave-aanduiding weer op het displayvenster van het hoofdtoestel verschijnt wanneer de disc is gestopt.
- Willlejkeurige weergave wordt tevens geannuleerd door de volgende handelingen:
	- Door de disclade te openen
	- Door de stroom uit te schakelen
- Tijdens willekeurige weergave wordt door herhaaldelijk op  $\blacktriangleleft$  te drukken niet naar het voorgaande fragment teruggekeerd (er wordt slechts naar het begin van het huidige hoofdstuk of fragment teruggekeerd).

# **Herhaalde weergave**

Zie bladzijde 17 voor herhaalde weergave van MP3-bestanden en JPEG-bestanden.

# CHANNEL **ALIDIO**  $\overline{\mathbf{r}}$ MEN **NTF** SCRE<br>O

**Herhaald afspelen van een titel/hoofdstuk/ groep/fragment/alle fragmenten (REPEAT)**

**DVD DVD** VCD SVCD CD

### **Druk tijdens weergave op REPEAT.**

• Door iedere druk op de toetsverandert de herhaalfunctie en de aanduiding als volgt:

Voor DVD-VIDEO

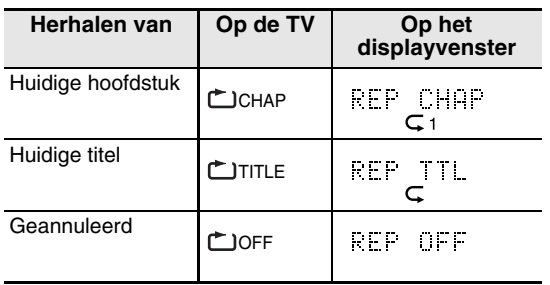

#### Voor DVD-AUDIO

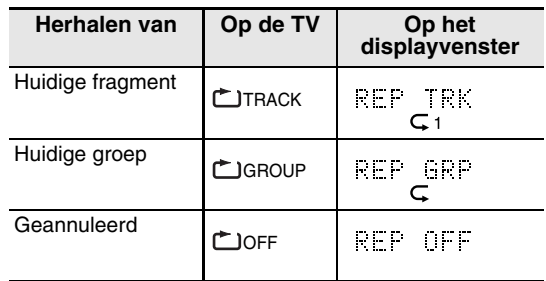

#### Voor CD/VCD/SVCD

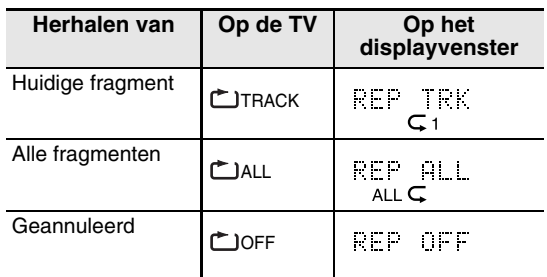

#### *OPMERKING*

- *Voor een VCD en SVCD kan deze bediening uitsluitend worden uitgevoerd wanneer de disc is gestopt of tijdens weergave zonder de PBC-functie.*
- *U kunt de herhaalfunctie ook met de menubalk kiezen. Zie "Herhaald afspelen van een bepaald gedeelte (Herhaalde weergave van A-B)" (bladzijde 23) voor de bediening.*
- *Met een DVD-VIDEO en DVD-AUDIO zal de herhaalfunctie worden geannuleerd wanneer u de bron naar FM, AM, USB of AUX verandert.*

#### **Herhaalde weergave tijdens geprogrammeerde of willekeurige weergave**

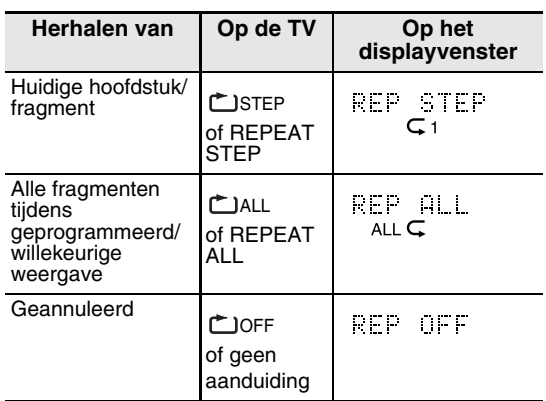

### **Herhaald afspelen van een bepaald gedeelte (Herhaalde weergave van A-B)**

### **DVD DVD** VCD SVCD CD

**1 Druk tijdens weergave tweemaal op ON SCREEN.**

De menubalk (bladzijde 28) wordt getoond.

- **2** Druk op cursor </>  $\blacktriangleright$  **om**  $\text{cos}$  and  $\text{cos}$ **kiezen.**
- **3 Druk op ENTER.**
- **4 Druk op cursor** 5**/**∞ **zodat wordt getoond.**  $A - B$

U kunt nu ook andere herhaalfuncties kiezen. Zie "Herhaald afspelen van een titel/ hoofdstuk/groep/fragment/alle fragmenten (REPEAT)" (bladzijde 22) voor details aangaande de andere herhaalfuncties.

- **5 Druk bij het startpunt van het te herhalen gedeelte op ENTER (invoeren van punt A).**
	- De  $\lfloor e \rfloor$ a-  $\rfloor$  icoon op de menubalk wordt getoond.
- **6 Druk bij het eindpunt van het te herhalen gedeelte op ENTER (invoeren van punt B).**
	- De |مدم icoon op de menubalk wordt getoond en het gedeelte tussen punt A en B wordt herhaald afgespeeld.
	- A-B herhaalde weergave wordt geannuleerd door de volgende handelingen:
		- $\bullet$  Door een druk op  $\blacksquare$ .
		- Door عمر te kiezen en tweemaal op **ENTER** te drukken.

- *A-B herhaalde weergave kan uitsluitend binnen dezelfde titel of hetzelfde fragment worden uitgevoerd. A-B herhaalde weergave kan niet tijdens PBC-weergave, geprogrammeerde weergave, willekeurige weergave en normale herhaalde weergave worden gebruikt.*
- *U kunt A-B herhaalde weergave tevens met gebruik van de* **REPEAT A-B** *toets op de afstandsbediening activeren.*

# **Andere handige functies**

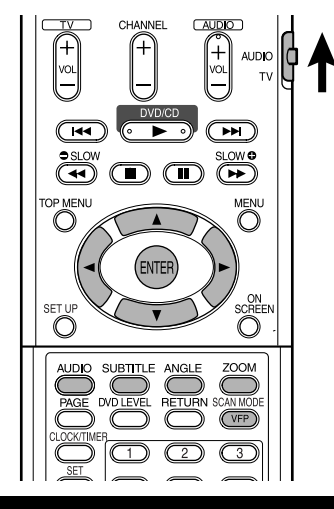

### **Kiezen van de ondertitels**

### $\left[\begin{smallmatrix} **D** & **D** \\ **VIDE** & **SVCD** \end{smallmatrix}\right]$

(alleen voor bewegende beelden)

**1 Druk tijdens weergave van een disc met ondertitels in diverse talen op SUBTITLE.**

**Bijv.:** 1/4 TV-scherm

• Door iedere druk worden de ondertitels afwisselend geactiveerd en uitgeschakeld (OFF).

**ENGLISH** 

### **2 Druk op cursor ▲/▼** om een taal **voor de ondertitels te kiezen.**

- Zie "Taalcodes" (bladzijde 43) voor taalcodes als "AA".
- De manier waarop de talen voor de ondertitels worden getoond, is afhankelijk van de disc mogelijk anders.
- **3 Wacht een paar seconden of druk op ENTER zodat het venster dooft.**

#### *OPMERKING*

- *U kunt de bediening tevens met gebruik van de menubalk (bladzijde 28) uitvoeren.*
- *Met een SVCD wordt door iedere druk op*  **SUBTITLE** *in stap* **1** *afwisselend het soort ondertitels en OFF getoond.*

### **Kiezen van de taal voor het geluid**

### **DVD DVD** VCD SVCD

**1 Druk tijdens weergave van een disc met geluid in diverse talen op AUDIO.**

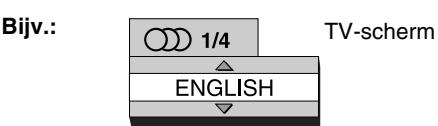

- Door iedere druk op de toets wordt een andere taal voor het geluid gekozen. U kunt de taal voor het geluid tevens veranderen door een druk op cursor **A/**▼.
- Zie "Taalcodes" (bladzijde 43) voor taalcodes als "AA".
- Tijdens weergave van een VCD of SVCD worden "ST", "L" en "R" getoond voor "Stereo", "Linkerkanaal" en "Rechterkanaal" geluid.

### **2 Wacht een paar seconden of druk op ENTER zodat het venster dooft.**

#### *OPMERKING*

*U kunt de bediening tevens met gebruik van de menubalk (bladzijde 28) uitvoeren.*

### **Kiezen van de camerahoek**

#### $\left[\begin{array}{c}\n**DVD**\n\end{array}\right]$   $\left[\begin{array}{c}\n**DVD**\n\end{array}\right]$

(alleen voor bewegende beelden)

**1 Druk tijdens weergave van een scène met meerdere hoeken op ANGLE.**

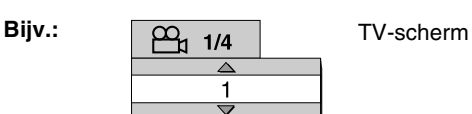

- Door iedere druk op de toets wordt een andere hoek gekozen. U kunt de hoek tevens veranderen door een druk op cursor 5**/**∞.
- **2 Wacht een paar seconden of druk op ENTER zodat het venster dooft.**

#### *OPMERKING*

*U kunt de bediening tevens met gebruik van de menubalk (bladzijde 28) uitvoeren.*

Nederlands

### **Vergroten van het beeld (ZOOM)**

 $\left[\begin{array}{c} DVD \\ DIDED \end{array}\right]$  VCD SVCD  $\left[\begin{array}{c} DVD \\ DIDID \end{array}\right]$  JPEG

(alleen voor bewegende beelden)

- **1 Druk tijdens weergave of wanneer gepauzeerd op ZOOM.**
	- Door iedere druk op de toets wordt de vergroting voor het beeld veranderd.
	- (Voor JPEG) U kunt het beeld niet vergroten tijdens dia-show weergave.
- **2 Kies het gewenste gedeelte met cursor**  $\angle$ **/**▼/**→/** $\angle$ .
	- Kies "ZOOM OFF" in stap **1** om weer naar normale weergave terug te gaan.

### **Instellen van de beeldkwaliteit (VFP)**

### **DVD DVD** VCD SVCD JPEG

### **1 Druk tijdens weergave of wanneer gepauzeerd op VFP.**

De huidige instelling wordt op het TV-scherm getoond.

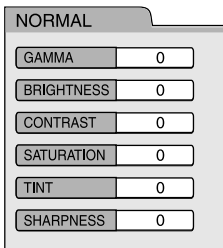

- **GAMMA:** Stel in indien de neutrale kleur te helder of te donker is. De helderheid van de donkere en heldere gedeeltes blijft bewaard.
- **BRIGHTNESS:** Stel in indien het totale beeld te helder of te donker is.
- **CONTRAST:** Stel in indien het contrast van het beeld onnatuurlijk is.
- **SATURATION:** Stel in indien het beeld te wit of te zwart is.
- **TINT:** Stel in indien de huidskleur onnatuurlijk is.
- **SHARPNESS:** Stel in indien het beeld onscherp is.

### **2 Druk op cursor** 2**/**3 **om de VFPfunctie te kiezen.**

- Kies normaliter "NORMAL", of gebruik "CINEMA" in een donkere kamer. Ga naar stap **7** indien u "NORMAL" of "CINEMA" heeft gekozen.
- Met "USER 1" of "USER 2" gekozen, kunt u de instelling verder afstellen met de handelingen na stap **3**.
- **3** Druk op cursor ▲/▼ om een **verder in te stellen onderdeel te kiezen.**

### **4 Druk op ENTER.**

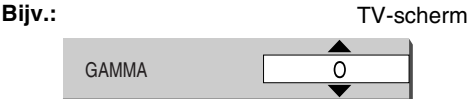

**5 Druk op cursor** 5**/**∞ **om de waarde te veranderen.**

### **6 Druk op ENTER.**

Ga terug naar stap **3** om andere onderdelen verder in te stellen.

**7 Druk op VFP zodat het venster dooft.**

- *Indien u tijdens de procedure gedurende enkele seconden geen bediening uitvoert, zullen de tot dan gemaakte instellingen automatisch worden vastgelegd.*
- *"VFP" is een afkorting van "Video Fine Processor".*

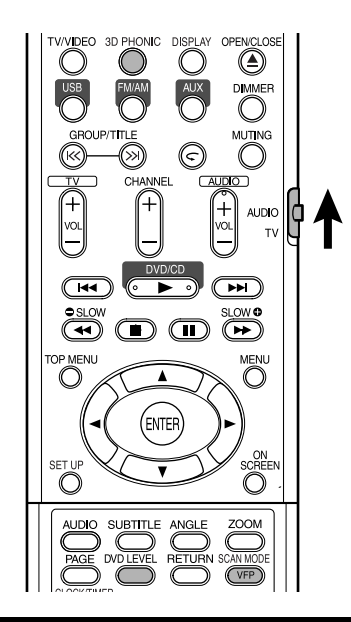

### **Voor een realistisch geluid (3D PHONIC)**

### $\begin{bmatrix}$  DVD  $\end{bmatrix}$  VCD SVCD CD WMA

De twee luidsprekers produceren een effect dat op surroundgeluid lijkt.

### **1 Druk tijdens weergave op 3D PHONIC.**

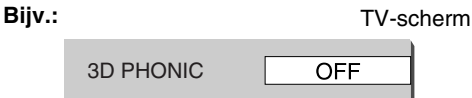

• Door iedere druk op de toets verandert de 3D PHONIC functie als volgt:

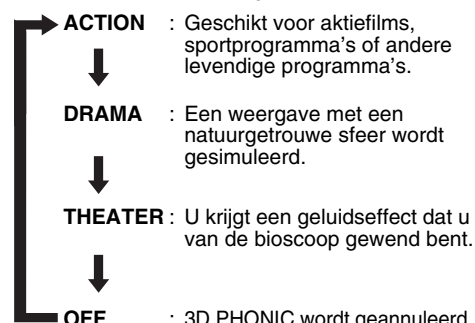

**OFF** : 3D PHONIC wordt geannuleerd (fabrieksinstelling).

OFF

• "3D PHONIC" verschijnt en de 3D PHONIC indicator licht op het displayvenster op wanneer 3D PHONIC is geactiveerd.

#### *OPMERKING*

- *3D PHONIC werkt voor zowel de luidsprekers als de hoofdtelefoon.*
- *Stel 3D PHONIC op "OFF" indien het geluid wordt vervormd of er ruis wordt gereproduceerd.*
- *Deze functie kan niet voor bepaalde DVD-AUDIO's worden gebruikt.*

### **Instellen van het weergaveniveau (DVD LEVEL)**

### **DVD**

Het geluid van een DVD-VIDEO is mogelijk met een lager niveau (volume) opgenomen dan het geluid van andere discs. Stel het DVD-niveau in indien u dit verschil wilt minimaliseren.

- **1 Druk tijdens weergave op DVD LEVEL.**
	- Door iedere druk op de toets verandert het niveau afwisselend van "NORMAL", "MIDDLE" naar "HIGH".
	- Kies een geschikt niveau tijdens het beluisteren van het geluid.

#### *OPMERKING*

- *DVD-niveau is uitsluitend effectief voor weergave van een DVD-VIDEO.*
- *Ook met een ander DVD-niveau ingesteld, blijft het uitgangsniveau van de digitale uitgangsaansluiting onveranderd.*

### **Voor betere beelden (SCAN MODE)**

Met de progressieve functie krijgt u betere beelden.

#### **LET OP**

- **Voor weergave van beelden met de progressieve functie is het volgende vereist:**
	- **De TV die met het hoofdtoestel is verbonden, moet een component-videoingangsaansluiting hebben.**
	- **Het hoofdtoestel en de TV moeten met een component-videosnoer zijn verbonden (bladzijde 11).**

**Indien u niet aan de bovenstaande vereisten kan voldoen, moet u de ineengestrengelde functie voor het hoofdtoestel geactiveerd laten. Beelden kunnen mogelijk worden vervormd wanneer u de progressieve functie heeft geactiveerd.**

### **Houd zonder een disc geplaatst of terwijl de disc is gestopt SCAN MODE 4 seconden ingedrukt.**

• Iedere keer dat u de toets indrukt, wordt afwisselend de "PROGRESSIVE" progressieve aftastfunctie en "INTERLACE" ineengestrengelde aftastfunctie geactiveerd.

#### *OPMERKING*

*Progressieve functie:* 

*Alle afgetaste lijnen worden direct tegelijk getoond. U krijgt beelden met een hogere resolutie dan in vergelijking met gebruik van de ineengestrengelde functie.*

*Ineengestrengelde functie: De beelden worden op de conventionele manier getoond. De helft van het aantal afgetaste lijnen dat* 

*met de progressieve functie wordt getoond verschijnt en vervolgens de andere helft.*

### $\boxed{\textbf{DVD}}$

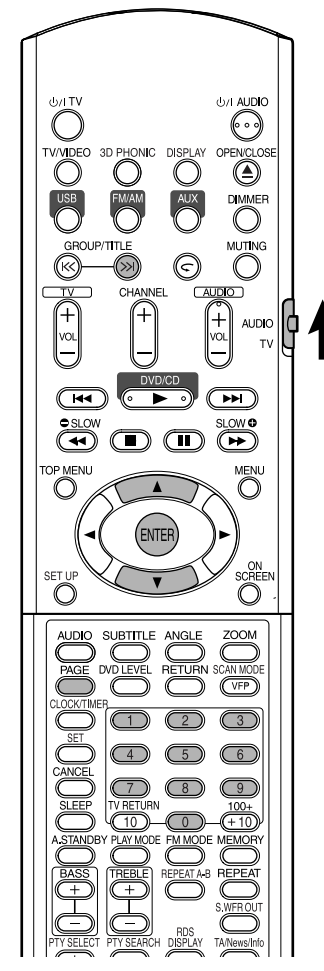

#### *OPMERKING*

*Druk de functieschakelaar van de afstandsbediening naar* **AUDIO** *alvorens de cijfertoetsen te gebruiken.*

AUDIO 0<sup>4</sup>

### **Afspelen van de bonusgroep**

Sommige DVD-AUDIO's hebben een speciale groep, die we "Bonusgroep" noemen.

#### *OPMERKING*

*Deze bediening kan uitsluitend worden uitgevoerd indien "BONUS" op het displayvenster van het hoofdtoestel is opgelicht.*

### **1 Druk tijdens weergave herhaaldelijk op GROUP/TITLE >>I om een bonusgroep te kiezen.**

"KEY\_ \_ \_ \_" verschijnt op het TV-scherm en op het displayvenster van het hoofdtoestel.

• De bonusgroep is normaliter als laatste groep opgenomen.

### **2 Druk op de cijfertoetsen om de pincode (4 cijfers) in te voeren.**

De methode voor het krijgen van de pincode is verschillend per disc.

### **3 Druk op ENTER.**

- "BONUS" dooft indien u de juiste pincode heeft ingevoerd en de weergave van de bonusgroep start nu.
- Voer de pincode nogmaals juist in indien de code verkeerd werd ingevoerd.

### **Doorloopbare stilbeelden (B.S.P.)**

Op bepaalde DVD-AUDIO's zijn stilbeelden opgenomen. Er zijn ook stilbeelden die we B.S.P. (Doorloopbare stilbeelden) noemen. Met dit soort beelden kunt u, min of meer als het omslaan van pagina's, van beeld veranderen.

#### *OPMERKING*

*Deze bediening kan uitsluitend worden uitgevoerd indien "B.S.P." op het displayvenster van het hoofdtoestel is opgelicht.*

### **1 Druk tijdens weergave op PAGE.**

Door iedere druk op de toets wordt het volgende stilbeeld getoond. U kunt tevens van beeld veranderen met gebruik van cursor  $\blacktriangle/\blacktriangledown$ .

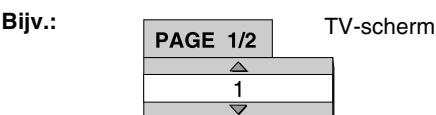

**2 Wacht een paar seconden of druk op ENTER zodat het venster dooft.**

### **DVD DVD** VCD SVCD CD

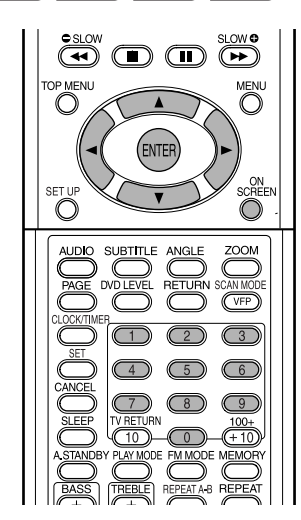

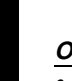

#### *OPMERKING*

- *Druk de functieschakelaar van de afstandsbediening naar* **AUDIO** *alvorens de cijfertoetsen te gebruiken.*
- *Deze bediening kan worden uitgevoerd wanneer een disc is geplaatst. Bepaalde functies werken niet wanneer de disc is gestopt.*

### **1 Druk tweemaal op ON SCREEN.**

De statusbalk en de menubalk verschijnen op het TV-scherm.

#### **Statusbalk**

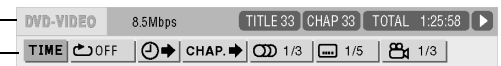

Menubalk

Het voorbeeld hierboven is voor een DVD-VIDEO.

- 
- **2 Druk op cursor** 2**/**3 **om een te bedienen onderdeel te kiezen.**

### **3 Druk op ENTER.**

- De gekozen functie kan worden ingesteld. Zie het volgende "Lijst met functies" voor de in te stellen inhoud.
- De huidige actieve functie wordt getoond.
- Druk op **ON SCREEN** om de menubalk te wissen.

### **Lijst met functies**

Voor functies zonder specifieke beschrijving voor de bediening, drukt u op cursor 5**/**∞ om uw keuze te maken en vervolgens op **ENTER** voor het instellen.

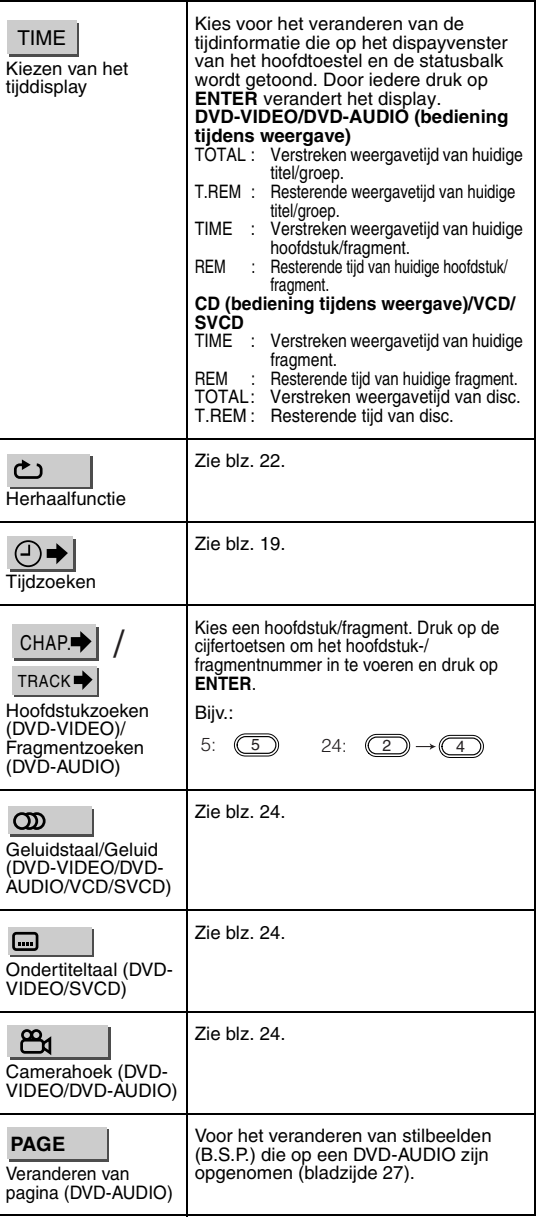

### **Informatie die op de statusbalk wordt getoond**

DVD-VIDEO/DVD-AUDIO (het voorbeeld hieronder is voor DVD-VIDEO)

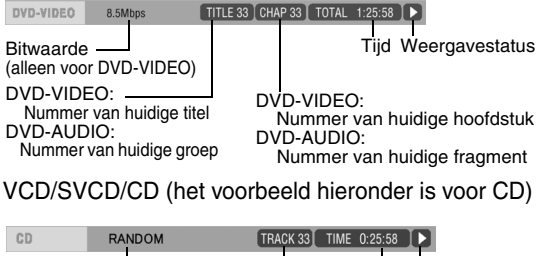

Nummer van huidige fragment

Tijd Weergavestatus

Weergavefunctie

#### *OPMERKING*

*De markering van de weergavestatus heeft dezelfde betekenis als de markering van de inbeeldbegeleiding (bladzijde 15).*

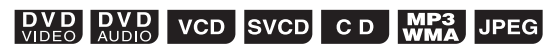

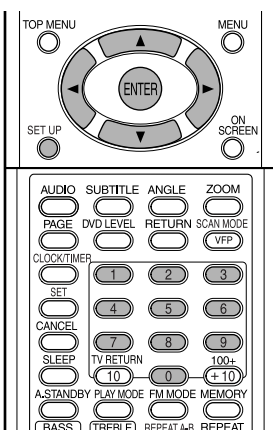

U kunt de fabrieksinstellingen van het systeem naar wens en omstandigheden veranderen.

#### *OPMERKING*

- *Druk de functieschakelaar van de afstandsbediening naar* **AUDIO** *alvorens de cijfertoetsen te gebruiken.*
- *De boven- en onderkant van het voorkeurscherm wordt mogelijk niet geheel op een breedbeeld-TV getoond. Stel het beeldformaat voor de TV in.*

### **Basisbediening**

#### **Druk op SET UP wanneer de disc is gestopt of wanneer er geen disc is geplaatst ("NO DISC" wordt getoond).**

• Het volgende scherm wordt op de TV getoond.

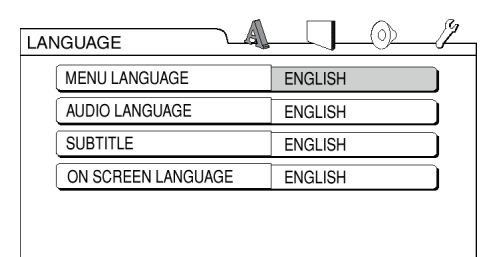

• Voer de bedieningen uit aan de hand van de aanwijzingen op het TV-scherm.

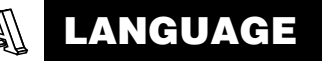

#### *OPMERKING*

*• Indien de gekozen taal niet op de disc is opgenomen, wordt een meest passende taal voor de disc getoond.*

*• Zie* "Taalcodes " *(bladzijde 43) voor taalcodes als "AA".*

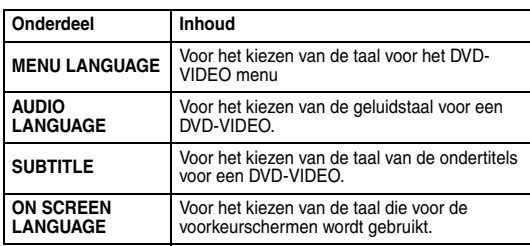

# **PICTURE**

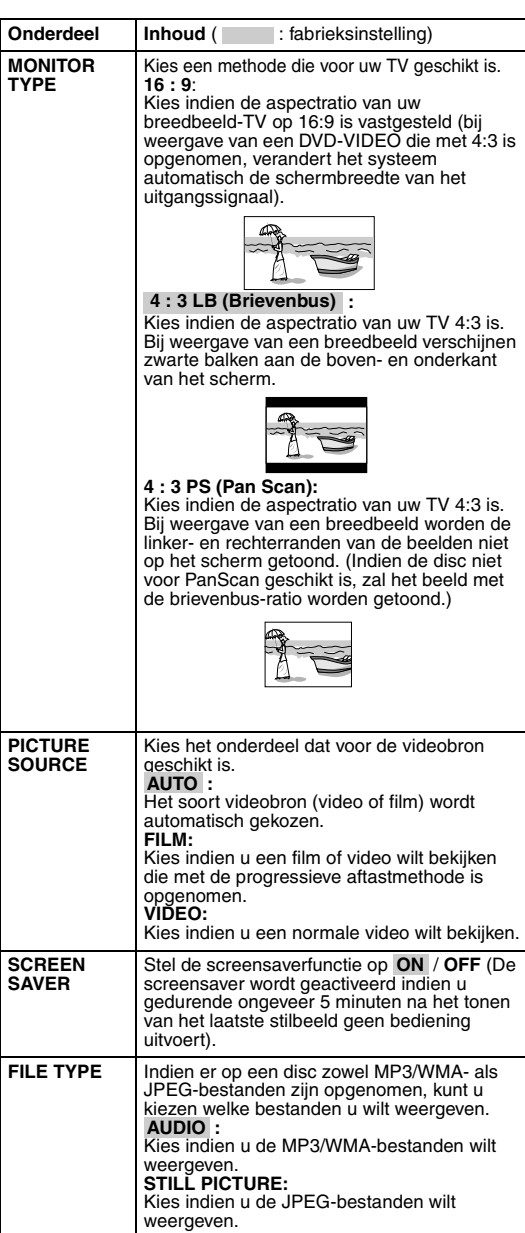

#### **AUDIO** (⊙)

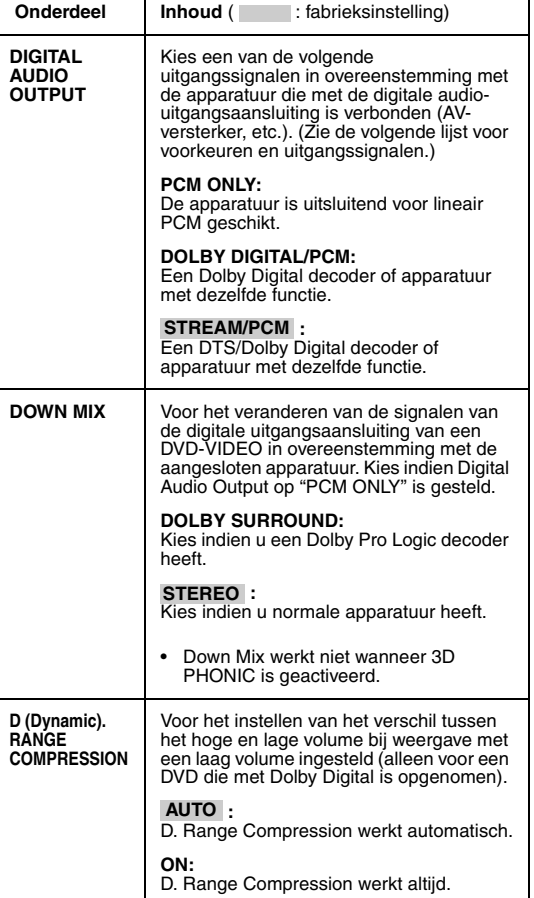

#### $\mathscr{J}$ **OTHERS**

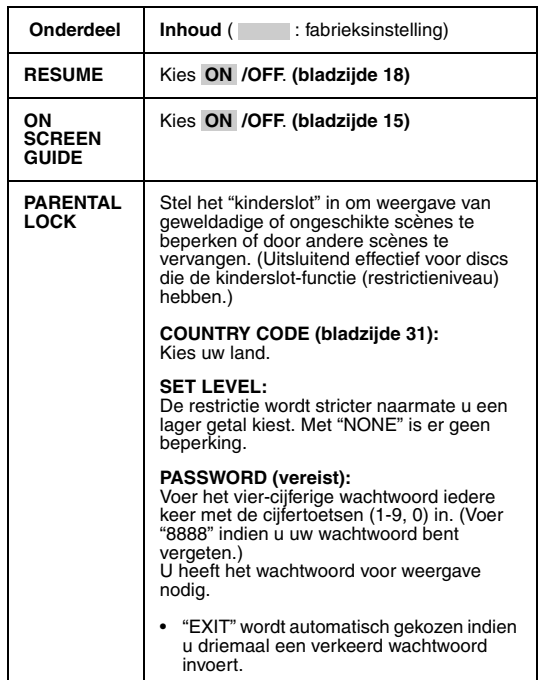

### **Verhouding van DIGITAL AUDIO OUTPUT voorkeuren en het uitgangssignaal**

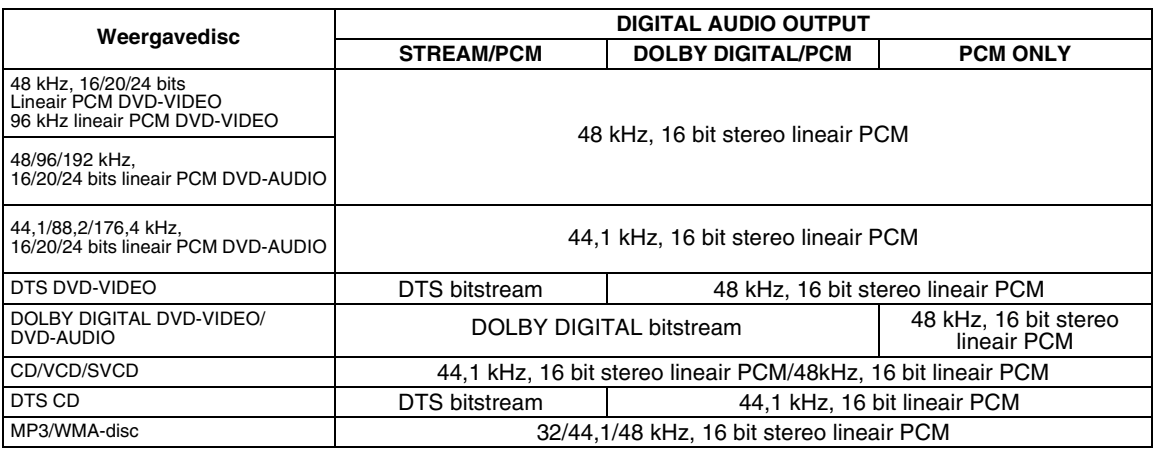

- *Voor een DVD-VIDEO: Er is 20 bit of 24 bit uitgang voor een DVD-VIDEO zonder inhoudbescherming.*
- *Voor een DVD-AUDIO: Er is geen uitgang voor een DVD-AUDIO met inhoudbescherming.*

# **Codes voor landen/gebieden**

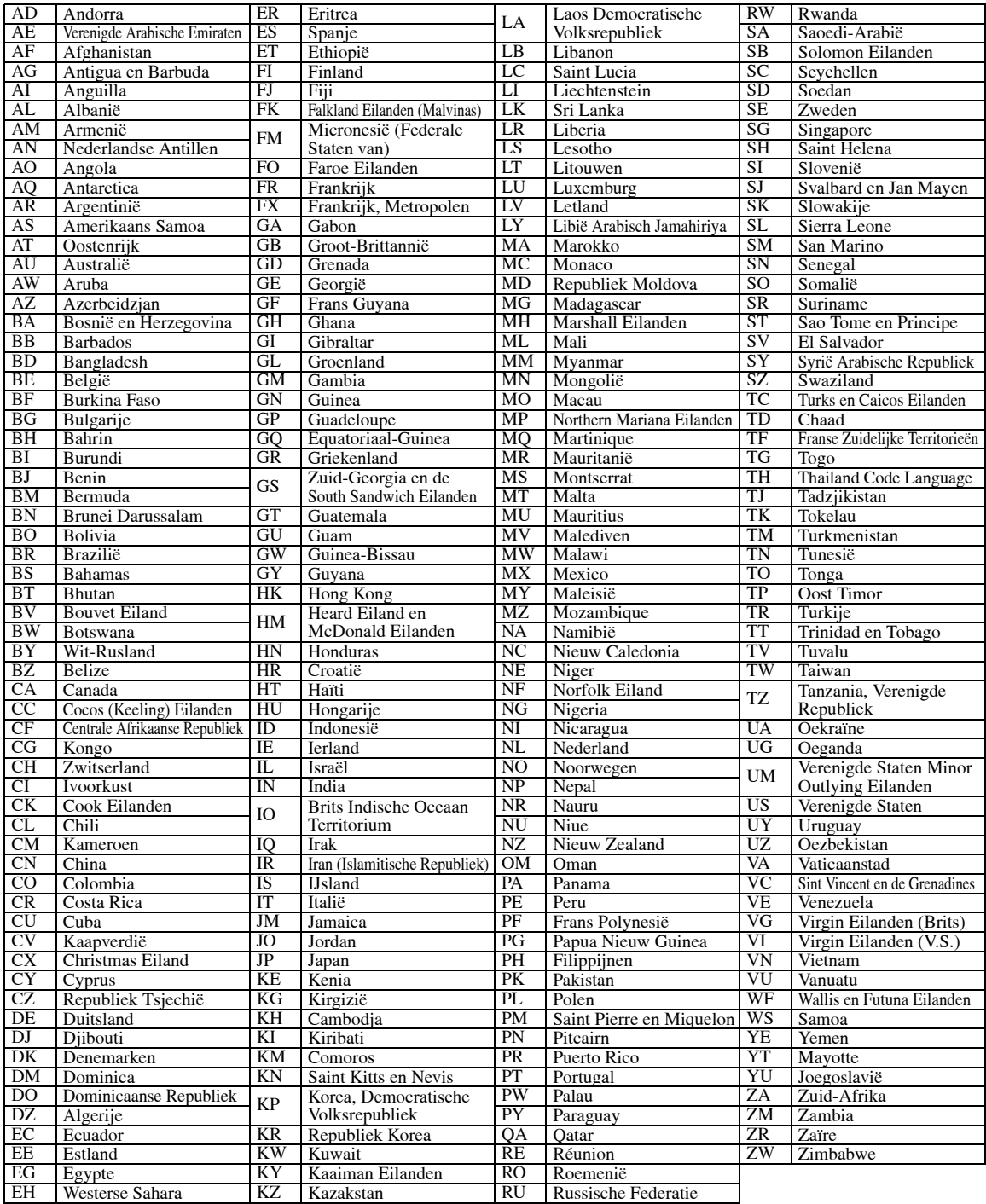

# **Luisteren naar een radio-uitzending**

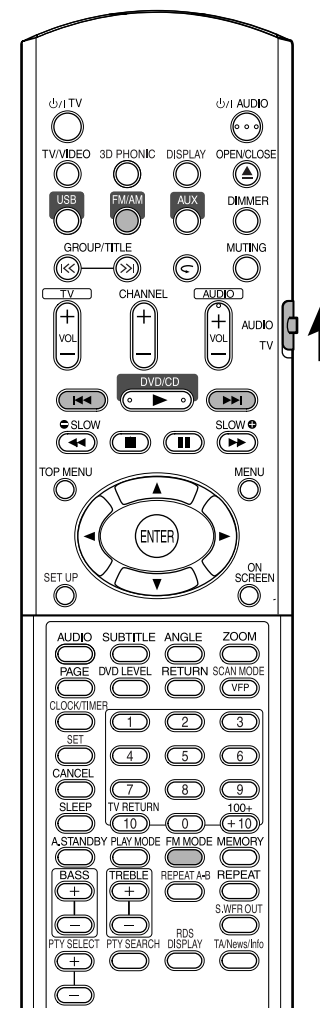

#### *OPMERKING*

*Druk de functieschakelaar van de afstandsbediening naar* **AUDIO** *alvorens de cijfertoetsen te gebruiken.*

### **Kiezen van een zender**

### **1 Druk op FM/AM.**

Door iedere druk op de toets, wordt afwisselend FM en AM (MW) gekozen.

### **2 Druk op** 4**/**¢ **om de zender (frequentie) te kiezen.**

#### **Automatisch afstemmen:**

Houd  $\blacktriangleleft\blacktriangleleft\blacktriangleright\blacktriangleright$  ingedrukt totdat het systeem start te zoeken en laat dan de toets los. (De AUTO indicator licht tijdens het zoeken op.) Het zoeken stopt automatisch zodra het systeem op een zender met voldoende sterke signalen heeft afgestemd.

Druk op  $\blacktriangleleft\blacktriangleleft\blacktriangleright\blacktriangleright$  om het zoeken handmatig te stoppen.

#### **Handmatig afstemmen:**

Door iedere druk op I<del><I</del> verandert de frequentie.

• De ST (Stereo) indicator licht op wanneer een stereo FM-programma wordt ontvangen.

#### *OPMERKING*

*Indien het stereo FM-programma waarop u heeft afgestemd veel ruis heeft, kunt u de ontvangst verbeteren door op* **FM MODE** *te drukken om de monofunctie te activeren. Door nogmaals op* **FM MODE** *te drukken of op een andere zender af te stemmen, wordt automatisch weer de stereofunctie geactiveerd.*

# **Afstemmen op een voorkeurzender Luisteren naar de radio**

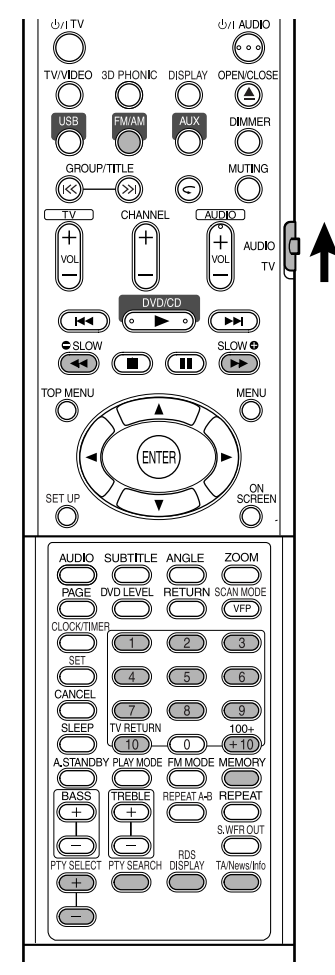

Door zenders als voorkeurzenders vast te leggen, kunt u gemakkelijk op een gewenste zender afstemmen.

#### *OPMERKING*

*Druk de functieschakelaar van de afstandsbediening naar* **AUDIO** *alvorens de cijfertoetsen te gebruiken.*

### **Vastleggen van zenders**

U kunt met het systeem maximaal 30 FM-zenders en 15 AM (MW)-zenders vastleggen.

**1 Kies de vast te leggen zender (bladzijde 32 voor het kiezen).**

### **2 Druk op MEMORY.**

"MEMORY" knippert even op het displayvenster.

- **3 Kies het nummer waaronder u de zender wilt vastleggen door wanneer "MEMORY" knippert op de cijfertoetsen te drukken.**
	- U kunt het nummer tevens met de cijfertoetsen kiezen.
	- Zie "Gebruik van de cijfertoetsen" (bladzijde 15).
- **4 Druk op MEMORY terwijl het gekozen nummer knippert.**

"STORED" verschijnt op het displayvenster en de gekozen zender is nu vastgelegd.

#### *OPMERKING*

- *Als u een nieuwe zender onder een reeds gebruikt nummer vastlegt, wordt de oude zender gewist.*
- *Ontkoppel de stekker van het netsnoer niet om het systeem uit te schakelen nadat u nieuwe zenders heeft vastgelegd. De nieuwe vastgelegde voorkeurzenders zullen anders namelijk worden gewist.*

### **Afstemmen op een voorkeurzender**

- **1 Druk op FM/AM om FM of AM (MW) te kiezen.**
- **2 Druk op de cijfertoetsen om het nummer van de gewenste voorkeurzender te kiezen.**

Zie "Gebruik van de cijfertoetsen" (bladzijde 15). U kunt het nummer tevens kiezen door op **E** te drukken.

AUDIO  $\phi$ 

### **FM-zenders ontvangen via RDS (Radio Data System)**

Via RDS kunnen FM-zenders een extra signaal meezenden met hun reguliere programmasignalen. De zenders zenden bijvoorbeeld de naam van hun zender mee, met informatie over het soort programma dat ze uitzenden (sport, muziek, enzovoort).

Als u hebt afgestemd op een FM-zender met RDS, verschijnt de aanduiding RDS in het displayvenster.

U kunt met het systeem de volgende soorten RDSsignalen ontvangen:

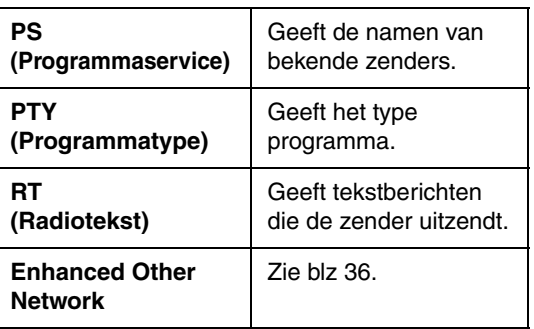

#### *OPMERKING*

- *RDS is niet beschikbaar voor AM (MW)-zenders.*
- *RDS werkt mogelijk niet correct als de zender RDSsignalen niet goed uitzendt of als de signaalsterkte onvoldoende is.*

#### **RDS-informatie weergeven**

### **Druk op RDS DISPLAY terwijl u naar een FM-zender luistert.**

Telkens als u op de knop drukt, verandert de aanduiding in het displayvenster.

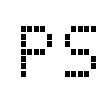

Tijdens het zoeken, verschijnt eerst "PS" en vervolgens worden de namen van zenders getoond. "NO PS" verschijnt indien er geen signalen worden ontvangen.

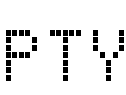

Tijdens het zoeken, verschijnt "PTY" en vervolgens wordt het type van het uitgezonden programma getoond. "NO PTY" verschijnt indien er geen signalen worden ontvangen.

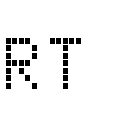

Tijdens het zoeken, verschijnt "RT" en vervolgens worden de door de zender uitgezonden tekstmededelingen getoond. "NO RT" verschijnt indien er geen signalen worden ontvangen.

**Frequentie** Frequentie van de zender (geen RDS-service).

#### **Tekens in het displayvenster**

Indien er PS, PTY of RT signalen op het displayvenster verschijnen, worden bepaalde speciale tekens en markeringen mogelijk niet juist getoond.

#### *OPMERKING*

*"PS", "PTY" en "RT" verschijnen niet op het displayvenster indien het zoeken direct stopt.*

#### **Opzoeken van een programma met gebruik van PTY-codes**

Een van de voordelen van RDS is dat u uit de voorkeurkanalen een bepaald programma kunt opzoeken (bladzijde 33) door de PTY-code te specificeren.

#### **Programma zoeken via de PTY-code**

#### *OPMERKING*

#### **Instructie vooraf:**

- *U kunt alleen op voorkeuzezenders zoeken via PTY Search.*
- *Druk tijdens het zoeken op* **PTY SEARCH** *indien u het zoeken voortijdig wilt stoppen.*
- *U hebt slechts beperkte tijd om de volgende stappen uit te voeren. Start opnieuw vanaf stap* **1** *indien de instelling wordt geannuleerd voordat u klaar bent.*

### **1 Druk op PTY SEARCH terwijl u naar een FM-zender luistert.**

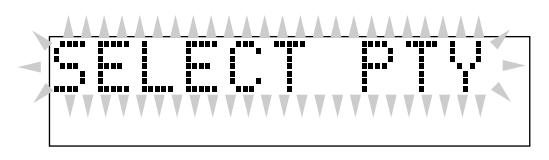

"SELECT PTY" knippert op het displayvenster.

- Terwijl "SELECT PTY" knippert:
- **2 Druk op PTY SELECT + of PTY SELECT – totdat de gewenste PTY-code op het displayvenster verschijnt.**

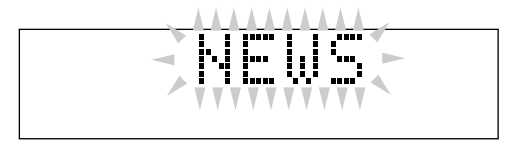

• Zie het gedeelte "Beschrijving van de PTYcodes" voor meer informatie (bladzijde 36).

Terwijl de in stap **2** gekozen PTY-code nog op het displayvenster wordt getoond:

### **3 Druk nogmaals op PTY SEARCH.**

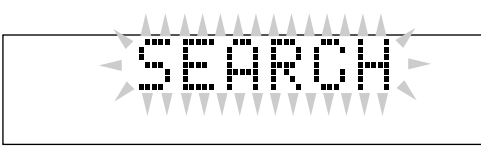

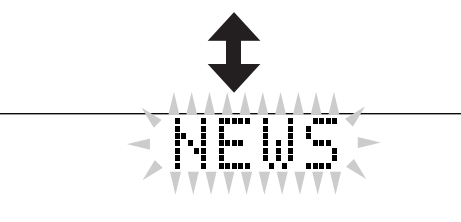

Tijdens het zoeken, wordt afwisselend "SEARCH" en de gekozen PTY-code op het displayvenster getoond.

Het systeem doorzoekt 30 FMvoorkeuzezenders, stopt als het het programma vindt dat u hebt geselecteerd en stemt af op die zender.

**Doorgaan met zoeken na de eerste stop** Druk nogmaals op **PTY SEARCH** terwijl de aanduidingen op het displayvenster knipperen. "NOT FOUND" verschijnt op het displayvenster indien er geen passend programma werd gevonden.

#### **Beschrijving van de PTY-codes**

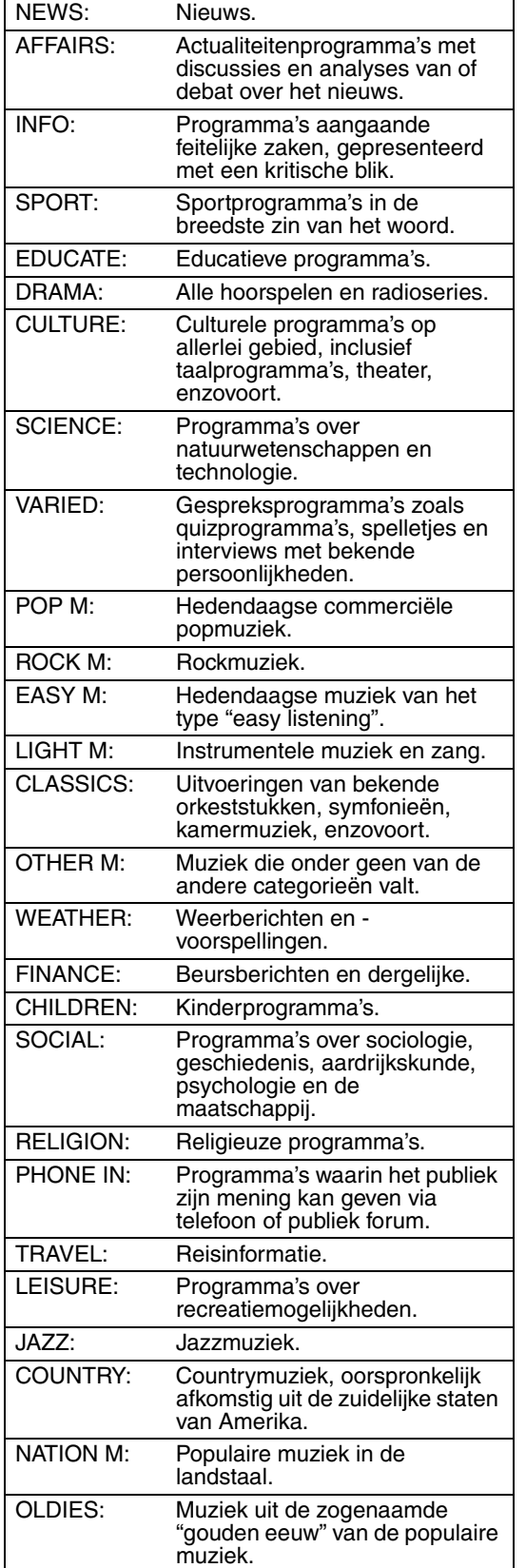

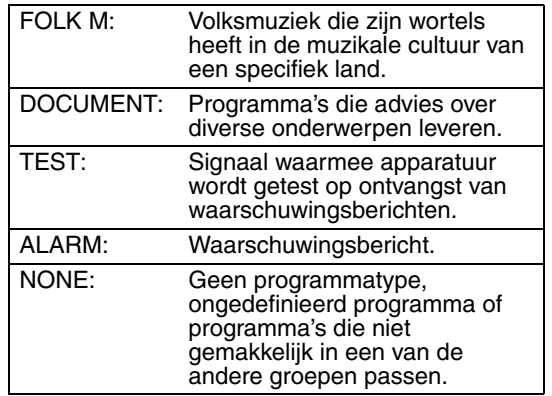

#### *OPMERKING*

*De bovenstaande indeling van de PTY-codes geldt wellicht niet voor alle FM-zenders.*

#### **Tijdelijk overschakelen naar een ander programma**

RDS kent nog een andere handige service, de zogeheten "Enhanced Other Networks" service. Hiermee kan het systeem tijdelijk naar een ander programma van een andere zender overschakelen (TA, NEWS en/of INFO), behalve in de volgende gevallen;

- Als u luistert naar een zender die RDS niet ondersteunt (alle AM (MW)-zenders, sommige FM-zenders en andere bronnen).
- Als de standbystand is geactiveerd.

#### *OPMERKING*

**Instructie vooraf:** *De Enhanced Other Network-functie is alleen beschikbaar voor voorkeuzezenders.*

### **Druk herhaaldelijk op TA/News/Info totdat het gewenste programmatype (TA/NEWS/INFO) op het displayvenster verschijnt.**

Telkens als u op de knop drukt, verandert de aanduiding in het displayvenster.

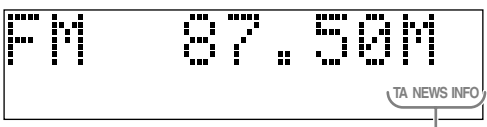

TA/NEWS/INFO indicators

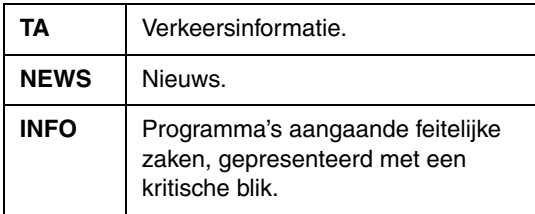

#### **Stoppen te luisteren naar het programma dat door Enhanced Other Network is gekozen**

Druk herhaaldelijk op **TA/News/Info** totdat het programmatype (TA/NEWS/INFO) op het displayvenster dooft. Het systeem sluit de Enhanced Other Network-stand af en keert terug naar de zender die voorheen was geselecteerd.

#### **Hoe werkt de Enhanced Other Networkfunctie?**

#### **Voorbeeld 1**

#### **Als geen enkele zender het door u gekozen programma uitzendt**

Het systeem blijft afgestemd op de huidige zender.

Als een zender het door u geselecteerde programma begint uit te zenden, wordt automatisch overgeschakeld naar die zender. In het afleesvenster knippert de aanduiding voor een ontvangen PTY-code.

Als het programma is afgelopen, keert u terug naar de zender waarop u eerder had afgestemd, maar de Enhanced Other Network-functie blijft wel actief.

#### **Voorbeeld 2**

#### **Als de FM-zender waarnaar u luistert, het geselecteerde programma uitzendt Het systeem blijft afgestemd op de zender**

De aanduiding voor een ontvangen PTY-code begint te knipperen.

Als het programma is afgelopen, blijft u de aanduiding voor een ontvangen PTY-code zien, maar deze knippert niet meer. De Enhanced Other Network-functie blijft actief.

- *Als u in de Enhanced Other Network-stand een andere bron kiest, wordt de Enhanced Other Network-stand tijdelijk geannuleerd.*
- *Als u weer overschakelt op FM, wordt de Enhanced Other Network-stand weer geactiveerd.*
- *Sommige zenders verzenden Enhanced Other Network-gegevens die niet compatibel zijn met uw systeem.*
- *Enhanced Other Network werkt niet bij alle FMzenders met RDS-service.*
- *Als u luistert naar een programma waarop u hebt afgestemd via de Enhanced Other Network-functie, blijft u naar deze zender luisteren, ook als een andere zender een programma uitzendt met dezelfde Enhanced Other Network-gegevens.*
- *Als u luistert naar een programma waarop u hebt afgestemd via de Enhanced Other Network-functie, kunt u alleen* **TA/News/Info** *en* **RDS DISPLAY** *gebruiken voor de bediening van de tuner.*

Dit systeem heeft een USB-aansluiting in de klep van het voorpaneel. U kunt uw PC met deze aansluiting verbinden voor weergave van het geluid van uw PC.

Volg de volgende procedure indien u uw PC voor het eerst aansluit.

U kunt van dit systeem geen signalen of data naar uw PC sturen.

#### **BELANGRIJK**

• Stel het volume altijd op "VOL MIN" alvorens andere apparatuur aan te sluiten of te ontkoppelen.

### **Installeren van USB-besturingsprogramma's**

Voor de volgende procedure wordt de Engelse versie van Windows®XP gebruikt. Indien uw PC een andere versie of taal voor het besturingssysteem gebruikt, zullen de aanduidingen op uw monitor derhalve verschillen van de aanduidingen die in de volgende procedure worden gebruikt.

- **1 Zet de computer aan en start**   $W$ **indows**<sup>®</sup> 98SE, Windows<sup>®</sup> Me, **Windows**<sup>®</sup> 2000 of  $W$ **indows**<sup>®</sup> **XP.** 
	- Verlaat alle actieve programma's indien de PC reeds was ingeschakeld.

### **2 Schakel het systeem in en druk op USB.**

### **3 Verbind het systeem middels een USB-kabel (niet bijgeleverd) met uw PC.**

(in de klep van het voorpaneel)

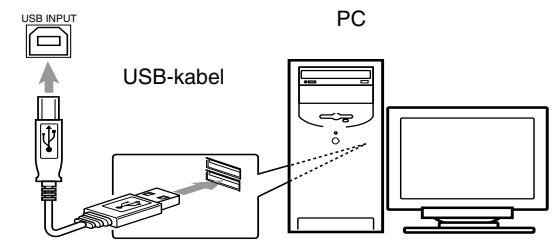

• Gebruik een "USB series A stekker naar B stekker" kabel (versie 1,1 of later) die korter dan 3 meter is.

### **4 De USB-besturingsprogramma's worden automatisch geïnstalleerd.**

• Indien de USB-besturingsprogramma's niet automatisch werden geïnstalleerd, moet u de aanwijzingen van uw PC volgen voor het installeren van de USB-besturingsprogramma's.

### **5 Controleer of de besturingsprogramma's juist zijn geïnstalleerd.**

- 1 Open "Control Panel" van uw PC: Kies [Start] → [Control Panel]
- 2 Klik op [System]  $\rightarrow$  [Hardware]  $\rightarrow$  [Device Manager]  $\rightarrow$  [Sound, video and game controllers] en [Universal Serial Bus controllers].
- **3** Controleer of de volgende onderdelen worden getoond.
	- USB Audio Device
	- USB Composite Device

Indien deze onderdelen niet worden getoond, moet u de USB-kabel even ontkoppelen en vervolgens weer aansluiten. Indien dit tevens niet werkt, moet u uw PC uitschakelen en de procedure vanaf stap **1** herhalen.

### **Weergave van geluid van uw PC**

Zie tevens de handleiding van de muziek-software die in uw PC is geïnstalleerd.

### **Start het programma.**

#### *OPMERKING*

- *Ruis en statische elektriciteit kunnen het geluid via de USB-aansluiting hinderen of blokkeren. Voer in dat geval het volgende uit:*
	- *Ontkoppel de USB-kabel en sluit weer aan*
	- *Start de muziek-software op uw PC opnieuw*
	- *Schakel het systeem even uit en vervolgens weer in*
- *Schakel het systeem NIET uit en ontkoppel de USBkabel NIET tijdens het installeren van besturingsprogramma's en weergave en gedurende enkele seconden terwijl uw PC dit systeem herkent.*
- *De geïnstalleerde besturingsprogramma's worden alleen getoond wanneer het systeem met uw PC is verbonden.*

\* Microsoft®, Windows® 98SE, Windows® Me, Windows® 2000 en Windows® XP zijn geregistreerde handelsmerken van Microsoft Corporation.

# **andere audio-apparatuur**

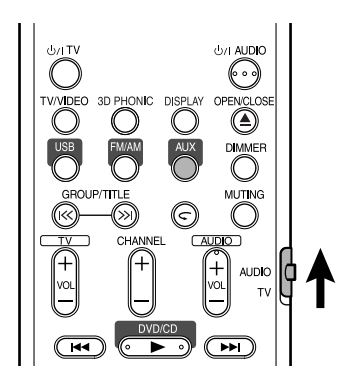

Zorg dat de andere audio-apparatuur reeds met dit systeem is verbonden (bladzijde 10).

### **1 Druk op AUX.**

De bron verandert naar AUX.

**2 Start de weergave van de andere audio-apparatuur.**

Zie de gebruiksaanwijzing van de aangesloten apparatuur voor details.

**3 Stel het volume en de geluidskwaliteit met dit systeem in (bladzijde 10).**

# **Luisteren naar het geluid van Instellen van de diverse timers**

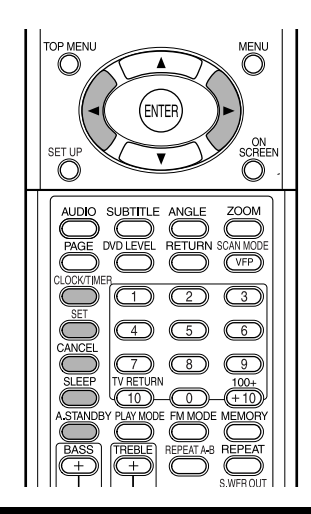

### **Instellen van de ingebouwde klok**

U kunt de timers niet gebruiken indien de ingebouwde klok niet is ingesteld.

- Druk zo vaak als nodig op **CLOCK/TIMER** om het instellen van de klok te annuleren.
- Voor het corrigeren van een fout tijdens de volgende procedure, gaat u door een druk op **CANCEL** naar de voorgaande stap terug.

### **1 Druk op CLOCK/TIMER.**

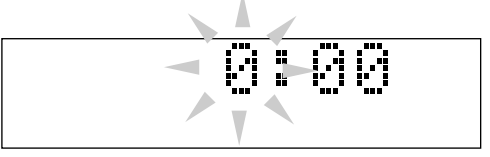

- Indien u de klok reeds had ingesteld, moet u herhaaldelijk op de toets drukken totdat de kloktijd begint te knipperen.
- **2 Druk op cursor** 2**/**3 **om het uur in te stellen en druk vervolgens op SET.**
- **3 Druk op cursor** 2**/**3 **om de minuten in te stellen en druk vervolgens op SET.**

De ingebouwde klok start nu.

### **Instellen van de dagelijkse timer**

U kunt de dagelijkse timer bijvoorbeeld als wekker met uw favoriete muziek gebruiken.

- U kunt drie instellingen voor de dagelijkse timer maken; u kunt echter slechts één van de dagelijkse timers tegelijkertijd activeren.
- Voor het corrigeren van een fout tijdens de volgende procedure, gaat u door een druk op **CANCEL** naar de voorgaande stap terug.

#### **Werking van de dagelijkse timer:**

Nadat de dagelijkse timer is ingesteld, lichten de timerindicator en het timernummer (1/2/3) op het displayvenster op. Met de dagelijkse timer wordt het systeem iedere dag op dezelfde tijd ingeschakeld totdat u de timerinstelling handmatig annuleert of een andere dagelijkse timer activeert.

#### **Zodra de starttijd wordt bereikt:**

Het systeem wordt ingeschakeld en er wordt op de ingestelde zender afgestemd of de weergave van de geplaatste disc wordt gestart met het hiervoor ingestelde volume.

- De timerinstellingen blijven in het geheugen bewaard totdat u deze verandert.
- U kunt de bron veranderen of het volume instellen nadat de weergave door de dagelijkse timer werd gestart zonder de dagelijkse timer zelf te annuleren.

### **1 Druk herhaaldelijk op CLOCK/TIMER zodat "DAILY 1" wordt getoond.**

• Door iedere druk op de toets verandert de timerinstelling als volgt:

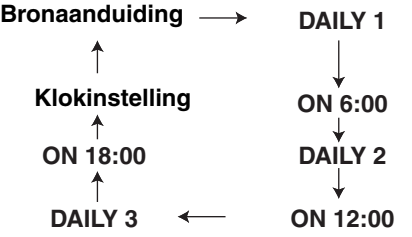

- **2 Druk op cursor** 2**/**3 **om het uur voor de starttijd van de timer in te stellen en druk vervolgens op SET.**
- **3 Druk op cursor** 2**/**3 **om de minuten voor de starttijd van de timer in te stellen en druk vervolgens op SET.**
- **4 Herhaal stappen 2 en 3 om de stoptijd voor de timer in te stellen.**
- **5 Druk op cursor** 2**/**3 **om de weergavebron te kiezen en druk vervolgens op SET.**
	- Door iedere druk op de toets verandert de timerinstelling als volgt:

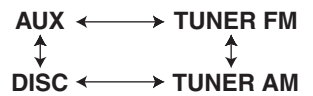

- Met tuner gekozen, moet u op cursor  $\blacktriangleleft$ drukken om een voorkeurzender te kiezen.
- Met "DISC" gekozen, kunt u een groep en fragment specificeren. Voor andere discs dan MP3/WMA kunt u de groep niet specificeren.
- **6 Druk op cursor** 2**/**3 **om het volume in te stellen en druk vervolgens op SET.**
- **7 Schakel het systeem uit.**

### **Annuleren van de timerinstelling**

- **1 Druk herhaaldelijk op CLOCK/ TIMER om de timerinstelling te kiezen.**
- **2 Druk op CANCEL om de gekozen timerinstelling te annuleren.**
	- Door een druk op **SET** wordt de timerinstelling weer geactiveerd.

### **Automatisch standby schakelen**

De stroom wordt automatisch uitgeschakeld indien u gedurende ongeveer 3 minuten terwijl de disc is gestopt geen bediening uitvoert.

### **Druk op A.STANDBY tijdens weergave of wanneer de disc is gestopt, of wanneer er geen disc is geplaatst ("NO DISC" wordt getoond).**

De A.STANDBY indicator licht op het displayvenster van het hoofdtoestel op.

De A.STANDBY indicator begint te knipperen wanneer het systeem is gestopt (bijvoorbeeld na de weergave).

Dit betekent dat de stroom automatisch zal worden uitgeschakeld indien u binnen 3 minuten geen bediening uitvoert. "A.STANDBY" begint 10 seconden voordat de stroom werkelijk wordt uitgeschakeld te knipperen.

### **Annuleren van automatisch standby**

#### Druk op **A.STANDBY**.

De "A.STANDBY" indicator dooft van het displayvenster op het hoofdtoestel.

#### *OPMERKING*

*Automatisch standby werkt niet indien u FM, AM, USB of AUX als bron heeft gekozen.*

### **Inslaaptimer**

Het systeem wordt automatisch uitgeschakeld nadat de door u gespecificeerde tijd is verstreken.

### **Druk op SLEEP.**

Door iedere druk op de toets verandert de tijd die op het displayvenster van het hoofdtoestel wordt getoond (in minuten).

### **Veranderen van de tijd**

Kies de tijd opnieuw door herhaaldelijk op **SLEEP** te drukken.

### **Controleren van de tijd**

Druk wanneer de inslaaptimer is ingesteld éénmaal op **SLEEP**.

#### **Annuleren**

Druk herhaaldelijk op **SLEEP** totdat "SLEEP OFF" wordt getoond.

#### *OPMERKING*

*De inslaaptimer wordt tevens geannuleerd wanneer u de stroom uitschakelt.*

# **Vergrendelen van de lade**

U kunt de disclade vergrendelen om te voorkomen dat een disc per ongeluk wordt verwijderd.

### **Instellen**

Druk met het systeem uitgeschakeld op ▲ (Open/ Sluiten) terwijl u  $\blacksquare$  (Stoppen) van het hoofdtoestel ingedrukt houdt.

"LOCKED" verschijnt op het displayvenster van het hoofdtoestel.

#### **Annuleren**

Voer de procedure voor het activeren nogmaals uit.

"UNLOCKED" verschijnt op het displayvenster van het hoofdtoestel.

Controleer in geval van problemen eerst de volgende punten alvorens een JVC onderhoudscentrum te raadplegen.

### **Stroom**

- 7 **Stroom wordt niet ingeschakeld.**
	- Het netsnoer is niet aangesloten op het hoofdtoestel of een stopcontact.
		- $\rightarrow$  Sluit het netsnoer goed aan (bladzijde 11).

### **Bediening**

#### $\blacksquare$  Toetsen werken niet.

• Bepaalde bedieningen kunnen mogelijk niet voor sommige discs worden gebruikt.

#### ■ Afstandsbediening werkt niet.

• De droge-cel batterijen zijn leeg.  $\rightarrow$  Vervang de batterijen (bladzijde 6).

#### ■ Een disc kan niet worden afgespeeld.

- In geval van een DVD VIDEO
	- $\rightarrow$  Controleer het regiocodenummer van de disc (bladzijde 3).
- "NO PLAY" verschijnt op het displayvenster. De geplaatste disc kan niet met dit systeem worden afgespeeld.
	- $\rightarrow$  Controleer het disctype (bladzijde 3).
- Het kinderslot (restrictieniveau) is geactiveerd (bladzijde 30).

### **Met betrekking tot beelden**

- 7 **Er verschijnt geen beeld.**
	- Het videosnoer is niet goed aangesloten.  $\rightarrow$  Bladzijde 11
	- U heeft een verbinding met zowel de component-videoaansluiting als S-videoaansluiting gemaakt.
		- $\rightarrow$  Gebruik slechts een van deze aansluitingen (bladzijde 11).

#### **Reeld is vervormd.**

- U heeft een videorecorder tussen het hoofdtoestel en de TV aangesloten.  $\rightarrow$  Verbind het hoofdtoestel direct met de TV
	- (bladzijde 11).
- Dit systeem is met een niet-progressieve TV verbonden maar de aftastfunctie voor DVD is op "PROGRESSIVE" gesteld.
	- $\rightarrow$  Stel de "INTERLACE" aftastfunctie in (bladzijde 26).

#### ■ Schermformaat is abnormaal.

- Het schermformaat is niet juist ingesteld.
	- $\rightarrow$  Stel "MONITOR TYPE" juist, in overeenstemming met uw TV in (bladzijde 29).

#### 7 **Het TV-scherm wordt donker.**

• U heeft "SCREEN SAVER" geactiveerd.  $\rightarrow$  Indien geactiveerd, drukt u op een willekeurige toets (bladzijde 29).

#### 7 **Het scherm kan niet worden veranderd.**

• De progressieve functie heeft uitsluitend effect op de component-videouitgang.

### **Met betrekking tot het geluid**

#### 7 **Geen geluid.**

- De luidsprekers zijn niet juist aangesloten.  $\rightarrow$  Bladzijde 9
- Geluid wordt gedempt.
- $\rightarrow$  Bladzijde 16 • "NO AUDIO" verschijnt op het displayvenster. De geplaatste disc is mogelijk een illegaal
	- kopie.  $\rightarrow$  Controleer bij de plaats van aankoop van de disc.
- Geluid is zwak in vergelijking met TV of video.
	- "DVD LEVEL" is op "NORMAL" gesteld.  $\rightarrow$  Kies een andere instelling dan "NORMAL"

#### (bladzijde 26).  $\blacksquare$  Geluid wordt vervormd.

- Het volume is te hoog.  $\rightarrow$  Verlaag het volume (bladzijde 16).
- Geen geluid via de subwoofer.
	- "SUBWOOFER" is op "OFF" gesteld.
		- → Druk op **S.WFR OUT** om in te schakelen (bladzijde 10).

#### ■ Geen geluid via de USB-aansluiting.

- Ruis en statische elektriciteit kunnen het geluid via de USB-aansluiting hinderen of blokkeren. Voer in dat geval het volgende uit:
	- $\rightarrow$  Ontkoppel de USB-kabel en sluit weer aan
	- $\rightarrow$  Start de muziek-software op uw PC opnieuw
	- $\rightarrow$  Schakel het systeem even uit en vervolgens weer in

### **Met betrekking tot de radio**

- 7 **Geluidsontvangst wordt gestoord/Geen ontvangst.**
	- De antenne is niet goed aangesloten.
		- $\rightarrow$  Sluit de antenne goed aan (bladzijde 8).

# **Taalcodes**

### **Overige**

- Taal van geluid of ondertitels kan niet worden **veranderd.**
	- De disc heeft slechts één taal.
		- $\rightarrow$  U kunt niet van taal veranderen indien er slechts een enkele taal op de disc is opgenomen (bladzijde 24).
- 7 **Geen ondertitels.**
	- De disc heeft geen ondertitels.
		- → AMet een DVD-VIDEO zonder ondertitels kunnen geen ondertitels worden getoond.
	- U heeft "OFF" voor de ondertitels gekozen.  $\rightarrow$  Voer een taal in (bladzijde 29).
	- Er worden mogelijk geen ondertitels getoond voor of na punt A of B bij herhaalde weergave van A-B.
- Disc kan niet worden uitgeworpen.
	- De lade is vergrendeld.
		- $\rightarrow$  Bladzijde 41
- 7 **"LR ONLY" wordt op het displayvenster getoond (voor een DVD-AUDIO).**
	- Het terugmengen van multikanaal geluid is voor het spelende fragment verboden en derhalve wordt het geluid van het linker- en rechterkanaal direct weergegeven (dit is normaal).

#### **Indien het systeem onjuist functioneert ook al heeft u de hiervoor beschreven punten opgevolgd**

Veel functies van dit systeem worden door een microcomputer gestuurd. Indien een druk op een toets niet de normale respons geeft, moet u de stekker uit het stopcontact trekken en even wachten alvorens de stekker weer in het stopcontact terug te steken.

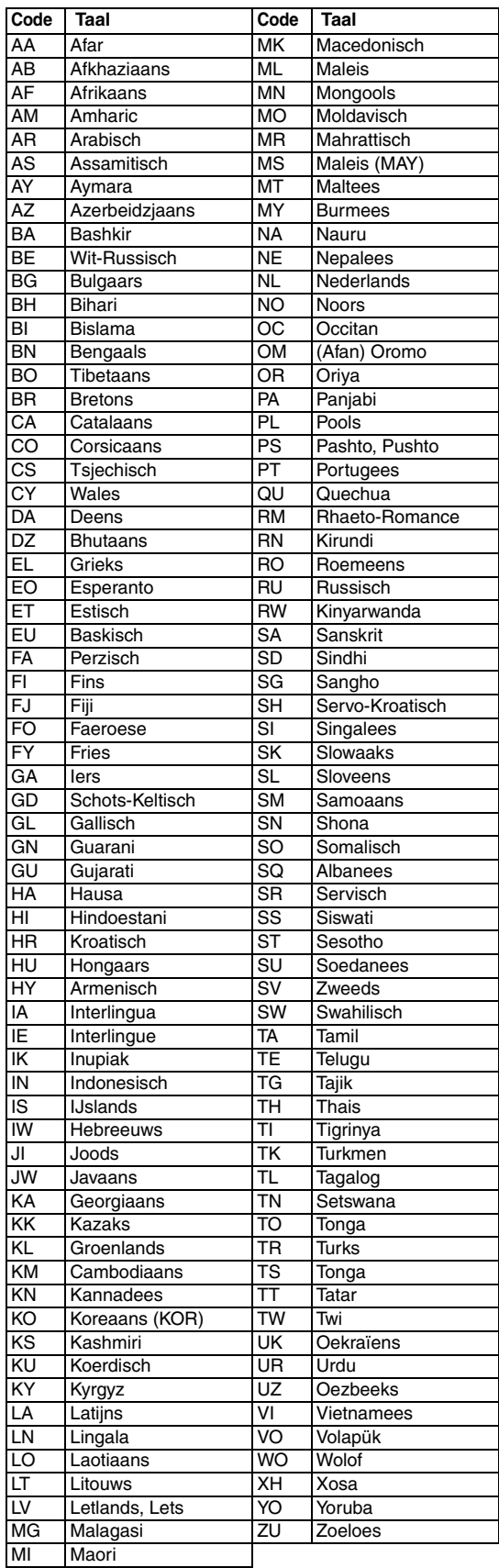

# **Technische gegevens Ter referentie**

#### **Algemeen**

Gewicht: Externe afmetingen (B x H x D): 150 mm x 152 mm x 246 mm

Stroombron: 230 V  $\sim$  wisselstroom, 50 Hz<br>Stroomverbruik: 25 W (tiidens werking) 25 W (tijdens werking) 1,0 W (tijdens standby)

#### **DVD-speler**

Afspeelbare discs: DVD-VIDEO, DVD-AUDIO, VCD, SVCD, CD, CD-R/RW (CD, VCD, MP3, WMA, JPEG formaat), DVD-R/-RW (videoformaat)

#### **Video-uitgang**

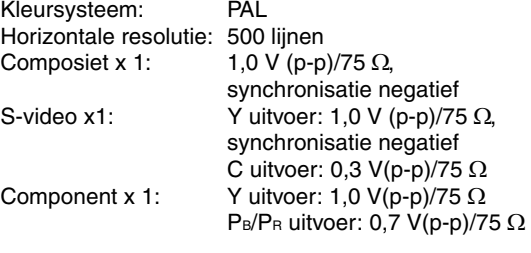

#### **Audio-uitgang**

Analoge geluidsuitgang: Luidsprekers x2 Uitgangsvermogen: 36 W (18 W+18 W) (IEC 268-3) bij 4  $\Omega$  (10% THD) Geschikte impedantie:  $4 \Omega t/m 16 \Omega$ Hoofdtelefoon x1:  $11 \text{ mW}/32 \Omega$ Geschikte impedantie: 16  $\Omega$  t/m 1 k $\Omega$ Subwoofer x1: 500 mVrms/10 kΩ Digitale geluidsuitgang:<br>Optisch x1:  $-21$  dBm t/m  $-15$  dBm

#### **Audio-ingang**

Geluidsingang: AUX x1 400 mV/50 kΩ USB AUDIO x1 **Tuner** FM-tuner:<br>Ontvangstfrequentie: 87,50 MHz t/m 108,00 MHz Antenne:  $75 \Omega$ - Ongebalanceerd type AM (MW)-tuner: Ontvangstfrequentie: 522 kHz t/m 1 629 kHz Antenne: Externe antenne-ingang (ringantenne) **Luidspreker** Type: Full range 1-weg bass-reflex type Magnetisch afgeschermd Luidspreker: 8 cm hoornvormig x1<br>Frequentierespons: 55 t/m 20 000 Hz Frequentierespons: 55 t/n<br>Vermogencapaciteit: 30 W Vermogencapaciteit: 30 V<br>Impedantie: 4 O Impedantie: Geluidsdrukniveau: Afmetingen (B x H x D): 120 mm x 151 mm x 241 mm Gewicht: 1,8 kg per stuk 80 dB/W·m

Ontwerp en technische gegevens zijn zonder voorafgaande kennisgeving wijzigbaar.

**44**

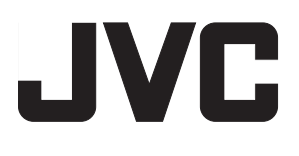

2005 Victor Company of Japan, Limited GE, FR, NL © 2005 Victor Company of Japan, Limited and Company of the Company of Alexander Alexander Company of the Compa

///

Download from Www.Somanuals.com. All Manuals Search And Download.

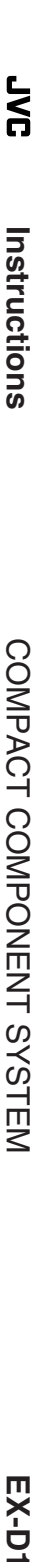

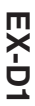

om. A

Free Manuals Download Website [http://myh66.com](http://myh66.com/) [http://usermanuals.us](http://usermanuals.us/) [http://www.somanuals.com](http://www.somanuals.com/) [http://www.4manuals.cc](http://www.4manuals.cc/) [http://www.manual-lib.com](http://www.manual-lib.com/) [http://www.404manual.com](http://www.404manual.com/) [http://www.luxmanual.com](http://www.luxmanual.com/) [http://aubethermostatmanual.com](http://aubethermostatmanual.com/) Golf course search by state [http://golfingnear.com](http://www.golfingnear.com/)

Email search by domain

[http://emailbydomain.com](http://emailbydomain.com/) Auto manuals search

[http://auto.somanuals.com](http://auto.somanuals.com/) TV manuals search

[http://tv.somanuals.com](http://tv.somanuals.com/)